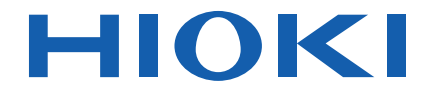

# **PW3365-30**

使用说明书

# 非接触式钳形功率计 **CLAMP ON POWER LOGGER**

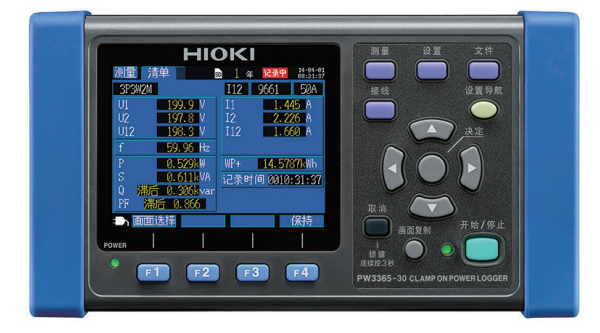

**视频通过此处观看**

流量费用由客户自己负担。

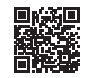

**使用说明书的最新版本**

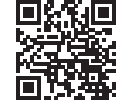

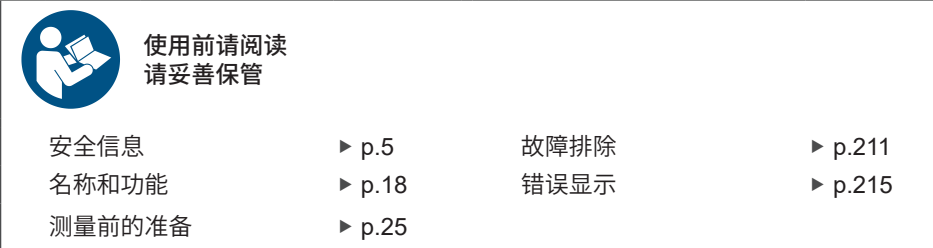

保留备用

PW3365A982-05 (A980-05) June 2024 Revised edition 5

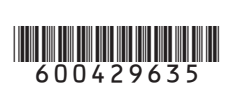

**CN**

# 目录

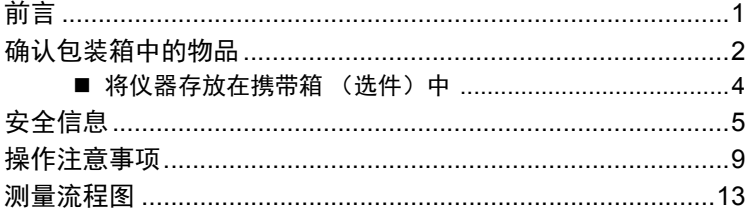

# 第1章

#### 概要

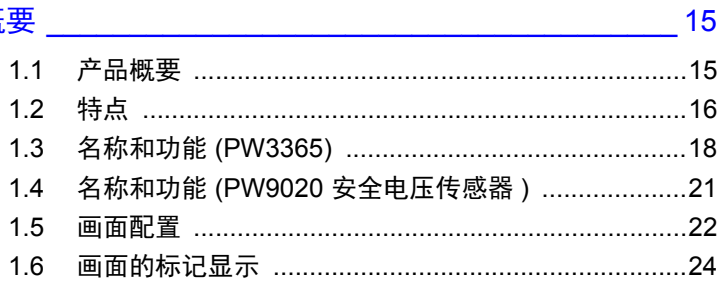

# 第2章<br>测量前的准备

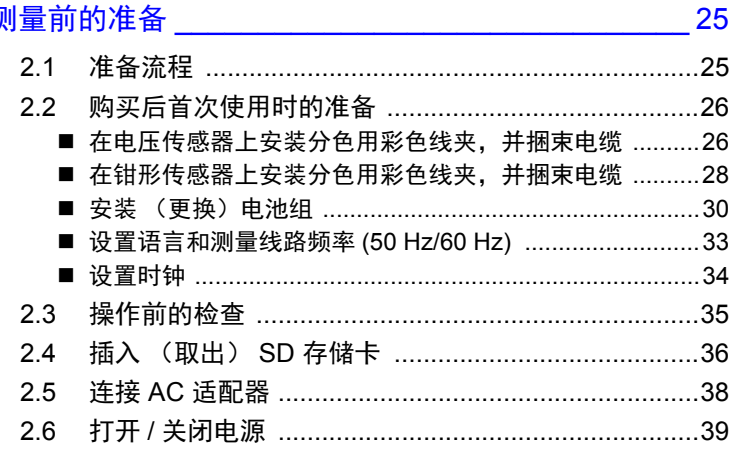

### 第3章

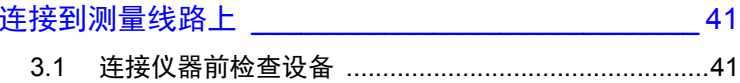

İ

Ϊİ

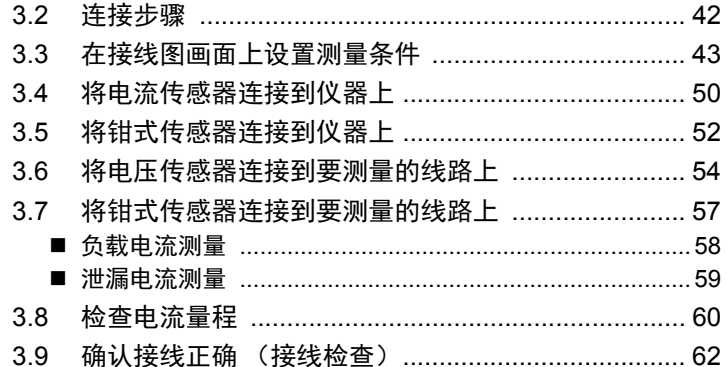

### 第4章

更改设置

 $4.1$ 42 4.5 仪器初始化 (系统复位) …………………………………… 88 ■ 将所有设置恢复成工厂默认值 (工厂复位) ......................89 

### 第5章

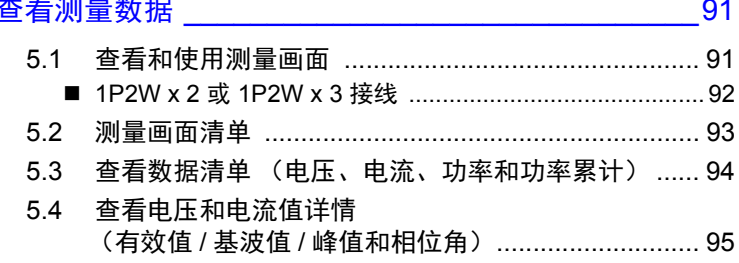

67

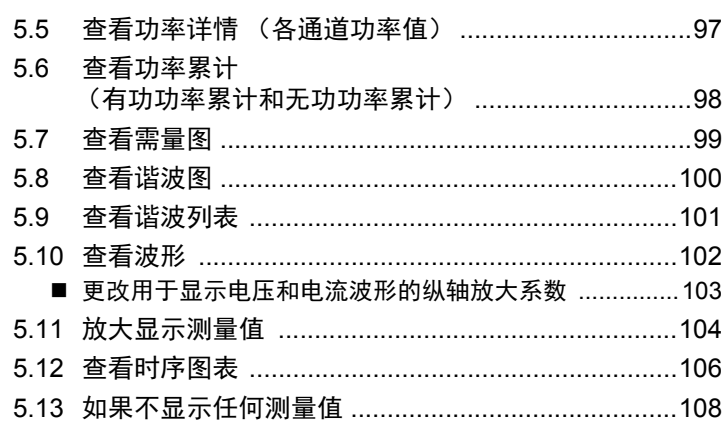

# 第6章<br>开始 / 停止记录和测量 \_\_\_\_\_\_\_\_\_\_\_\_\_\_\_\_\_\_\_\_\_\_\_\_\_109

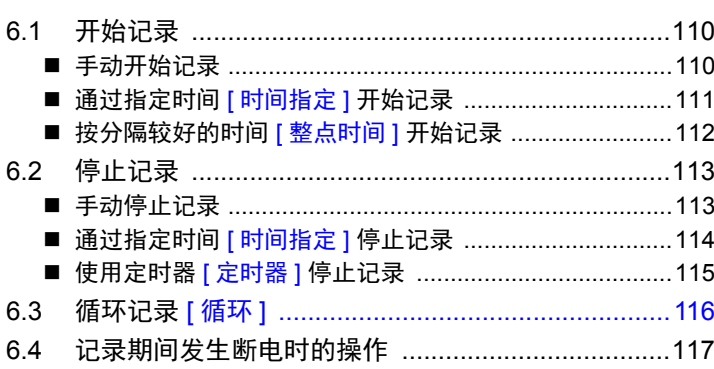

# 第 7 章<br>设置导

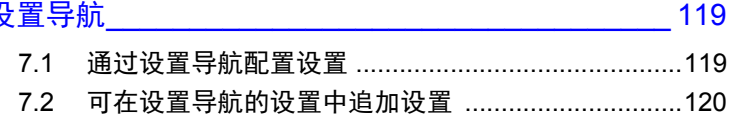

### 第8章

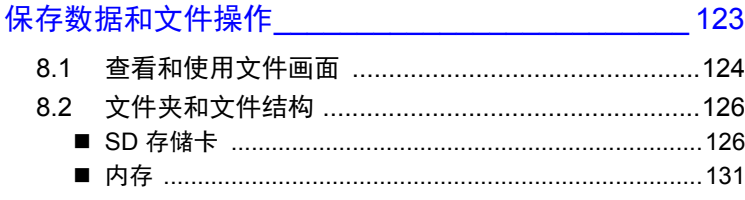

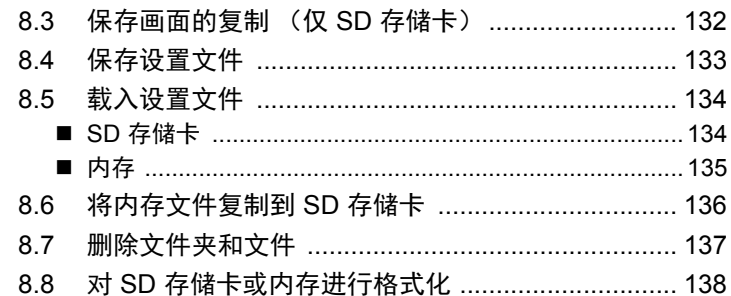

# 第9章<br>在计算机上分析数据\_\_\_\_\_\_\_\_\_\_\_\_\_\_\_\_\_\_

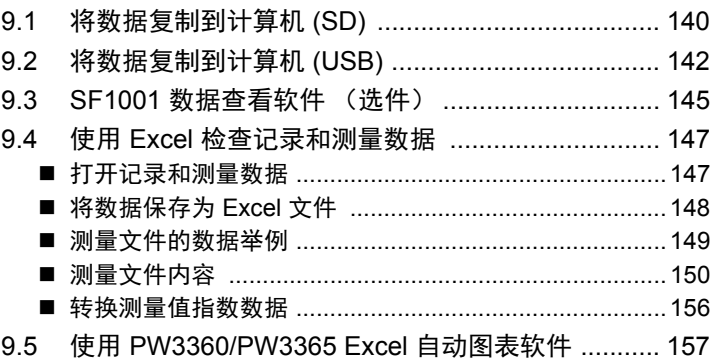

139

# 第 10 章<br>使用通讯 (LAN)

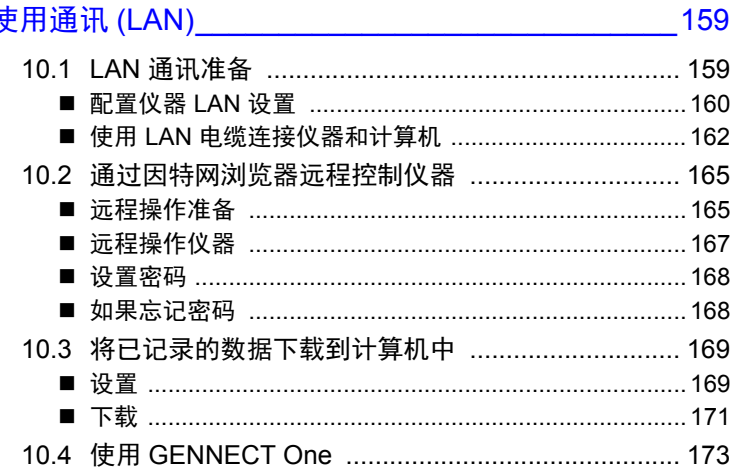

iv 日录

 $\mathsf V$ 日录

# 第 11 章<br>规格

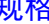

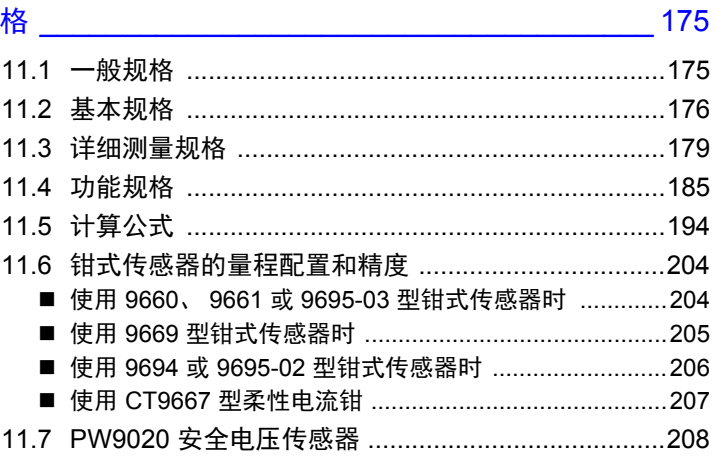

# 第 12 章<br>维护与服务<sub>.</sub>

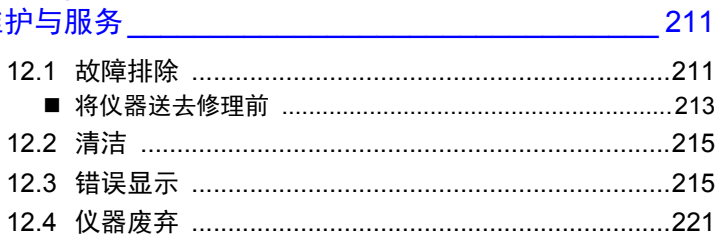

### 附录

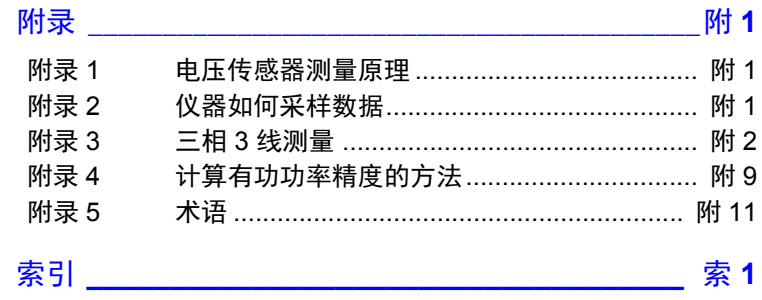

目录 vi

<span id="page-7-0"></span>感谢您购买 HIOKI PW3365 非接触式钳形功率计。为了最大限度地发挥仪器性能, 请首先阅读本使用说明书,阅后请妥善保管以便随时参考。

#### 产品用户注册

为保证产品相关重要信息的送达,请进行用户注册。 <https://www.hioki.cn/login.html>

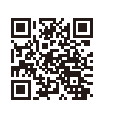

#### 商标

• Microsoft、 Excel、 Microsoft Edge 与 Windows 是 Microsoft 集团公司的商标。

Hioki pwana wa kutoka mwaka wa 1982 ha

• SD、 SDHC 标识是 SD-3C、 LLC 的商标。

#### 型号

本使用说明书中,本仪器型号记为 "PW3365"。

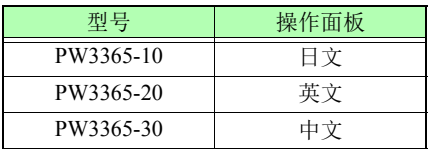

# <span id="page-8-0"></span>确认包装箱中的物品

本仪器送到您手上时,请仔细检查在运输途中是否发生损坏。尤其要仔细检查附 件、面板钥匙、开关与连接器。如果发生明显损坏或不能按照规格进行操作时,请 与代理店或距您最近的营业所联系。

检查包装箱中的物品是否正确。

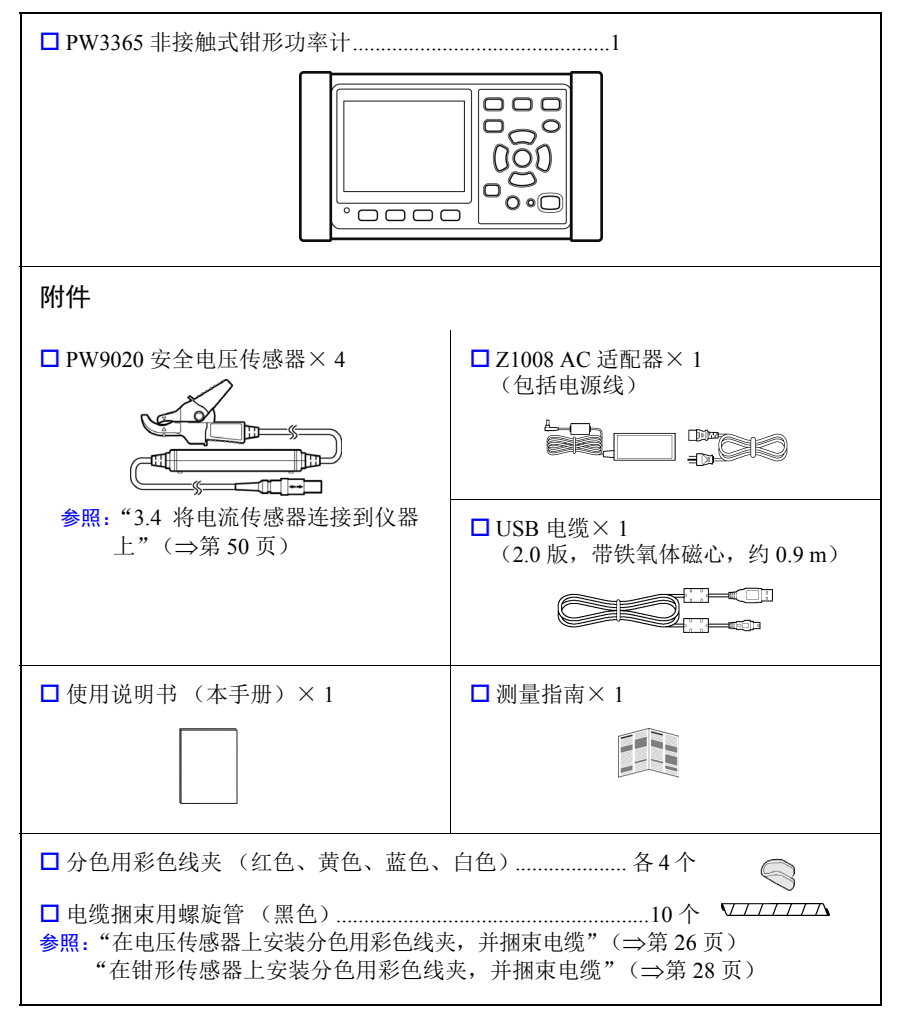

#### 运输注意事项

运输仪器时,请使用出厂时的原始包装材料并包装在双层纸板箱中。质保不涵盖运 输过程中发生的损坏。

#### 选件

PW3365 可使用以下选件。若要购买,请与代理店或距您最近的营业所联系。选件 可能会随时变更。请通过本公司网站确认最新信息。

#### 电流测量用

- □ 9660 钳式传感器 (100 Arms 额定)
- □ 9661 钳式传感器 (500 Arms 额定)
- □ 9669 钳式传感器 (1000 Arms 额定)
- □ 9694 钳式传感器 (5 Arms 额定)
- □ 9695-02 钳式传感器 (50 Arms 额定)
- □ 9695-03 钳式传感器 (100 Arms 额定)
- □ 9219 连接电缆 (配合 9695-02/9695-03 型使用)
- CT9667 柔性电流钳 (5000 A rms 额定)
- CT9667-01、 CT9667-02、 CT9667-03 AC 柔性电流钳 (5000 A rms 额定)
- □ 9657-10 泄漏电流钳
- □ 9675 泄漏电流钳
- □ 9290-10 钳式转换器

#### 电压测量用

□ PW9020 安全电压传感器 (供更换用)

#### 供电

- □ PW9002 电池套装 (9459 电池组 和电池盒套件)
- □ 9459 电池组 (用于更换 PW9002 附带的 9459 电池组)
- **□ Z1008 AC 适配器**

#### 记录用介质

- **□ Z4001 SD 存储卡 2GB**
- □ Z4003 SD 存储卡 8GB

#### 通讯方面

**□ 9642 LAN 电缆** 

#### 软件

□ SF1001 数据查看软件

若需要纸质 SF1001 使用说明书,请与代理店或距您最近的营业所联系。此服务收费。

Hioki pwana wa kutoka mwaka wa 1982 alikuwa mwaka wa 1982 alikuwa mwaka wa 1982 alikuwa mwaka wa 1983 alikuwa<br>Marejeo

#### 携带箱

- □ C1005 携帯箱
- □ C1008 携帯箱

### 确认包装箱中的物品 **4**

### <span id="page-10-0"></span>**格仪器存放在携带箱 (选件)中**

仪器可以存放在 C1005 携带箱和 C1008 携带箱 中, 如下图所示:

#### **C1005** 携带箱

PW3365 主机 附件和选件 附件和选件 使用说明书和测量指南 此分隔通过尼龙搭扣连接且可拆下。可以根据 需要整理以适应箱内物品。

**C1008** 携带箱

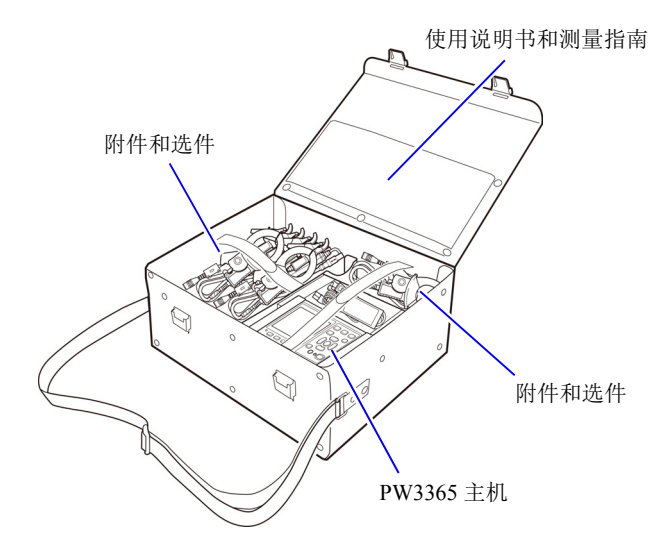

# <span id="page-11-0"></span>安全信息

本仪器的设计符合 IEC 61010 安全标准,并在经过全面的安全测试之后才准予出 厂。但如果不按照本使用说明中描述的方式使用本仪器,则可能会使所提供的安全 性能无效。

使用本仪器之前,请务必仔细阅读下述安全说明。

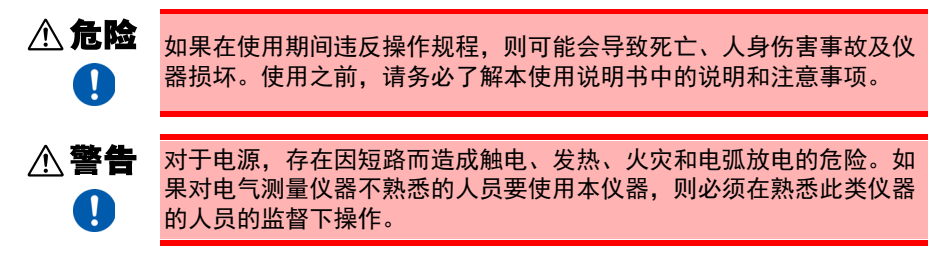

#### 仪器上的符号

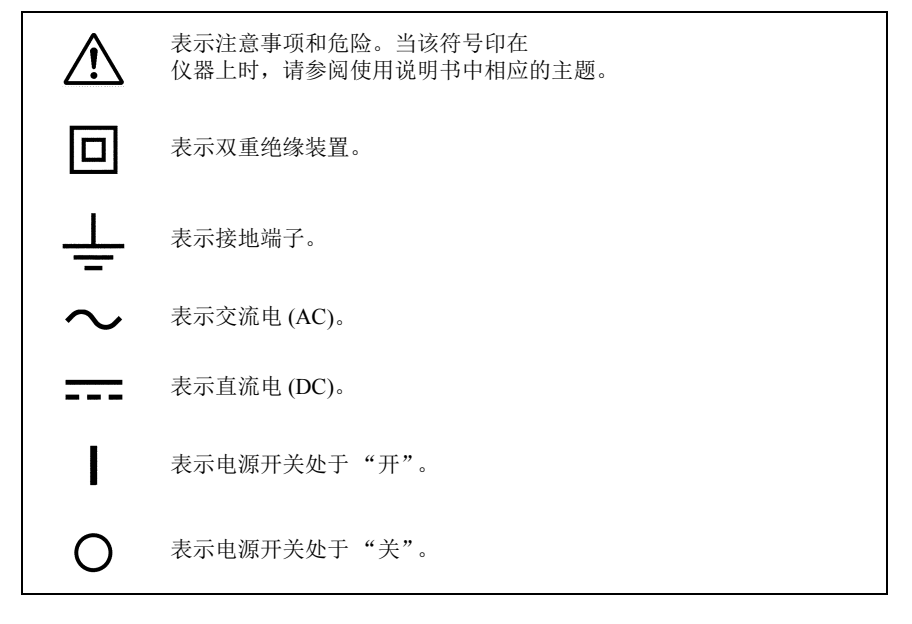

安全信息 **6**

#### 标记

在本说明书中,危险严重程度和危险等级分类如下。

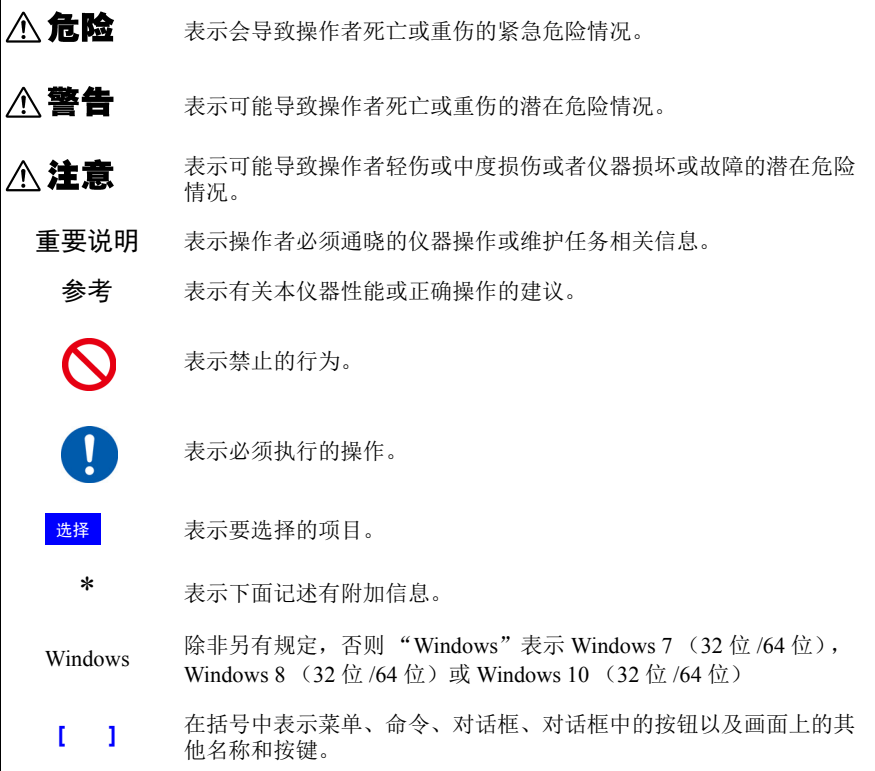

#### 各种标准的符号

WEEE 标记: 此标记表示该电气和电子设备在 2005 年 8 月 13 日之后投放于欧盟市 场,按照指令 2002/96/EC (WEEE) 11.2 条的规定,各成员国的生产商必 须在设备上显出此标记。 ☆☆ 这是资源回收利用促进法 (仅适用于日本)规定的回收标记。 Ni-MH  $\epsilon$ 表示符合 EU 指令所示的限制。

#### 精度

本公司以 f.s. (满量程)、 rdg. (读数)和 dgt. (数字)值来定义测量公差,具体 含义如下:

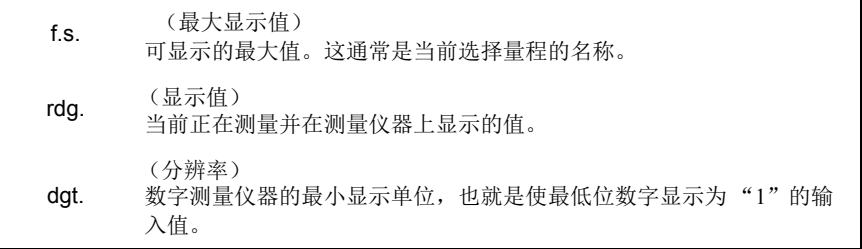

# 安全信息

测量分类

为了安全地操作测量仪器, IEC 61010 制定了适合不同电子环境的安全标准,划分  $\frac{1}{2}$  为测量分类 CAT II  $\sim$  CAT IV.

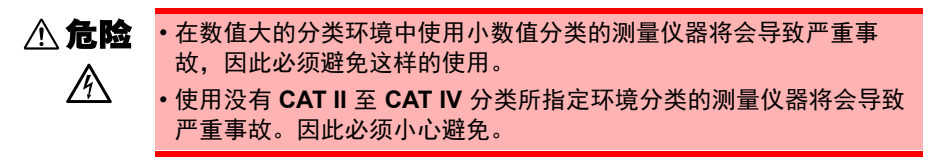

本仪器符合 CAT III 600 V、CAT IV 300 V 测量仪器的安全要求。(当使用 PW9020 安全电压传感器)

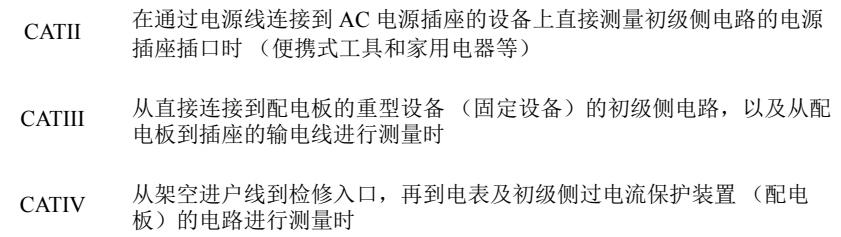

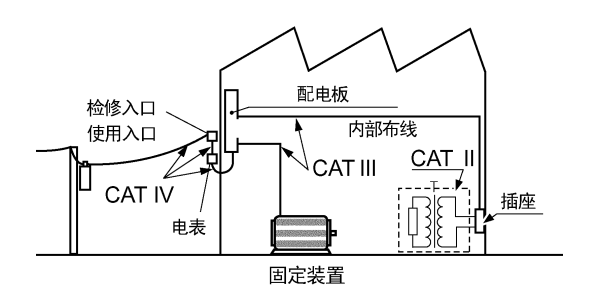

Hioki pwana wa kutoka mwaka wa 1982 alikuwa mwaka wa 1982 alikuwa mwaka wa 1982 alikuwa mwaka wa 1983 alikuwa<br>Marejeo

**8**

# <span id="page-15-1"></span><span id="page-15-0"></span>操作注意事项

为了确保安全操作并充分发挥各种功能,请遵守这些注意事项。

操作注意事项

- 如果 **PW9020** 安全电压传感器或仪器损坏,则存在触电的危险。使用 **< 危险** 仪器前,请进行以下检查。  $\bigwedge$ • 使用仪器前,确认 **PW9020** 安全电压传感器的外皮没有开裂或破损, 且没有金属芯线暴露。如果发现有任何损坏,请更换新的传感器并联 系代理店或与您最近的营业所,因为可能造成触电。 • 确认仪器操作正常以确保储存和运输期间没有发生损坏。如果发现任
	- 何损坏,请联系代理店或与您最近的营业所。

仪器安装

 $\boldsymbol{\infty}$ 

或设备损坏。

有关工作温度和湿度范围以及储存温度和湿度范围的详情,请参阅 ["第](#page-181-2) 11 章 规 [格"\(](#page-181-2)⇒第175页)。

#### 八 警告 在不当位置安装仪器可能导致仪器故障或可能诱发事故。请避免以下位 置。  $\mathsf{Q}$ • 暴露于直射阳光或高温 • 暴露于腐蚀性或可燃性气体 • 暴露于强电磁场或静电荷 • 靠近感应加热系统 (如高频感应加热系统和 **IH** 烹饪设备) • 易受振动 • 接触水、油、化学制剂或溶剂 • 潮湿或结露的场所 • 暴露于大量灰尘颗粒 **<注意**

Hioki pwana wa kutoka mwaka wa 1982 alikuwa mwaka wa 1982 alikuwa mwaka wa 1982 alikuwa mwaka wa 1983 alikuwa<br>Marejeo

请勿将设备置于不稳定桌面或有倾斜的地方。设备掉落或翻倒会导致受伤

### 操作注意事项 **10**

操作仪器

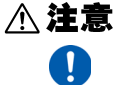

- 为了避免仪器损坏,运输和操作期间请勿使仪器承受强烈撞击。尤其 要避免因掉落而产生强烈撞击。
	- 如果在住宅区等家庭环境中使用,则可能会干扰收音机与电视播放信 号的接收。在这种情况下,请作业人员采取适当的防护措施。

操作电压传感器

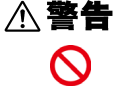

触碰 **PW9020** 安全电压传感器内部任何高压点都是非常危险的。 禁止客户改装、拆解或修理 **PW9020**。 否则可能导致火灾、触电或受伤。

#### 重要说明

- 对于包含规格的["有效测量范围"\(](#page-183-0)⇒第 177 页)部分中所示频率范 围 (45 Hz 至 66 Hz)以外的组件的波形, 仪器可能无法对其进行精 确测量。
- 如果测量目标是绝缘层上存在灰尘或湿气的绝缘线,则仪器可能显示 低于实际电压和功率的值。如果测量目标的绝缘层表面存在灰尘或湿 气,请在测量前用干布将其擦净。

#### 操作钳式传感器

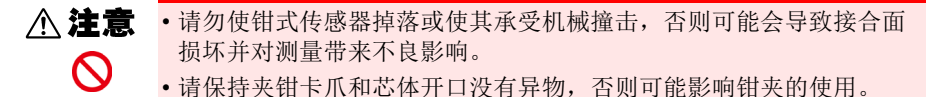

• 不使用时保持钳子闭合,以免在芯体对接表面积聚灰尘或脏污,否则 会影响夹钳性能。

操作电线

 $\bullet$ 

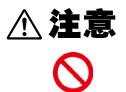

为防止电线损坏,请勿踩踏电线或将其夹在其他物品之间。请勿在电线 连接部对其进行弯曲或拉扯。

#### 操作电池组

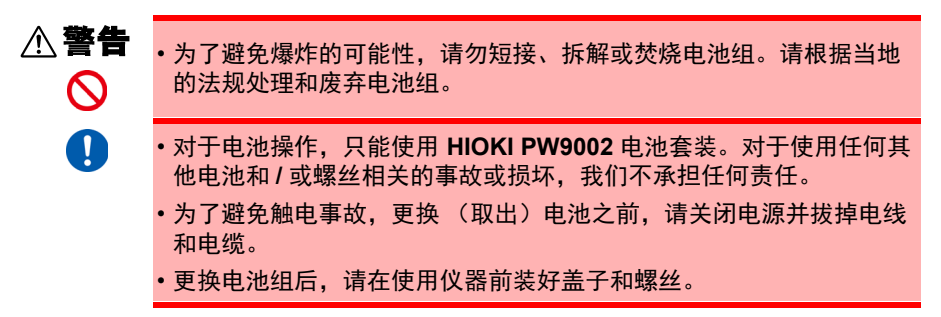

### 操作注意事项 **12**

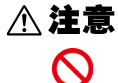

 $\mathbf \Omega$ 

- 请勿将用于安装保护壳或电池盒的螺丝孔用于其他目的。否则可能会导 致本产品损坏。
- 避免使用带矩形波或伪正弦波输出的不间断电源 (UPS) 或 DC/AC 转换 器对仪器进行供电。否则可能会导致仪器损坏。
- 使用 PW9002 附带的螺丝 (M3 × 25 mm) 将电池盒安装至 PW3365, 保 持保护壳安装在盒子上。在保护壳拆除的情况下或使用比附带螺丝更 长的螺丝安装电池盒可能损坏 PW3365。
- 请遵守以下事项以免损坏仪器。
	- •请在 0℃ 至 40℃ 的环境温度范围内使用电池组并在 10℃ 至 40℃ 的环 境温度范围内对其进行充电。
	- •如果电池组无法在规定时间内完成充电,请断开 AC 适配器以停止充 电并联系代理店或距您最近的营业所。
	- •如果使用、充电或储存期间发生液体泄漏、异味、发热、褪色、变形 或其他异常情况,请咨询代理店或距您最近的营业所。如果在使用或 充电期间发生这些情况,请立即关闭并断开仪器电源。
- 参考 电池组是耗材。如果对电池组正确充电后仪器仍只能使用有限的时 间,则电池组使用寿命完结,应予以更换。
	- 当电池组已长时间没有使用时,充电可能会在电池组还未完全充满时 结束。在此类情况下,请在使用前重复充电和放电几次。(刚购买后 电池组也可能处于此类状态。)
	- 使用电池组时,功率下降时会自动关闭仪器。长时间使仪器处在此状 况可能导致过度放电,因此请务必关闭仪器上的电源开关。

## <span id="page-19-0"></span>测量流程图

本节说明不使用设置导航功能的一系列仪器操作。有关设置导航功能的更多信息,请 参阅测量指南 (另外出版的彩色版)。

#### 测量准备

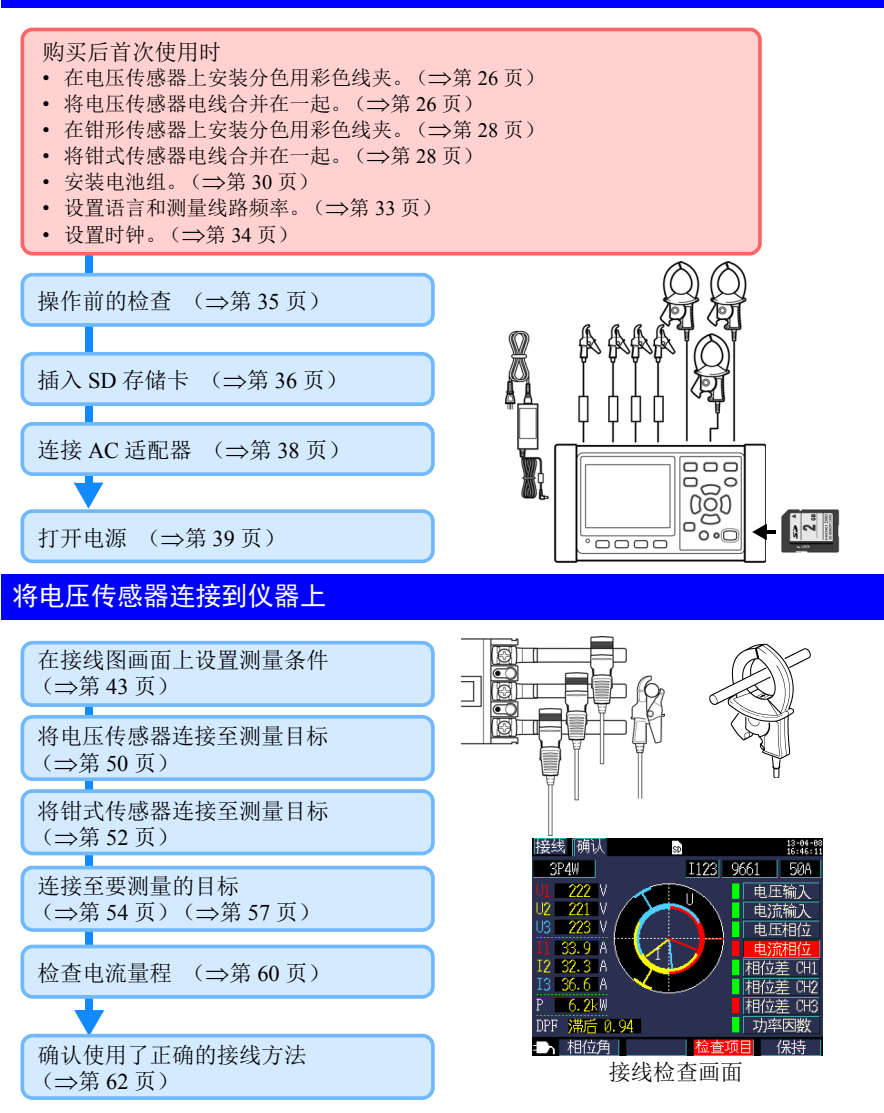

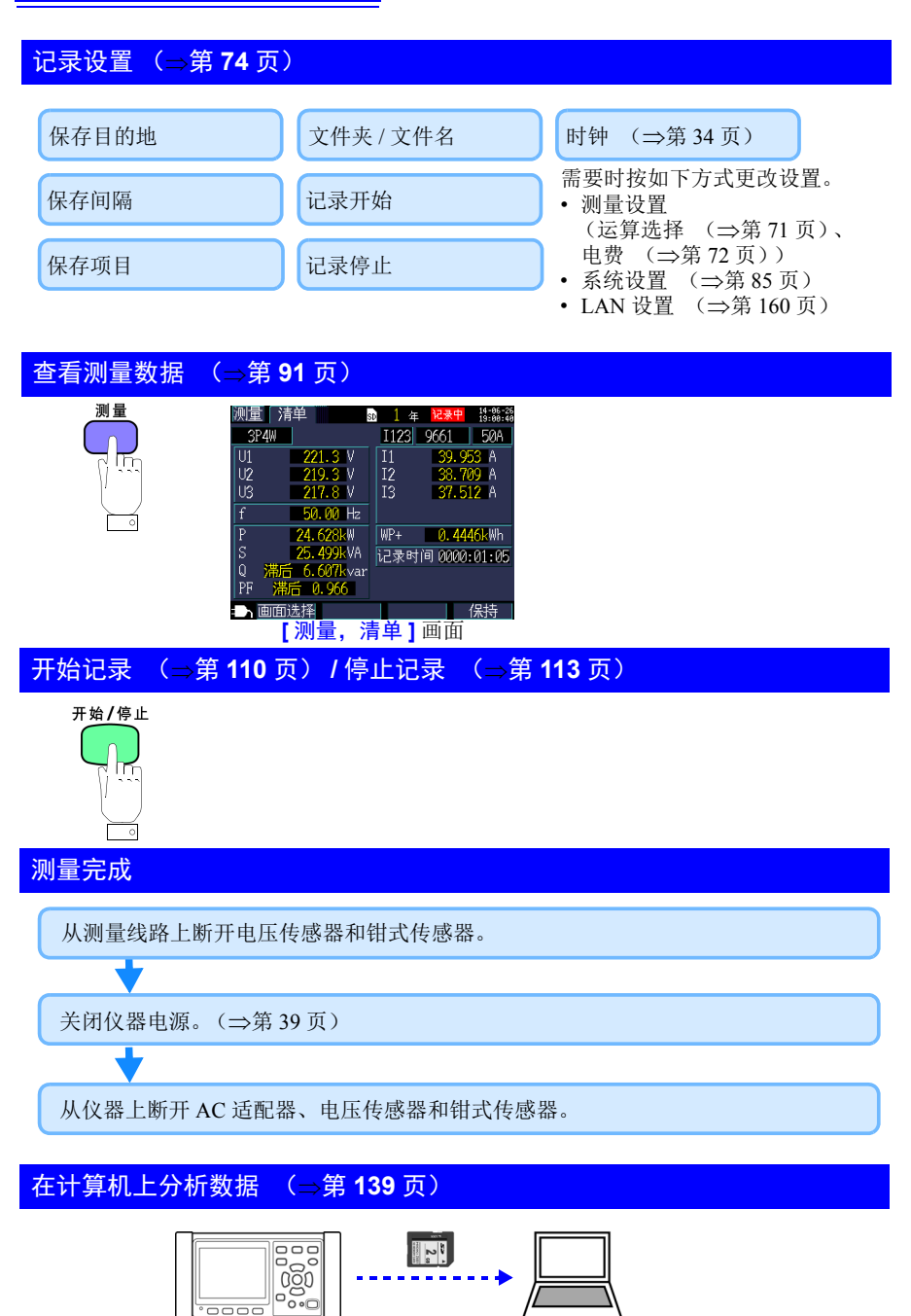

<span id="page-21-0"></span>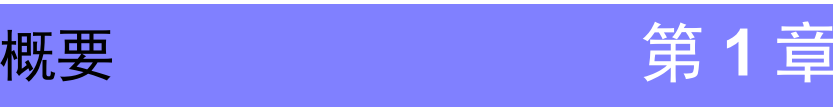

# <span id="page-21-1"></span>**1.1** 产品概要

PW3365 非接触式钳形功率计是一款非接触式钳形功率计,能够测量从单相到三相 4 线线路的功率。

专用电压传感器可以用于安全测量所有位置 (绝缘线或暴露的金属部件)的电压。

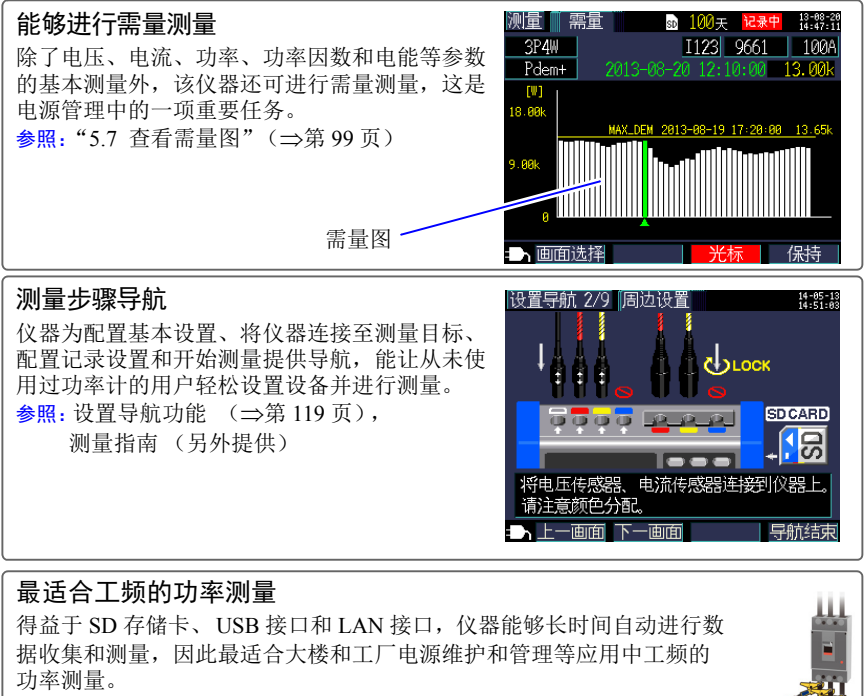

参照: "第9章 [在计算机上分析数据"\(](#page-145-1)⇒第139页) "第10章 [使用通讯](#page-165-2) (LAN)"(⇒第159页)

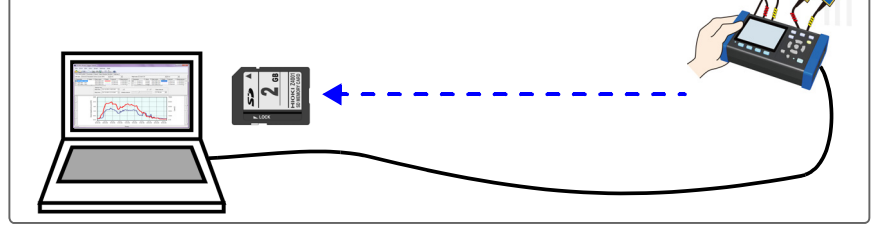

Hioki pwana wa kutoka mwaka wa 1982 alikuwa mwaka wa 1982 alikuwa mwaka wa 1982 alikuwa mwaka wa 1983 alikuwa<br>Marejeo

1

## <span id="page-22-0"></span>**1.2** 特点

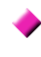

#### 能够使用金属非接触式电压传感器进行安全测量

PW9020 安全电压传感器可用于从绝缘线测量电压。由于不与金属部件发生接触, 所 以可以安全进行测量。 PW9020 具有兼容 CAT IV (300 V) 和 CAT III (600 V) 用途的安 全设计。

#### 设置导航功能

只需按照仪器提供的导航即可通过配置基本设置、将仪器连接至测量目标、配置记录 设置和开始测量来设置和操作仪器。 参照: "第 7 章 [设置导航"\(](#page-125-2)⇒第 119 页), 测量指南 (另外出版的彩色版)

#### ◆ 接线检查 (接线确认)

如果仪器连接不当,则会显示要求正确连接的提示。  $\frac{1}{2}$   $\frac{1}{2}$ 

#### 能够依靠电池电源操作约 **3** 个小时

即使 AC 电源不可用, 利用选购的电池组仍可进行约 3 个小时的测量。 参照: " 安装 (更换) 电池组" (⇒第 30 页)

#### ▶ 对应各种电力线路

仪器可以进行单相 2 线 (最多三条电路)、单相 3 线、三相 3 线 (2 瓦表法测量 /3 瓦表法测量)和三相 4 线 测量。当进行单相 3 线或三相 3 线 2 瓦表法测量时,仪器 可以同时进行功率和泄漏电流测量。

参照: "4.2 [更改测量设置"\(](#page-74-2)⇒第68页)

#### ◆ 较大的使用温度范围

仪器可以在 0 ℃ 至 50 ℃ 的温度范围内使用。但是, 使用电池电源操作时, 工作温度 范围限制为 0 ℃ 至 40 ℃。

Hioki pwana wa kutoka mwaka wa 1982 alikuwa mwaka wa 1982 alikuwa mwaka wa 1982 alikuwa mwaka wa 1983 alikuwa<br>Marejeo

#### ◆ TFT 彩色 **LCD**

仪器使用黑暗和明亮条件下都易于查看的 LCD。

*1.2* 特点 **17**

丰富的钳式传感器系列<br>选择与应用相适应的钳式传感器,具有可测量从泄漏电流到 5,000 A 的最大额定值的 各种型号设计。

#### 能够在 **SD** 存储卡上储存数据

使用大容量 2 GB SD 存储卡, 仪器可以连续记录数据持续长达一年。

#### 通讯功能

由于仪器出厂时标配 USB 和 LAN 接口,所以可将其连接至计算机以配置仪器设置、 下载数据或远程操作仪器。

Hioki pwana wa kutoka mwaka wa 1982 ha

参照: "第 10 章 [使用通讯](#page-165-2) (LAN)" (⇒第 159 页)

# <span id="page-24-0"></span>**1.3** 名称和功能 **(PW3365)**

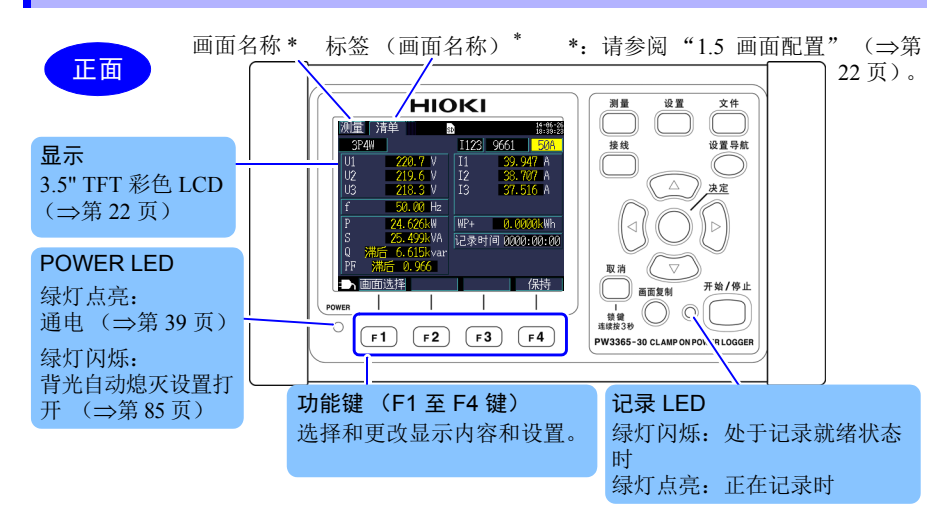

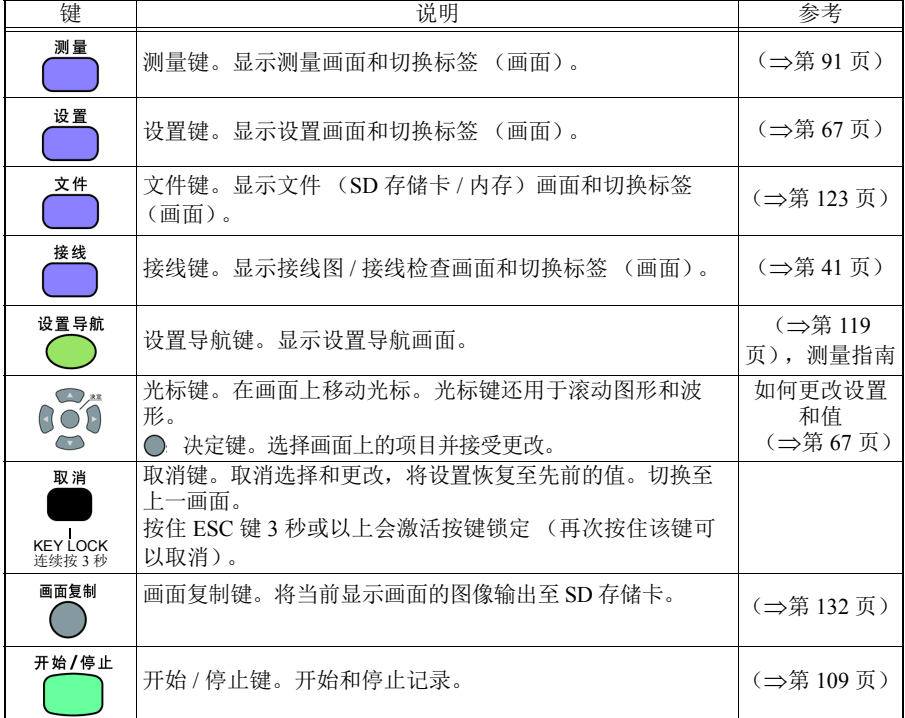

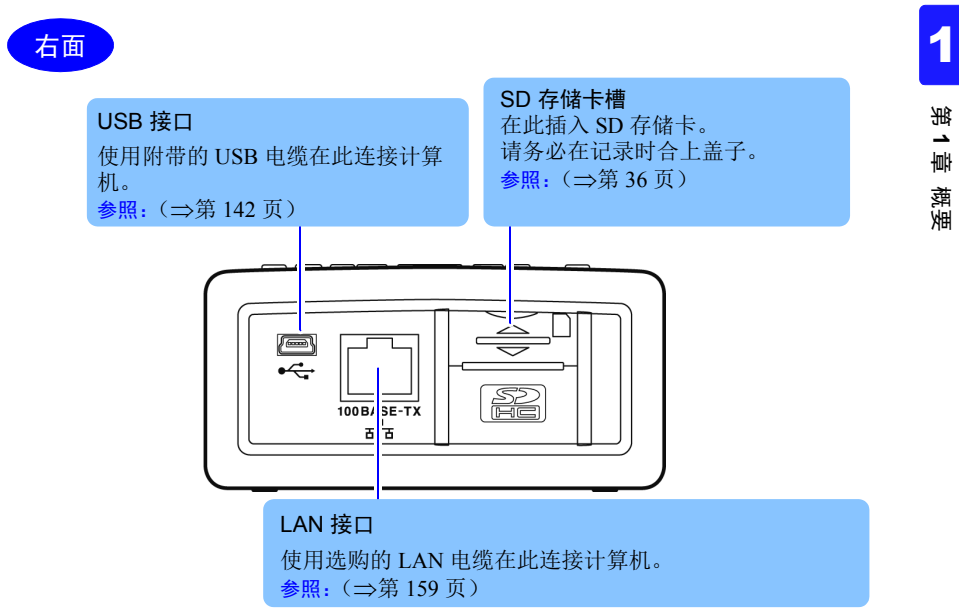

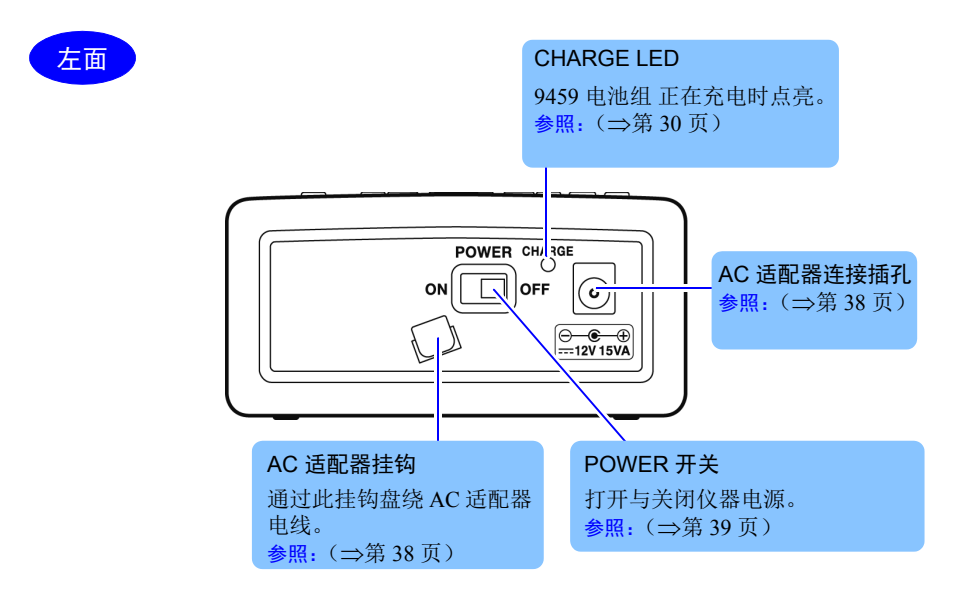

### *1.3* 名称和功能 *(PW3365)* **20**

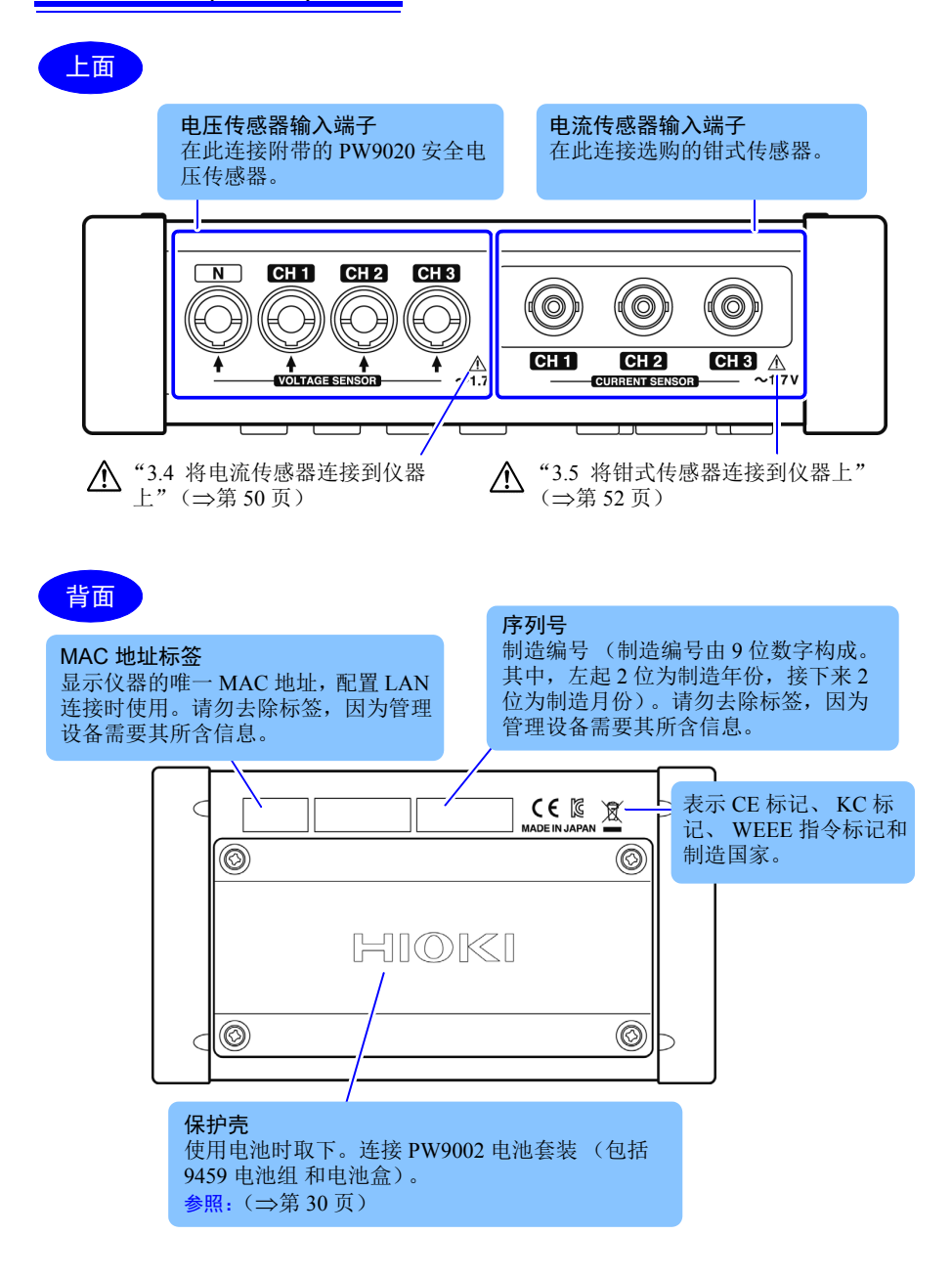

<span id="page-27-0"></span>**1.4** 名称和功能 **(PW9020** 安全电压传感器 **)** 1

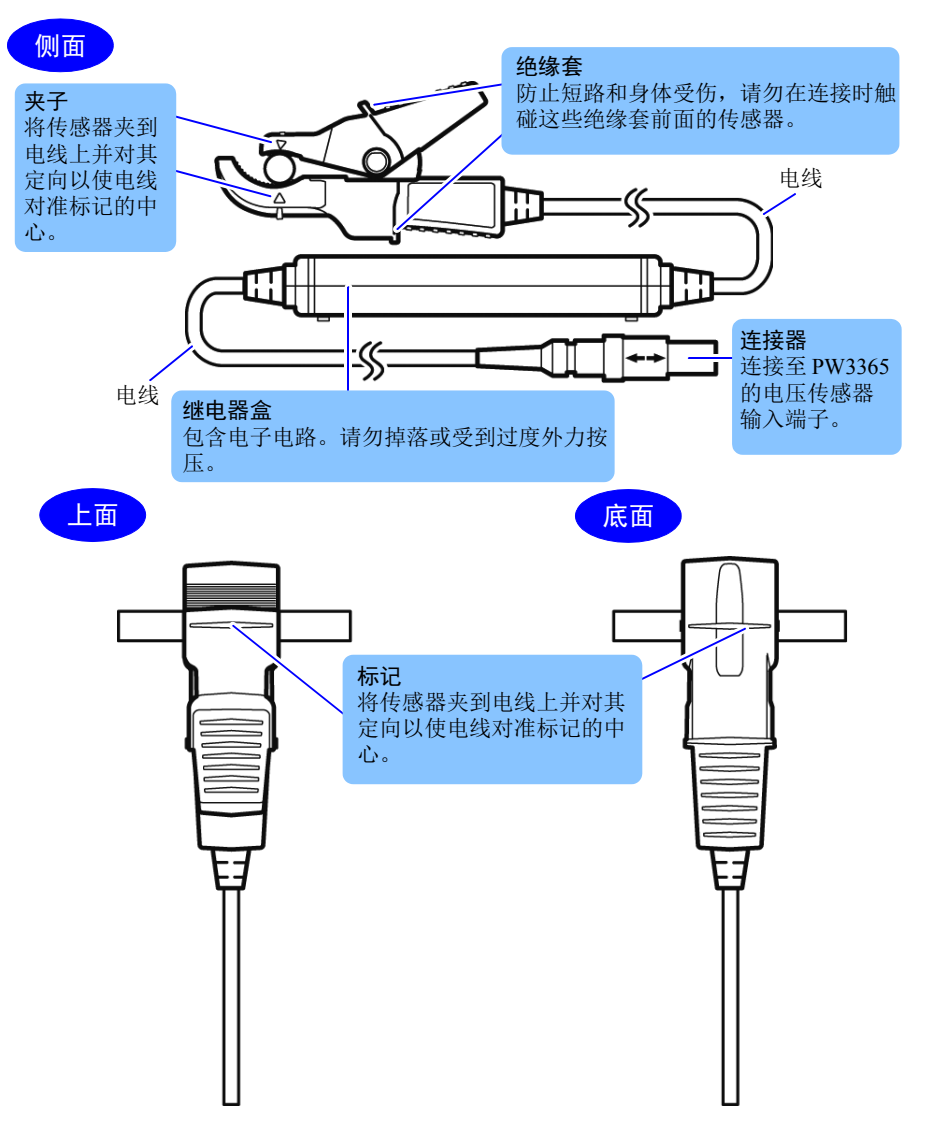

# <span id="page-28-0"></span>**1.5** 画面配置

#### 测量画面

标签 (显示当前画面名称) 底部画面:测量画面的清单画面 (本使用说明书中显示为 **[** 测量,清单 **]**)

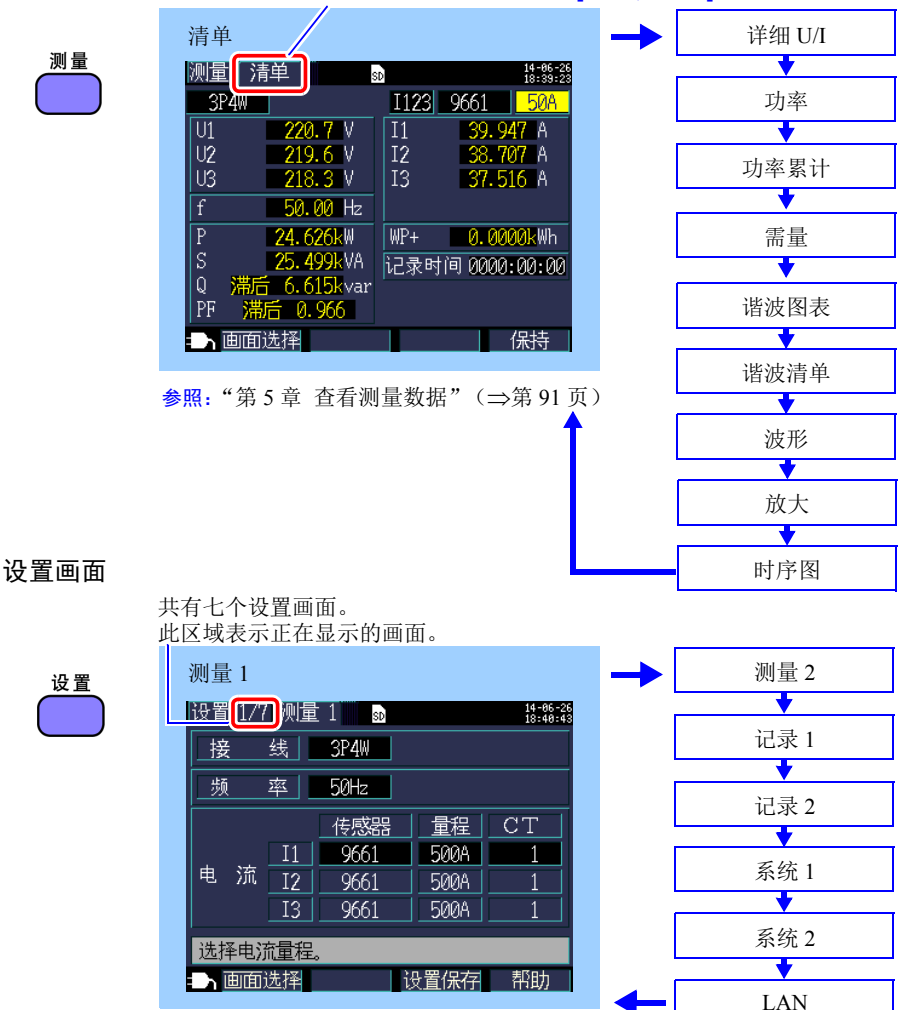

参照: "第4章 [更改设置"\(](#page-73-2)⇒第67页)

*1.5* 画面配置

**23**

第 **1** 章 概

1 如果按下下述各键,画面则会切换。 |键, 则返回前一画面。

#### 文件画面

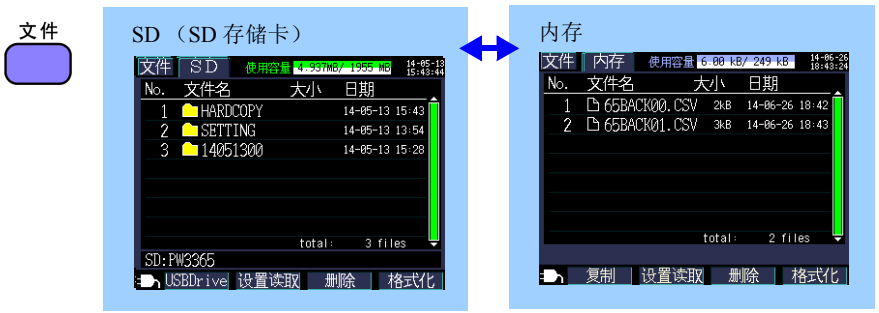

 $\frac{1}{2}$  会照: "第 8 章 [保存数据和文件操作"\(](#page-129-1) $\Rightarrow$ 第 123 页)

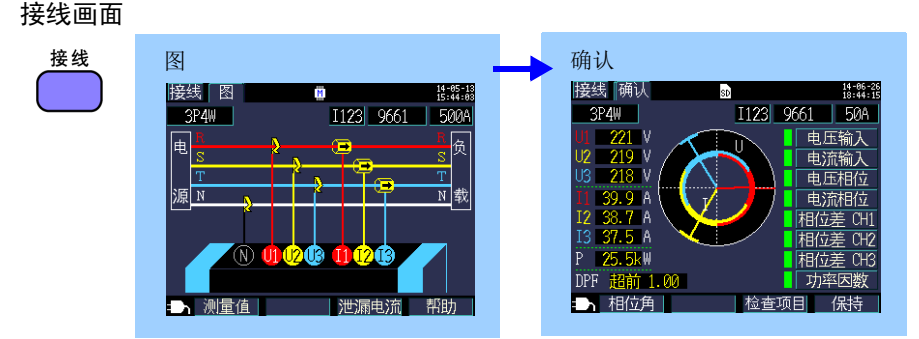

参照: "第 3 章 [连接到测量线路上"\(](#page-47-2)⇒第 41 页)

#### 设置导航画面

设置导航 在开始设置开始对话框中按下 决定 键会显示设置导航画面。 | 测量 | 清单 设置导航 1/9 基本设置  $\frac{14 - 86 - 26}{18 : 45 : 21}$ sp  $14 - 05 - 13$ <br> $15 : 49 : 35$ I12 | 9661 | 500A 3P3W2M 接 线 | 3P4W(3相线) न्ति U]<br>以设置导航开始 电压传感器 | PW9020 开始设置导航。 U 电流传感器 | 9661 (500A) | 全通道共通 将测量设置、记录设置初始化 F 可以吗? 保存处 | SD 卡 |  $\overline{\mathbb{P}}$ 时钟设置 | 2014 年 06 月 26 日 18 : 45 : 00 |s 是:决定键 导航结束:取消键  $\mathbb Q$ 按决定键, 选择电流传感器(额定电流)。 滞后<br>滞后 **U. UUKvar** ∣PF |下一画面 ■导航结束 ■ 画面选择 - 一 保持

参照: "第 7 章 [设置导航"\(](#page-125-2)⇒第 119 页), 测量指南 (另外出版的彩色版)

*1.6* 画面的标记显示

# <span id="page-30-0"></span>**1.6** 画面的标记显示

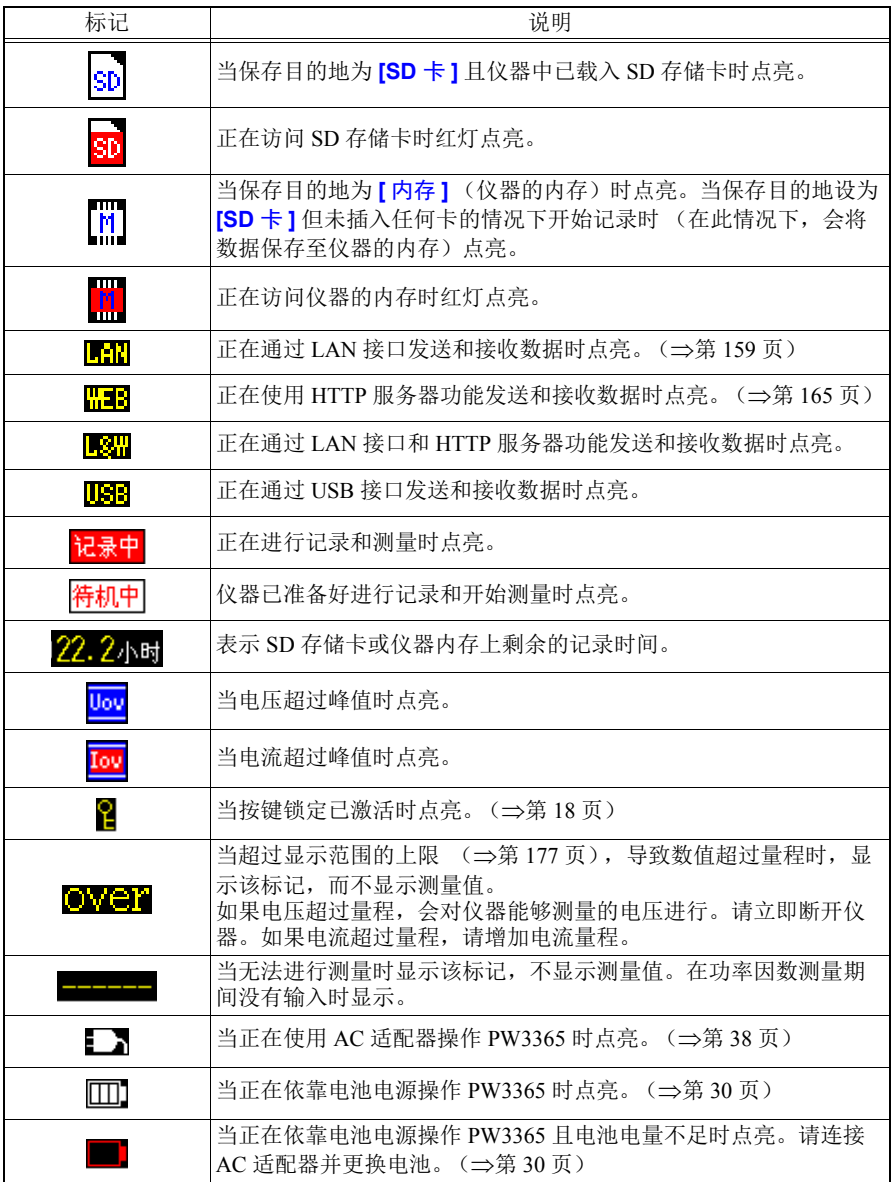

<span id="page-31-0"></span>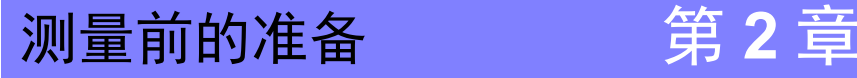

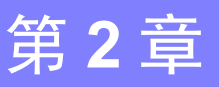

开始测量前, 将附件和选件连接到本仪器上。进行测量前, 请务必回顾 ["操作注](#page-15-1) 2 [意事项"\(](#page-15-1)⇒第9页)并检查仪器、附件和选件是否损坏。

# <span id="page-31-1"></span>**2.1** 准备流程

按照下述步骤进行测量准备。

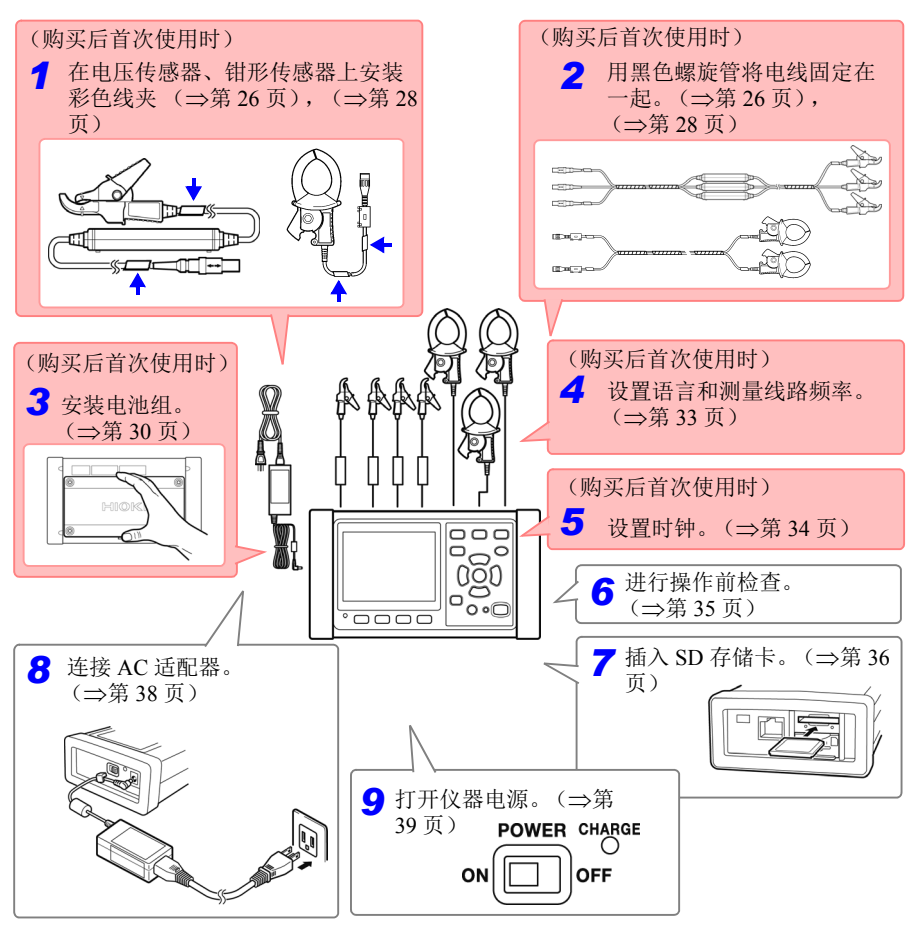

*2.2* 购买后首次使用时的准备

# <span id="page-32-0"></span>**2.2** 购买后首次使用时的准备

#### <span id="page-32-2"></span><span id="page-32-1"></span>在电压传感器上安装分色用彩色线夹,并捆束电缆

仪器附带配合电压传感器使用的彩色线夹。为了防止接线错误,安装在电压传感器 的电缆上进行分色,以识别通道。安装彩色线夹之后,根据需要,利用黑色螺旋管 将多条电压传感器电缆捆束在一起。

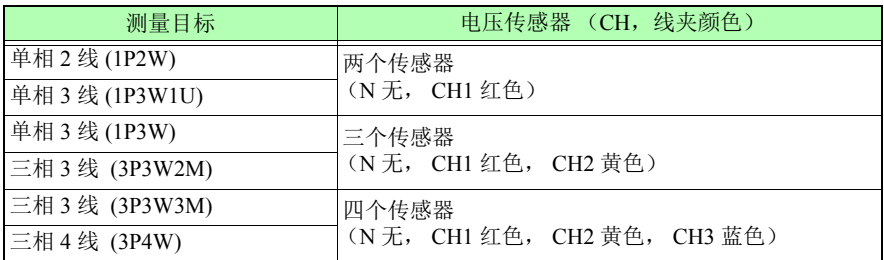

#### 准备项目 **:**

#### 单相 **3** 线 **(1P3W)** 和三相 **3** 线 **(3P3W2M)**

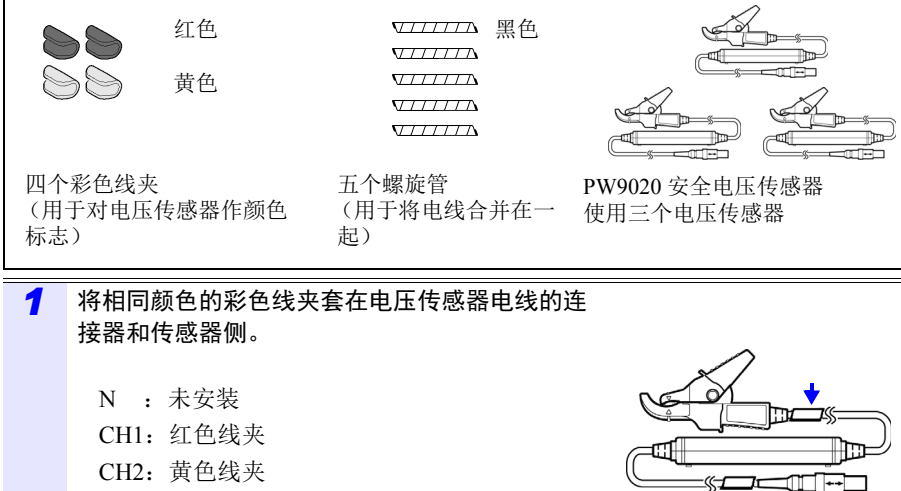

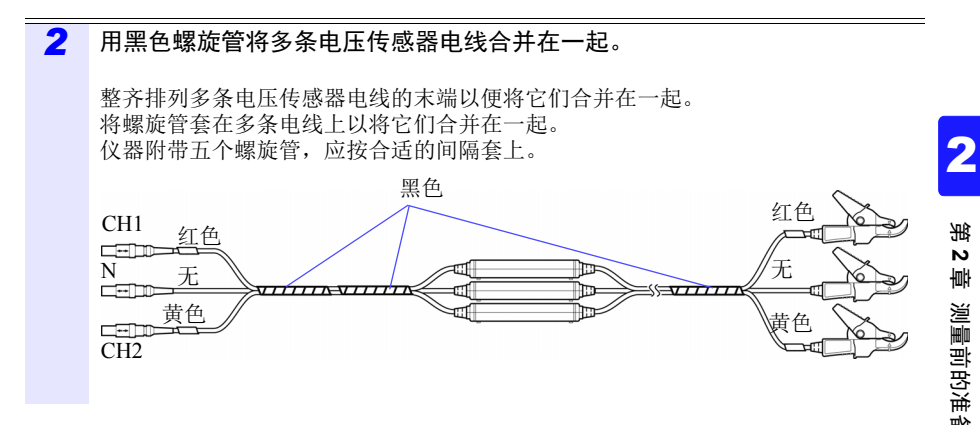

#### *2.2* 购买后首次使用时的准备

#### <span id="page-34-1"></span><span id="page-34-0"></span>在钳形传感器上安装分色用彩色线夹,并捆束电缆

本仪器附带有用于钳形传感器的彩色线夹。为了防止接线错误,安装在电压传感器 的电缆上进行分色,以识别通道。安装彩色线夹之后,根据需要,利用黑色螺旋管 将多条钳形传感器电缆捆束在一起。

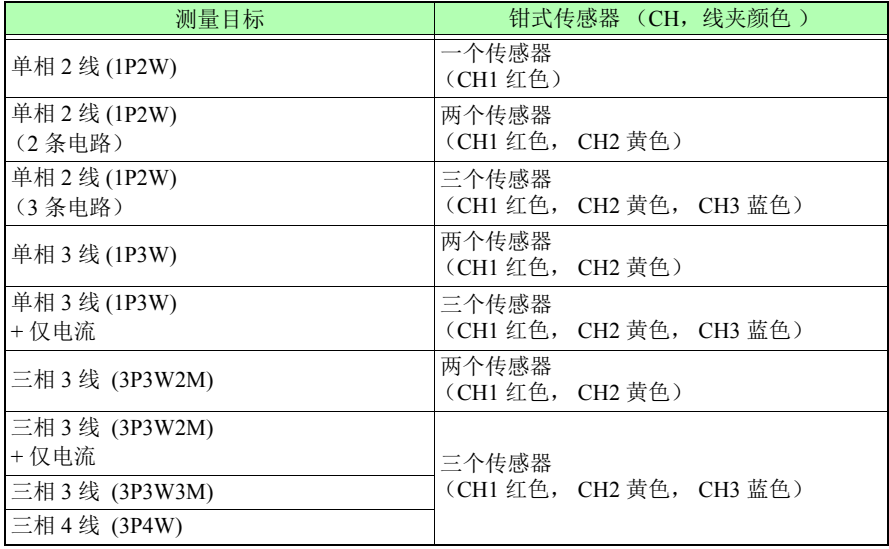

准备项目 **:**

#### 单相 **3** 线 **(1P3W)** 和三相 **3** 线 **(3P3W2M)**

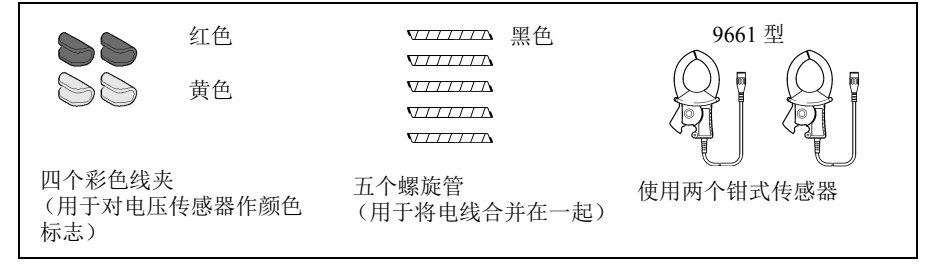

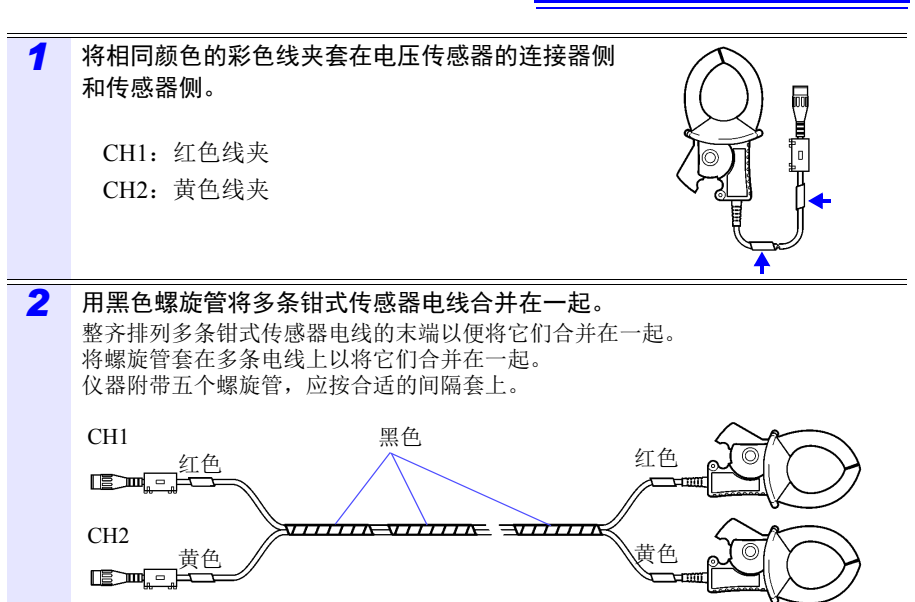

2

#### *2.2* 购买后首次使用时的准备
## 安装 (更换)电池组

- 电池组用于在断电期间向仪器供电并作为备用电源。当充满电时,可以在断电时提 供大约 3 个小时的备用电源。
- 注意,如果在电池组未使用时发生断电,则会删除显示的测量数据。(保留 SD 存 储卡和仪器内存中已记录的数据。)
- 电池组会自我放电。初次使用之前,请务必对电池组进行充电。如果按正确方式重 新充电之后,电池电量仍然极低,表明电池的使用寿命已经结束。
- 有关工作温度和湿度范围以及储存温度和湿度范围的详情,请参阅 ["第](#page-181-0) 11 章 规 [格"\(](#page-181-0)⇒第175页)。

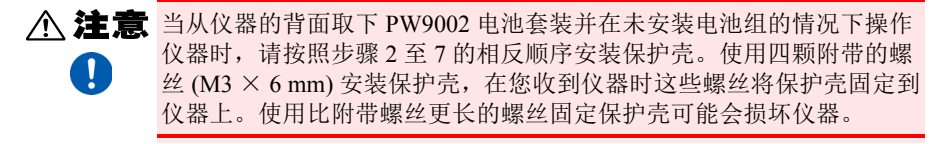

**参考** 要取下 9459 电池组, 请按照步骤 4 至 7 相反的顺序操作。

准备项目

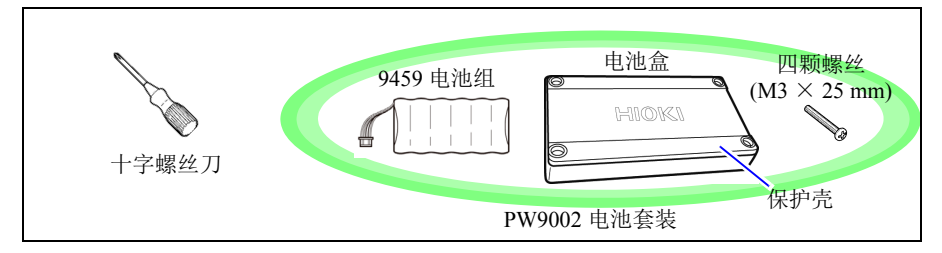

#### 步骤

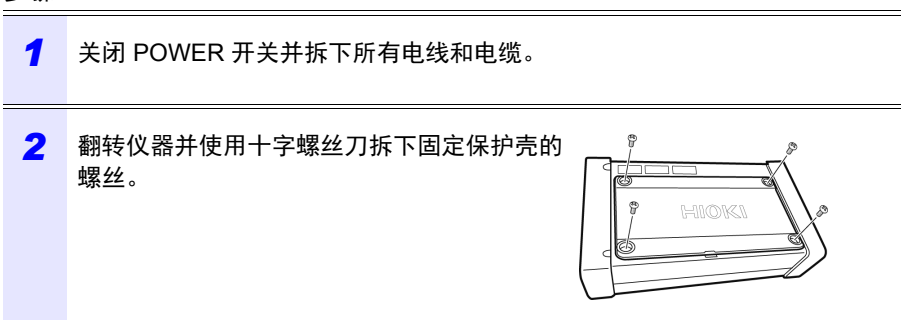

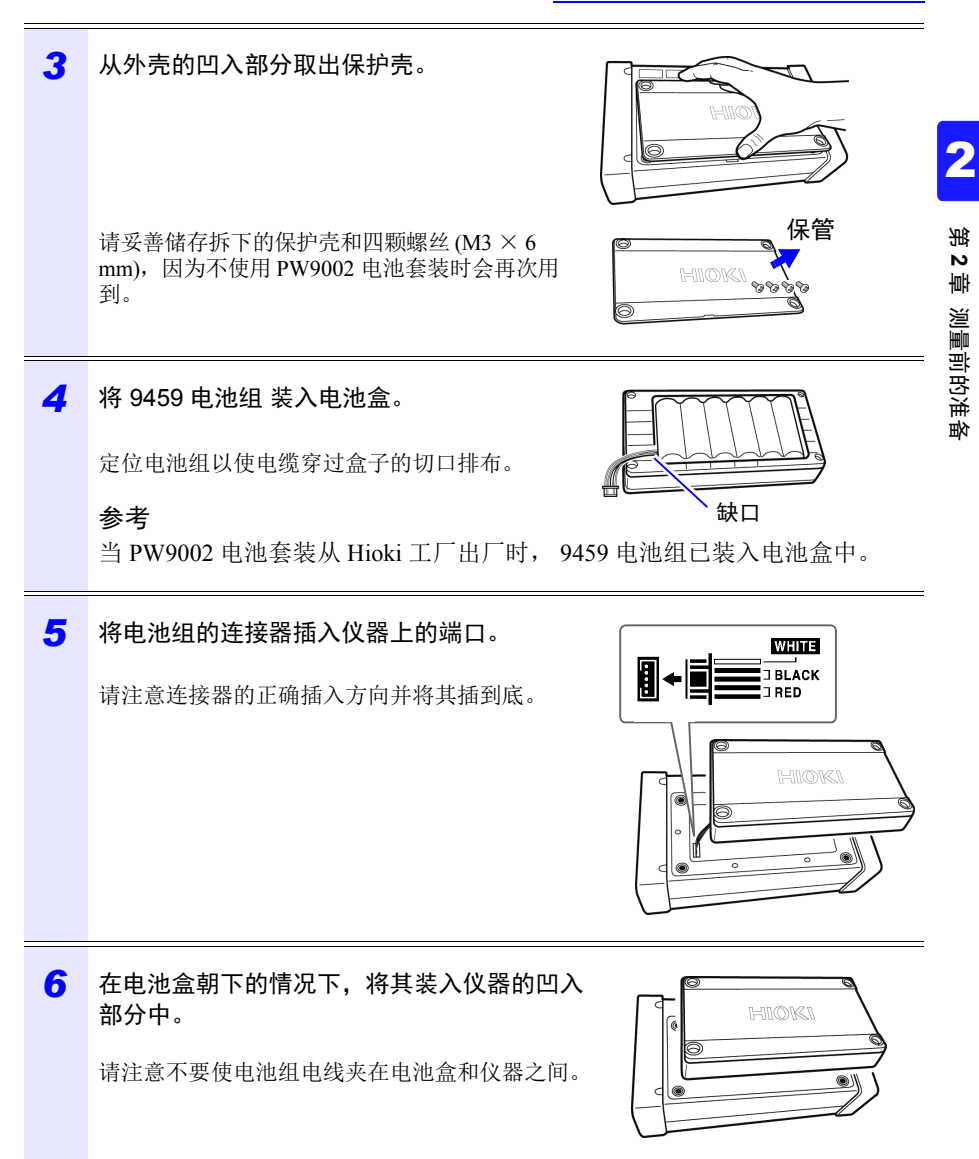

### *2.2* 购买后首次使用时的准备

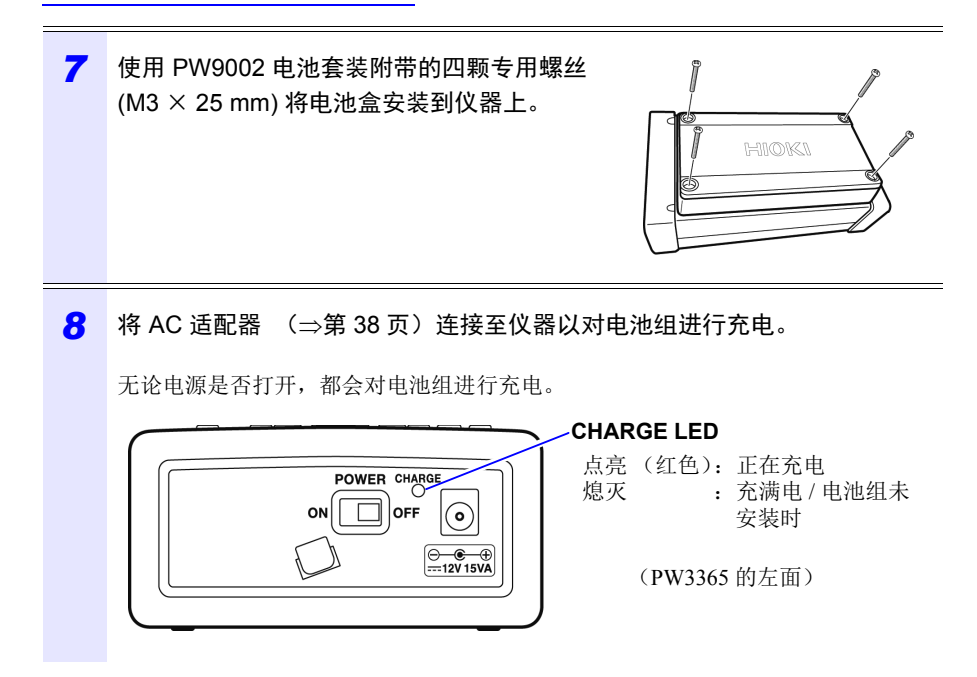

## 设置语言和测量线路频率 **(50 Hz/60 Hz)**

当您购买仪器后首次打开时 (3第 39 [页\)](#page-45-0), 会显示语言设置画面和频率设置画 面。根据需要配置设置。类似地,如果进行工厂复位将仪器复位成默认设置,则必 须配置这些设置。

参照: ["将所有设置恢复成工厂默认值 \(工厂复位\)"\(](#page-95-0)⇒第 89页)

参考——旦您设置了显示语言和频率,则仪器打开时不会再显示此设置画面。 任何时候都可在设置画面上更改设置。  $\frac{1}{2}$  器言设置: "系统 1 设置画面" ( $\Rightarrow$ 第 85 页)  $\frac{1}{2}$  - 领率设置: "测量 1 设置画面" $(\Rightarrow$ 第 68 页)

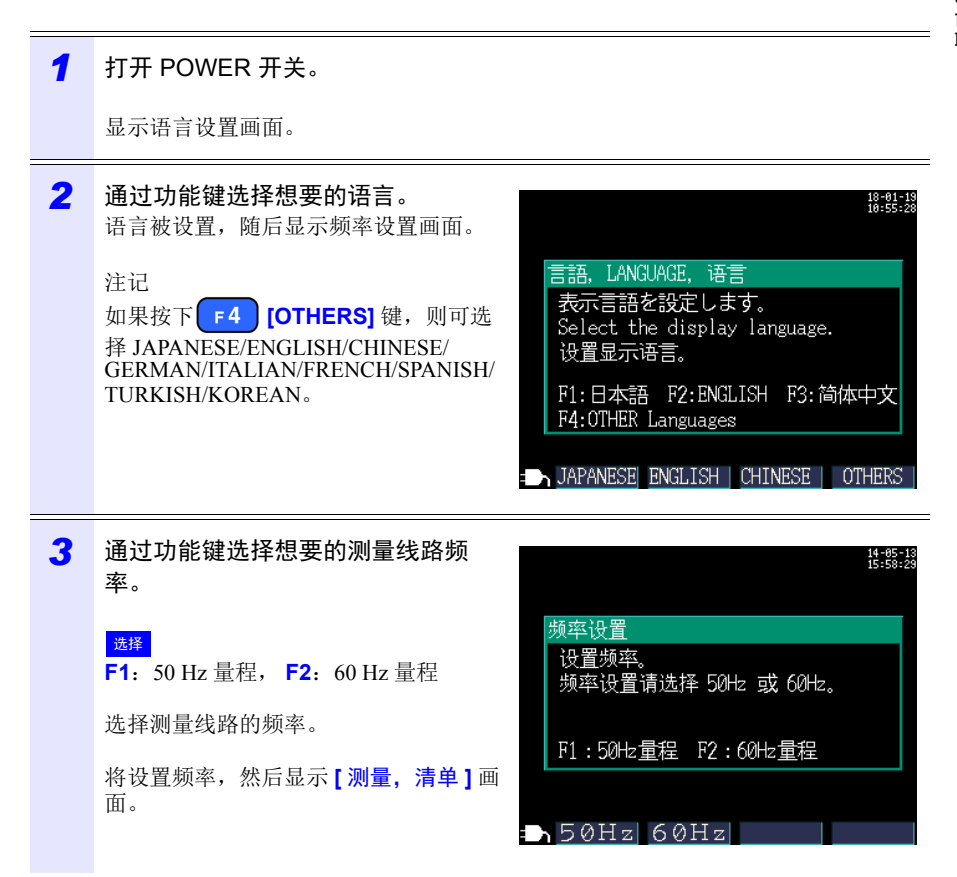

Hioki pwana wa kutoka mwaka wa 1982 alikuwa mwaka wa 1982 alikuwa mwaka wa 1982 alikuwa mwaka wa 1983 alikuwa<br>Marejeo

2

## **34**

#### *2.2* 购买后首次使用时的准备

### 设置时钟

请在进行测量前设置时钟。如果进行工厂复位将仪器恢复至其默认设置,则也需要 设置时钟。

参照: ["将所有设置恢复成工厂默认值 \(工厂复位\)"\(](#page-95-0)⇒第 89页)

如果仪器已使用很长时间,则时钟可能不显示正确的时间。请定期检查时钟并根据 需要对其进行重新设置。

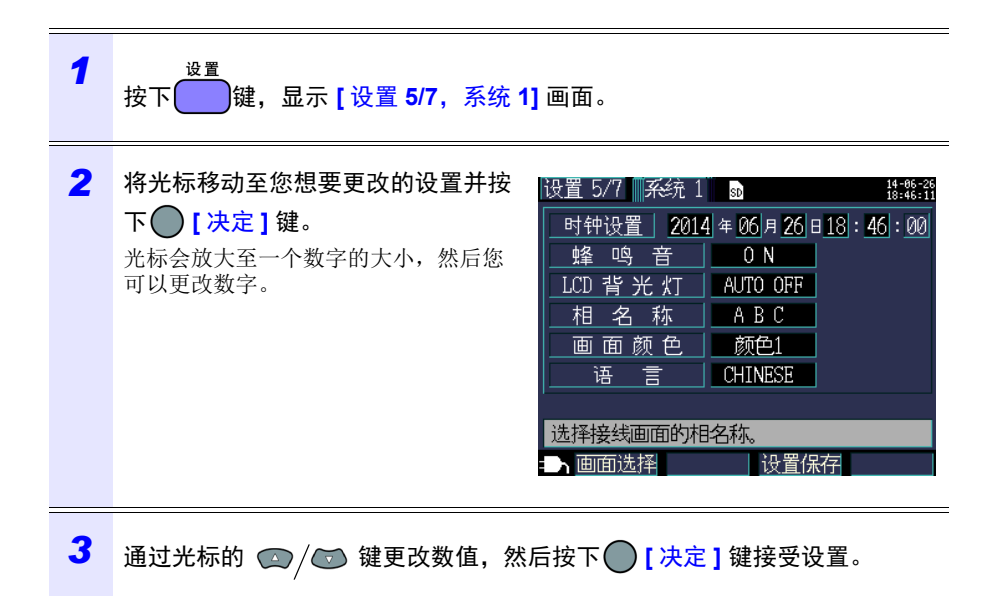

# **2.3** 操作前的检查

使用本仪器之前,请确认在保存或运输期间没有造成损坏,并且仪器操作正常。如 果发现任何损坏,请联系代理店或距您最近的营业所。

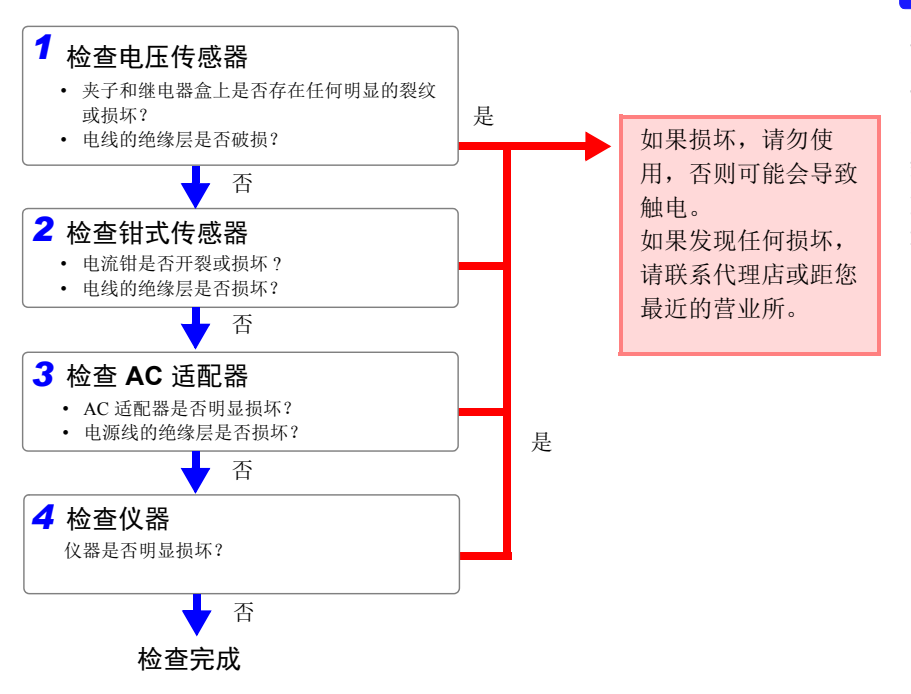

Hioki pwana wa kutoka mwaka wa 1982 alikuwa mwaka wa 1982 alikuwa mwaka wa 1982 alikuwa mwaka wa 1983 alikuwa<br>Marejeo

2

# **2.4** 插入 (取出) **SD** 存储卡

测量数据可以储存在 SD 存储卡上,也可以储存在仪器的内存中。 在 SD 存储卡上保存数据时,请插入 SD 存储卡并在 【 设置 3/7, 记录 1】画面上将 **[SD** 卡 **]** 选为储存目的地。

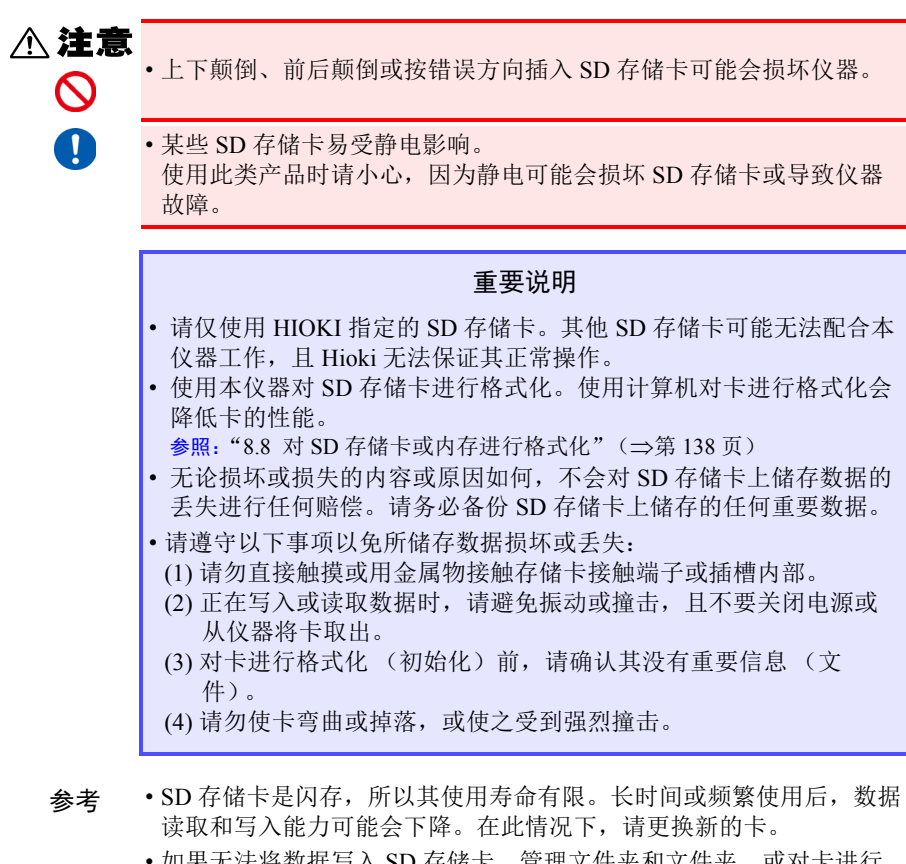

• 如果无法将数据写入 SD 存储卡、管理文件夹和文件夹、或对卡进行 格式化,请检查写保护锁的位置并根据需要将其解锁。 使用 SD 存储卡的连接器判断卡是否为写保护状态。如果写保护锁处 于中间位置,则根据连接器确定卡是否为写保护状态。例如,即使仪 器确定卡未受写保护并允许向其写入数据,但计算机仍可能确定其为 写保护状态,从而阻止向其写入数据。

## 插入 **SD** 存储卡

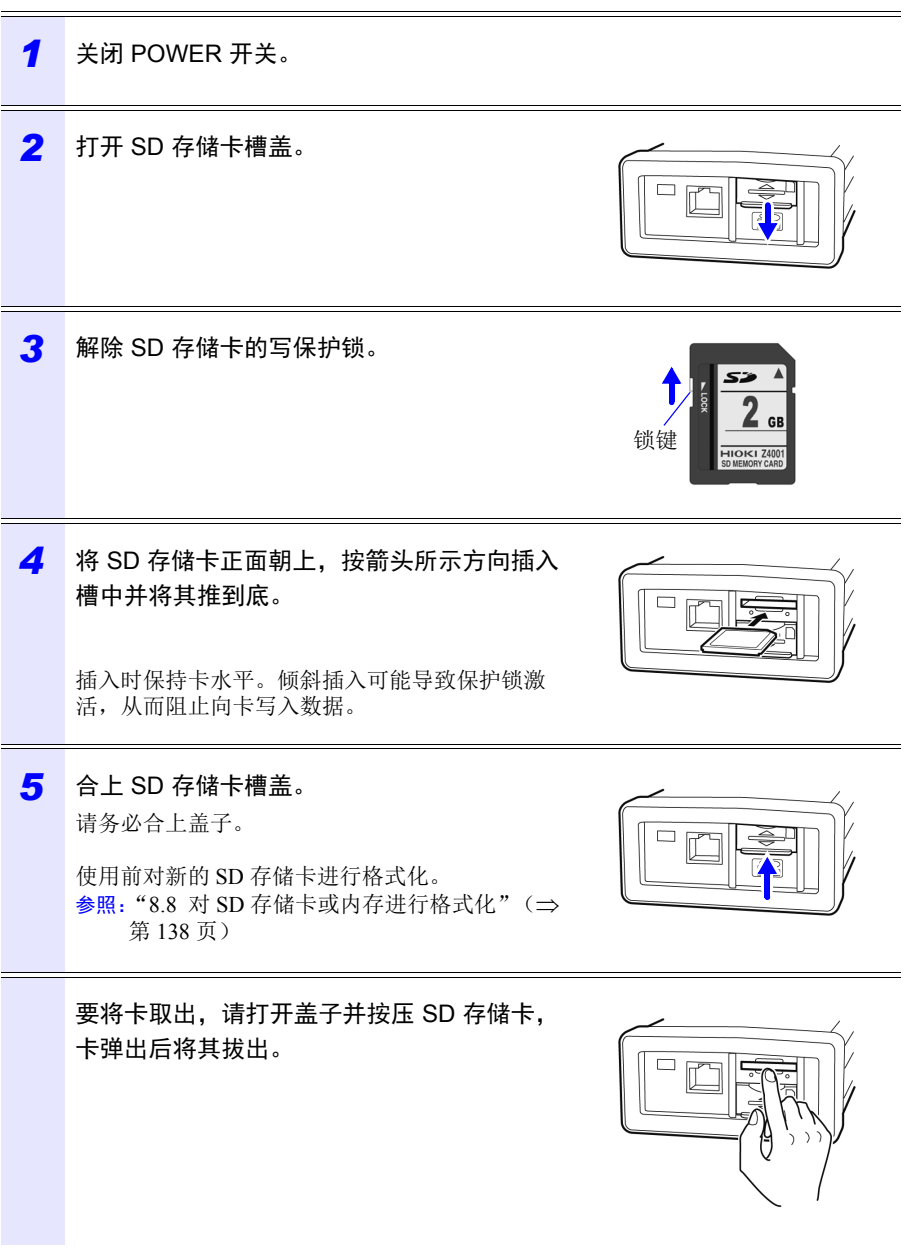

Hioki pwana wa kutoka mwaka wa 1982 alikuwa mwaka wa 1982 alikuwa mwaka wa 1982 alikuwa mwaka wa 1983 alikuwa<br>Marejeo

2

<span id="page-44-0"></span>**2.5** 连接 **AC** 适配器 • 只能使用指定型号的 **Z1008 AC** 适配器。 **AC** 适配器输入电压范围: **100** ~ **240 VAC**,**50 Hz/60 Hz**。为了避免触电和仪器损坏,请勿施加  $\bullet$ 超出该范围的电压。 • 为了避免电气事故并保持本仪器的安全规格,只能将附带的电源线连 接到三头 (二导线 **+** 地线)插座上。 个 注意 <sub>为了避免损坏电源线,从电源插座上拔出电源线时, 请握住插头而非电</sub>  $\mathbf{T}$ 源线。

参考 确保在连接或断开 AC 适配器前关闭电源。

按如下方式将 Z1008 AC 适配器 连接至仪器并将其插入插座。

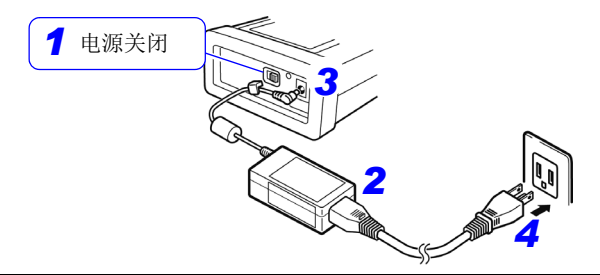

- *1* 关闭 POWER 开关。
- *2* 将电源线连接到 AC 适配器的插口。

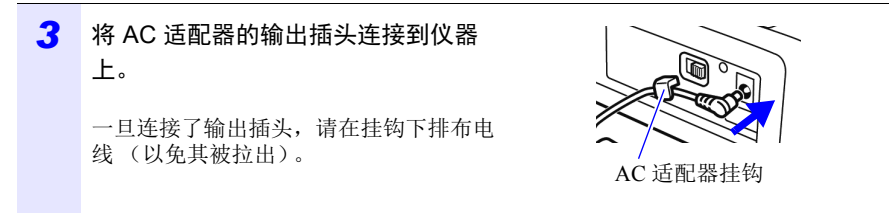

Hioki pwana wa kutoka mwaka wa 1982 alikuwa mwaka wa 1982 alikuwa mwaka wa 1982 alikuwa mwaka wa 1983 alikuwa<br>Marejeo

*4* 将电源线的输入插头连接至插座。

将测量设置、记录设置初始化

导航结束:取消键

可以吗? 是:决定键

<span id="page-45-0"></span>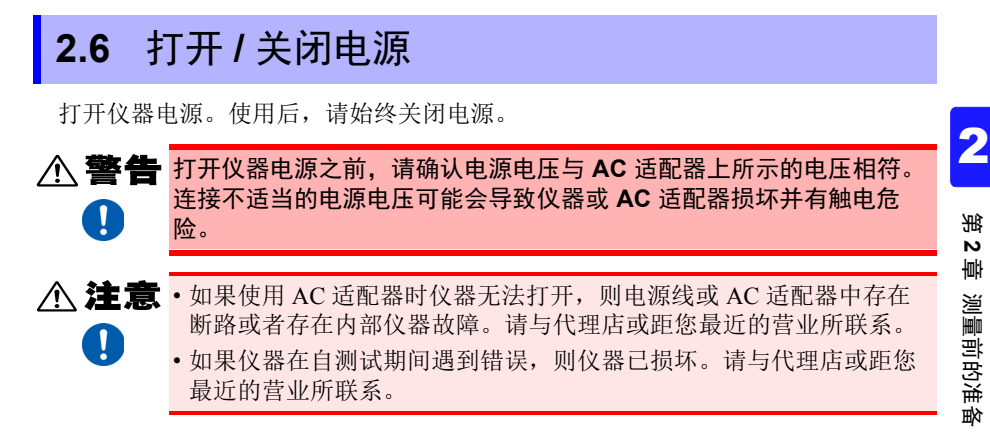

### 电源打开

打开 POWER 开关。接通电源之后, POWER LED 会点亮,会显示自测试画面。一 旦自测试完成,就会显示测量画面。

参照: "第 7 章 [设置导航"\(](#page-125-0)⇒第 119 页), 测量指南 (另外出版的彩色版)

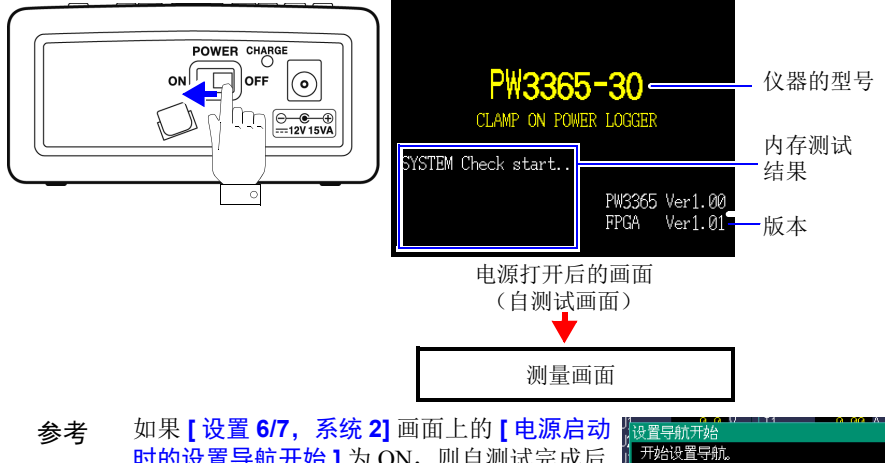

时的设置导航开始 **]** 为 ON,则自测试完成后 会显示设置导航开始对话框。(初始设置: OFF)

Hioki pwana wa kutoka mwaka wa 1982 alikuwa mwaka wa 1982 alikuwa mwaka wa 1982 alikuwa mwaka wa 1983 alikuwa<br>Marejeo

#### 电源关闭

关闭 POWER 开关。

连接到测量线路上 第 3

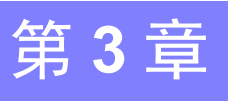

# **3.1** 连接仪器前检查设备

请在进行连接前阅读 ["操作注意事项"\(](#page-15-0)<sup>第</sup> <sup>9</sup> 页)。 3

个、危险·只能将电压传感器和钳式传感器连接到断路器的次级侧,以便发生短 路时断路器能防止事故。切勿连接到断路器的初级侧,因为没有限制  $\mathsf{O}$ 的电流可能会在发生短路时导致严重的意外事故。

- 为了防止触电和人员受伤,请勿在 **VT (PT)**、 **CT** 或仪器工作时触碰其 上的任何输入端子。
- **PW9020** 安全电压传感器的最大火线对地线额定电压分别为: **(CAT III) 600 V AC**、 **(CAT IV) 300 V AC** 尝试测量超过此等级的对地电压可能损坏仪器并导致人员受伤。

**个注意**  $\mathsf{O}$  $\mathbf{I}$ 

• 为避免损坏仪器,请勿短接电压传感器输入端子或电流传感器输入端 子或向它们输入任何电压。

• 为确保安全操作,请仅使用我公司指定的电压传感器和钳式传感器。

Hioki pwana wa kutoka mwaka wa 1982 alikuwa mwaka wa 1982 alikuwa mwaka wa 1982 alikuwa mwaka wa 1983 alikuwa<br>Marejeo

连接到测量线路上

# **3.2** 连接步骤

连接仪器如下:

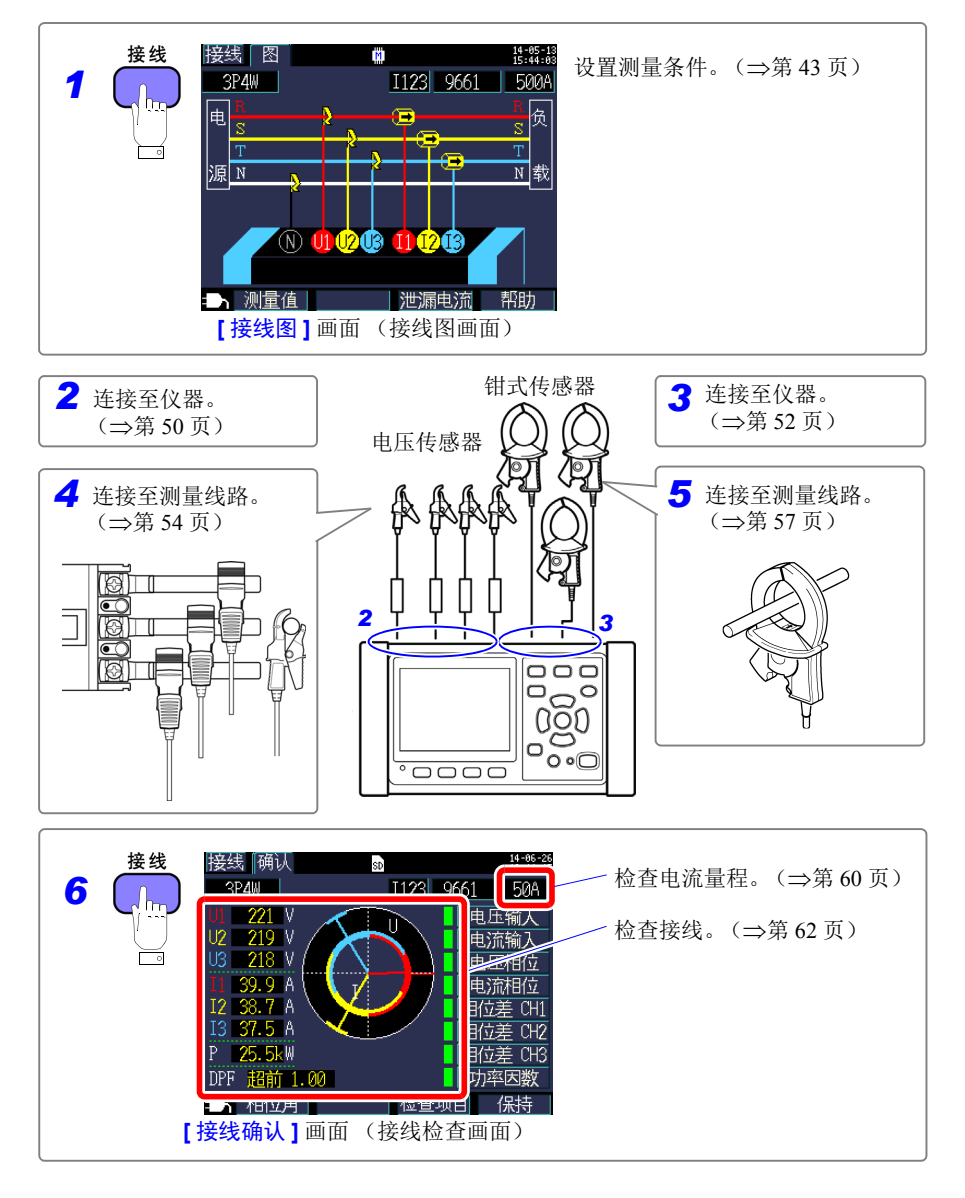

# <span id="page-49-0"></span>**3.3** 在接线图画面上设置测量条件

显示 **[** 接线图 **]** 画面并按如下所述设置接线方法、钳式传感器和电流量程。

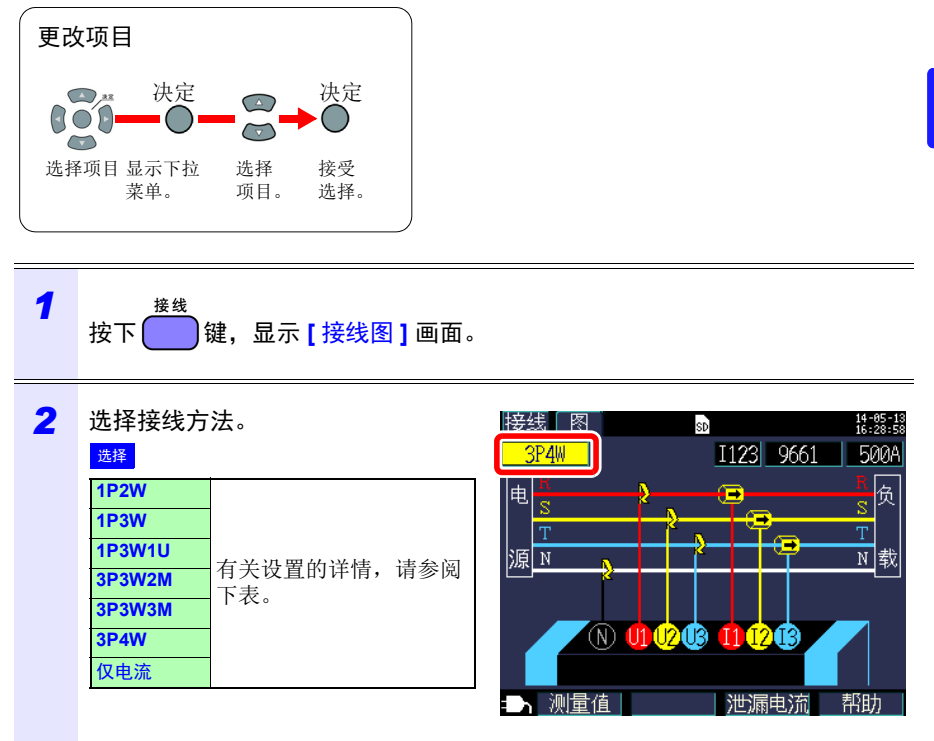

Hioki pwana wa kutoka mwaka wa 1982 alikuwa mwaka wa 1982 alikuwa mwaka wa 1982 alikuwa mwaka wa 1983 alikuwa<br>Marejeo

3

# **44**

## *3.3* 在接线图画面上设置测量条件

### 选择接线方法

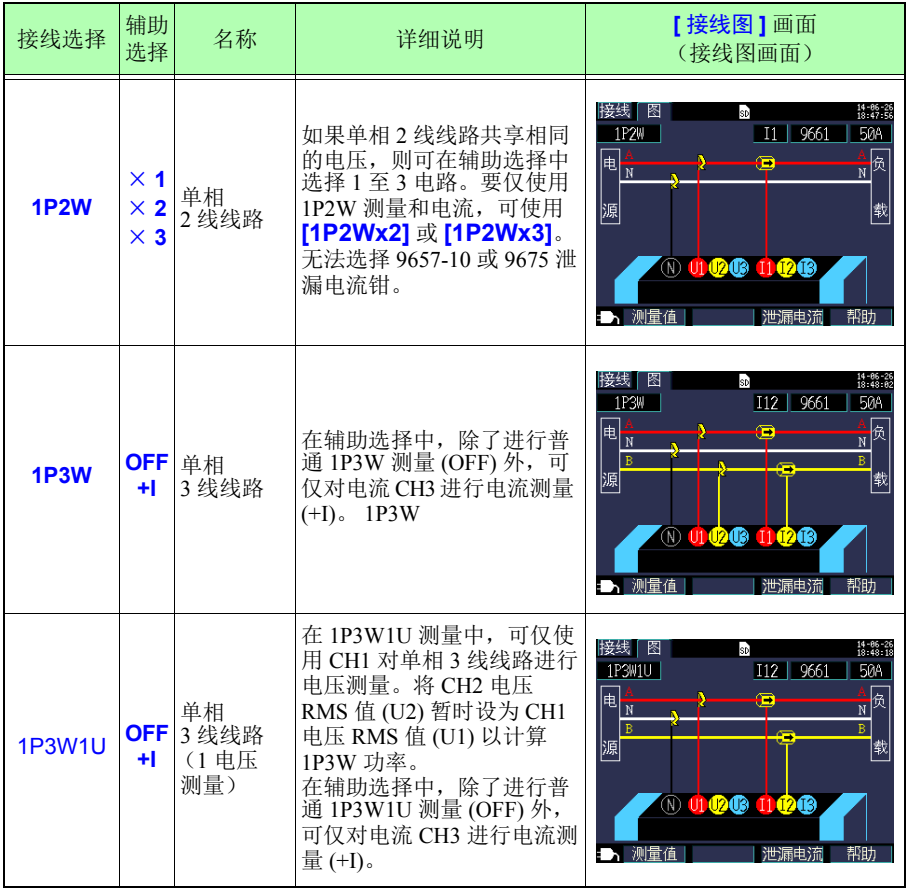

## 选择接线方法

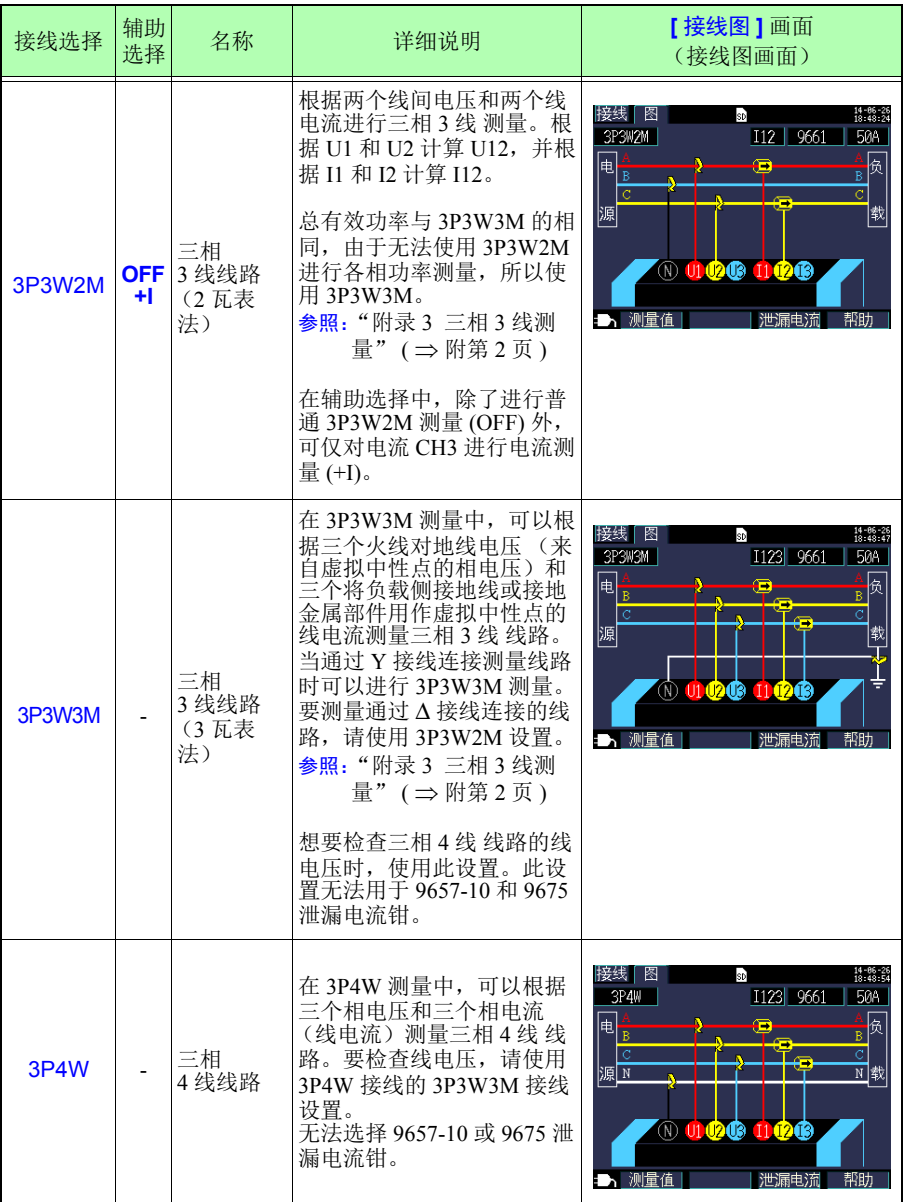

### *3.3* 在接线图画面上设置测量条件

#### 选择接线方法

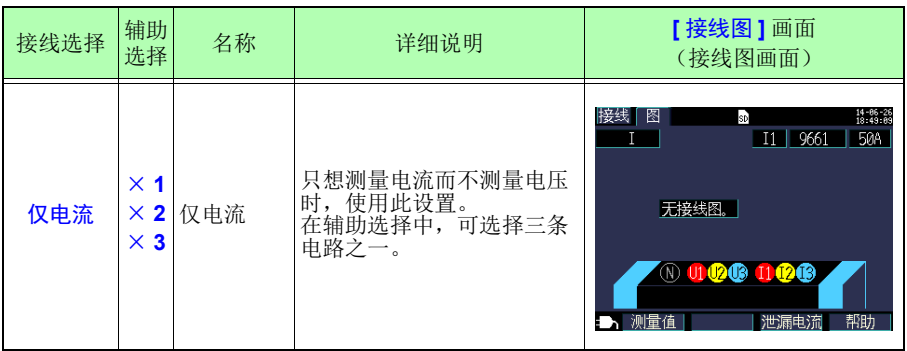

参考 使用 **[3P3W3M]** 或 **[3P4W]** 设置进行测量时需要四个 PW9020 安全电压 传感器。由于仪器仅附带三个传感器,所以您需要额外购买一个 PW9020 安全电压传感器。

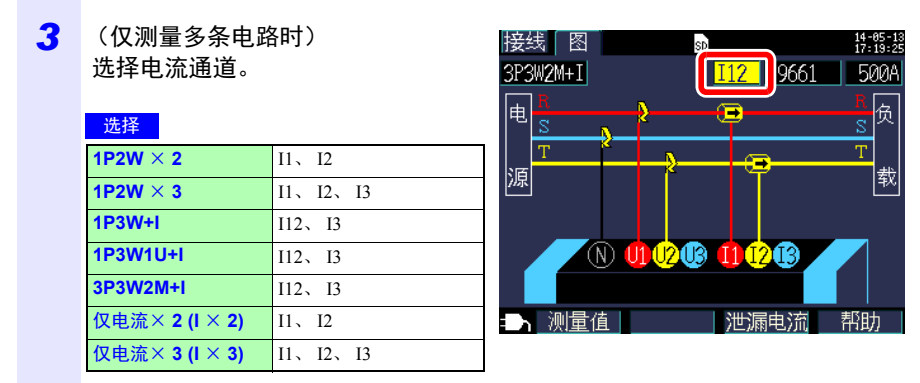

#### 参考

选择各通道并为各通道设置钳式传感器 (请参阅步骤 4)和电流量程 (请参阅步骤 5)。

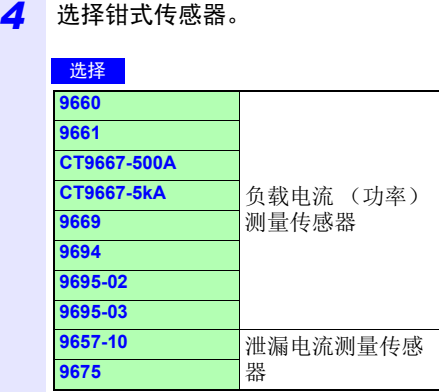

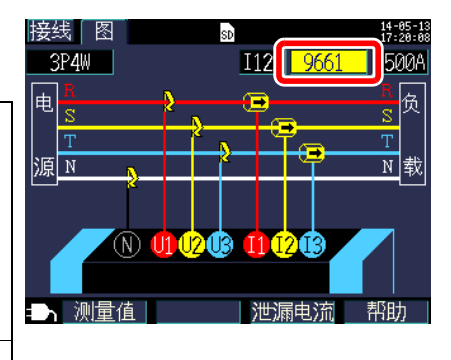

#### 参考

- 当测量使用多个通道的电源线路时,请将多种类型的钳式传感器配合使用。 例如,当测量三相 4 线 线路时,通道 1 至 3 使用相同的钳式传感器。
- 当使用 CT9667 柔性电流钳,传感器量程设置和仪器的钳式传感器量程设置 使用相同的值。
- 当使用 9667 柔性电流钳, 选择 CT9667。
- 因为 9657-10 和 9675 泄漏电流钳具有较大的相位误差,测量功率时不能选 择。当接线方法为 **[** 仅电流 **]** 时或当通过辅助选择设置 **[+I]** 时,仅可选择通 道 3 (**[I3]**)。

*5* 选择电流量程。

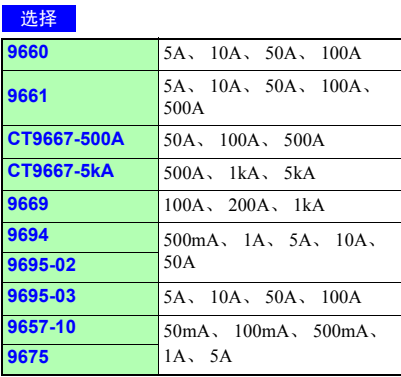

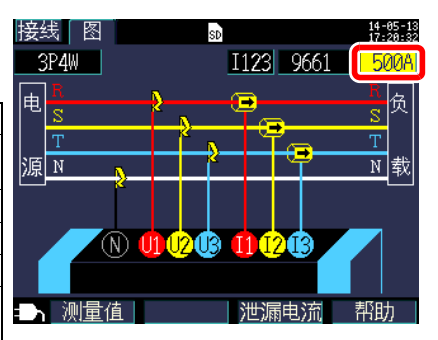

### 参考

如果不知道合适的量程,请在连接仪器后在 **[** 接线确认 **]** 画面上检查电流值时配置电 流量程设置。

Hioki pwana wa kutoka mwaka wa 1982 alikuwa mwaka wa 1982 alikuwa mwaka wa 1982 alikuwa mwaka wa 1983 alikuwa<br>Marejeo

参照: ["选择合适的量程"\(](#page-66-1)⇒第60页)

# *3.3* 在接线图画面上设置测量条件 **49**

参考 可以在以下画面上配置接线方法、钳式传感器和电流量程设置。如果需 要,可以在设置画面上配置 CT 比和 VT (PT) 比设置。

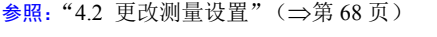

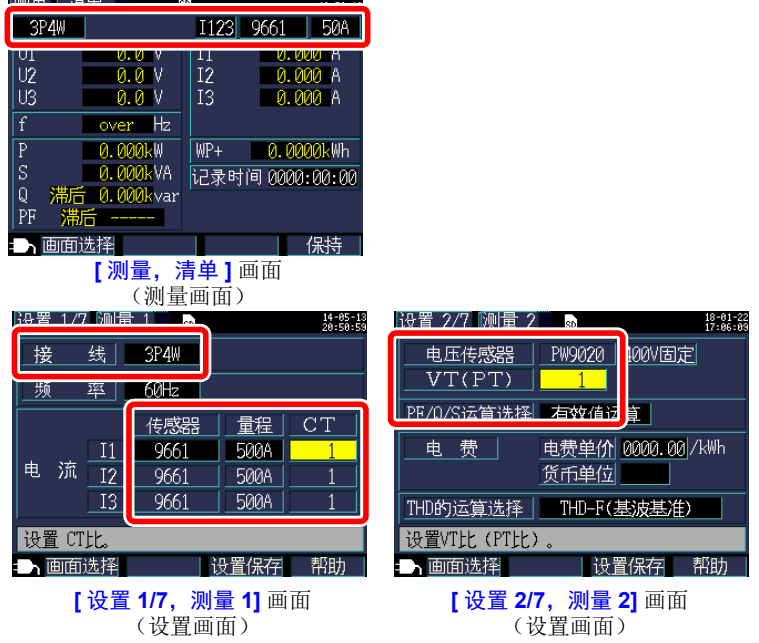

*3.4* 将电流传感器连接到仪器上

# <span id="page-56-0"></span>**3.4** 将电流传感器连接到仪器上

个 注意 · 为了避免触电和短路事故, 请仅使用指定的 PW9020 安全电压传感器 将仪器输入端子连接到要测试的电路上。  $\bullet$ 

• 从仪器断开 PW9020 安全电压传感器时,请务必握住箭头所示的连接 器部位并将其直接拔出。握住连接器的任何其他部位或拔出用力过度 会损坏连接器。

在 **[** 接线图 **]** 画面上检查通道的同时将 PW9020 安全电压传感器连接至仪器的电压 传感器输入端子。

为便于识别通道,请使用彩色线夹对电线作 颜色标志并将它们捆在一起。

参照:["在电压传感器上安装分色用彩色线夹,](#page-32-0) [并捆束电缆"\(](#page-32-0)⇒第 26页)

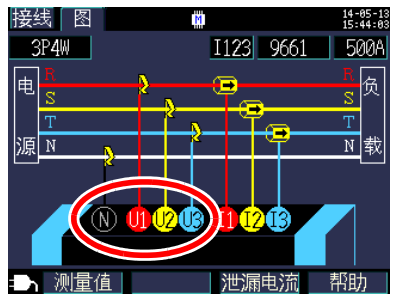

电压传感器输入端子

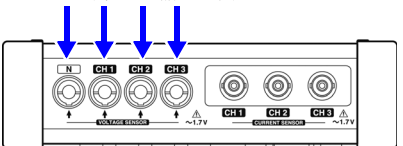

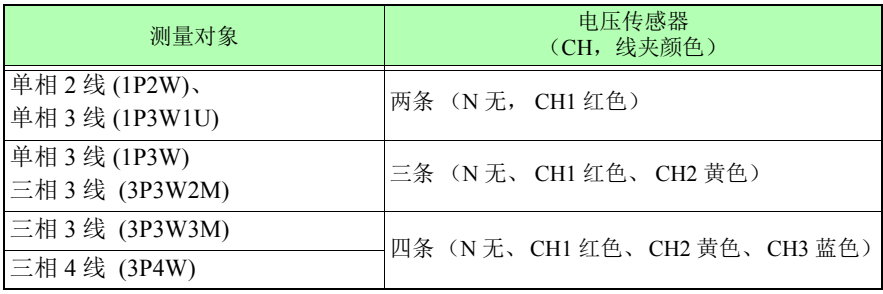

将电压传感器连接器上的箭头标记 对准电压传感器输入端子上的标记 并插入。

要断开传感器,请握住箭头所示的连接 器部位并将其直接拉出。

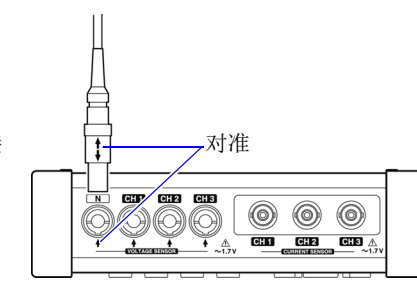

*3.5* 将钳式传感器连接到仪器上

# <span id="page-58-0"></span>**3.5** 将钳式传感器连接到仪器上

个 注意 为防止连接器损坏,请务必解除锁定机构,握住连接器的头部(而非电 线),然后将其拔出。  $\bullet$ 

在检查 **[** 接线图 **]** 画面的同时将选购的钳式 传感器连接至仪器的电流传感器输入端子。

为便于识别通道,请使用彩色线夹对电线作 颜色标志并将它们捆在一起。

参照:["在钳形传感器上安装分色用彩色线夹,](#page-34-0) [并捆束电缆"\(](#page-34-0)⇒第 28页)

有关规格详情和使用步骤,请参阅钳式传感 器附带的使用说明书。

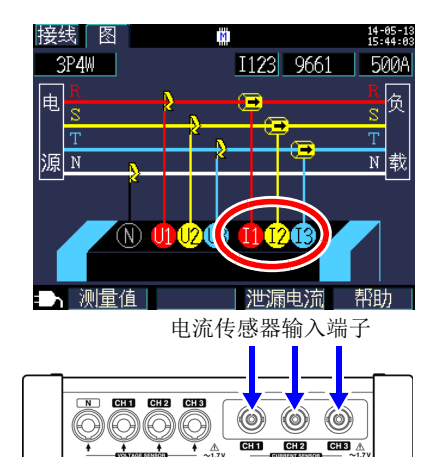

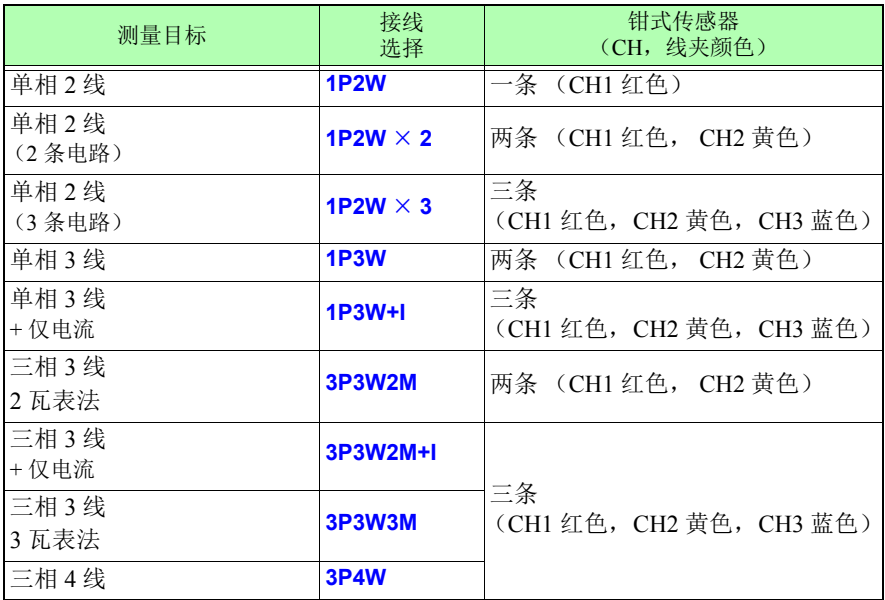

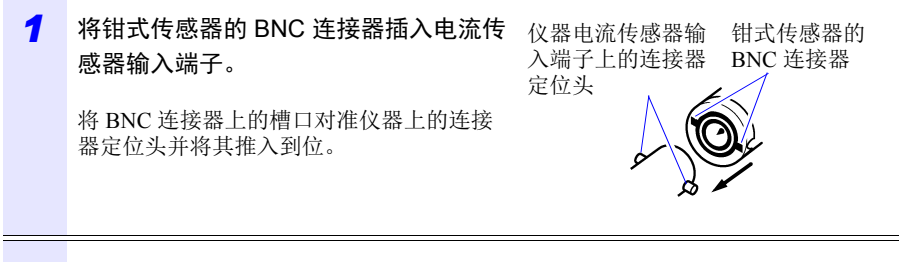

Hioki pwana wa kutoka mwaka wa 1982 alikuwa mwaka wa 1982 alikuwa mwaka wa 1982 alikuwa mwaka wa 1983 alikuwa<br>Marejeo

## *2* 顺时针转动连接器将其锁定。

要断开连接器,请逆时针转动将其解锁后拔 出。

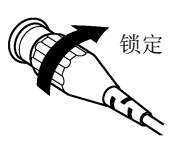

3

### *3.6* 将电压传感器连接到要测量的线路上

# <span id="page-60-0"></span>**3.6** 将电压传感器连接到要测量的线路上

个 危险 为了避免短路和潜在的生命危险,切勿将电压传感器安装到工作电压高 于最大额定对地电压的电路上。请勿握住任何传感器绝缘套前面的部  $\bullet$ 位。

#### 重要说明

如果测量目标是绝缘层上存在灰尘或湿气的绝缘线,则仪器可能显示 低于实际电压和功率的值。如果测量目标的绝缘层表面存在灰尘或湿 气,请在测量前用干布将其擦净。

Hioki pwana wa kutoka mwaka wa 1982 alikuwa mwaka wa 1982 alikuwa mwaka wa 1982 alikuwa mwaka wa 1983 alikuwa<br>Marejeo

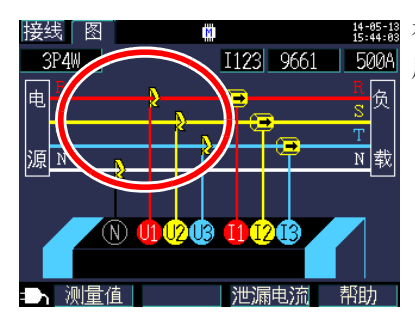

在 **[** 接线图 **]** 画面上检查接线线路的同时将电 压传感器连接到测量线路上。

# *3.6* 将电压传感器连接到要测量的线路上 **55**

#### 正确夹线

将汇流条或其他部件的绝缘线或金属部分对准电压传感器上的标记并使传感器夹住 电线。

#### 举例:当测量粗的绝缘线时 (直径 30 mm 或以下)

将传感器夹到电线上并对其定向以使电线对准标记的中心。

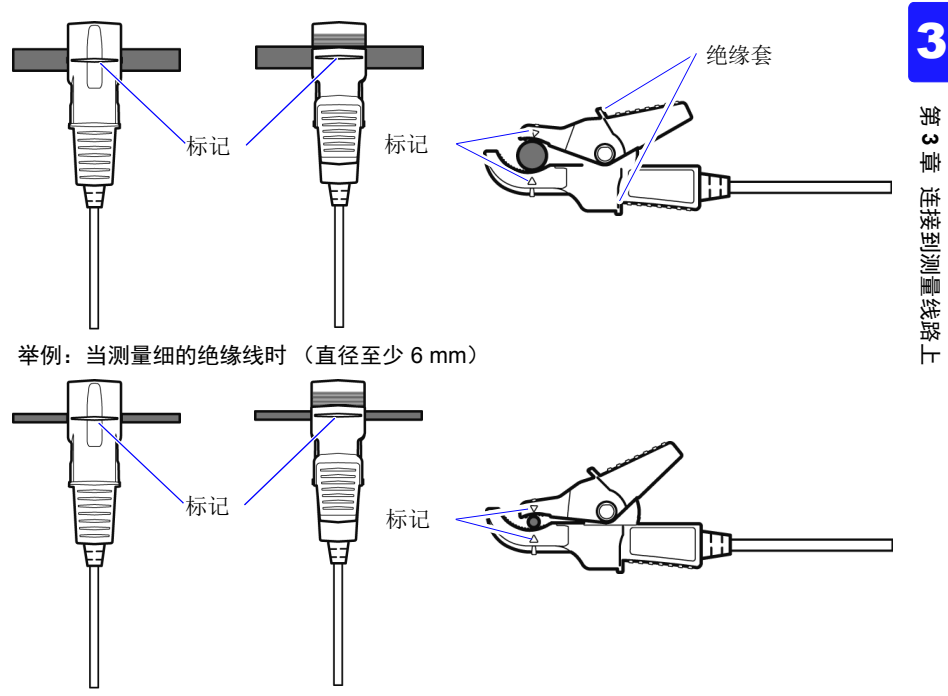

# **56**

## *3.6* 将电压传感器连接到要测量的线路上

#### 错误夹线

传感器夹线不当会使您无法进行精确测量。

#### 举例:

用夹钳顶部夹线

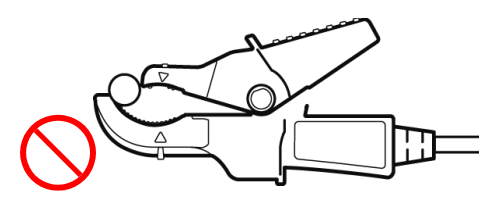

斜着夹住测量对象

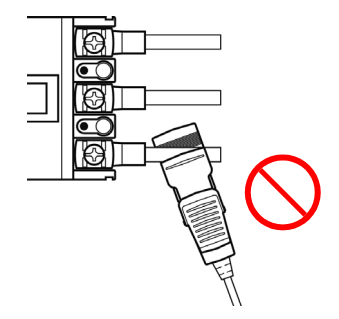

同时夹住不同电压的目标线

夹钳夹得过深

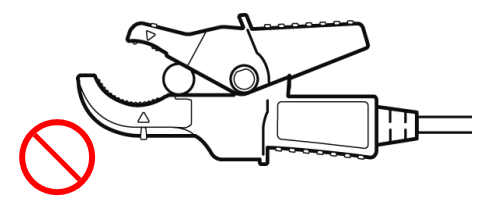

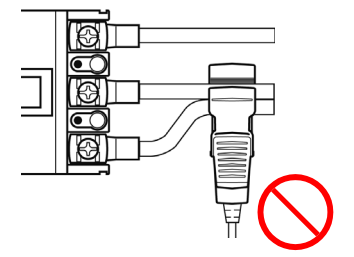

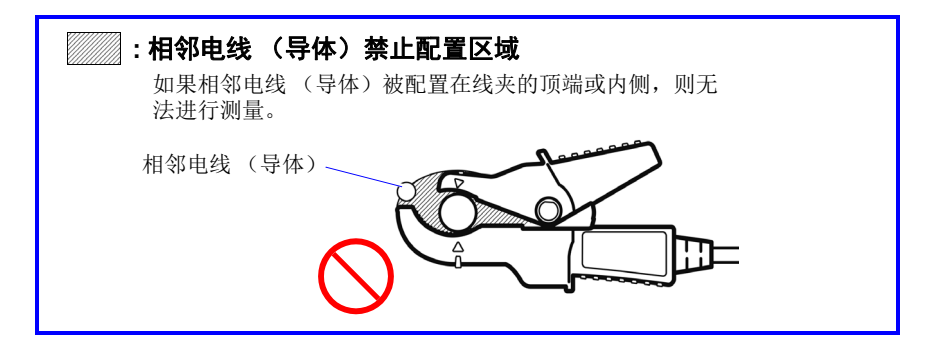

### 重要事项

被测对象为绝缘电线时,如果外皮表面有脏污或水分,则可能会显示低于实际电 压 / 功率的值。有脏污或水分时,请用干布擦拭外皮表面,然后再进行测量。

# <span id="page-63-0"></span>**3.7** 将钳式传感器连接到要测量的线路上

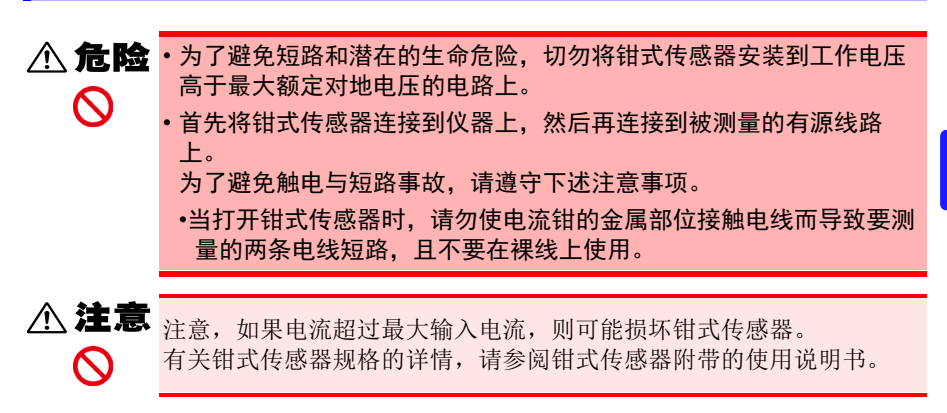

Hioki pwana wa kutoka mwaka wa 1982 alikuwa mwaka wa 1982 alikuwa mwaka wa 1982 alikuwa mwaka wa 1983 alikuwa<br>Marejeo

在检查 **[** 接线图 **]** 画面的同时将钳式传感器连 接到测量线路上。

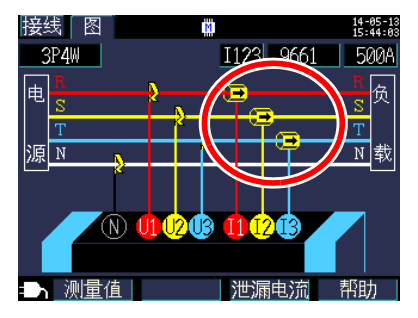

## *3.7* 将钳式传感器连接到要测量的线路上

# 负载电流测量

确认电流方向箭头指向负载。

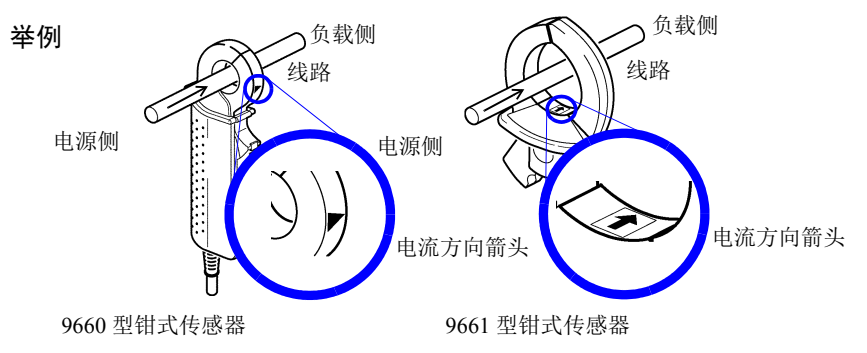

使电流钳仅套住一条导线。一起夹住单相 (2线)或三相 (3线) 电缆不会产生任 何读数。

Hioki pwana wa kutoka mwaka wa 1982 alikuwa mwaka wa 1982 alikuwa mwaka wa 1982 alikuwa mwaka wa 1983 alikuwa<br>Marejeo

举例

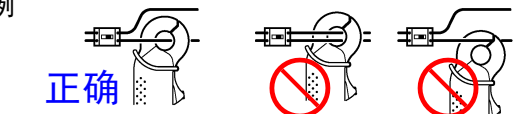

## 泄漏电流测量

按下 **F3 [** 泄漏电流 **]** 会显示泄漏电流连接图。

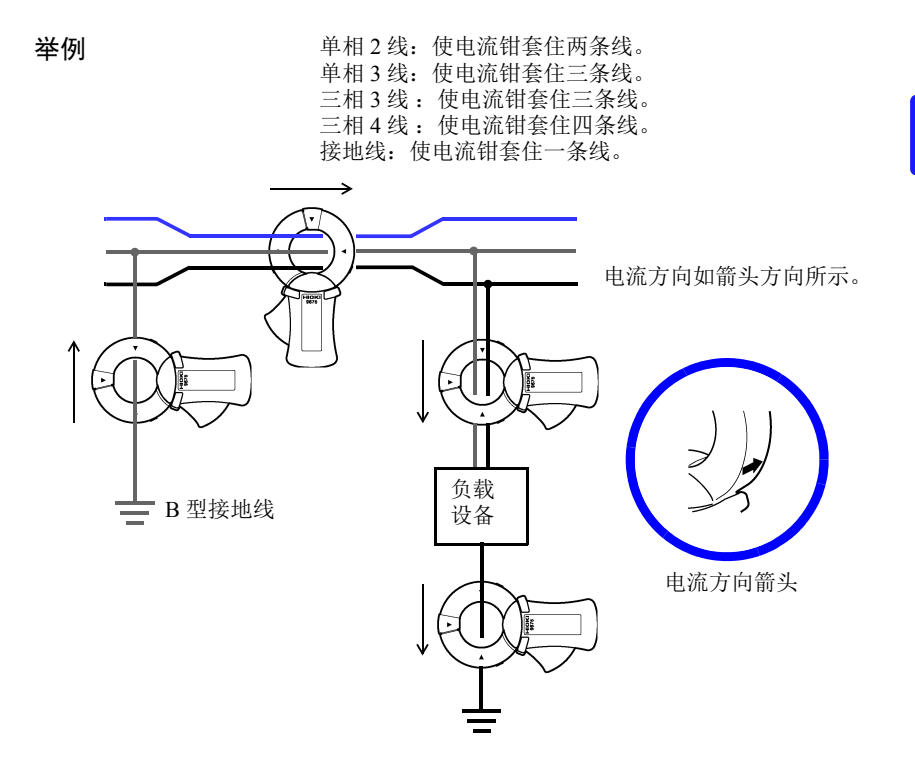

*1*

*3.8* 检查电流量程

# <span id="page-66-0"></span>**3.8** 检查电流量程

在 **[** 接线确认 **]** 画面上检查电流值以确认电流量程是否合适。

接线 按下 **| 望,显示 [ 接线确认 ]** 画面。

*2* 检查电流值。如果异常,请重新设置 电流量程。

### <span id="page-66-1"></span>选择合适的量程

根据预计测量间隔期间的最大负载电流 设置电流量程。(请参考工作状态、负 载额定值、断路器额定值及其他数据作 出决定。)如果量程过低,则仪器可能 在测量过程中发生超量程事件,因而无 法精确测量。如果量程过高,则会导致 较大的误差分量,因而无法精确测量。

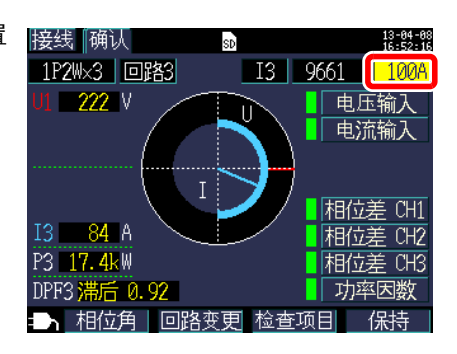

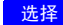

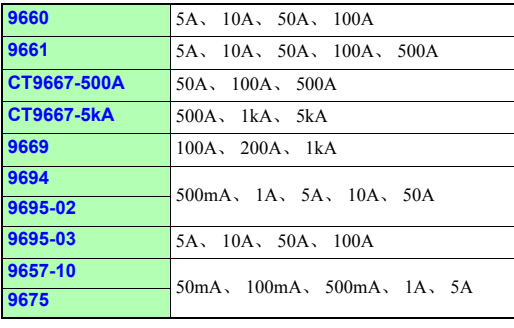

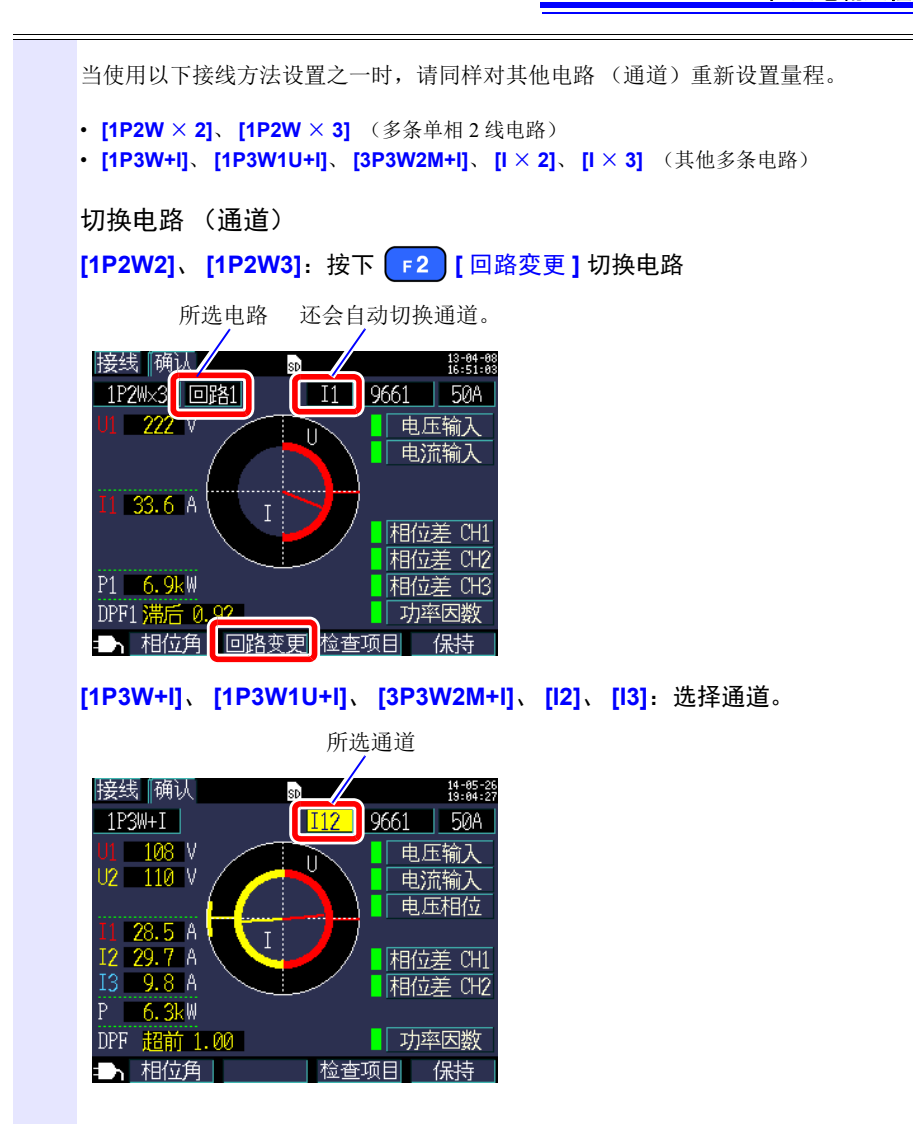

*3.9* 确认接线正确 (接线检查)

# <span id="page-68-0"></span>**3.9** 确认接线正确 (接线检查)

在 **[** 接线确认 **]** 画面上检查仪器是否连接正确。

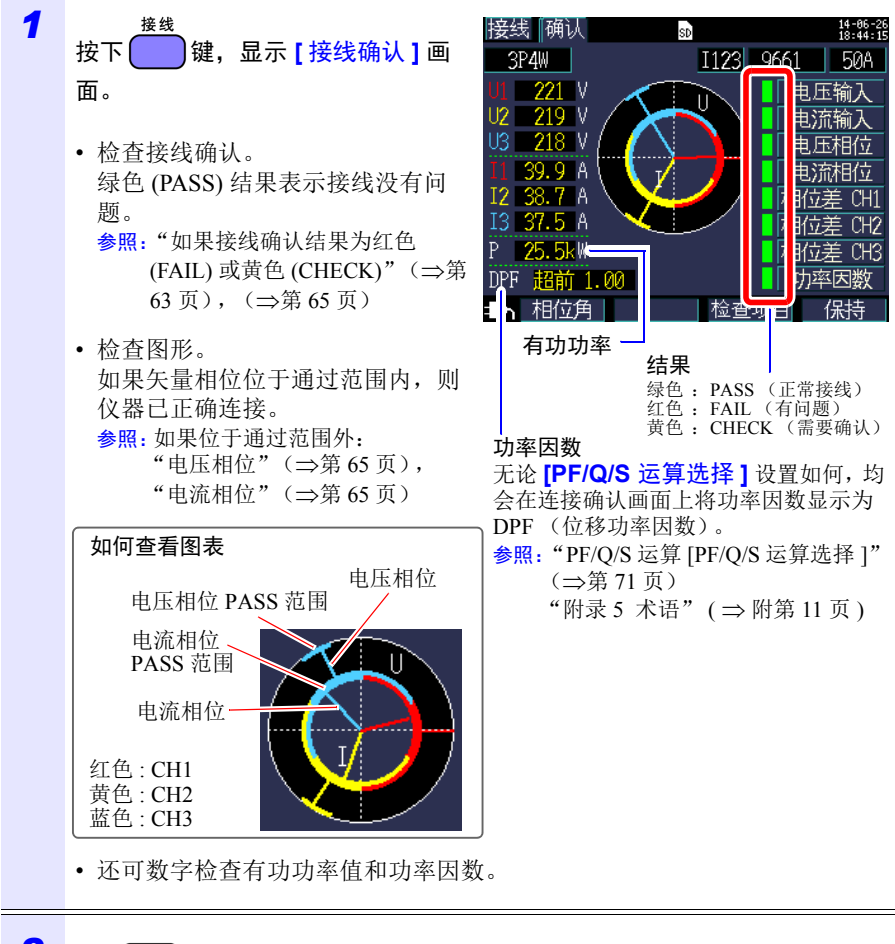

# $2$  按下 <sup>[1]</sup> [相位角 ] 键。

可数字检查电压和电流基波相位角。 参照:"5.4 [查看电压和电流值详情 \(有效值](#page-101-0) / 基波值 / 峰值和相位角)"(第 95 [页\)](#page-101-0)

<span id="page-69-0"></span>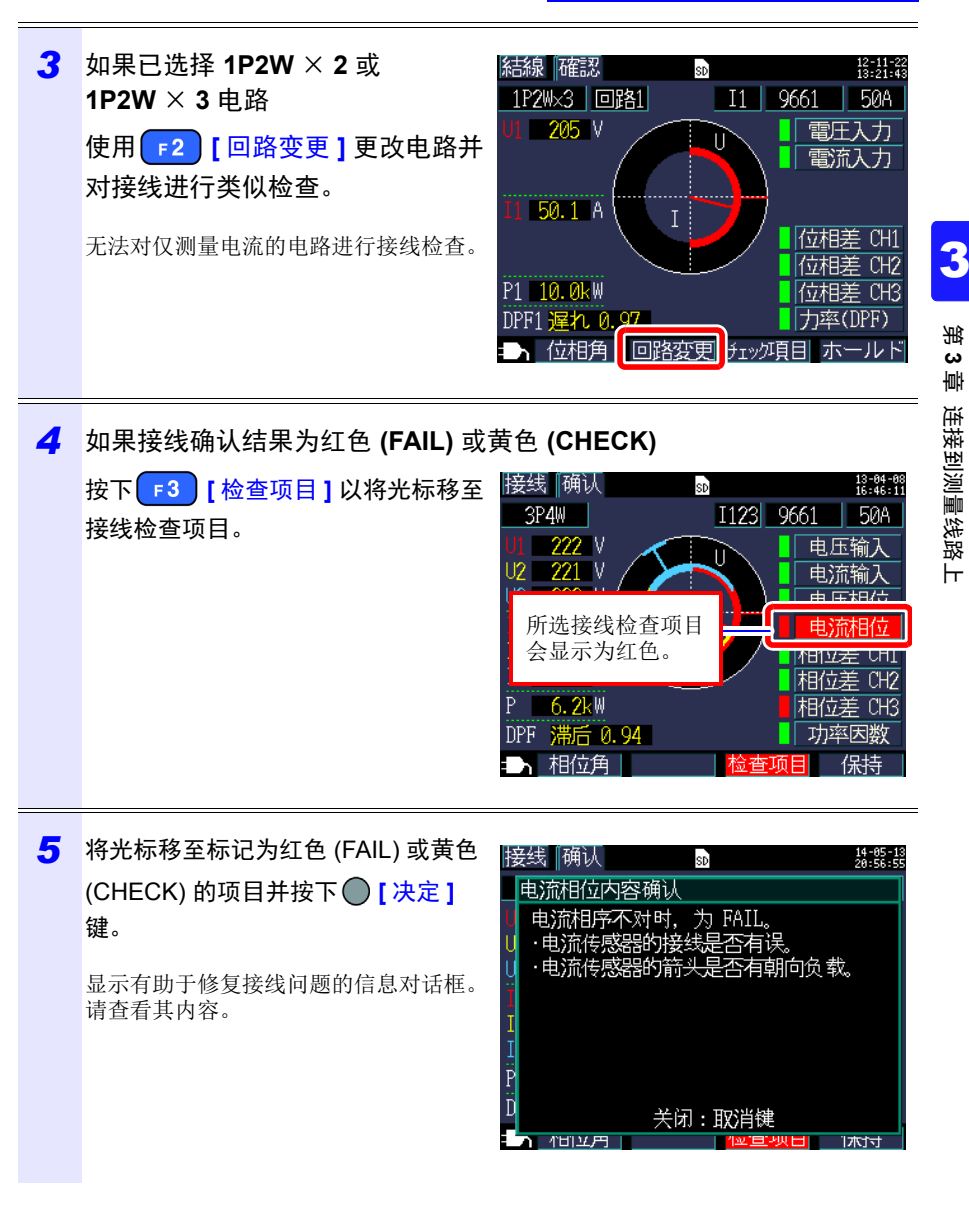

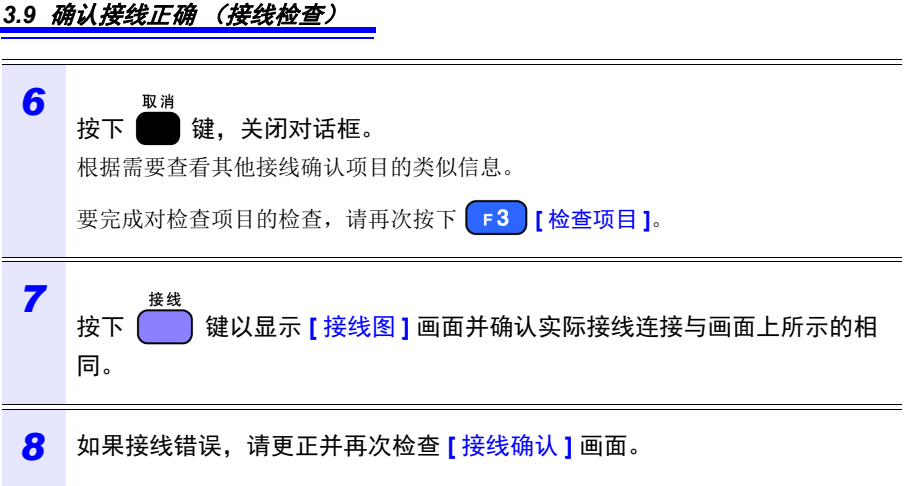

**64**

<span id="page-71-0"></span>如果接线检查结果为红色 (失败)或黄色 (检查)

<span id="page-71-2"></span><span id="page-71-1"></span>

| 接线确认项目 | 判断条件                                                                            | 确认步骤                                                                                                    |
|--------|---------------------------------------------------------------------------------|----------------------------------------------------------------------------------------------------|
| 电压输入   | 当电压值小于 50 V 时会显示<br>FAIL.<br>当接线不是 1P2W 而最低电压<br>值为最高电压值的 70% 或以下<br>时会显示 FAIL。 | • 电压传感器是否完全插入到电压传感器输<br>入端子中?<br>• 是否已将电压传感器在正确位置 (传感<br>器上的 Δ 标记所示) 夹住测量目标?                                                                                                    |
|        | 参照: "3.4 将电流传感器连接到仪器上"(⇒第50页)<br>参照: "3.6 将电压传感器连接到要测量的线路上"(⇒第54页)              |                                                                                                    |
| 电流输入   | 当输入小于电流量程的 1% 时<br>会显示 FAIL。<br>当输入小于电流量程的 10%时<br>会显示 CHECK。                   | 当没有电流流过时, 无法进行接线检查。<br>请操作设备并保持电流流过以检查接线。<br>如果无法操作设备, 则无法进行正确的接<br>线检查。请在测量前目视检查接线是否正<br>确。<br>• 钳式传感器是否正确插入到电流传感器输<br>入端子中?<br>• 钳式传感器是否正确夹住?<br>• 设置的电流量程是否对于输入电平来说过<br>$+2$ |
|        | 参照: "3.5 将钳式传感器连接到仪器上" (⇒第52页)<br>参照: "3.7 将钳式传感器连接到要测量的线路上"(⇒第57页)             |                                                                                                    |
| 电压相位   | 当电压相位超过范围 (参考值<br>± 10 度) 时会显示 FAIL                                             | • 接线设置是否正确?<br>• 电压传感器是否接线正确?<br>• 施工时相位是否错误排布? 切换电压传感<br>器并调整钳式传感器的连接以使 PASS 显<br>示。若要再次确认, 请使用相位检测器确<br>认相位处于正确的顺序。                                                           |
|        | 参照: "3.3 在接线图画面上设置测量条件"(⇒第43页)<br>参照: "3.6 将电压传感器连接到要测量的线路上"(⇒第54页)             |                                                                                                    |
| 电流相位   | 电流相序不正确时会显示<br>FAIL <sub>o</sub>                                                | • 是否在正确位置连接钳式传感器 (测量<br>目标和仪器的输入端子上)?<br>• 钳式传感器的箭头是否指向负载侧?                                                                                                    |
|        | 参照: "3.3 在接线图画面上设置测量条件"(⇒第43页)<br>参照: "3.7 将钳式传感器连接到要测量的线路上"(⇒第57页)             |                                                                                                    |
# *3.9* 确认接线正确 (接线检查)

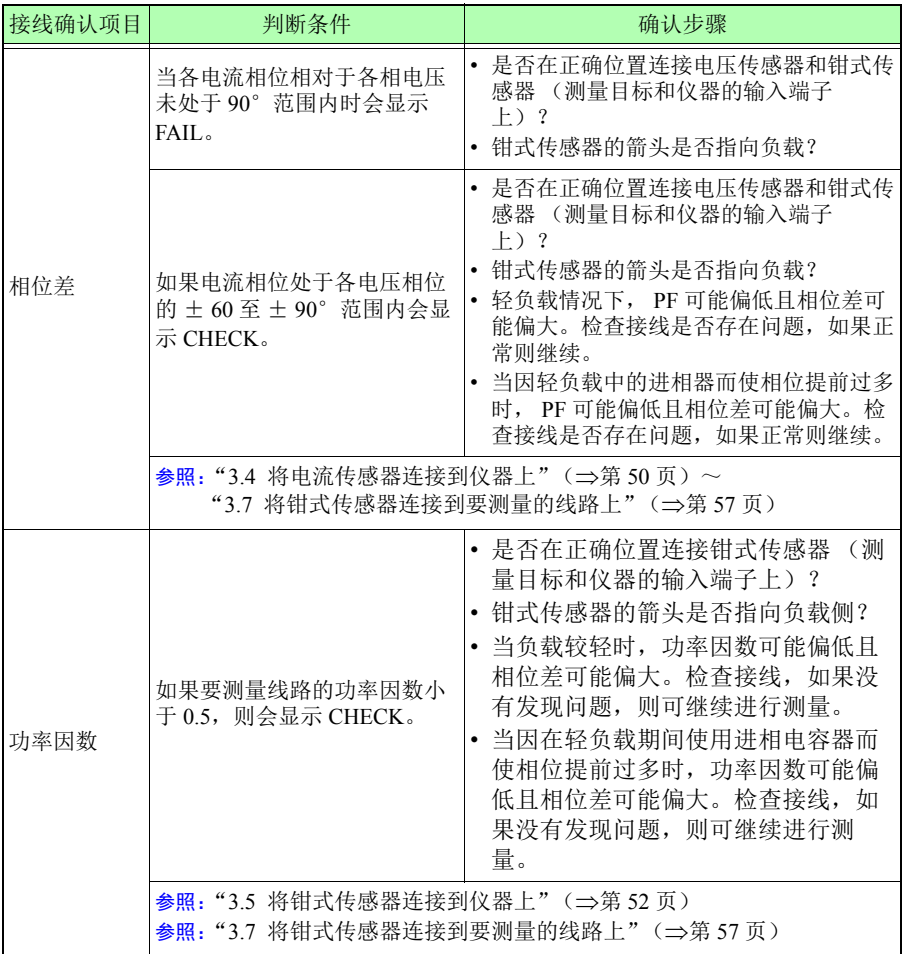

更改设置 第 **4** 章

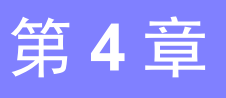

您可以在设置画面上更改任何设置项目。 参照: 关于 LAN 设置 (⇒第 159 [页\)](#page-165-0)

# **4.1** 查看和使用设置画面

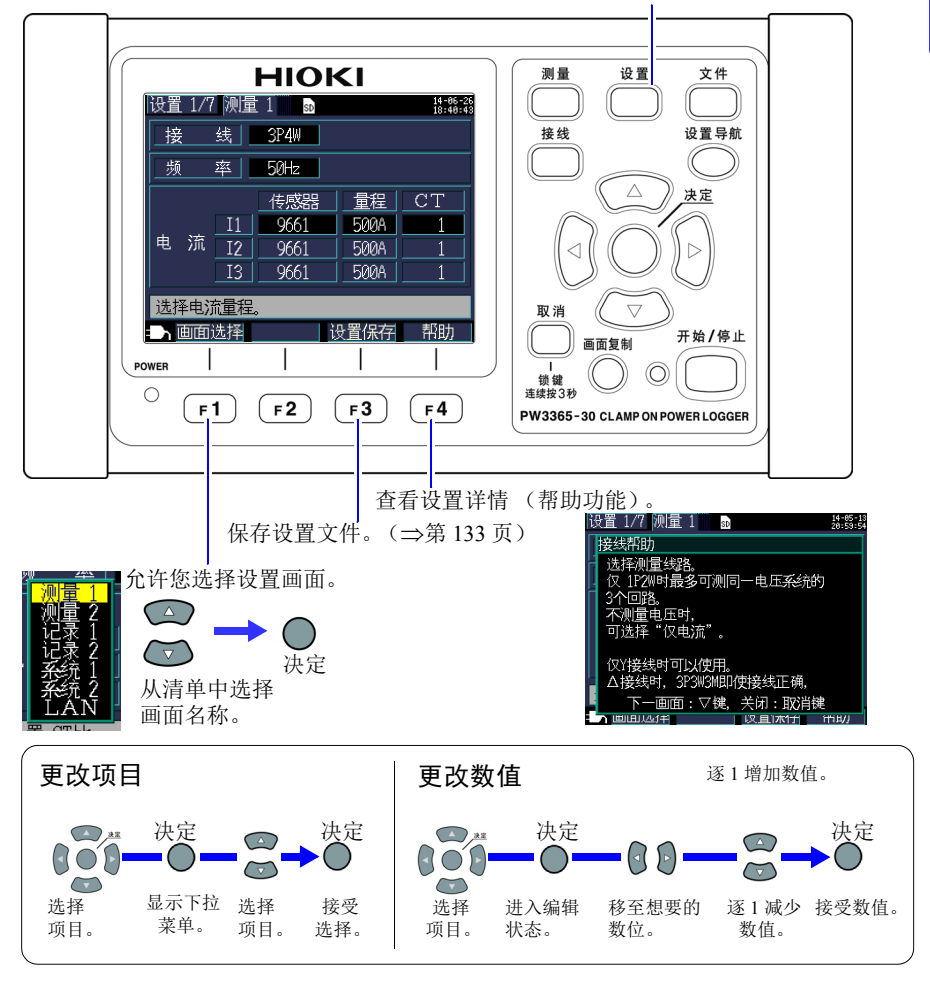

Hioki pwana wa kutoka mwaka wa 1982 ha

切换设置画面并更改设置画面。

4

#### *4.2* 更改测量设置

# **4.2** 更改测量设置

可以在 **[** 设置 **1/7**,测量 **1]** 和 **[** 设置 **2/7**,测量 **2]** 设置画面上更改测量条件。

### 测量 **1** 设置画面

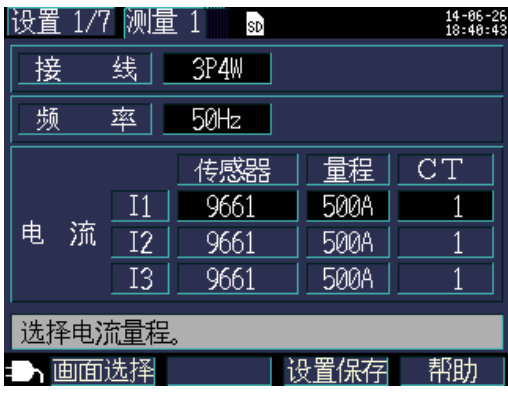

#### 接线

选择测量线路接线方法。

 $\frac{1}{2}$  参照: ["选择接线方法"](#page-50-0) ( $\Rightarrow$  第44页)

#### 频率

选择频率。使用错误的频率设置无法进行精确测量。请务必将频率设为测量线路频 率。

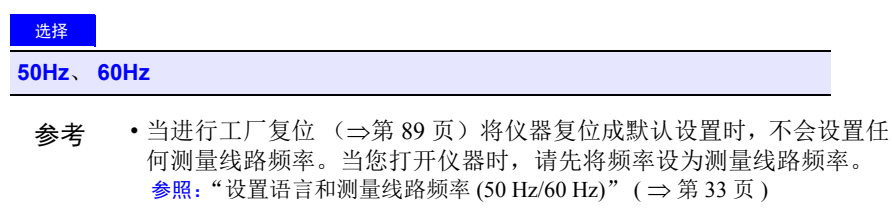

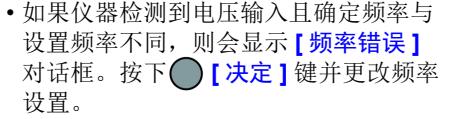

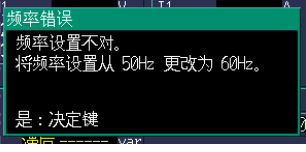

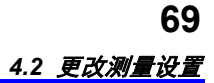

#### 钳式传感器、电流量程 **[** 传感器 **]**、 **[** 量程 **]**

选择正在使用的钳式传感器和电流量程。 参照: "3.3 [在接线图画面上设置测量条件"\(](#page-49-0)⇒第43页)

## **CT** 比 **[CT]**

使用外部 CT 时进行设置。

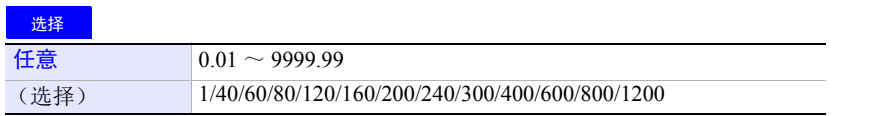

参考 • 在变流器 (CT) 的次级侧进行测量时,可以设置 CT 比以将读数转换成初 级侧等效值并显示结果。对于初级侧电流为 200 A 而次级侧电流为 5 A 的 CT, CT 比为 40 (200 A / 5 A)。

Hioki pwana wa kutoka mwaka wa 1982 ha

• 如果电流传感器选择 5 A 的电流量程,则乘以 CT 比 40 得到 200 A 的 电流量程。

# 测量 **2** 设置画面

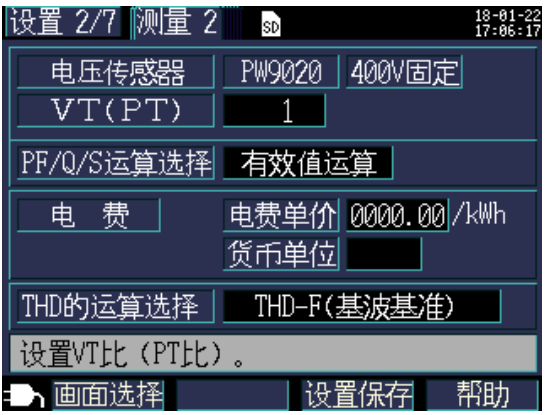

#### 电压传感器

电压传感器固定为 PW9020。

#### 电压量程

电压量程固定为 400 V。

#### **VT** 比 (**PT** 比) **[VT(PT)]**

使用 VT (PT) 测量时进行设置。

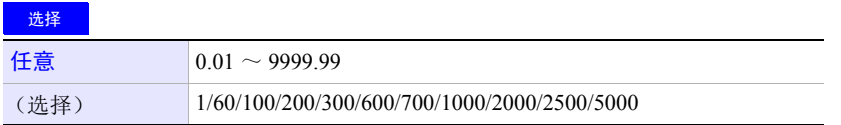

参考 • 在变压器 (VT) 的次级侧进行测量时,可以设置 VT 比以将读数转换成 初级侧等效值并显示结果。对于初级侧电流为 6.6 kV 而次级侧电流为 110 V 的 VT, VT 比为 60 (6,600 V / 110 V)。

Hioki pwana wa kutoka mwaka wa 1982 ha

• 由于电流量程固定为 400 V, 所以乘以 VT 比 60 得到 24 kV 的电压量 程。

第 **4** 章

4

更改设置

#### <span id="page-77-0"></span>**PF/Q/S** 运算 **[PF/Q/S** 运算选择 **]**

选择

选择运算功率因数 (PF)、无功功率 (Q) 和视在功率 (S) 的方法。 参照: "11.5 [计算公式"\(](#page-200-0)⇒第 194页)

检查变压器容量等应用中通常使用有效值计算,但是在测量与电费有关的功率因数 和无功功率时,使用基波计算。

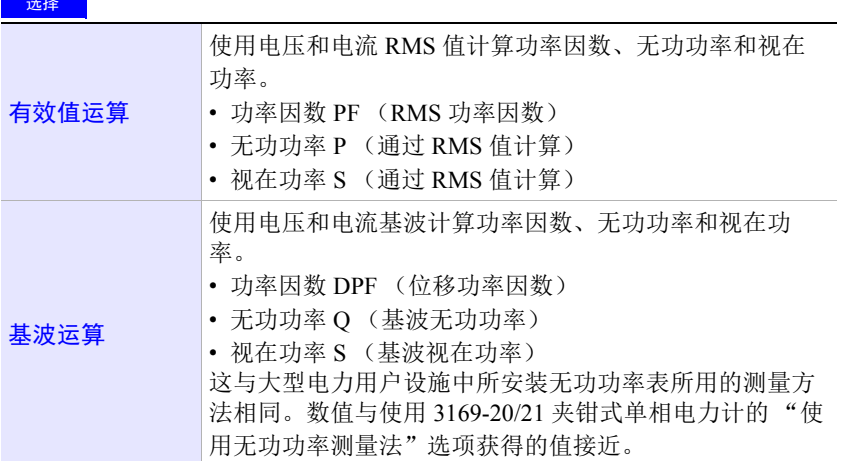

# **72**

## *4.2* 更改测量设置

#### <span id="page-78-0"></span>电费

可以通过设置单价 (每 kWh)显示电费并让仪器将电费单价乘以有功功率累计 (消耗) WP + 数值。

### 选择

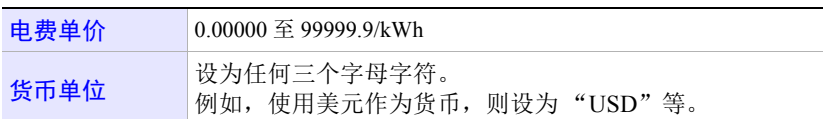

### 设置电费单价

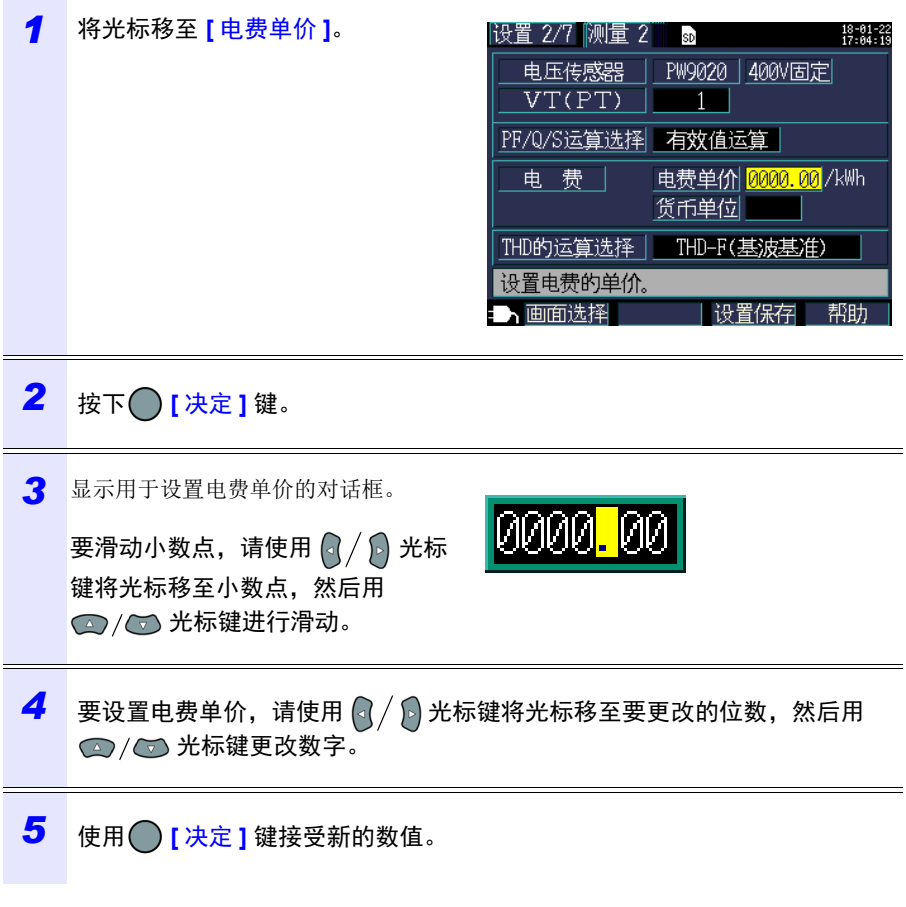

### 设置货币单位

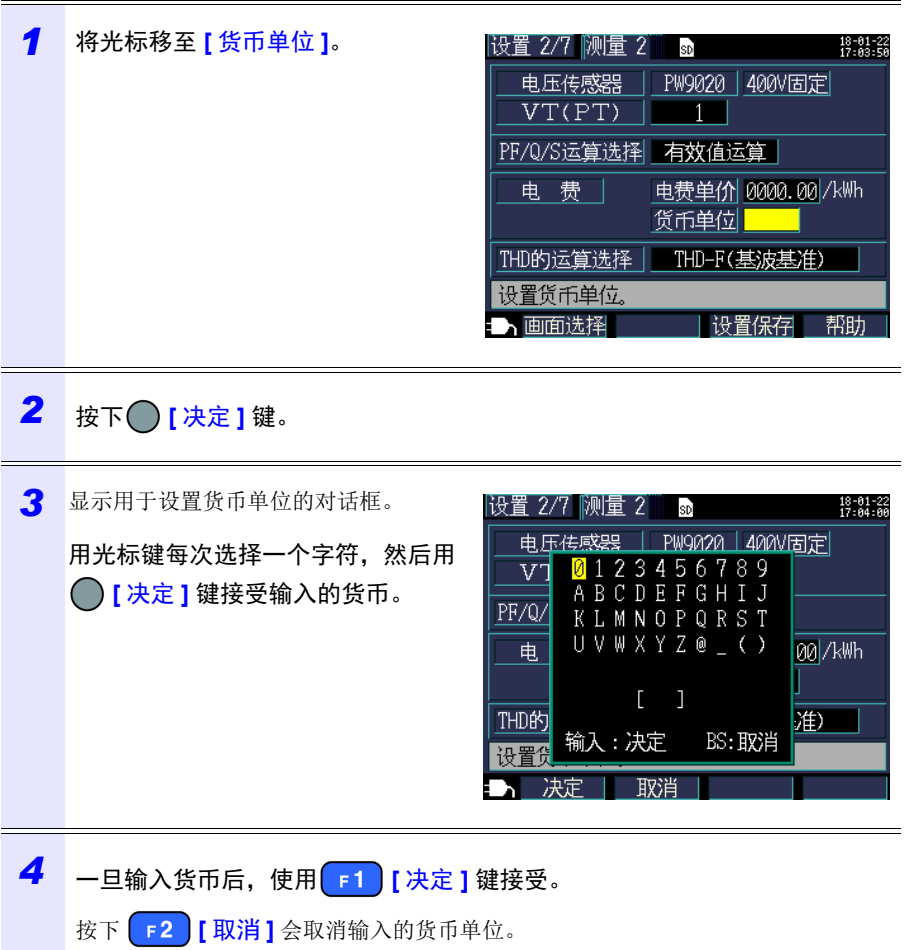

## <span id="page-79-0"></span>**THD** 运算选择

选择总谐波失真率 (THD) 的运算方式。通常使用 THD-F。

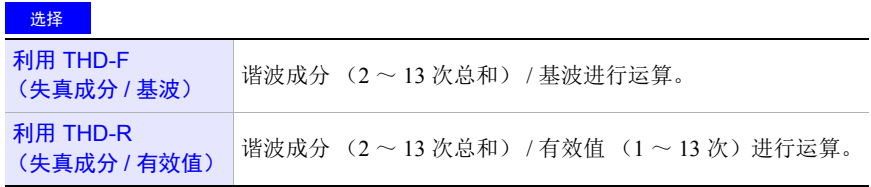

# **4.3** 更改记录 (保存)设置

可以在 **[** 设置 **3/7**,记录 **1]** 和 **[** 设置 **4/7**,记录 **2]** 设置画面上更改用于记录 (保 存)测量数据的条件。

# 记录 **1** 设置画面

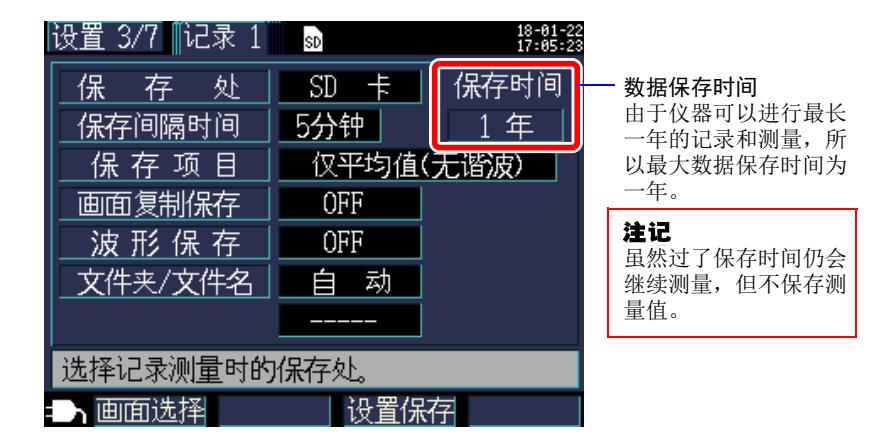

#### 保存目的地 **[** 保存处 **]**

选择测量数据的保存目的地。

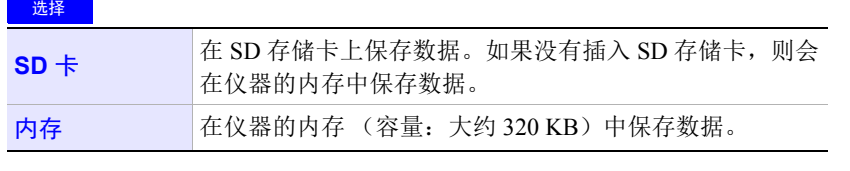

参考 SD 存储卡容量已满时,会将数据保存到本仪器的内存中。 SD 存储卡和 内存容量已满时,停止保存数据。保存的数据不会被覆盖。

Hioki pwana wa kutoka mwaka wa 1982 ha

#### 保存间隔时间

选择保存测量数据的间隔。

选择

**1** 秒 /**2** 秒 /**5** 秒 /**10** 秒 /**15** 秒 /**30** 秒,

**1** 分钟 /**2** 分钟 /**5** 分钟 /**10** 分钟 /**15** 分钟 /**20** 分钟 /**30** 分钟 /**60** 分钟

#### 保存项目

选择按保存间隔时间保存的项目。

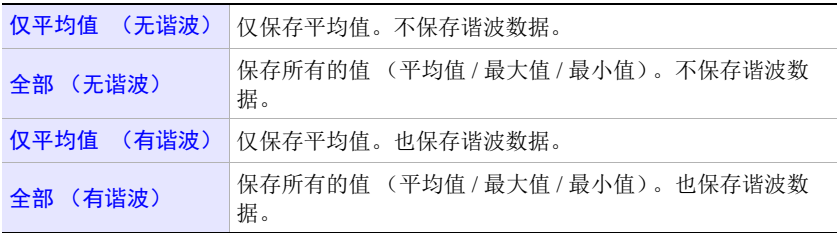

无论此设置如何,均会保存功率累计和需量相关的测量数据。

不能将谐波数据保存到内存中。要保存谐波数据时, 将保存处设置设为"SD 卡"。已将保存处设为 "内存"时,仅将谐波数据以外的电压、电流、功率、需 量、功率累积等记录测量数据保存到内存中。

要保存峰值时,请选择"全部"。电压与电流的峰值没有平均值,因此,如果选择 "仅平均值",则不会保存峰值。

参考 • 通常,选择 **[** 仅平均值 **]**。在以下情况中,选择 **[** 全部 **]**(平均值、最大 值和最小值)。 <举例> 当您希望检查电流、功率等的最大值时 当您希望检查电压、功率因数等的最小值时 • 当正在使用 **[ 仅电流 ]** 连接时, 电流基波相位角不使用平均值。

• 通过保存间隔期间每 200 ms 进行的连续计算结果计算平均值。

- 最大值和最小值表示保存间隔期间每 200 ms 进行的连续计算所获得的 最大和最小结果。
- 有关如何处理平均值、最大值和最小值的详情,请参阅 ["最大](#page-193-0) / 最小 / [平均值处理方法"](#page-193-0) $( \Rightarrow$ 第187页)。
- 通常的电压、电流、功率、需量、功率累积等记录测量数据 (CSV 格 式)与谐波数据 (二进制格式)被保存到其它文件中。 参照: "第 8 章 [保存数据和文件操作"\(](#page-129-0)⇒第 123 页)

#### 4.3 *更改记录 (保存)设置*

#### 画面复制保存

选择是否在经过每个保存间隔时将正在显示的画面保存为 BMP 格式文件。 但是,如果保存间隔时间设置小于 5 分钟,则每 5 分钟保存画面复制。 无法在仪器的内存中保存画面复制。要保存画面复制,请将保持目的地设为  $[SD + ]$ 

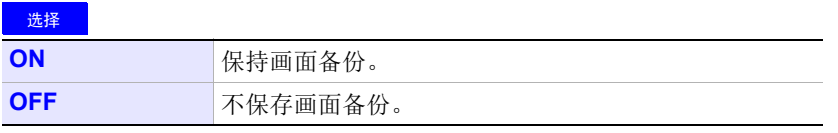

参考 请务必在显示您要保存的画面后进行记录和测量。正在显示的画面就是 将被复制的画面。

#### 波形保存

设置是否在各时间间隔将波形数据保存为二进制格式文件。 但是,如果保存间隔时间设置小于 1 分钟,则每 1 分钟保存波形数据。 不会在仪器的内存中保存波形。要保存波形,请将保持目的地设为 **[SD** 卡 **]**。 以 10.24 kHz 的采样周期保存 2 波的波形 (420 个数据)。

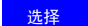

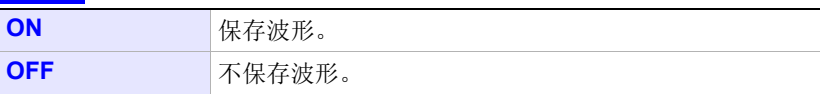

## 文件夹 **/** 文件名

设置要用于保存数据的文件名。

参照: "8.2 [文件夹和文件结构"\(](#page-132-0)⇒第 126 页)

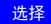

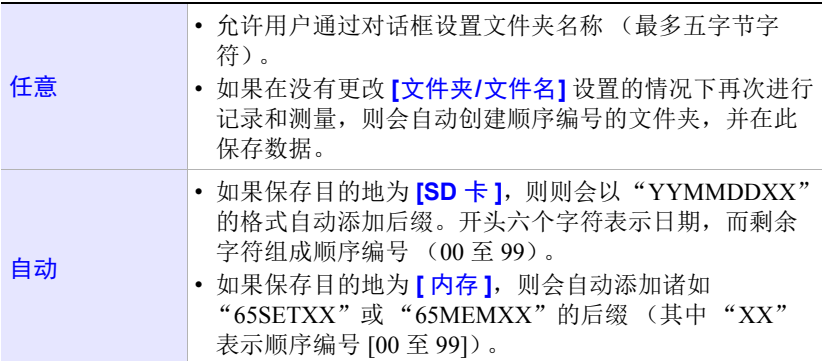

参考 如果记录和测量数据文件或波形数据文件大于 200MB,则会将所有文件 分段,并添加新的文件 (使用 **[** 文件夹 **/** 文件名 **]** 设置 + 文件夹顺序编 号 (如果 **[ 自动 ]**, 则 00 至 99 ; 如果 **[ 任意 ]**, 则 0 至 99))。

# **78**

#### 4.3 *更改记录 (保存)设置*

步骤

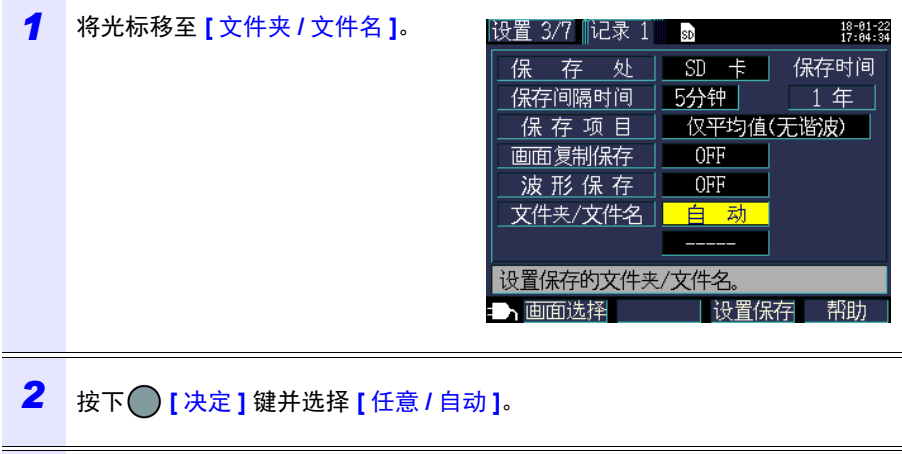

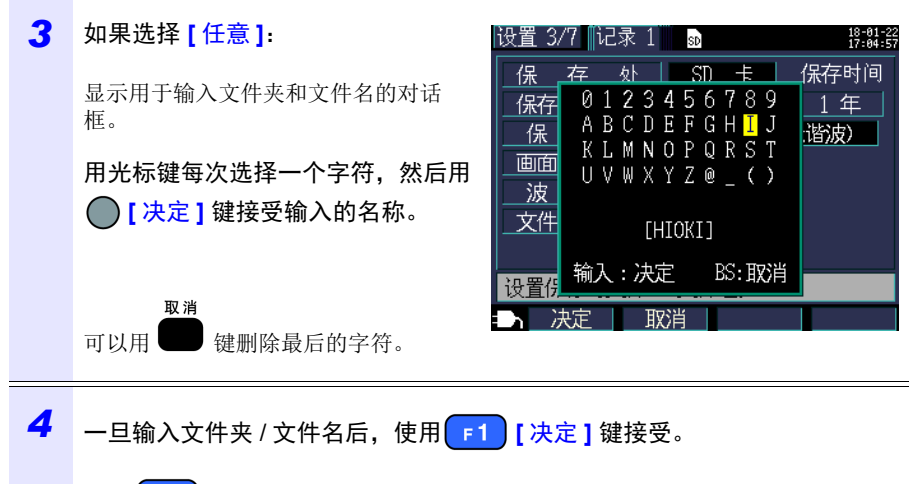

Hioki pwana wa kutoka mwaka wa 1982 ha

按下 F2 | 【取消】会取消输入的文件夹 / 文件名。

# 记录 **2** 设置画面

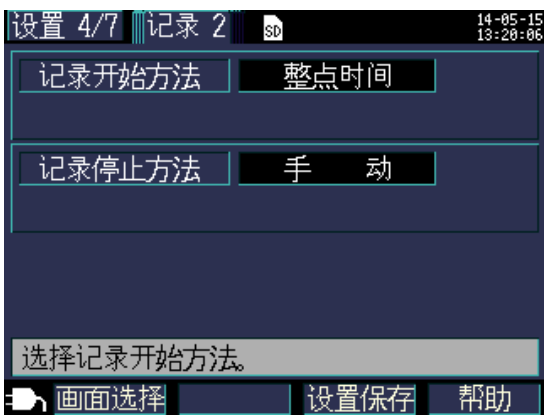

# 记录开始方法 **[** 记录开始方法 **]**

设置用于开始记录的方法。

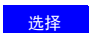

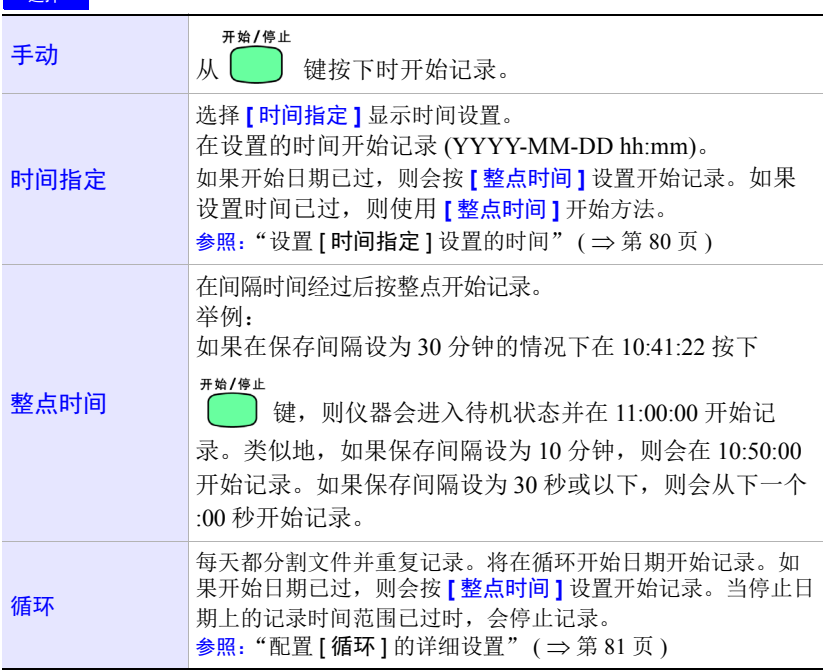

# *4.3* 更改记录 (保存)设置

<span id="page-86-0"></span>设置 **[** 时间指定 **]** 设置的时间

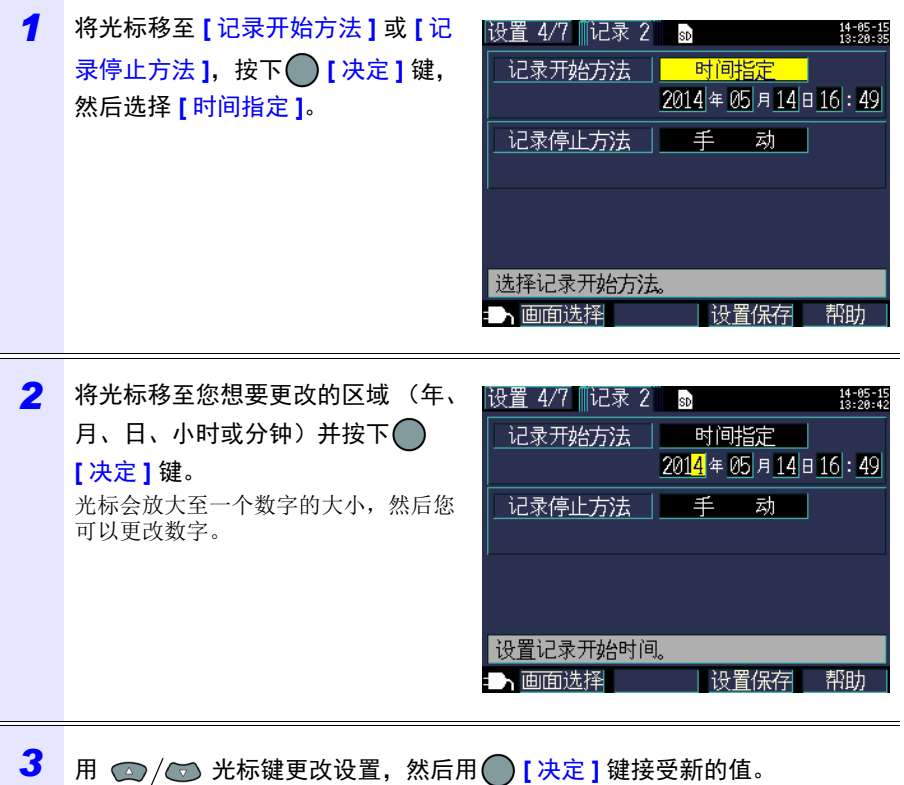

第 **4** 章

4

更改设置

# <span id="page-87-0"></span>配置 **[** 循环 **]** 的详细设置

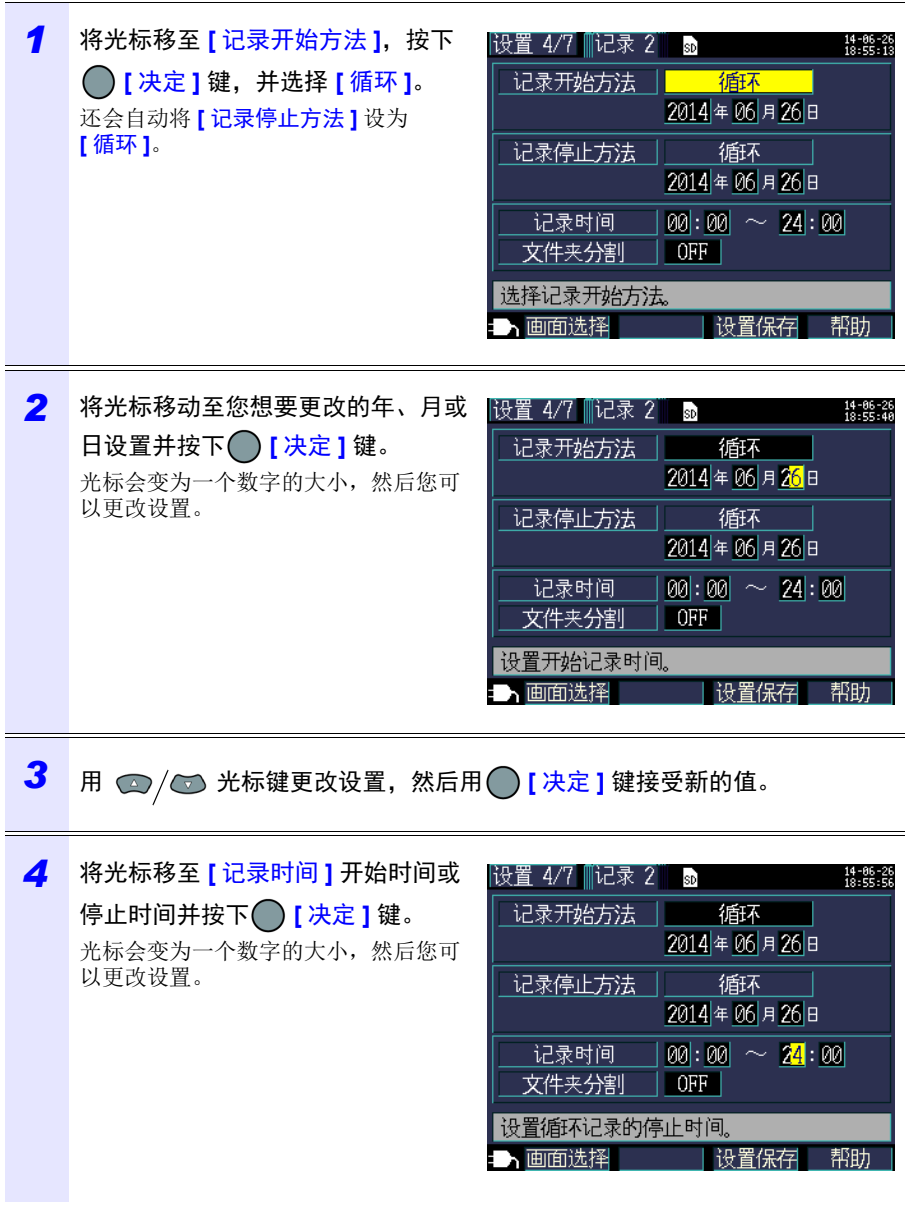

# **82**

#### *4.3* 更改记录 (保存)设置

#### 配置 **[** 循环 **]** 的详细设置

5 用 ← / ← 光标键更改设置, 然后用 → [决定 ] 键接受新的值。 (有效设置范围:00:00 至 24:00)

举例

对于 00:00 至 24:00 的设置,会在每天 24:00 时复位记录 (累计功率)、并立即恢复 记录。 对于 08:00 至 18:00 的设置,仅在此时间范围内进行记录和测量 (累计功率)。从

00:00 至 08:00 和从 18:00 至 24:00,不进行记录和测量 (累计功率)。

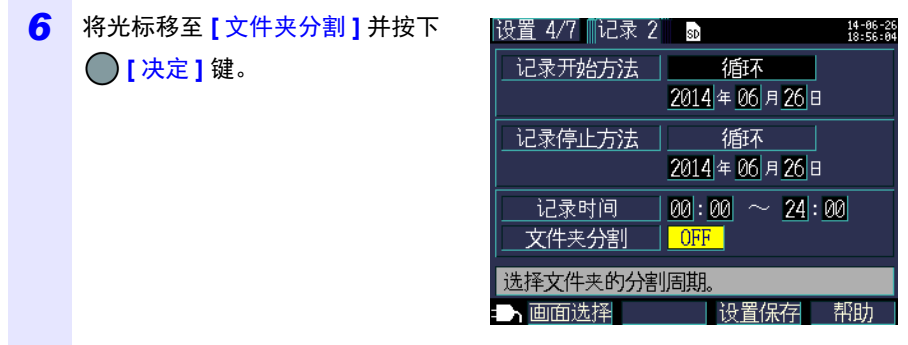

7 用光标 ۞/۞ 键选择文件夹创建时间并用 【决定 】键接受设置。

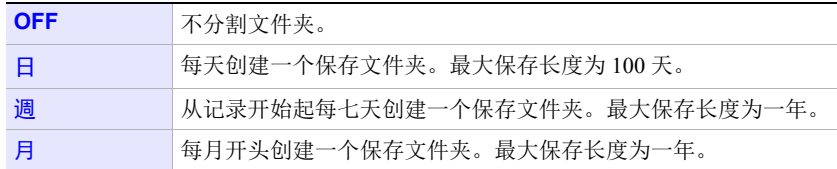

- 如果 SD 存储卡或内存的可保存时间小于指定的间隔,则会开始记录, 但仅在可保存时间内记录数据。
- 如果 SD 存储卡的 PW3365 基本文件夹内的文件夹数量超过 50 个, 则 无法开始记录。请对 SD 存储卡进行格式化或删除不需要的文件夹。

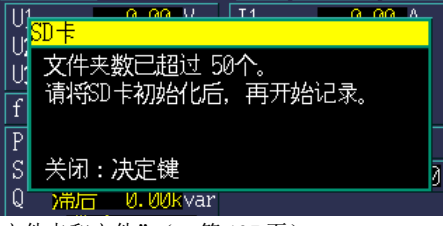

参照: "8.7 [删除文件夹和文件"\(](#page-143-0)⇒第 137 页), " $8.8$  对 SD [存储卡或内存进行格式化"\(](#page-144-0)⇒第138页)

#### 记录停止方法

参考

设置用于停止记录的方法。

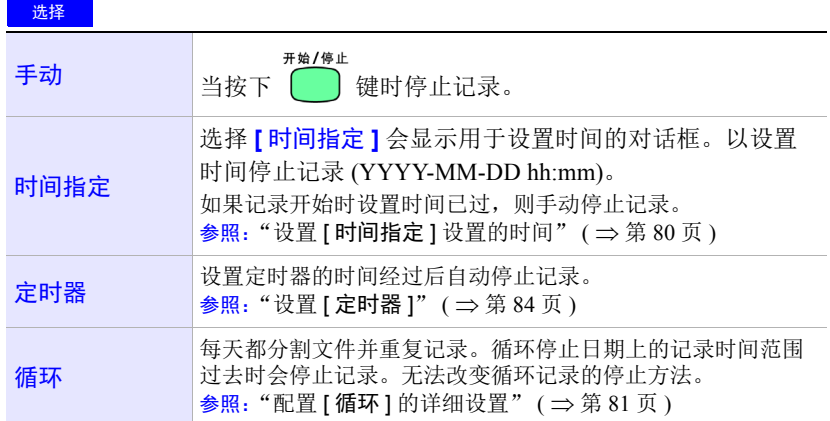

参考 最长记录和测量时间为一年。一年后会自动停止记录。

## *4.3* 更改记录 (保存)设置

<span id="page-90-0"></span>设置 **[** 定时器 **]**

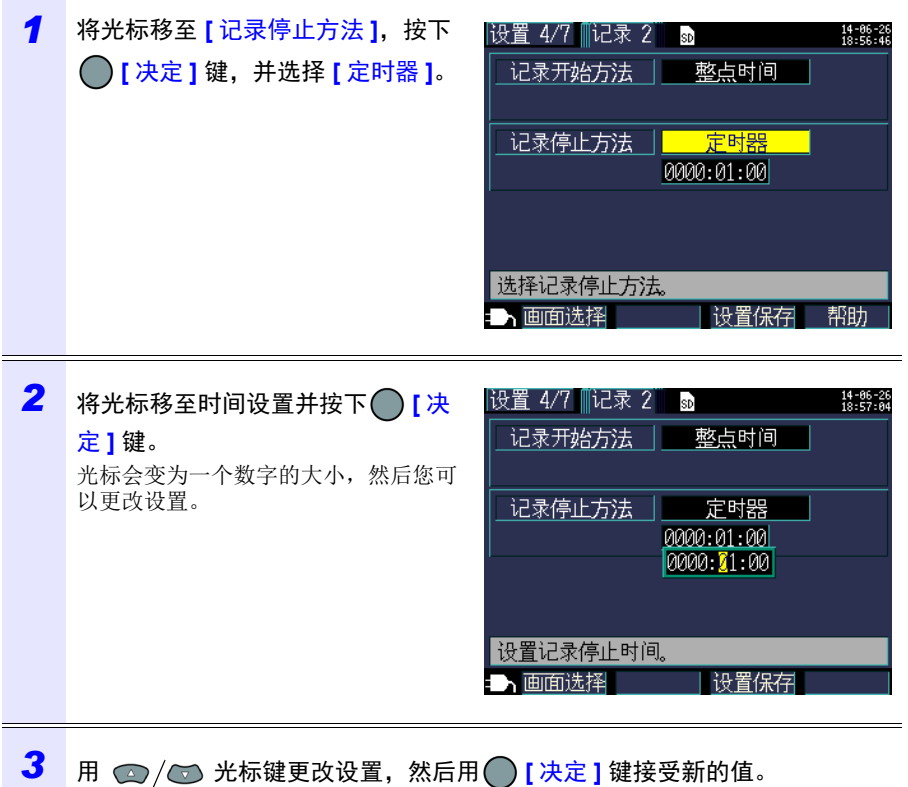

Hioki pwana wa kutoka mwaka wa 1982 ha

(有效设置范围:1 秒至 1,000 小时。)

# **4.4** 更改系统设置 (根据需要)

可以在 **[** 设置 **5/7**,系统 **1]** 和 **[** 设置 **6/7**,系统 **2]** 设置画面上更改系统设置。

## 系统 **1** 设置画面

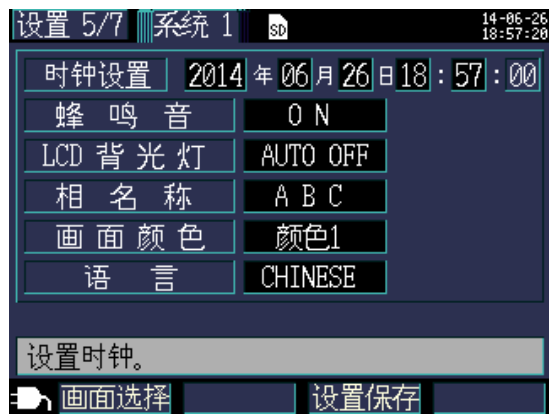

#### 时钟

设置日期和时间 (使用公历和 24 小时制)。

参照: ["设置时钟"](#page-40-0)  $( \Rightarrow$  第 34 页)

参考 无法设置秒钟。更改时间后, 按下 力 决定 键会使秒钟复位为 00。

#### 蜂鸣音

打开和关闭按键蜂鸣音。

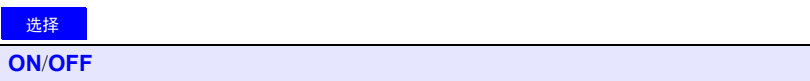

#### **LCD** 背光灯

选择是否自动关闭 LCD 背光灯。

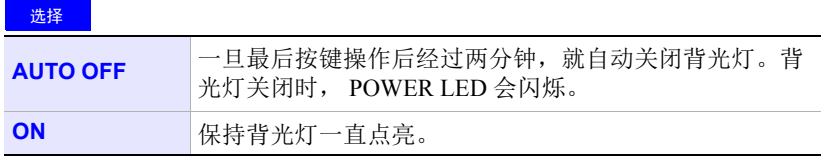

Hioki pwana wa kutoka mwaka wa 1982 ha

4

# **86**

#### *4.4* 更改系统设置 (根据需要)

相名称

选择 **[** 接线图 **]** 画面上所显示测量线路的相名称。

选择

#### **R S T**、 **A B C**、 **L1 L2 L3**、 **U V W**

#### 画面颜色

选择画面颜色。

选择

颜色 **1** 至颜色 **3**

#### 语言

选择显示语言。

## 选择

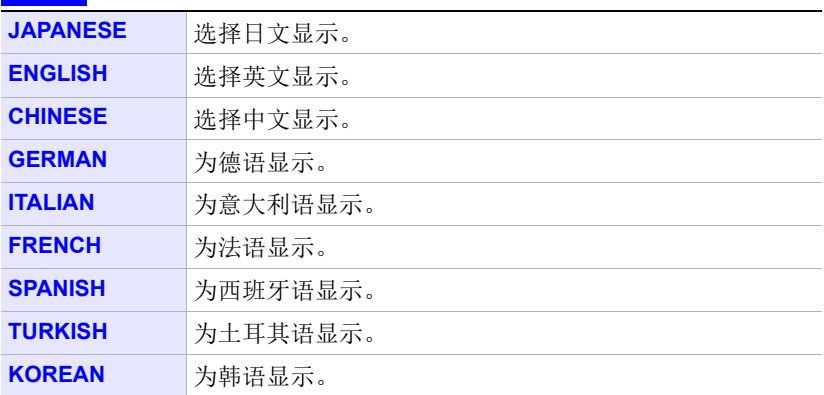

# 系统 **2** 设置画面

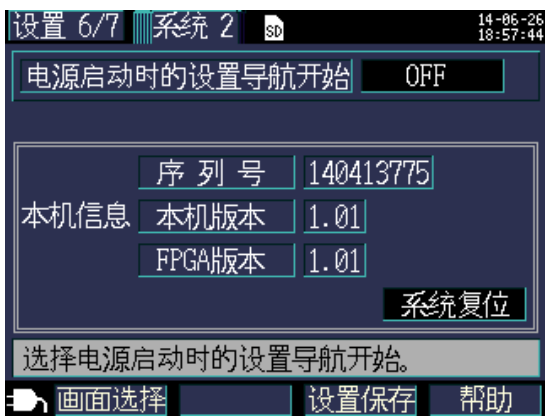

## 在电源打开时开始设置导航 **[** 电源启动时的设置导航开始 **]**

选择是否在仪器打开时显示设置导航开始对话框。

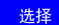

×.

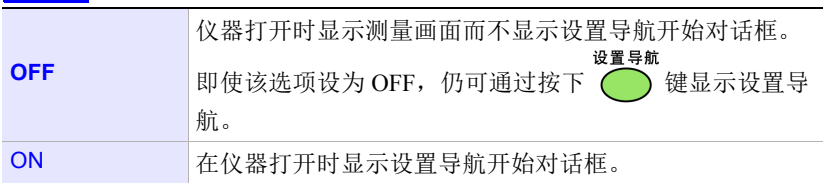

Hioki pwana wa kutoka mwaka wa 1982 ha

## 仪器信息 **[** 本机信息 **]**

显示仪器的序列号以及软件和 FPGA 版本。

# **4.5** 仪器初始化 (系统复位)

有两种方法可以进行仪器初始化。

#### 系统复位

当仪器工作异常时 (没有明确原因)时执行。

#### 工厂复位

当您希望将所有设置恢复成工厂默认时执行。

## 当仪器工作异常时 (系统复位)

进行系统复位之前, 请检查 ["将仪器送去修理前"](#page-219-0)(⇒第213页)。如果无法找到 问题原因,请进行系统复位。

频率设置、时钟、语言设置、 IP 地址、子网掩码和默认网关除外的所有设置都将被 初始化为默认值。不会删除仪器的内存。

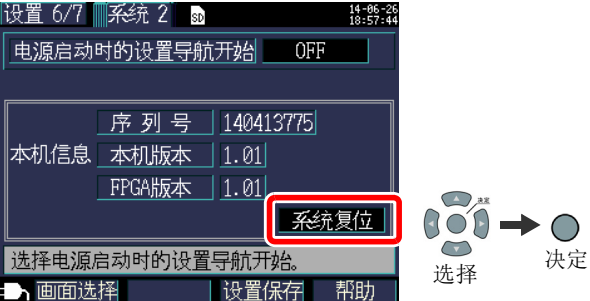

# <span id="page-95-0"></span>将所有设置恢复成工厂默认值 (工厂复位)

进行工厂复位时,可以通过打开仪器将包括频率、语言和通讯设置在内的所有设置 恢复成默认值。会删除仪器的内存。

进行工厂复位后,请在使用仪器前设置时钟。(⇒第 34 [页\)](#page-40-0)

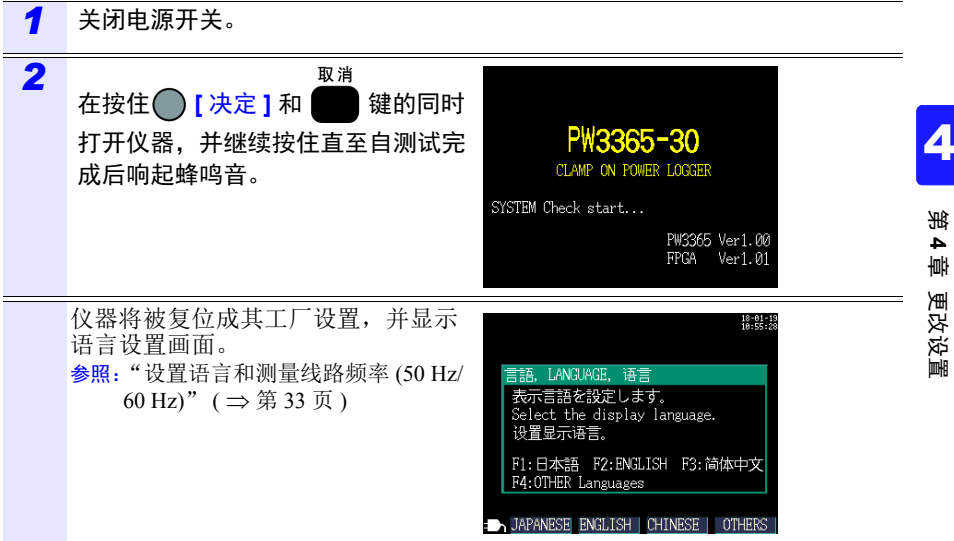

# *4.5* 仪器初始化 (系统复位)

# 工厂设置

所有设置的默认值如下:

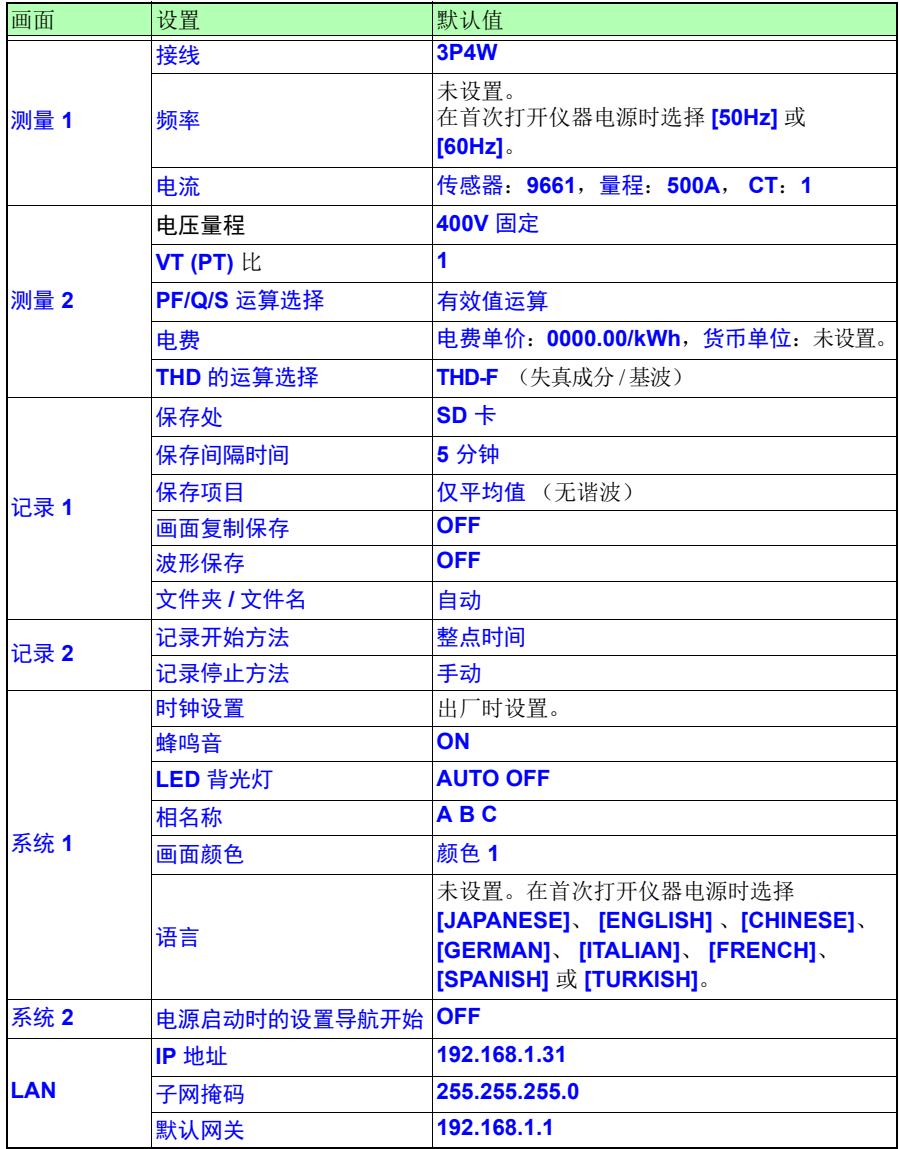

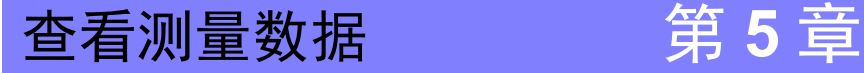

第 **5** 章

查看测量数据

PW3365 可以在测量画面上查看测量值、波形和图表。

# **5.1** 查看和使用测量画面

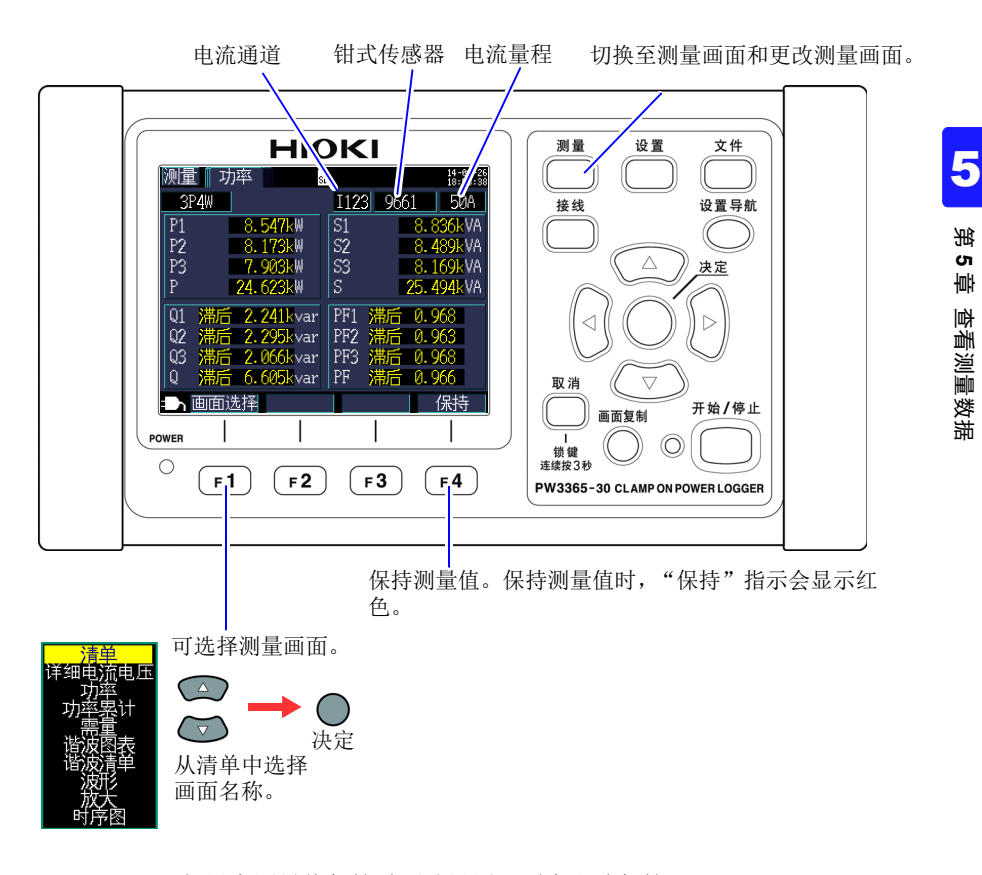

- 
- 参考 如果在测量值保持时更改设置, 则会取消保持。

Hioki pwana wa kutoka mwaka wa 1982 ha

• 测量值保持时不会固定时间显示。

## **1P2W x 2** 或 **1P2W x 3** 接线

当使用 **[1P2W2]** 或 **[1P2W3]** 接线时,因为各电路的 **[** 测量,清单 **]** 和 **[** 测量,累 计 **]** 画面不同,所以请更改电路。电流编号和电流通道显示会改变。

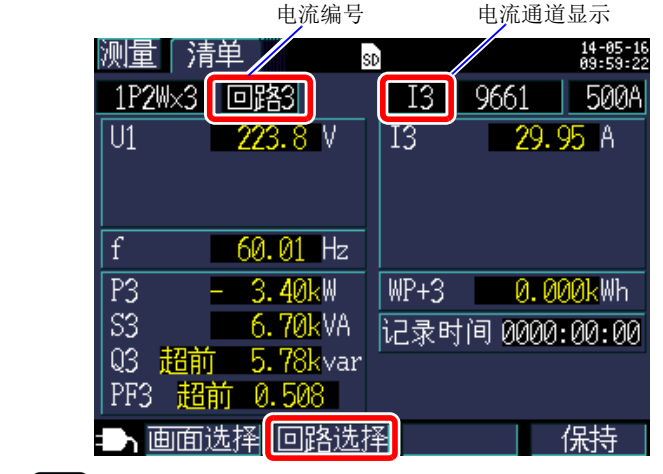

Hioki pwana wa kutoka mwaka wa 1982 ha

也可使用 [F2] 更改电路。

# **5.2** 测量画面清单

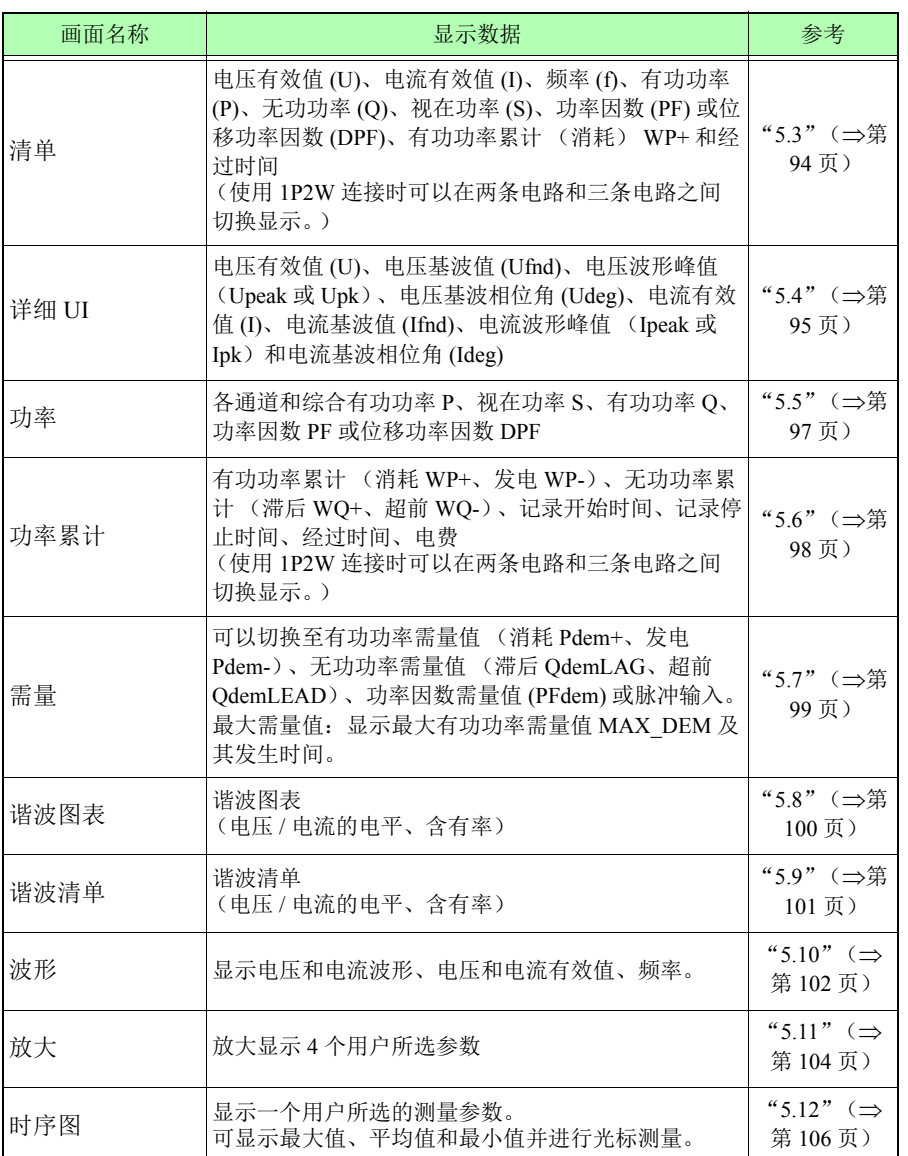

Hioki pwana wa kutoka mwaka wa 1982 ha

第 **5** 章 5

查看测量数据

# *5.3* 查看数据清单 (电压、电流、功率和功率累计)

<span id="page-100-0"></span>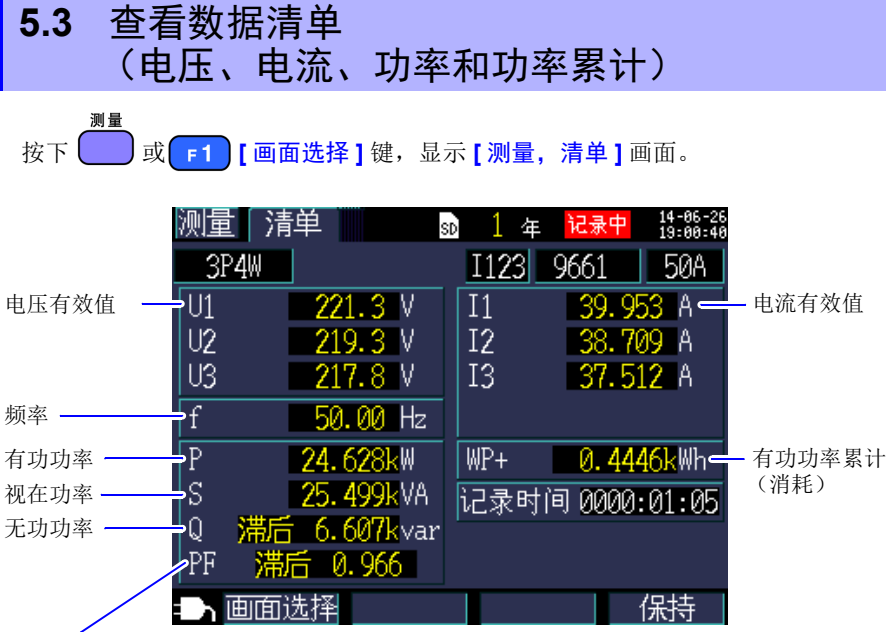

Hioki pwana wa kutoka mwaka wa 1982 ha

选择功率因数 PF (有效值运算) / 位移功率因数 DPF (基波值运算计算)设置。

参照: "PF/Q/S 运算 [PF/Q/S [运算选择](#page-77-0) ]" ( ⇒ 第 71 页 )

**94**

# <span id="page-101-0"></span>**5.4** 查看电压和电流值详情 (有效值 **/** 基波值 **/** 峰 值和相位角)

 $k$ 下  $\alpha$  **]** 或  $\mathbf{r}$  **1**  $\mathbf{r}$  | 画面选择 ] 键, 显示 [测量, 详细 UI] (详细电流电压) 画 面。

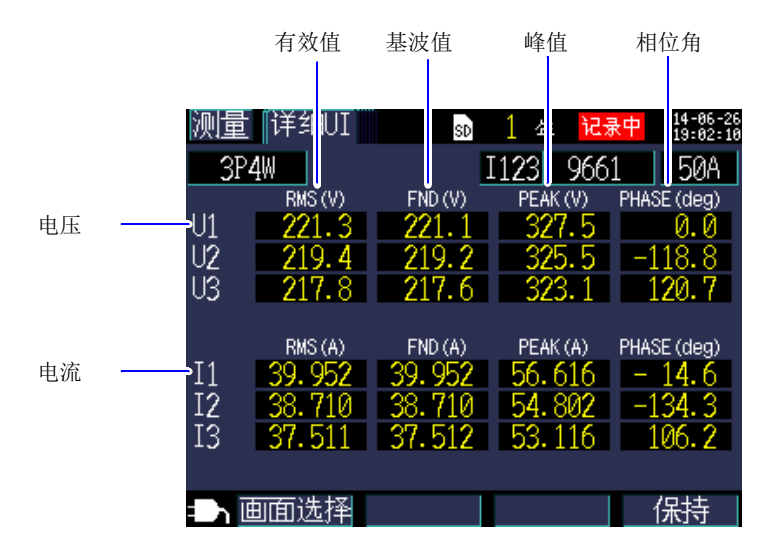

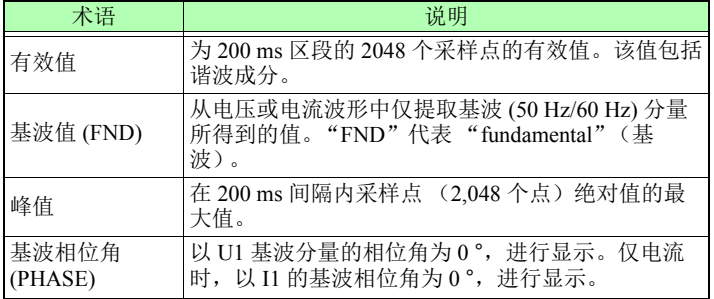

Hioki pwana wa kutoka mwaka wa 1982 ha

**95**

# *5.4* 查看电压和电流值详情 (有效值 */* 基波值 */* 峰值和相位角) **96**

参考 当使用 **[3P3W3M]** 接线时,电压有效值使用线间电压,而基波值、峰值 和基波相位角使用火线对地线电压 (相电压)。  $\frac{1}{2}$   $\frac{1}{2}$ 

> 要检查三相 3 线 电路的线间电压有效值、基波值、峰值或基波相位角, 请使用 3P3W2M 接线法进行测量。另外,要检查相电压有效值、基波 值、峰值或基波相位角,请将仪器按 3P3W3M 接线法连接后将其设为 3P4W 进行测量。

# <span id="page-103-0"></span>**5.5** 查看功率详情 (各通道功率值)

测量 按下 | 对 | **j** 或 | **f** 1 | | 画面选择 | 键, 显示 | 测量, 功率 | 画面。

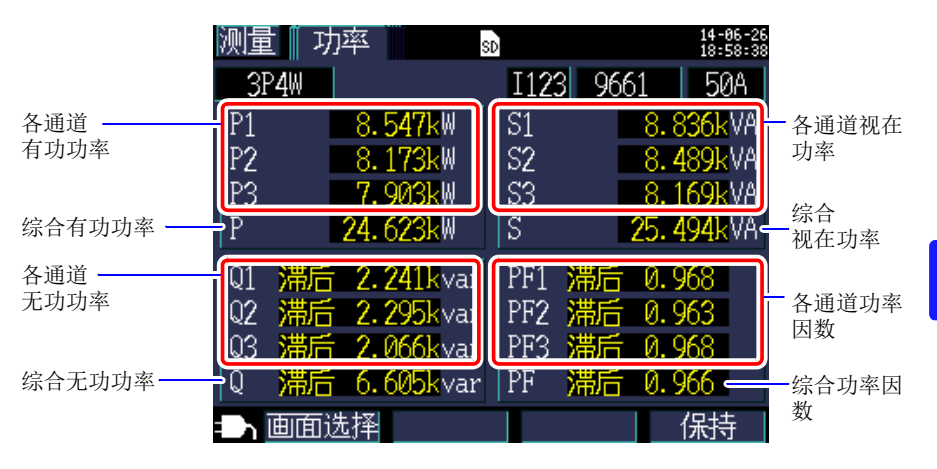

当使用三相 3 线 /2 瓦表法 (3P3W2M) 时,是通过双瓦表计算过程得到各通道的有 功功率、无功功率、视在功率和功率因数的,因而没有物理意义。但是,各个通道 的值可以用作检查连接时的参考数据。

但是, Y 接线方法可以使用 3 瓦表法。即使您在 Δ 接线方法的情况下使用 3 瓦表 法,各通道的有功功率、无功功率和视在功率仍与使用 2 瓦表法得到的相同。在此 情况下, 3 瓦表法毫无意义。请在 Δ 接线方法的情况下使用 2 瓦表法。  $\frac{1}{2}$  会照: "附录 3 三相 3 [线测量"](#page-230-0) ( $\Rightarrow$  附第 2 页)

*5.6* 查看功率累计 (有功功率累计和无功功率累计)

**98**

# <span id="page-104-0"></span>**5.6** 查看功率累计 (有功功率累计和无功功率累计)

按下 或 **[** 画面选择 **]** 键,显示 **[** 测量,累计 **]** (功率累计)画面。

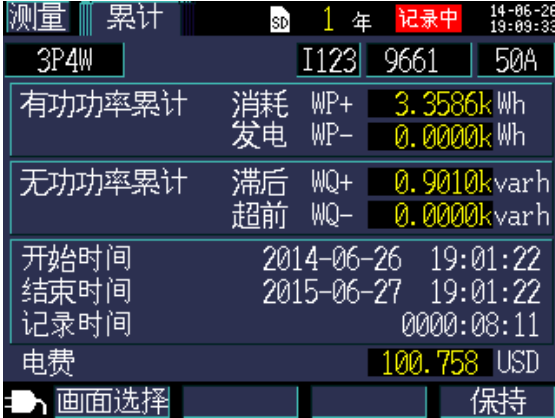

- 参考 显示从记录开始起的合计功率累计。
	- 电费显示有功功率累计消耗值 WP+ 乘以电费单价设置 (⇒第 72 [页\)](#page-78-0) 的结果。

# <span id="page-105-0"></span>**5.7** 查看需量图

#### 测量

按下 或 **[** 画面选择 **]** 键,显示 **[** 测量,需量 **]** 画面。

仪器会在其内存中储存最多 48 个最新时间间隔的数据以便用户查看。

切换显示参数。(即使选择光标时正在保持数值,仍可切换显示参数。)

有功功率需量值 (消耗 Pdem+、发电 Pdem-)

无功功率需量值

(滞后 QdemLAG、超前 QdemLEAD) 功率因数需量值 (PFdem)

当选择有功功率需量值 (消耗 Pdem+)时, 会 显示一条代表从记录开始起的有功功率需量值 (消耗 Pdem+)的最大值(最大有功功率需量 值 MAX DEM)的线及其发生时间和日期。

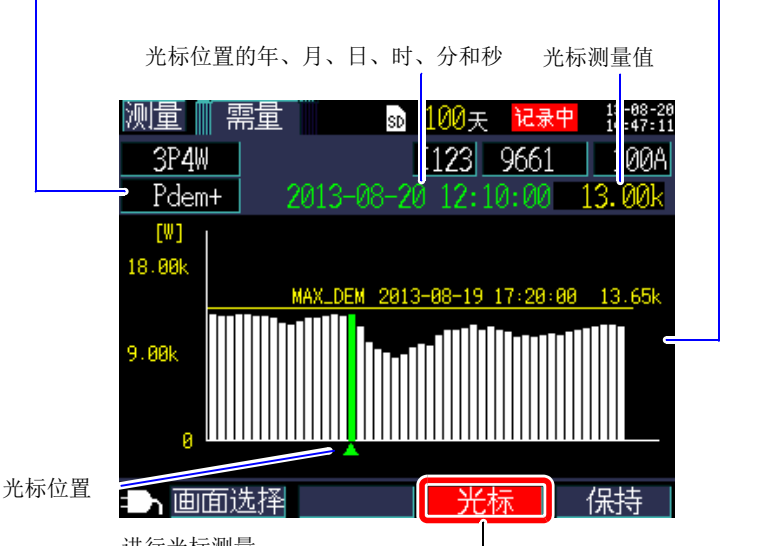

进行光标测量。

光标键可用于移动光标。当选择光标时,不会更新需量显示。一旦清除光 标,就会将显示更新至最新的需量值。

- 参考 您可查看最多 48 个最新时间间隔的数据。
	- 自动设置纵轴的放大系数。首先设为 1/10,然后根据显示的数据电平 自动依次切换为 1/5、 1/2 和 1/1。
	- 当测量值超过显示范围时,相关指示条会变为彩色。

# <span id="page-106-0"></span>**5.8** 查看谐波图

测量 按下 键或 **[** 画面选择 **]** 键,显示 **[** 测量,谐波 **]** (谐波图表)画面。

切换显示项目。

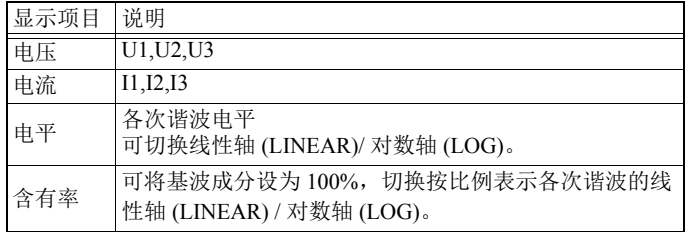

总谐波失真率 (THD-F 或 THD-R) 参照: "THD [运算选择"](#page-79-0) ( ⇒ 第 73 页) 光标测量值 测量 ||| 谐波  $\frac{1}{49}$ -81-19<br>89-87-32 sp **1P2W**  $II1$ 9661 58 ग्रा 电平 THD  $4.74\%$  5:  $LOG$  $2.5$  $[V]$ 400  $0.01$ ┑画必选择 光标 保持 进行光标测量。 光标位置 可利用光标键变更次数。

<span id="page-107-0"></span>**5.9** 查看谐波列表

按下 键或 **[** 画面选择 **]** 键,显示 **[** 测量,谐波 **]** (谐波 清单 )画面。

总谐波失真率 (THD-F 或 THD-R) 参照: "THD [运算选择"](#page-79-0) ( ⇒ 第 73 页)

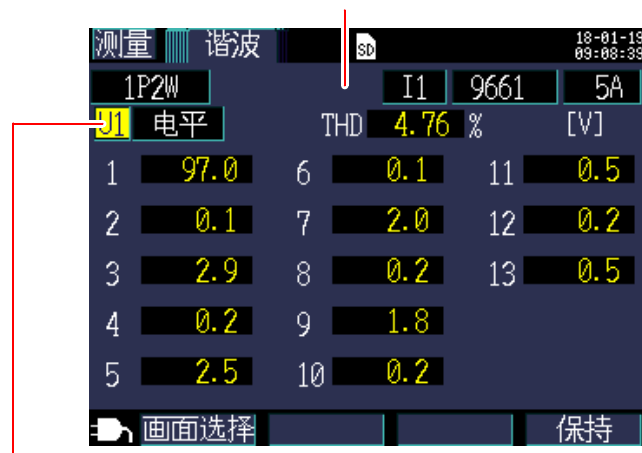

up<br>切换显示项目。

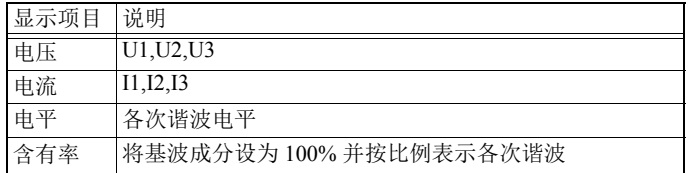
# **102**

*5.10* 查看波形

# **5.10** 查看波形

测量 按下 | 对 | | **]** 可可选择 | 键, 显示 | 测量, 波形 | 画面。

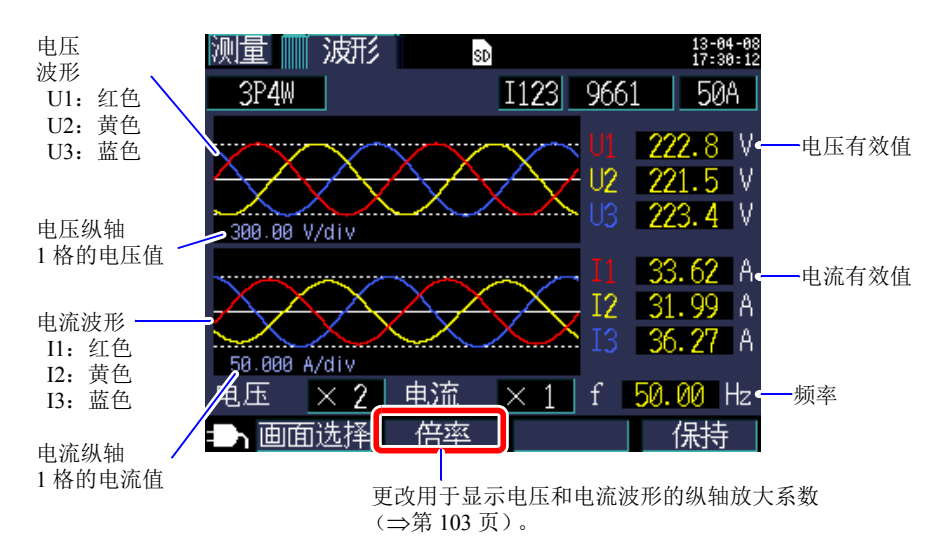

## <span id="page-109-0"></span>更改用于显示电压和电流波形的纵轴放大系数

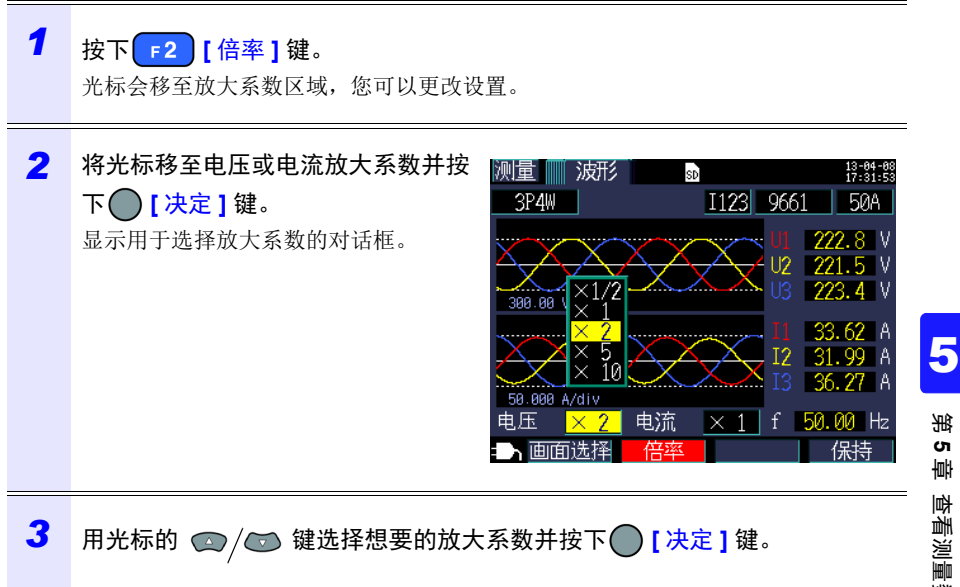

参考 • 对于 1P2W × 2 或 1P2W × 3 接线,即使各通道使用不同的钳式传感器 或电流量程,更改纵轴放大系数仍会影响所有通道。

Hioki pwana wa kutoka mwaka wa 1982 ha

• 当使用 3P3W3M 接线方法时,电压波形显示端对地电压 (相电压), 但电压 (有效值)显示线间电压。

*5.11* 放大显示测量值 **104**

# **5.11** 放大显示测量值

测量 按下 | 对 | | **]** 或 | **F1 | | 画面选择 |** 键, 显示 | 测量, 放大 | 画面。

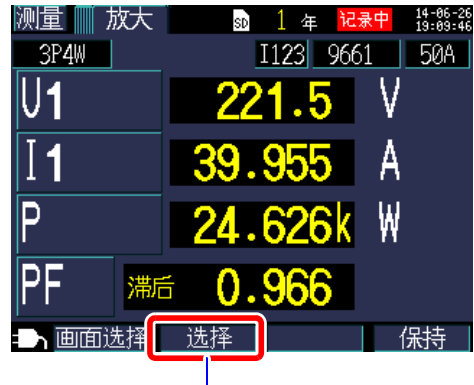

选择要放大的参数。

更改显示参数

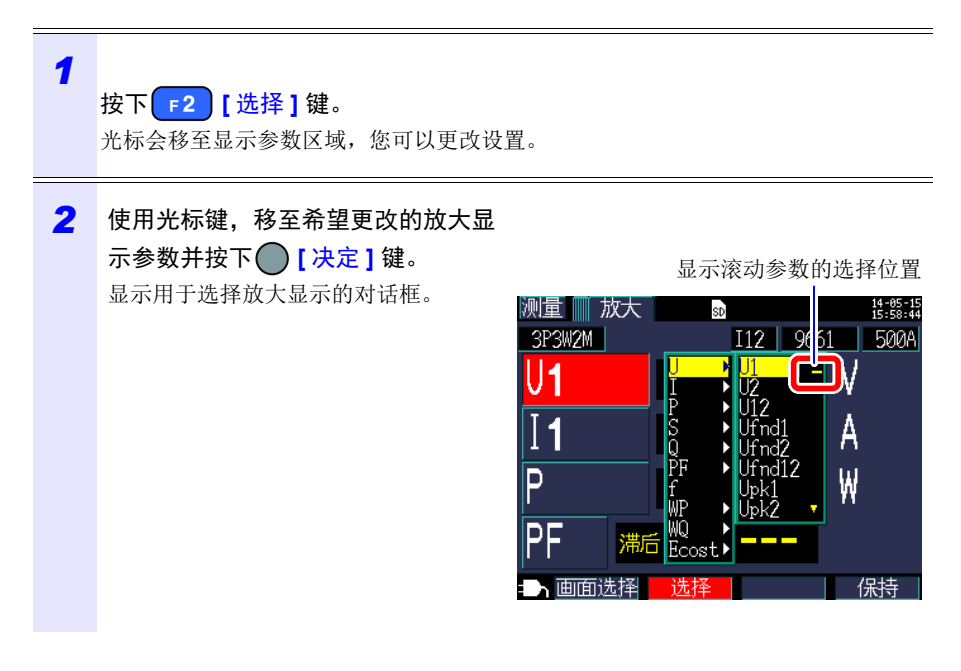

*3* 用光标键选择想要的参数并用 **[** 决定 **]** 键接受新的设置。 对其他参数进行类似更改。

Hioki pwana wa kutoka mwaka wa 1982 ha

 $\frac{4}{\sqrt{1+\frac{1}{\sqrt{1+\frac{1$ 

参考 放大显示时,无法选择需量或谐波参数。

#### **106** *5.12* 查看时序图表 **5.12** 查看时序图表 测量 按下 或 **[** 画面选择 **]** 键,显示 **[** 测量,时序图 **]** 画面。 保存间隔期间的最大值 保存间隔期间的平均值 保存间隔期间的最小值 爴 ⊪时序图 3-08-20<br>8:29:03 100天 记录中 spl 3P4W I113 9661 n MAA  $\overline{12}$ 切换显示参数。 MAX. - 41.6 **AVG MTN** 39. 即使选择光标时正在 保持数值,仍可切换  $(+)$ 显示参数。 100 E 2013-08-20 12:35:00 保持 画面选择 光标位置

光标键可用于移动光标。当选择光标时,不会更新时序图显示。 一旦清除光标,就会将时序图更新至最新的值。

### 变更时序图表的横轴或纵轴 (时间轴)的倍率

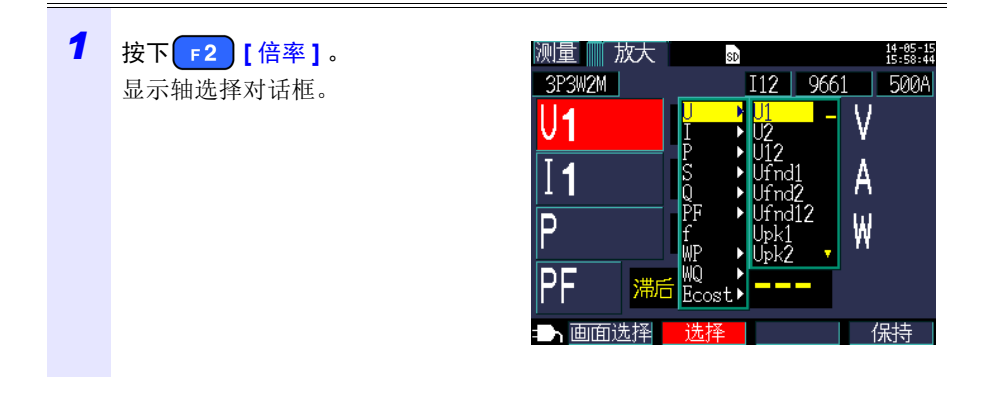

第 **5** 章

5

查看测量数据

查看测量数据

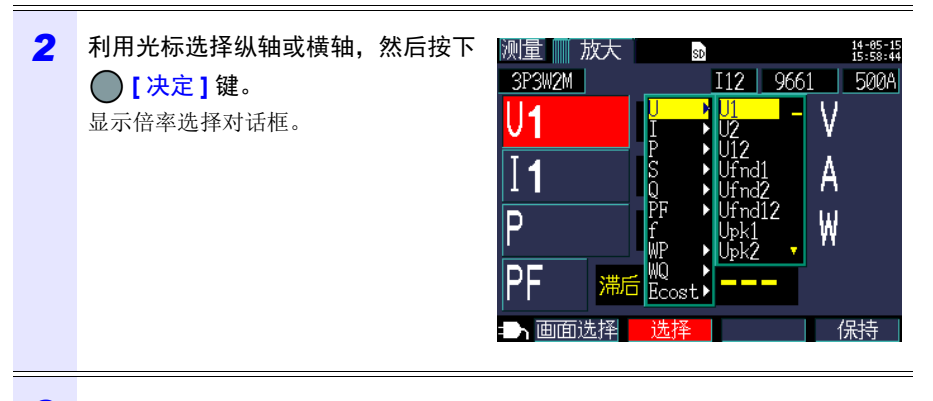

- **3** 利用光标键选择倍率,然后按下◯「决定1键。 同样地,也对其它轴进行变更。
	- 参考 时序显示时,不能选择需量值与谐波 (THD 以外)相关项目。
		- 一个画面上可以显示最多 288 个时间间隔的数据。如果超过此数目, 则会废弃旧数据。 例如:保存间隔时间设置: 1 秒 1 个画面上可以显示的时间量: 4 分 48 秒 保存间隔时间设置: 5 分钟 1 个画面上可以显示的时间量: 24 小时
		- 由于数据未备份,所以记录期间断电会使用于显示用途的时序数据丢 失。(但是,因为 SD 存储卡或仪器内存中已保存相同的数据,所以这 并不是问题。)电源恢复时会更新时序数据。
		- 无功功率 (Q) 的加号 "+"代表 LAG (滞后),而减号 "-"代表 LEAD (超前)。
		- 当测量值超过显示范围时,背景彩色会改变。

# **5.13** 如果不显示任何测量值

发生超量程事件或无法进行测量时,不会显示任何测量值。

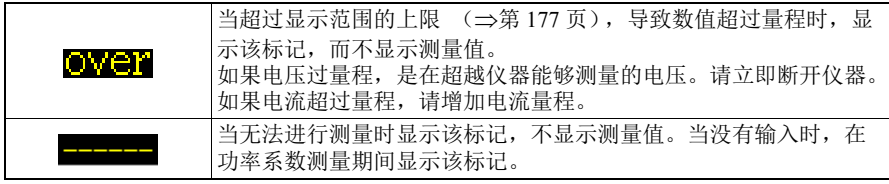

第 **6** 章

6

开始 **/**

停止记录和测量

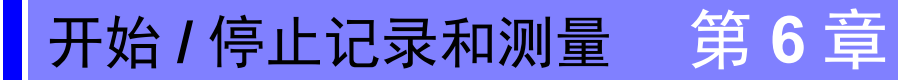

通过 **[** 设置 **4/7**,记录 **2]** 画面上的 **[** 记录开始方法 **]** 和 **[** 记录停止方法 **]** 设置来设置 用于开始和停止记录的方法。记录和测量数据保存在 [ 设置 3/7,记录 1] 画面上所 选的目的地。

参照: "4.3 更改记录 (保存) 设置" (⇒第 74 页)

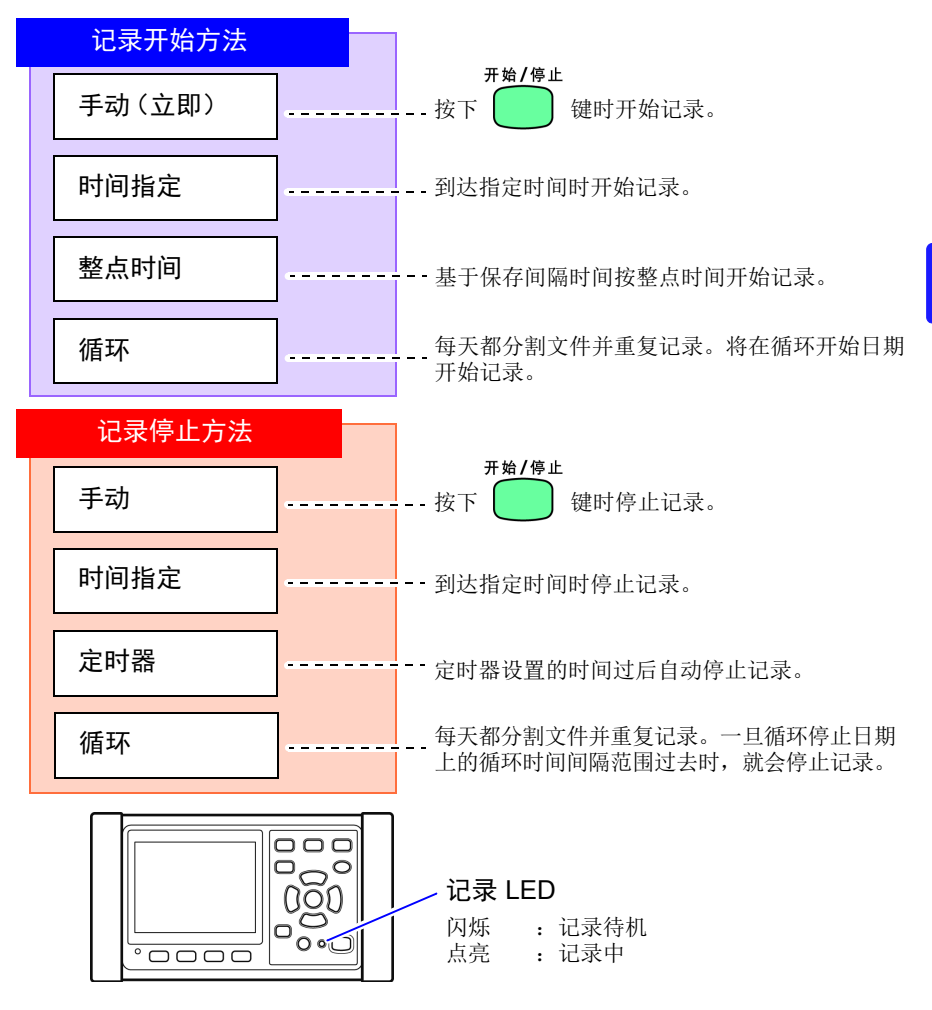

## **6.1** 开始记录

参考 请勿在记录过程中拔出 SD 存储卡。如果在记录期间拔出 SD 存储卡, 则会在卡重新插入时将测量数据保存在新的文件 (带有顺序编号的后 缀)中。 同样,如果记录和测量数据文件或波形数据文件超过 200MB, 会将正在 记录的所有数据文件(记录 / 测量和波形)进行分割并保存新的文件 (末尾带有顺序编号)。 参照: "8.2 [文件夹和文件结构"\(](#page-132-0)⇒第 126 页)

## 手动开始记录

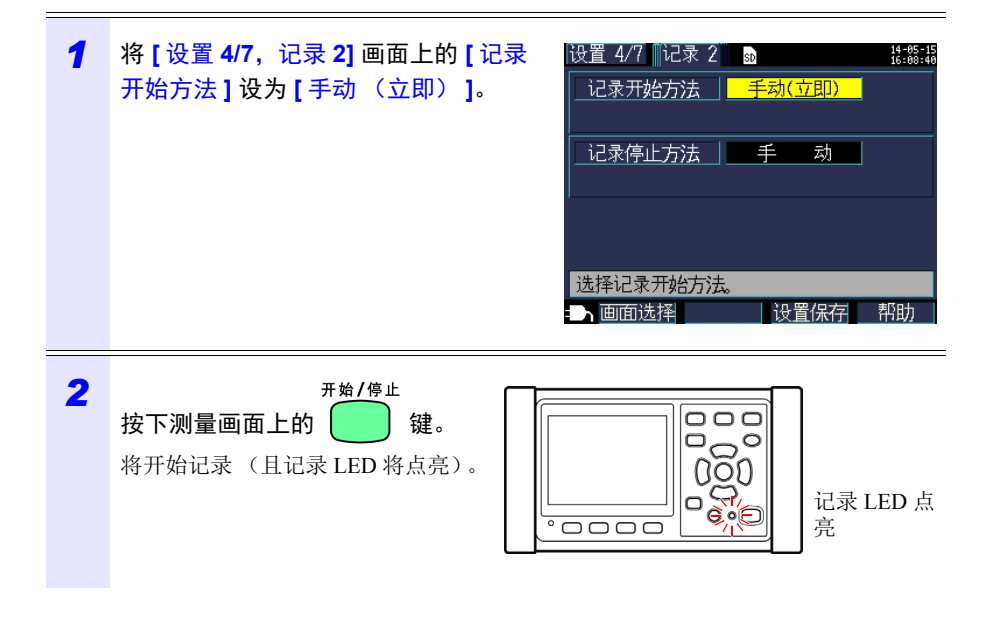

*6.1* 开始记录 **111**

## 通过指定时间 **[** 时间指定 **]** 开始记录

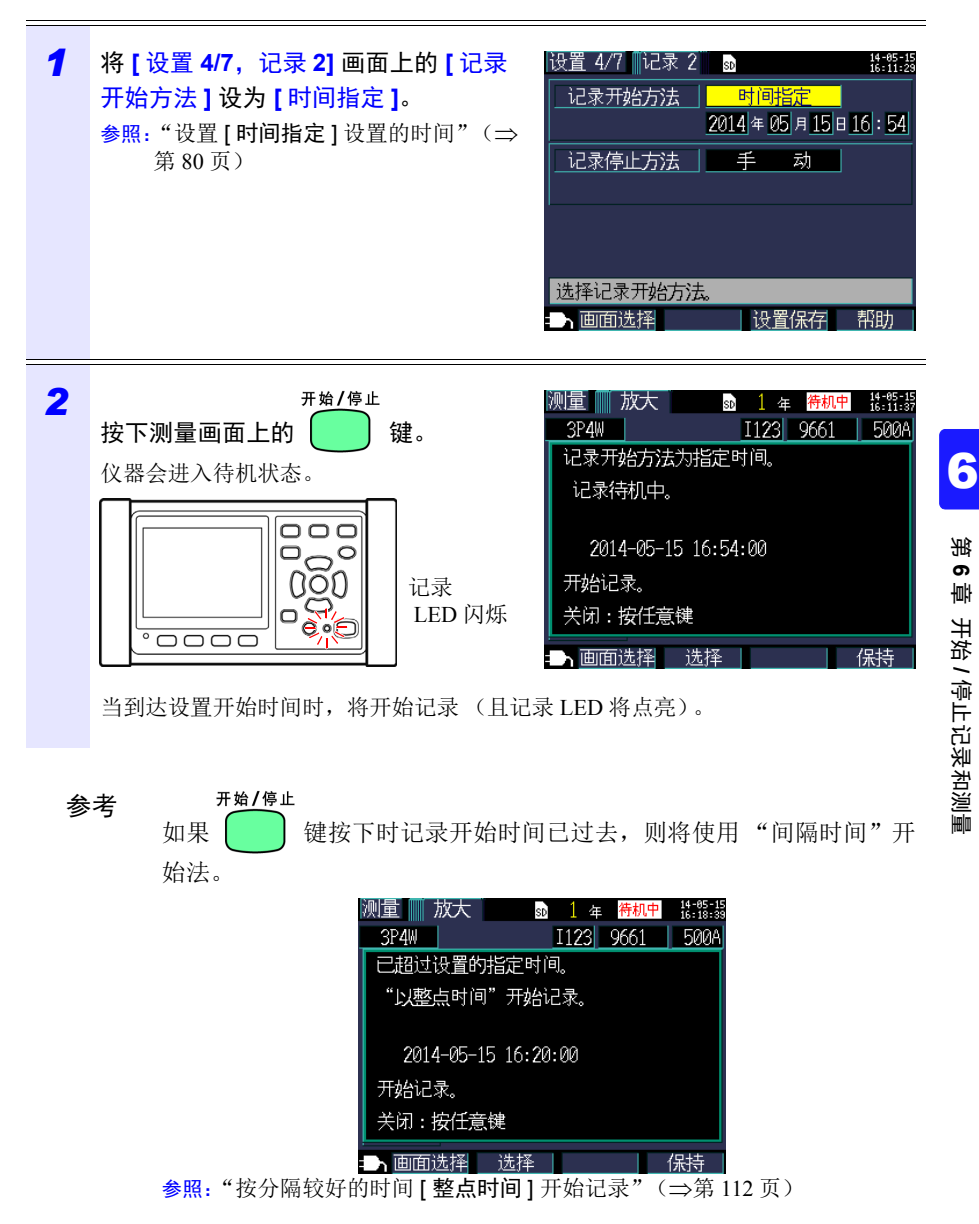

### **112**

*6.1* 开始记录

## <span id="page-118-0"></span>按分隔较好的时间 **[** 整点时间 **]** 开始记录

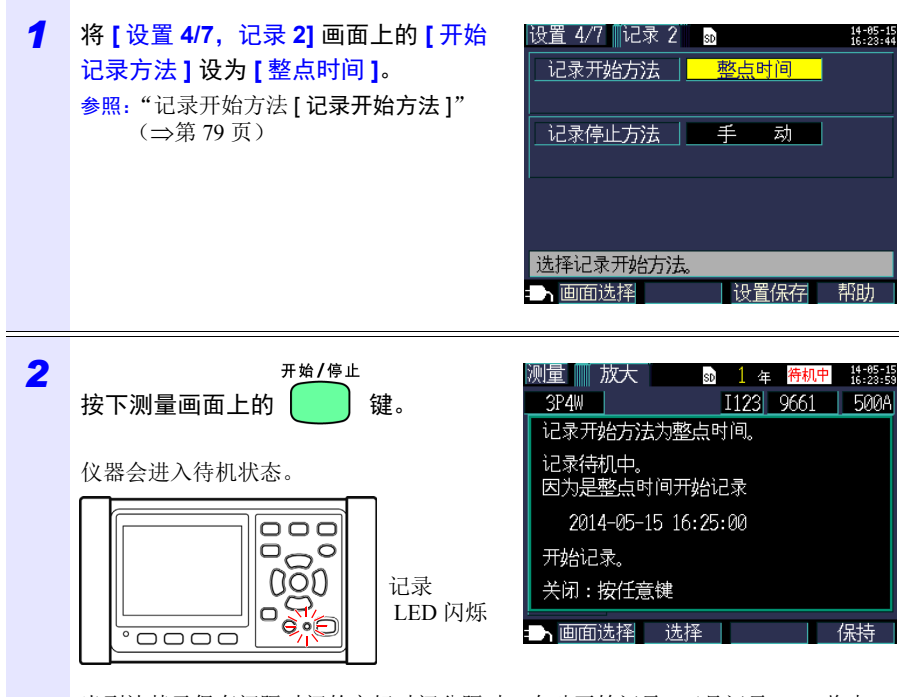

当到达基于保存间隔时间的良好时间分隔时,自动开始记录。(且记录 LED 将点 亮)。 举例

开始/停止 在间隔保存时间设为 5 分钟的情况下,如果在 11:22:23 按下  $\begin{bmatrix} 1 \end{bmatrix}$  键, 则仪器会 在 11:25:00 开始记录。

Hioki pwana wa kutoka mwaka wa 1982 ha

参考 如果保存间隔设为 30 秒或以下,则会从下一个 :00 秒开始记录。

# **6.2** 停止记录

## 手动停止记录

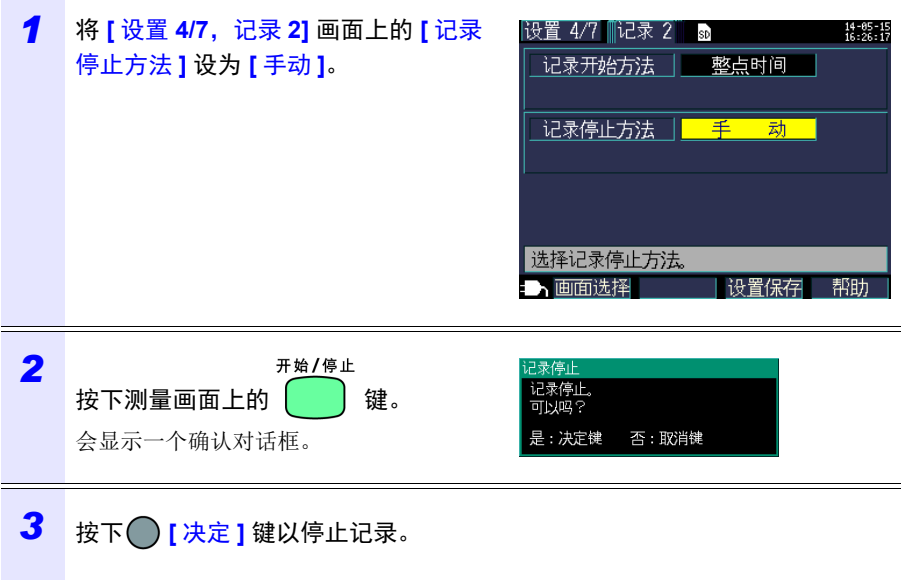

参考 最长记录和测量时间为一年。一年后会停止记录。

## **114**

*6.2* 停止记录

## 通过指定时间 **[** 时间指定 **]** 停止记录

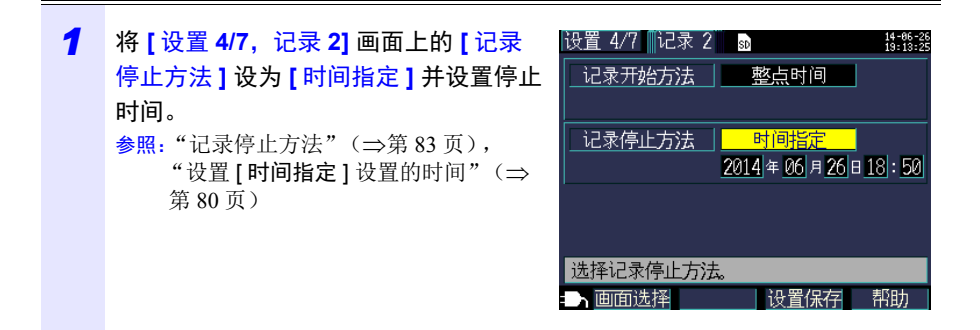

### *2* 一旦开始记录并到达设置的记录停止时间,就会自动停止记录。(且记录 LED 点亮)

开始/停止 要在到达设置停止时间前停止记录,请按 与手动停止记录相同。

参考 如果开始记录时记录停止时间已过去,则仪器会开始记录并持续直至手 动停止记录。要手动停止记录,请按

使用定时器 **[** 定时器 **]** 停止记录

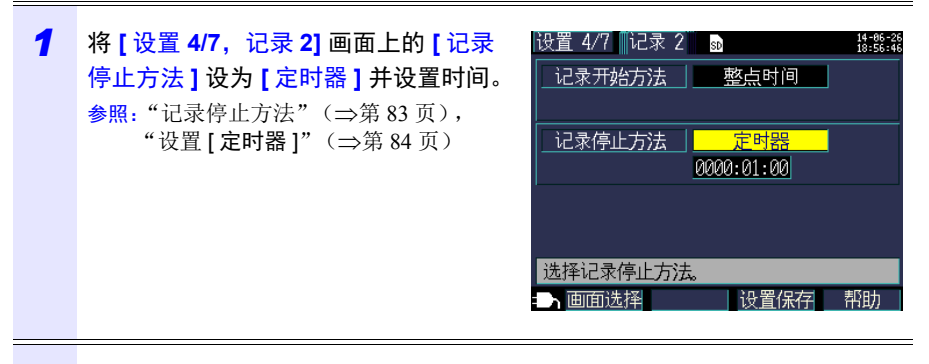

*2* 一旦开始记录就会在设置的定时器时间过后自动停止记录。(且记录 LED <sup>点</sup> 亮)

Hioki pwana wa kutoka mwaka wa 1982 ha

开始/停止 要在到达设置停止时间前停止记录,请按 与手动停止记录相同。

**116**

6.3 循环记录 [ 循环 ]

# **6.3** 循环记录 **[** 循环 **]**

循环记录会每天进行记录复位、分割文件并循环记录。

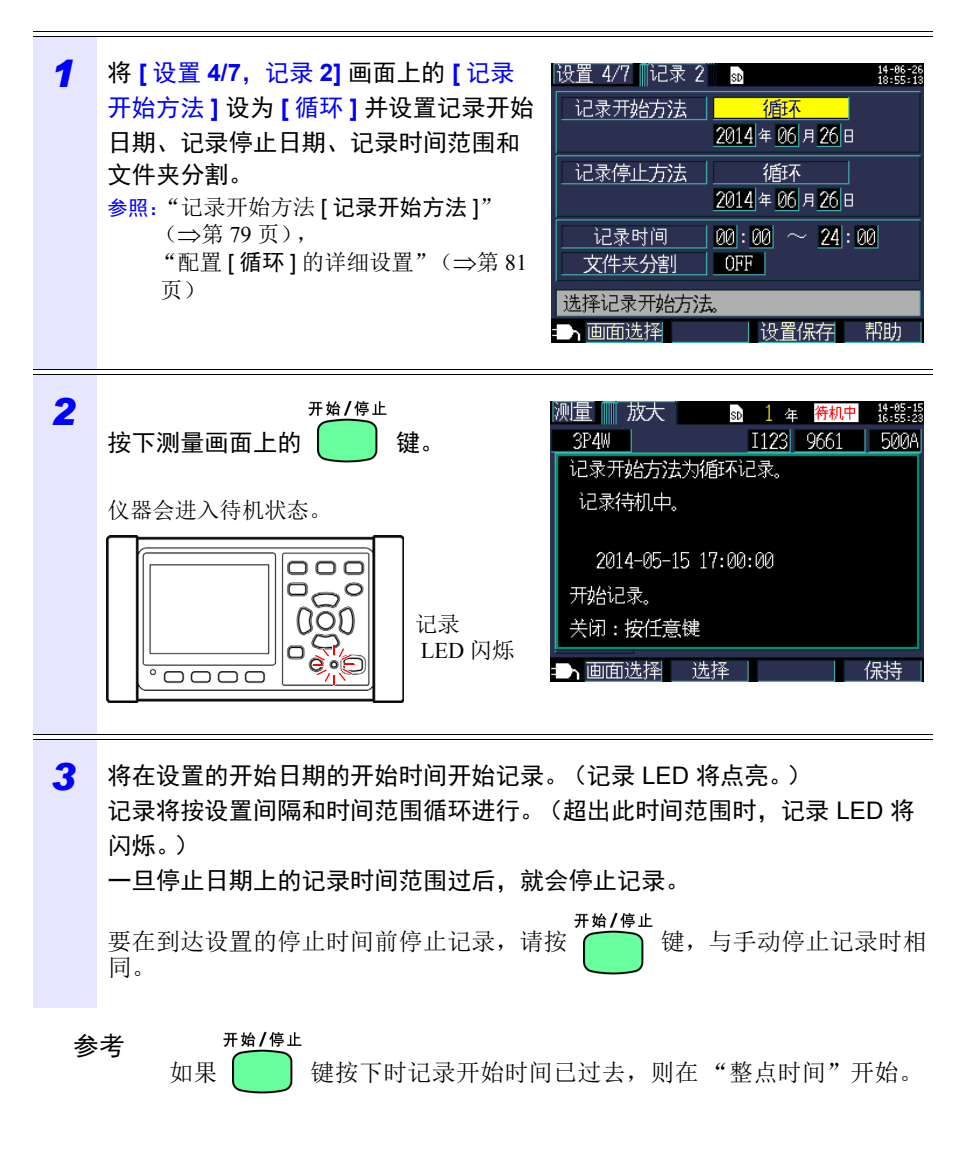

## **6.4** 记录期间发生断电时的操作

如果在记录过程中切断仪器的电源,则测量操作会在断电期间停止,但会备份之前 记录的测量数据和设置条件。当电源恢复时,会创建新的文件,并继续进行记录和 测量。如果已安装 PW9002 电池套装 (9459 电池组),则仪器会在断电时自动切换 到电池电源并继续记录。

参考 如果正在存取 SD 存储卡时切断仪器的电源,则卡上的文件可能会损 坏。由于按较短保存间隔时间记录时会频繁访问 SD 存储卡, 所以如果 在此类使用期间发生断电,则很可能导致文件损坏。 一旦仪器电源恢复,测量值需要大约 10 秒的时间才能稳定下来。 建议使用选购的 PW9002 电池套装 (9459 电池组)以避免断电。

*6.4* 记录期间发生断电时的操作

设置导航 第 **7** 章

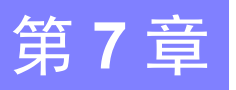

设置导航 设置导航功能提供有关以下设置和操作的导航,构成进行记录和测量的 最低级别要求:

基本设置→连接→电压接线 (2 个画面)→电流接线→ 选择量程→接线检查→记录设置→开始记录。 参照:测量指南 (另外出版的彩色版)

当不使用设置导航时,请根据需要配置所有设置。 参照:["测量流程图"\(](#page-19-0)⇒第13页) 参照: "第4章 [更改设置"\(](#page-73-0)⇒第67页)

## **7.1** 通过设置导航配置设置

下列设置可以通过设置导航进行配置。要配置其他设置,请在进入 **[** 设置导航 **9/9**, 记录开始 **]** 后不开始记录并退出设置导航,然后添加想要的设置。  $\frac{1}{2}$  解: "7.2 [可在设置导航的设置中追加设置"\(](#page-126-0) $\Rightarrow$ 第 120 页)

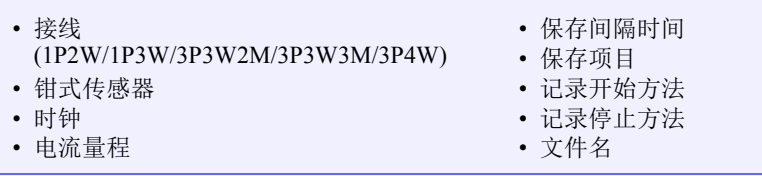

Hioki pwana wa kutoka mwaka wa 1982 ha

# <span id="page-126-0"></span>**7.2** 可在设置导航的设置中追加设置

使用以下步骤,可在设置导航的基础上应用普通设置,以根据需要进行记录和测 量:

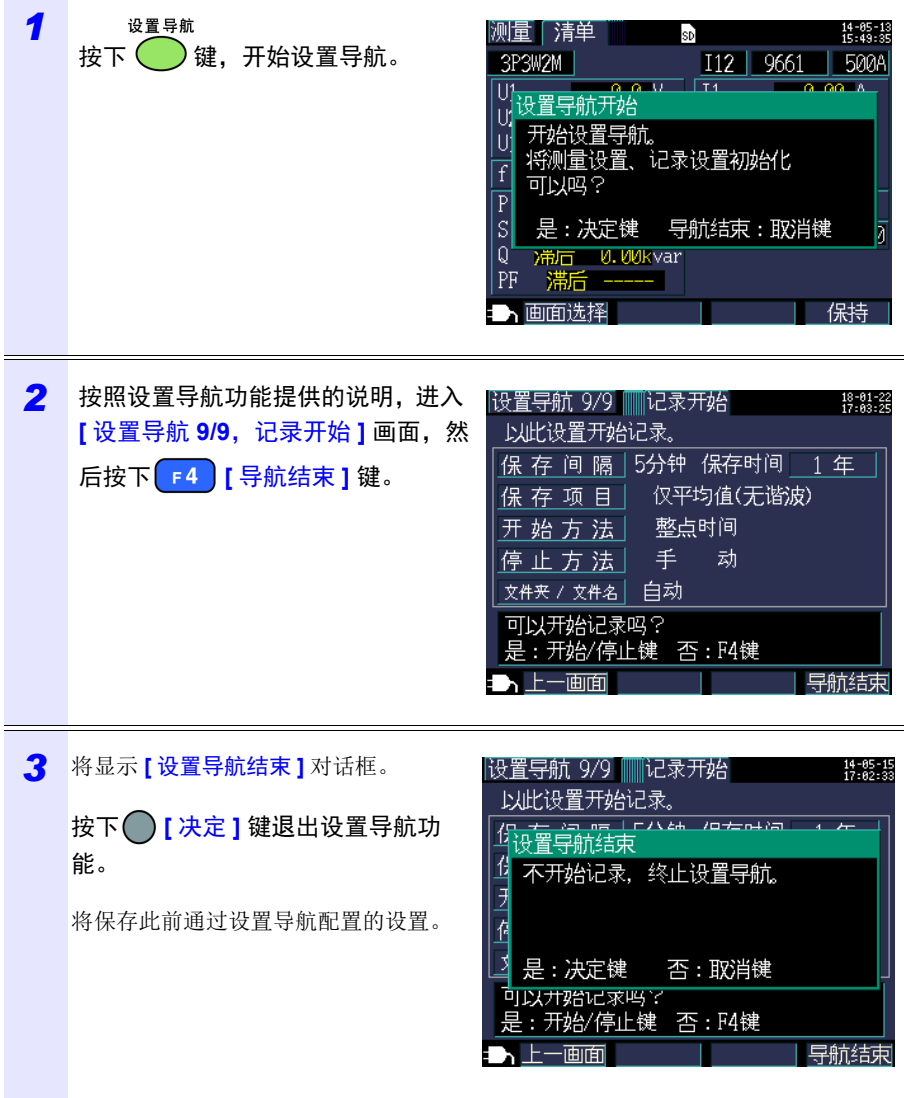

### *7.2* 可在设置导航的设置中追加设置

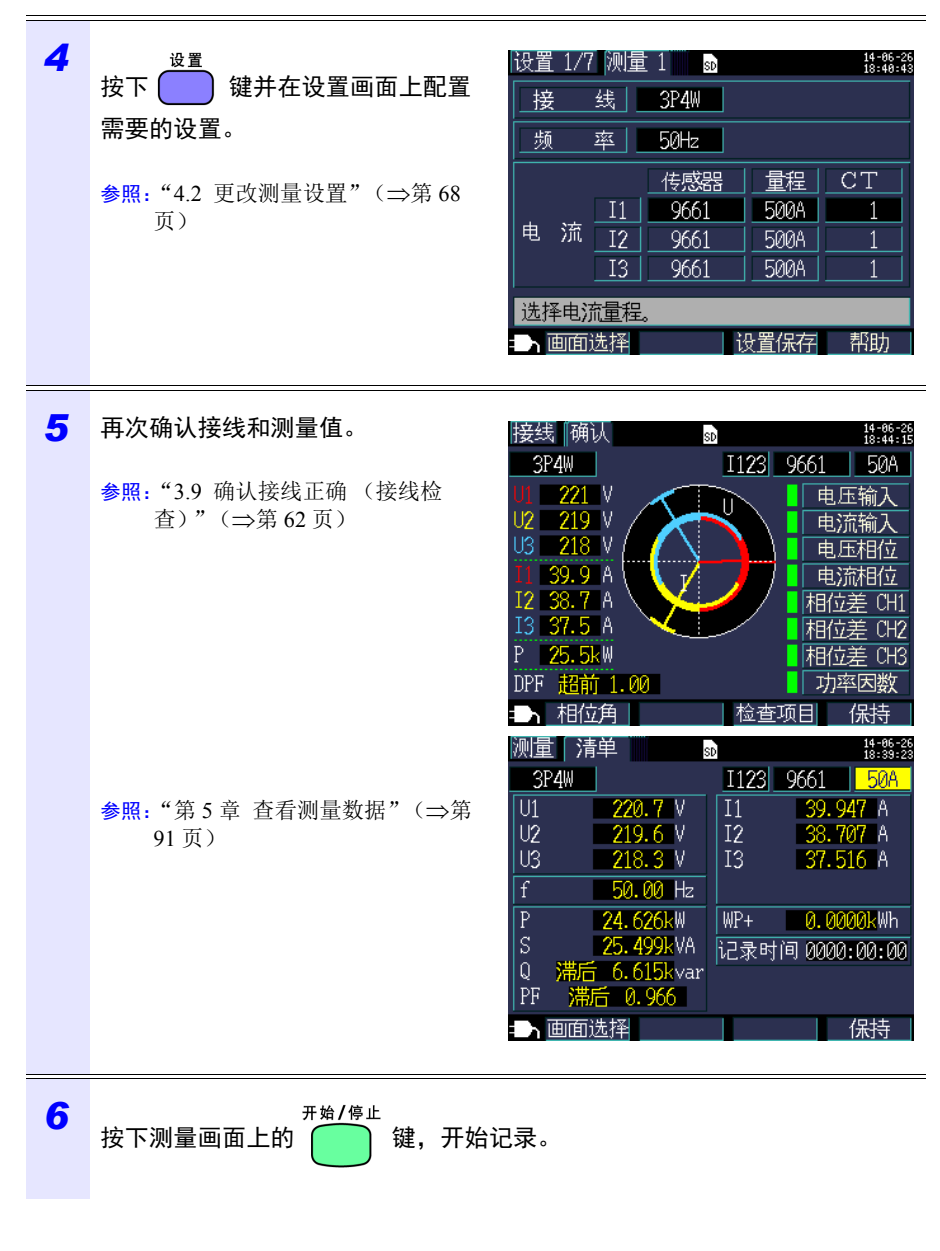

Hioki pwana wa kutoka mwaka wa 1982 ha

第 **7** 章 设置导航

*7.2* 可在设置导航的设置中追加设置

# 保存数据和文件操作 第 **8** 章

PW3365 可以在 SD 存储卡或其内存中保存以下数据。

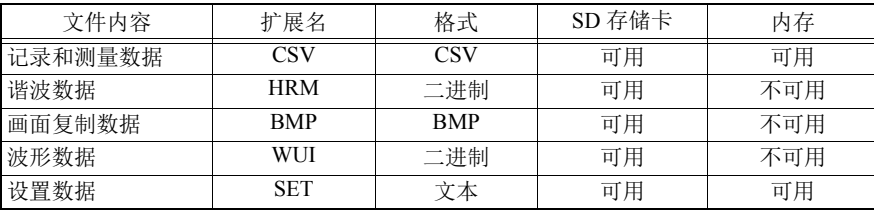

可在文件画面中进行设置数据载入、文件夹和文件删除以及 SD 存储卡或内存格式 化等操作。

Hioki pwana wa kutoka mwaka wa 1982 ha

### *8.1* 查看和使用文件画面

## **8.1** 查看和使用文件画面

### **SD** 存储卡文件画面

当使用 2/ 3 光标键滚动画面时, 滚动条表示您 的当前位置。

(SD 存储卡 / 内存)。 显示 SD 存储卡上已使用的容量。 HIOKI 测量 设置 文件 使用容量 4.37MB/ 1955 MB 14-85 文件 -SD. No. 大小 日期 文件名 接线 设置导航 HARDCOPY 14-05-13 15:43 1  $\overline{2}$ SETTING 14-05-13 13:54  $\overline{3}$ 14051300 14-05-13 15:28 ∧ 决定 total: 3 files SD: F<sup>13365</sup> 取消 SBIrive 设置读取 删除 格式 开始/停止 画面复制 显示当前显示位置。在本例中,画面正在显示 SD 存储卡上的

显示文件画面和切换画面

PW3365 文件夹。

显示文件夹和文件列表。列表顺序反映了 SD 存储卡上保存区域中的顺序。

□ 或 ●: 在文件夹层级内移动 (选择文件夹和文件)。 ○/○: 向上和向下移动。 文件夹 同 :文件

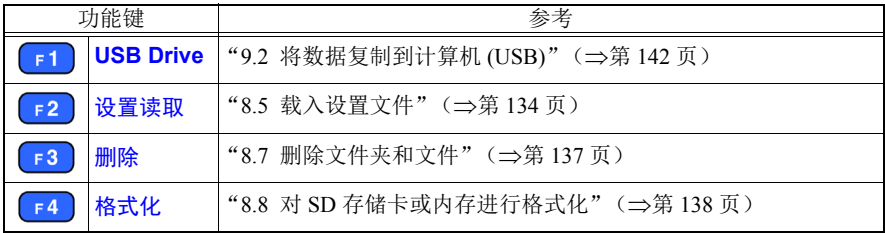

- 参考 文件画面可显示的文件夹和文件名长度最多为八个字节的字符 (或四 个双字节字符)。更长的名称会被截短显示。 举例:文件名: 1234567890, 文件画面上的显示: 123456~X (X:数字)
	- 最多可以显示 204 个文件夹和文件。不会显示超过此数目的文件夹和 文件。

### 内存文件画面

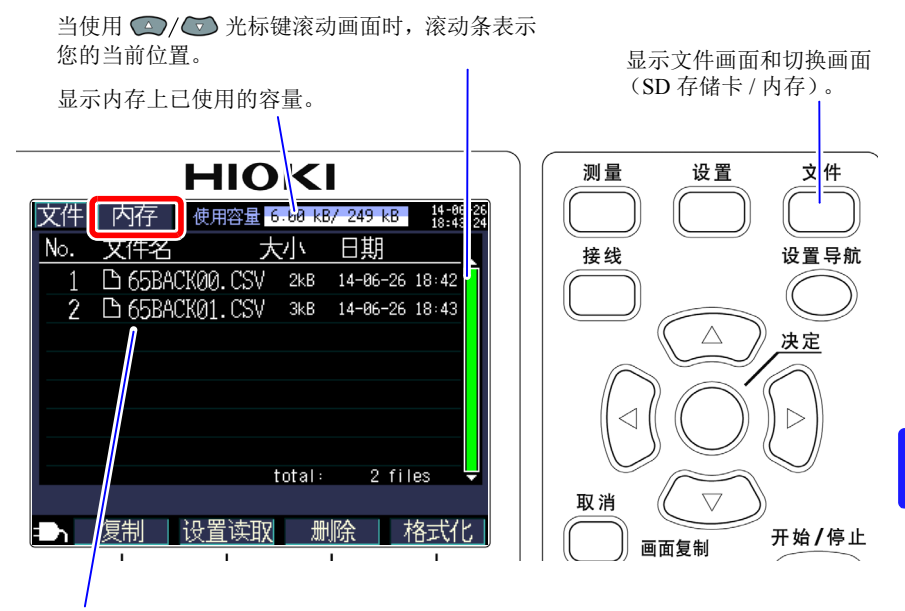

显示文件夹和文件列表。

列表顺序反映了内存上保存区域中的顺序。

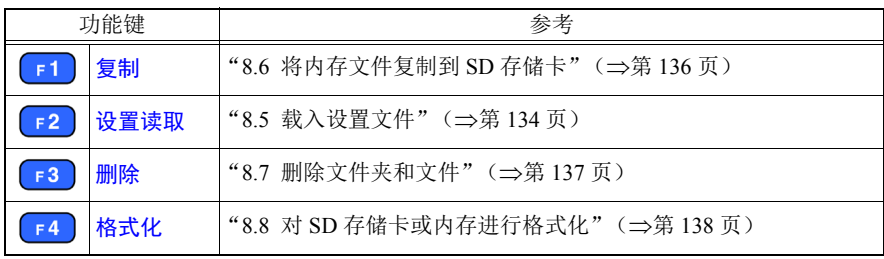

Hioki pwana wa kutoka mwaka wa 1982 ha

保存数据和文件操作 保存数据和文件操作 3

第 **8** 章

*8.2* 文件夹和文件结构

## <span id="page-132-1"></span><span id="page-132-0"></span>**8.2** 文件夹和文件结构

本节说明 SD 存储卡和仪器内存中的文件夹和文件结构。

## **SD** 存储卡

需要 PW3365 基本文件夹以便仪器在 SD 存储卡上保存数据。如果 SD 存储卡上没 有 PW3365 基本文件夹, 则可按照如下步骤创建:

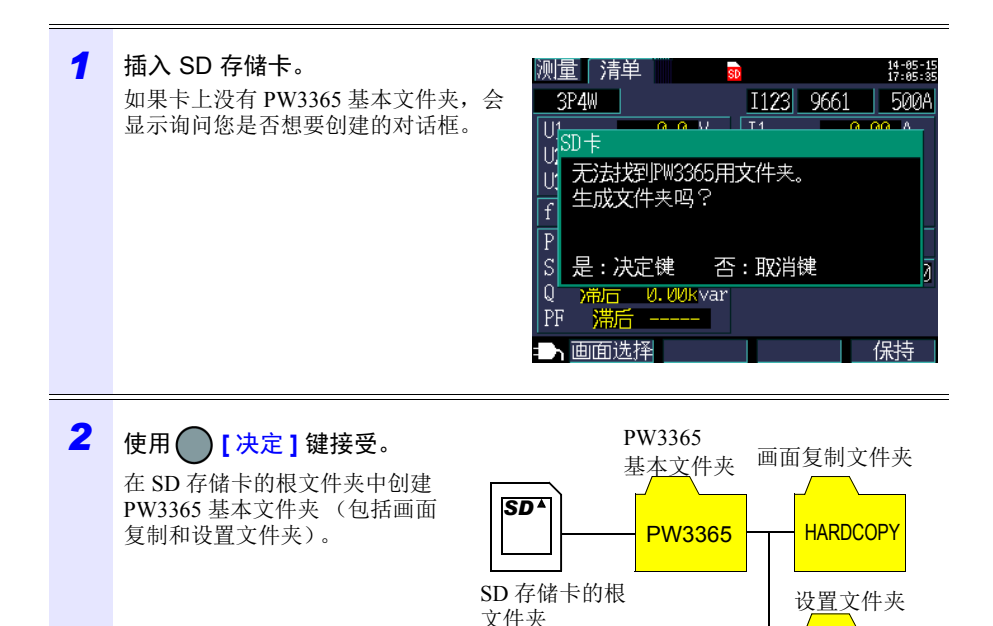

参考 • 即使在询问您是否想要创建 PW3365 基本文件夹的对话框上选择 **[**否**]**, 首次在 SD 存储卡上保存数据时仍会创建此文件夹。

Hioki pwana wa kutoka mwaka wa 1982 ha

**SETTING** 

• 使用仪器无法删除 PW3365 基本文件夹。

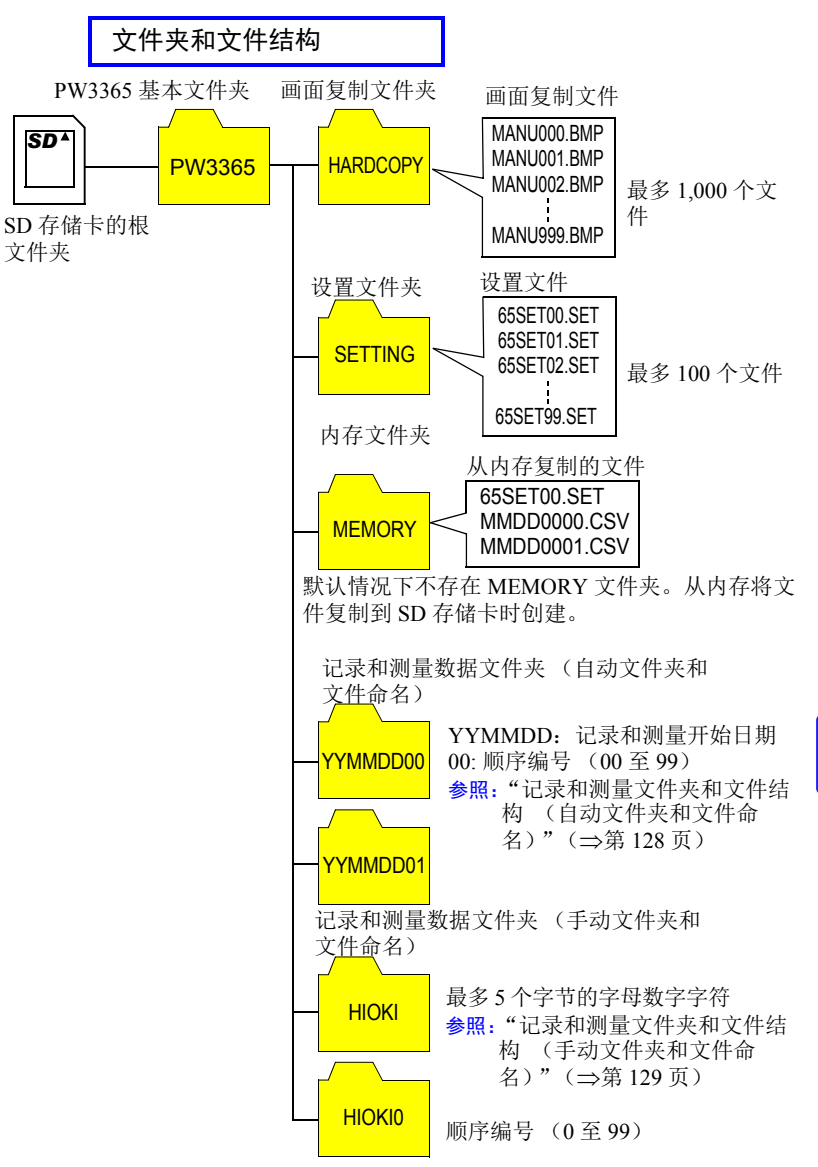

参考 • 记录测量数据文件夹内保存有记录测量数据文件、谐波数据文件与波形数 据文件。某个文件超过 200MB 时, 全部的文件被分割, 追加新的文件。

Hioki pwana wa kutoka mwaka wa 1982 ha

• PW3365 基本文件夹下最多可以创建 203 个文件夹。如果试图创建 203 个以上的文件夹,则会显示错误。

### *8.2* 文件夹和文件结构

<span id="page-134-0"></span>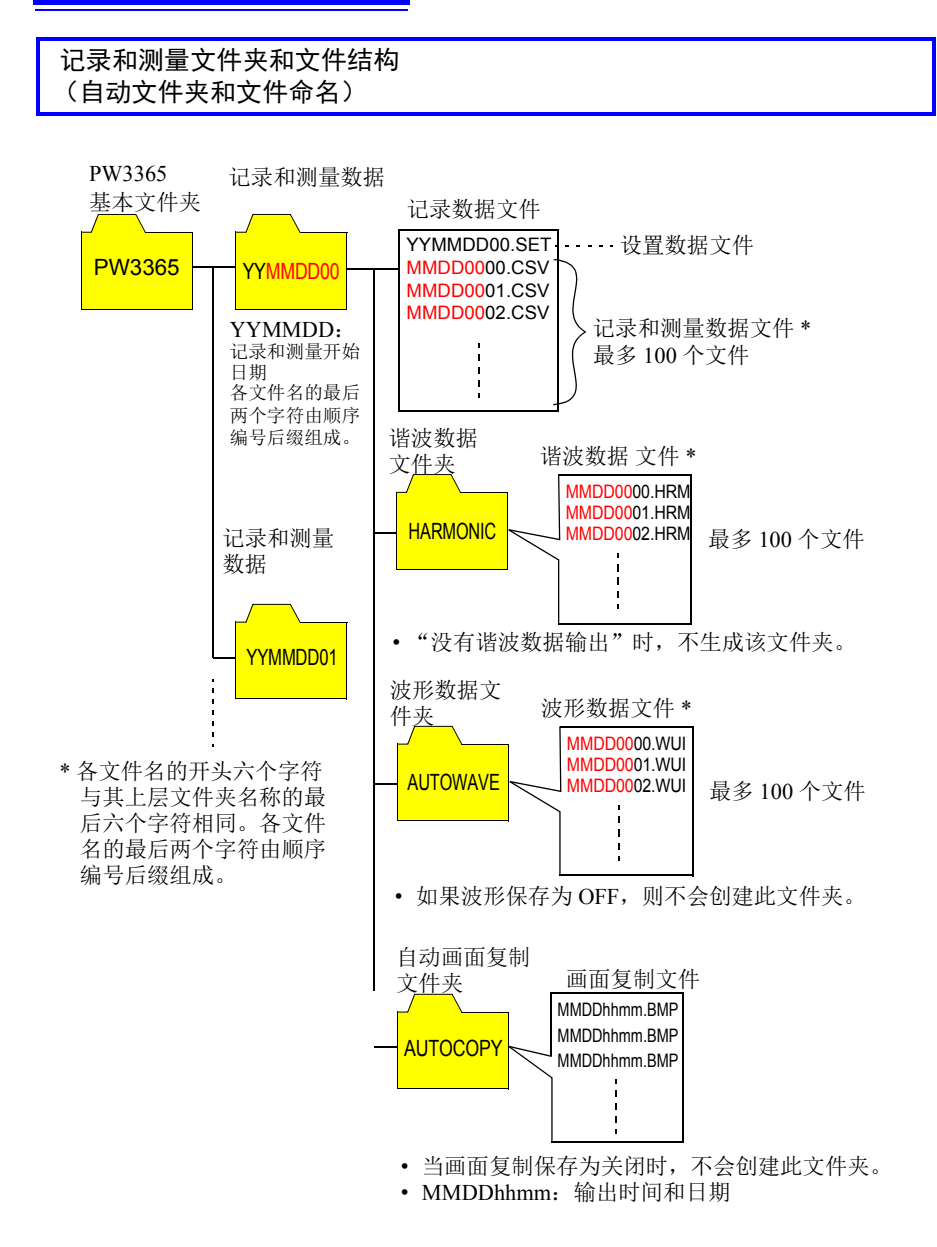

参考 记录测量数据文件、谐波数据文件、波形数据文件之一的大小超过 200MB 时,全部的文件被分割,追加新的文件。

<span id="page-135-0"></span>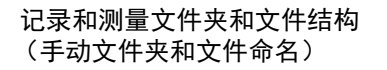

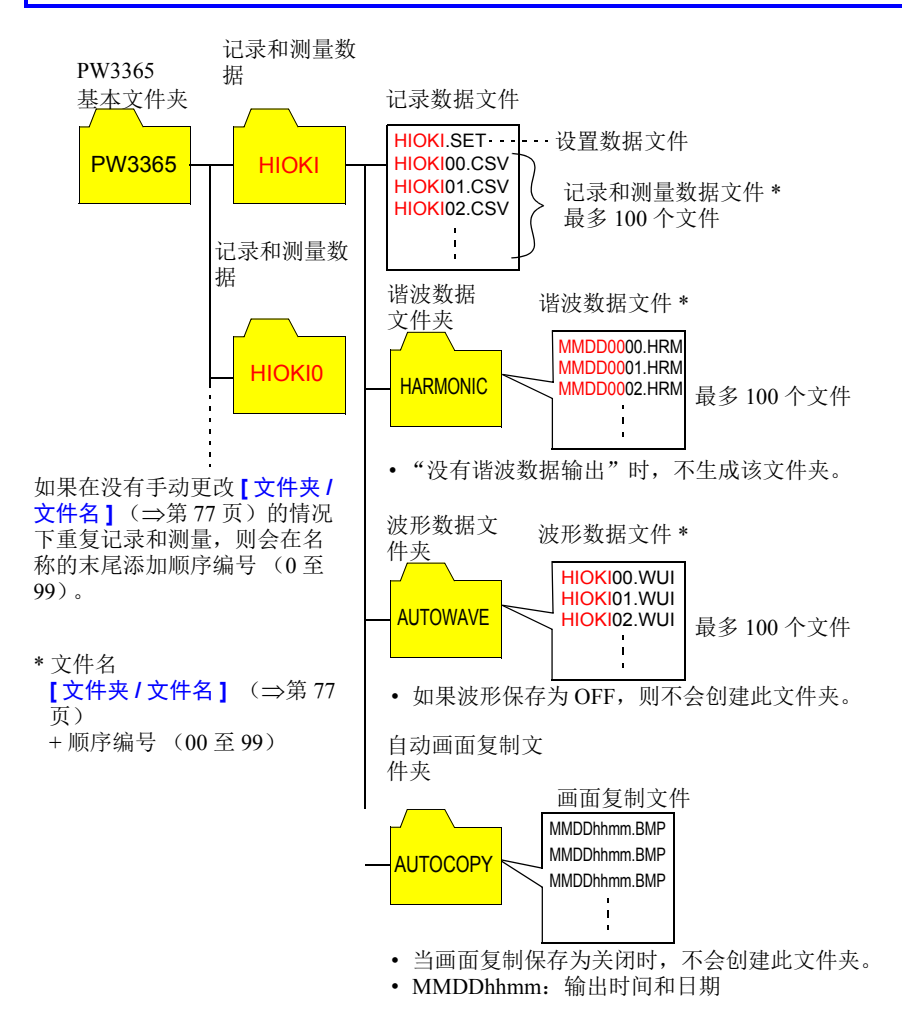

参考 记录测量数据文件、谐波数据文件、波形数据文件之一的大小超过 200MB 时,全部的文件被分割,追加新的文件。

Hioki pwana wa kutoka mwaka wa 1982 ha

第

参考 如下所述为 SD 存储卡可保存期间的大致标准。因设置条件而异。

Hioki pwana wa kutoka mwaka wa 1982 alikuwa mwaka wa 1982 alikuwa mwaka wa 1982 alikuwa mwaka wa 1983 alikuwa<br>Marejeo

### 可保存期间

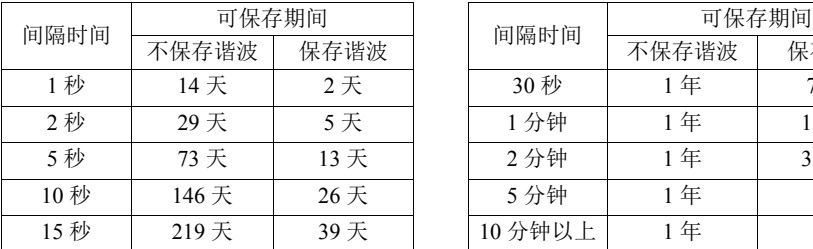

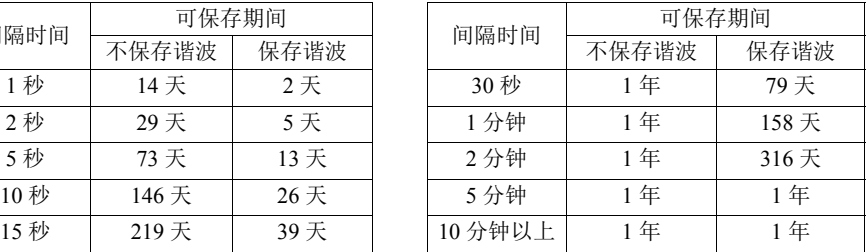

上述保存条件

被测对象:3P4W

保存媒介: Z4001 SD 存储卡 2 GB

保存项目:所有的值 (保存平均值·最大值·最小值) 画面拷贝保存:OFF、波形保存:OFF

## 内存

可以在仪器的内存中储存设置文件以及记录和测量数据文件。由于不能保存谐波数 据、画面拷贝与波形数据,因此请保存到 SD 存储卡中。

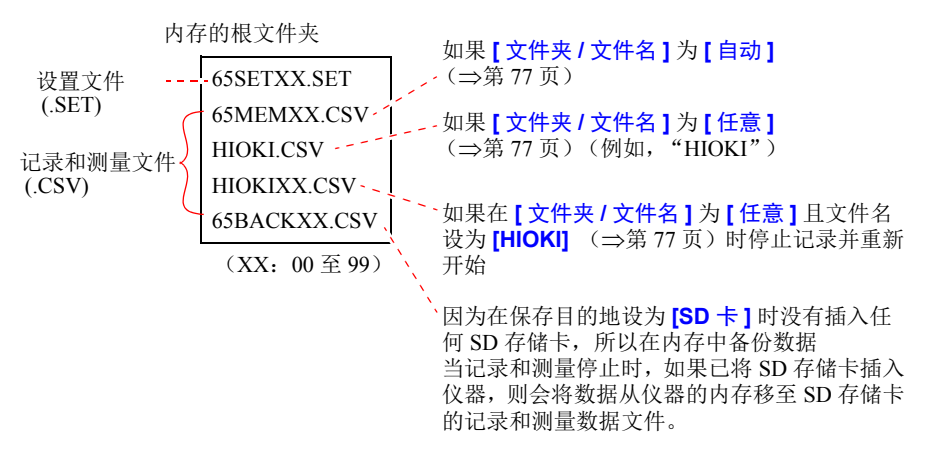

参考 内存中可以创建的最大文件数量为 100 个。试图创建 100 个以上的文件 会导致错误。

Hioki pwana wa kutoka mwaka wa 1982 alikuwa mwaka wa 1982 alikuwa mwaka wa 1982 alikuwa mwaka wa 1983 alikuwa<br>Marejeo

### *8.3* 保存画面的复制 (仅 *SD* 存储卡)

# **8.3** 保存画面的复制 (仅 **SD** 存储卡)

可以在 SD 存储卡上以 BMP 文件格式保存当前正在显示的画面。

参考 即使 [保存处 ] (⇒第 74 页) 设为 [内存 ], 仍会在 SD 存储卡上保存 画面复制。如果还未插入任何 SD 存储卡,则无法保存画面复制。

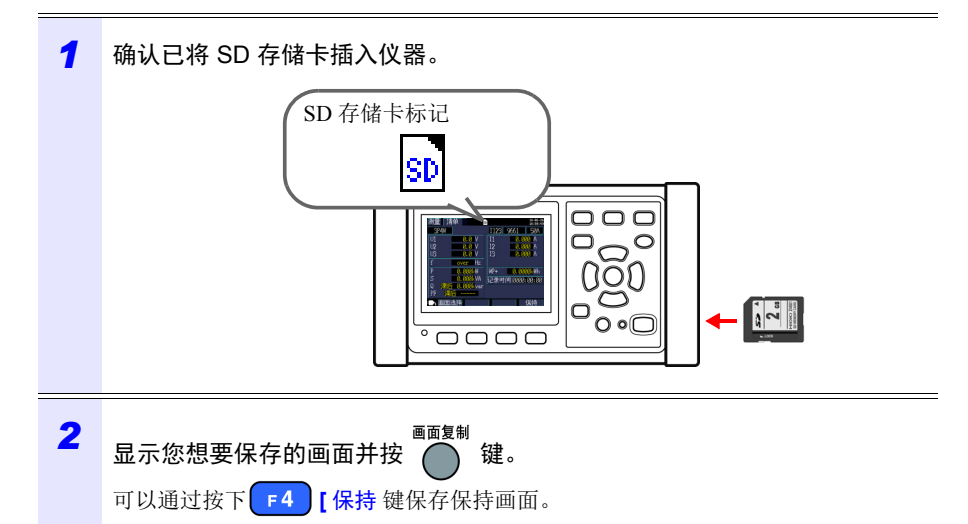

在 SD 存储卡根文件夹 (卡文件夹层级的顶层)的 **[PW3365]**-**[HARDCOPY]** 文件 夹中保存画面。 参照: "8.2 [文件夹和文件结构"\(](#page-132-1)⇒第 126 页)

Hioki pwana wa kutoka mwaka wa 1982 alikuwa mwaka wa 1982 alikuwa mwaka wa 1982 alikuwa mwaka wa 1983 alikuwa<br>Marejeo

# **8.4** 保存设置文件

通过保存当前设置状态并在稍后载入对应的设置文件,可以将仪器恢复至设置保存 时的状态。

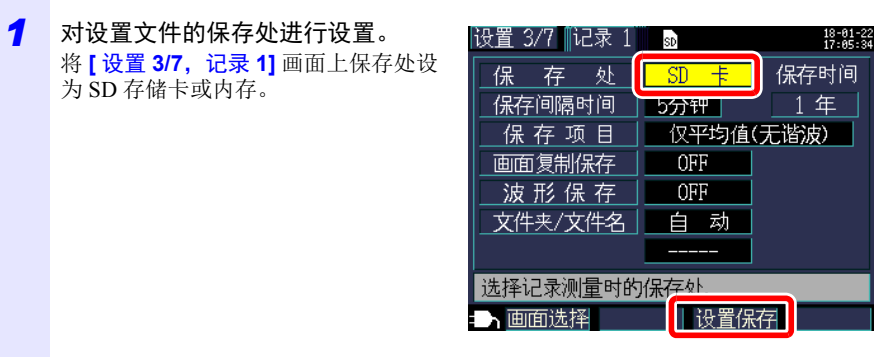

 $2$  按下设置画面上的 <sup>[ 3</sup> ] [ 设置保存 ] 键。

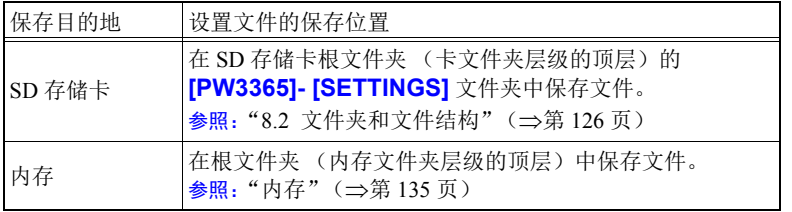

- 参考 最多可保存 100 个设置文件。
	- 文件自动命名。 65SETXX.SET (XX: 00 至 99)

Hioki pwana wa kutoka mwaka wa 1982 alikuwa mwaka wa 1982 alikuwa mwaka wa 1982 alikuwa mwaka wa 1983 alikuwa<br>Marejeo

## *8.5* 载入设置文件

# <span id="page-140-0"></span>**8.5** 载入设置文件

本节说明如何载入先前在 SD 存储卡或仪器内存中保存的设置文件。

参考 不会载入 LAN 设置。

**SD** 存储卡

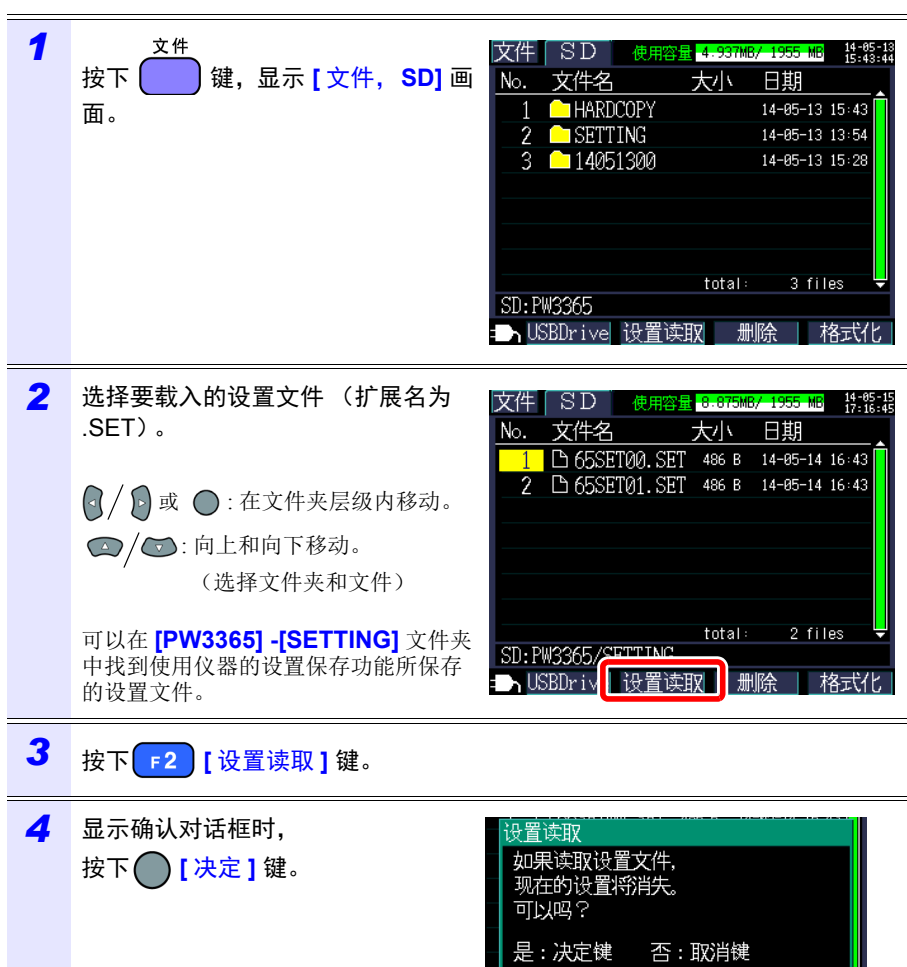

Hioki pwana wa kutoka mwaka wa 1982 alikuwa mwaka wa 1982 alikuwa mwaka wa 1982 alikuwa mwaka wa 1983 alikuwa<br>Marejeo

*8.5* 载入设置文件 **135**

## <span id="page-141-0"></span>内存

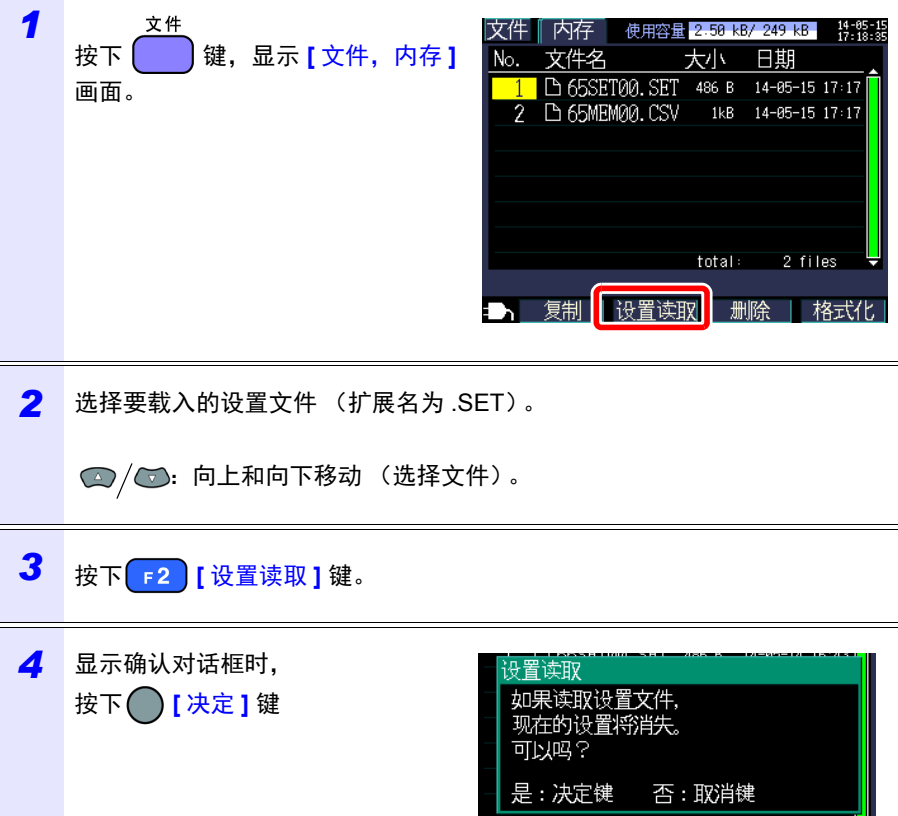

Hioki pwana wa kutoka mwaka wa 1982 alikuwa mwaka wa 1982 alikuwa mwaka wa 1982 alikuwa mwaka wa 1983 alikuwa<br>Marejeo

## **136**

*8.6* 将内存文件复制到 *SD* 存储卡

# <span id="page-142-0"></span>**8.6** 将内存文件复制到 **SD** 存储卡

本节说明如何将内存文件复制到 SD 存储卡。

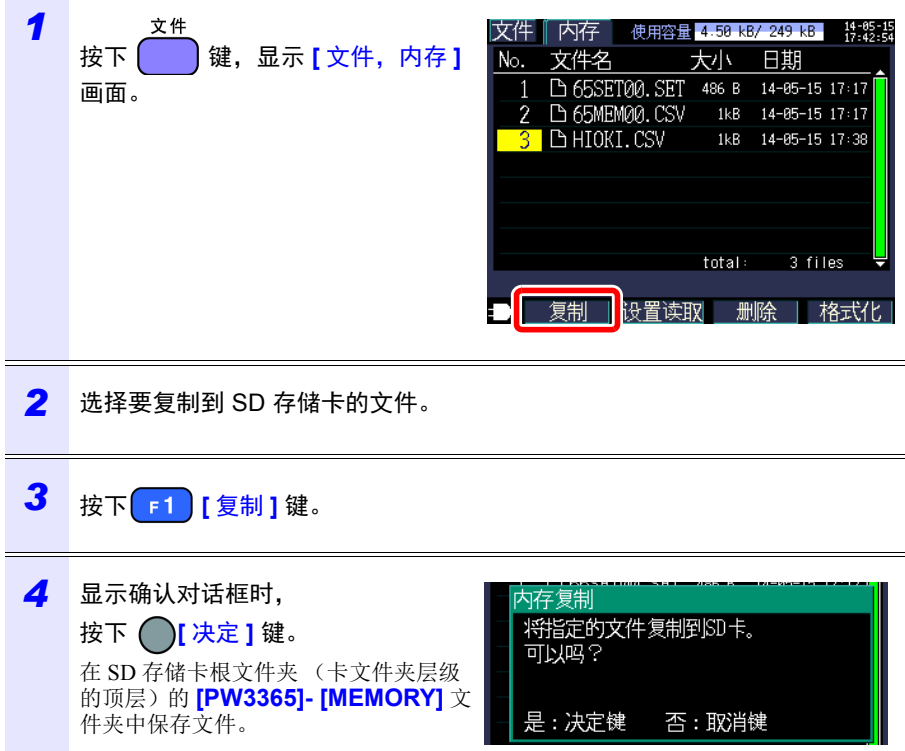

Hioki pwana wa kutoka mwaka wa 1982 alikuwa mwaka wa 1982 alikuwa mwaka wa 1982 alikuwa mwaka wa 1983 alikuwa<br>Marejeo

# <span id="page-143-0"></span>**8.7** 删除文件夹和文件

本节说明如何删除 SD 存储卡或仪器内存中储存的文件夹和文件。

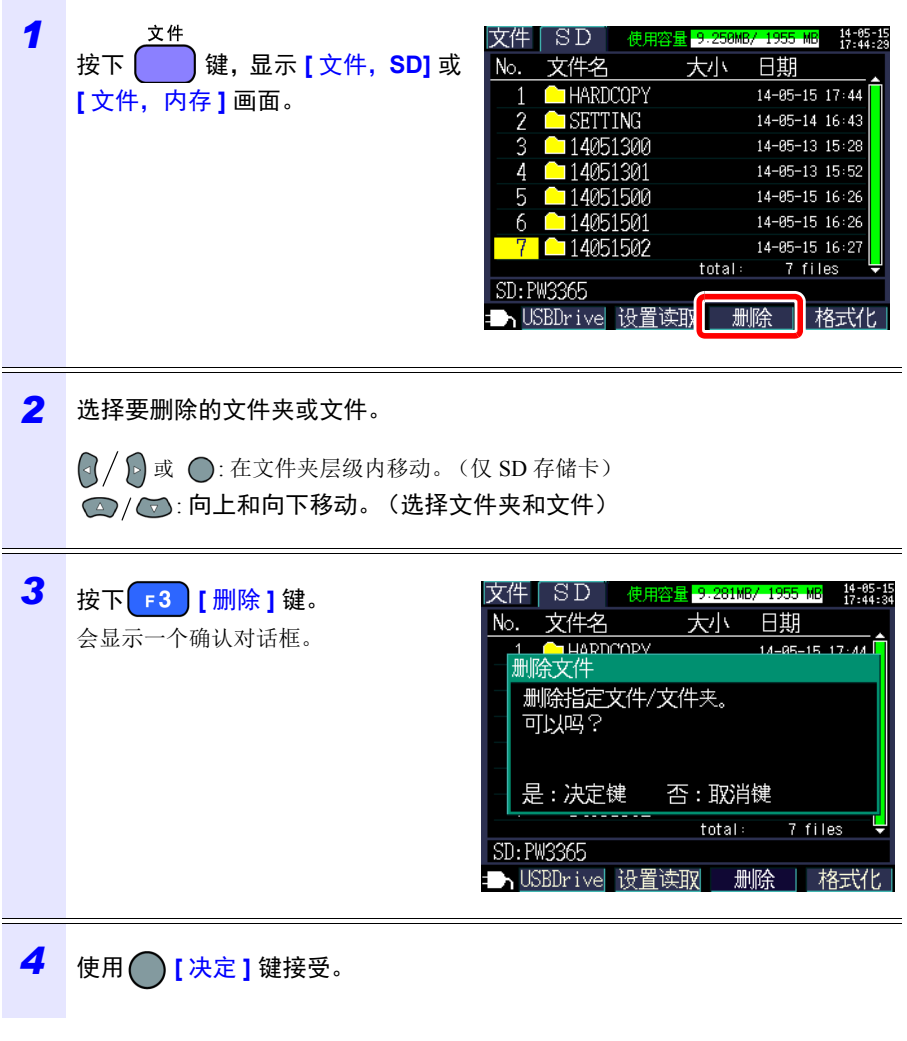

Hioki pwana wa kutoka mwaka wa 1982 alikuwa mwaka wa 1982 alikuwa mwaka wa 1982 alikuwa mwaka wa 1983 alikuwa<br>Marejeo

参考 无法删除 **[PW3365]** 文件夹。
*8.8* 对 *SD* 存储卡或内存进行格式化

# **8.8** 对 **SD** 存储卡或内存进行格式化

本节说明如何对 SD 存储卡或仪器的内存进行格式化。

#### 重要说明 格式化会导致所有保存数据被删除,且无法撤销此操作。请在格式化前检查卡或 内存的内容。建议备份 SD 存储卡和仪器内存中的重要数据。 *1* 文件 文件 SD 使用容量 4.937MB/ 1955 MB  $\frac{14 - 85 - 1}{15 : 43 : 4}$ 按下 | **【 】键,显示 【文件, SD】画** No. 文件名 大小 日期 **C**HARDCOPY 14-05-13 15:43 面或 **[** 文件,内存 **]** 画面。  $\overline{2}$ **G** SETTING 14-05-13 13:54 ς ■14051300 14-05-13 15:28 3 files total: SD: PW3365 ■ USBDrive 设置读取 删除 格式化 2 按下<sup>[ F4</sup>] [格式化 ] 键。 SD 格式化 格式化将删除SD卡中的所有数据。 会显示一个确认对话框。 可以吗? 是:决定键 否: 取消键 **3** 使用 ( ) [决定 ] 键接受。  $PW3365$ <br>サナテムモ 画面复制文件夹 基本文件夹 当 SD 存储卡的格式化完成时,会 在卡的根文件夹中自动创建 *SD* PW3365 **HARDCOPY** PW3365 基本文件夹 (用于储存 画面复制和设置文件夹)。 SD 存储卡的根 设置文件夹 文件夹 **SETTING**

- 参考 请使用仪器对 SD 存储卡进行格式化。使用计算机对卡进行格式化可 能无法按专用的 SD 格式对媒体进行初始化, 导致速写速度降低等性 能退化。
	- 仪器只能将数据保存至按专用 SD 格式进行初始化的 SD 存储卡。

Hioki pwana wa kutoka mwaka wa 1982 ha

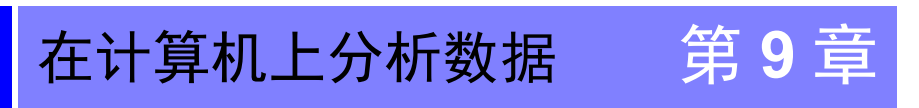

本章说明如何将使用仪器记录的数据载入计算机并使用选购的 SF1001 数据查看软 件应用程序对其进行分析。还可通过将记录和测量数据载入 Excel 等图形软件进行 检查。

参照:SF1001 数据查看软件使用说明书

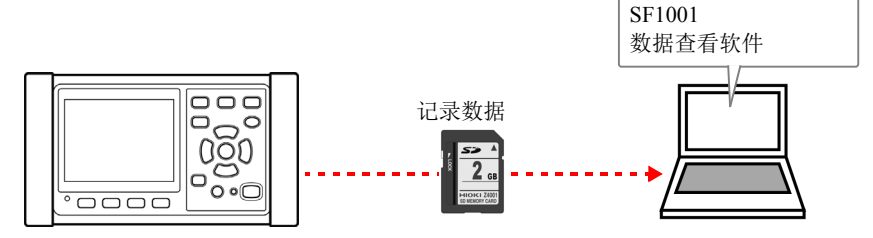

要访问数据,请使用带有 SD 存储卡读卡器的计算机载入 SD 存储卡上保存的数 据,或使用 USB 电缆将数据从 SD 存储卡或内存复制到计算机。

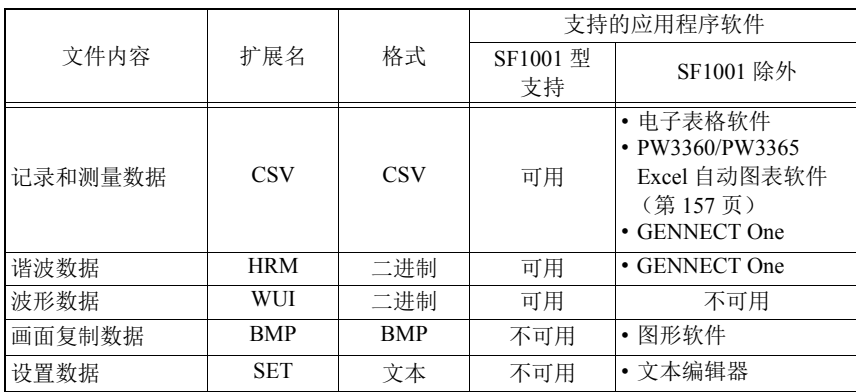

Hioki pwana wa kutoka mwaka wa 1982 alikuwa mwaka wa 1982 alikuwa mwaka wa 1982 alikuwa mwaka wa 1983 alikuwa<br>Marejeo

*9.1* 将数据复制到计算机 *(SD)*

# <span id="page-146-0"></span>**9.1** 将数据复制到计算机 **(SD)**

本节说明如何从仪器弹出 SD 存储卡并将数据从卡复制到计算机。如果计算机没有 SD 存储卡插槽, 请购买 SD 存储卡读卡器。

### **Windows 10**

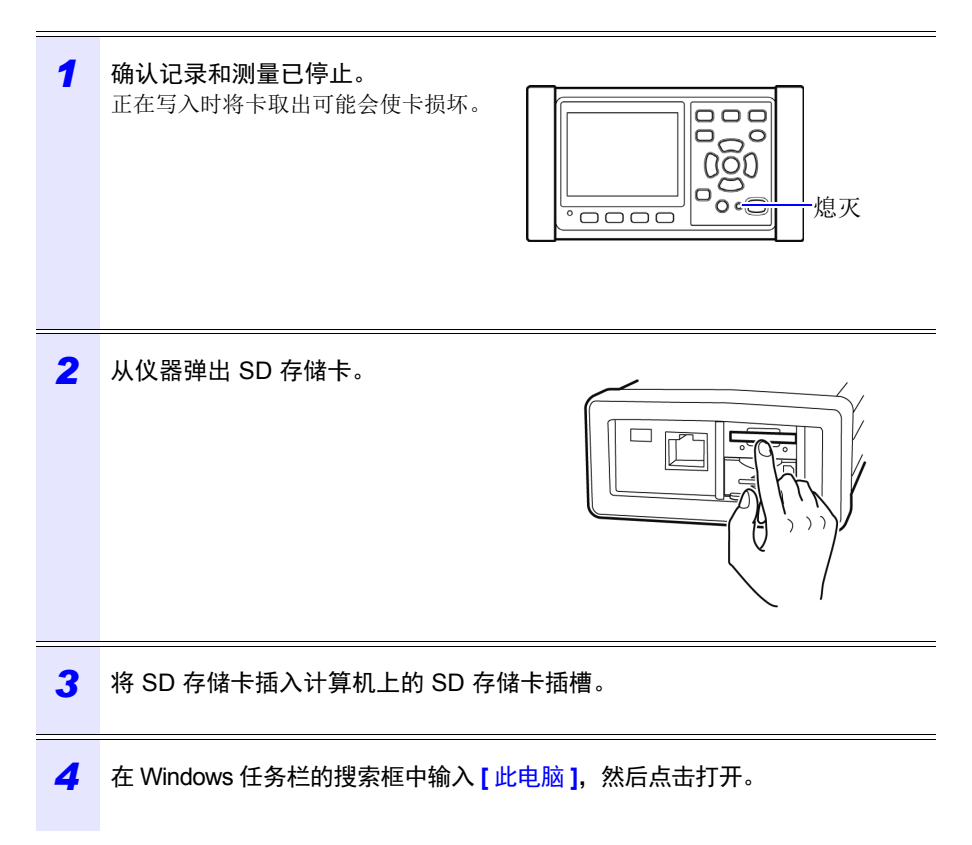

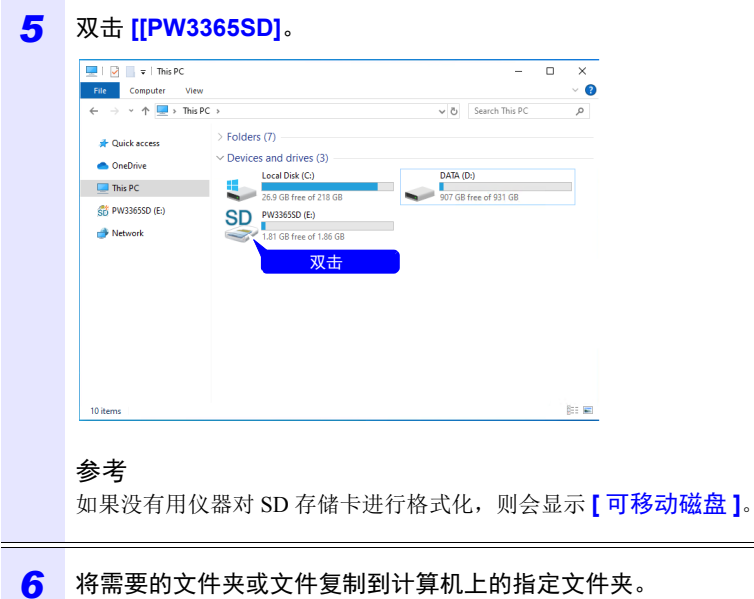

*9.2* 将数据复制到计算机 *(USB)*

# <span id="page-148-0"></span>**9.2** 将数据复制到计算机 **(USB)**

本节说明如何通过附带的 USB 电缆连接仪器和计算机,将数据从 SD 存储卡或仪器 的内存复制到计算机。

当使用 USB 连接仪器时, 无需配置任何仪器设置。

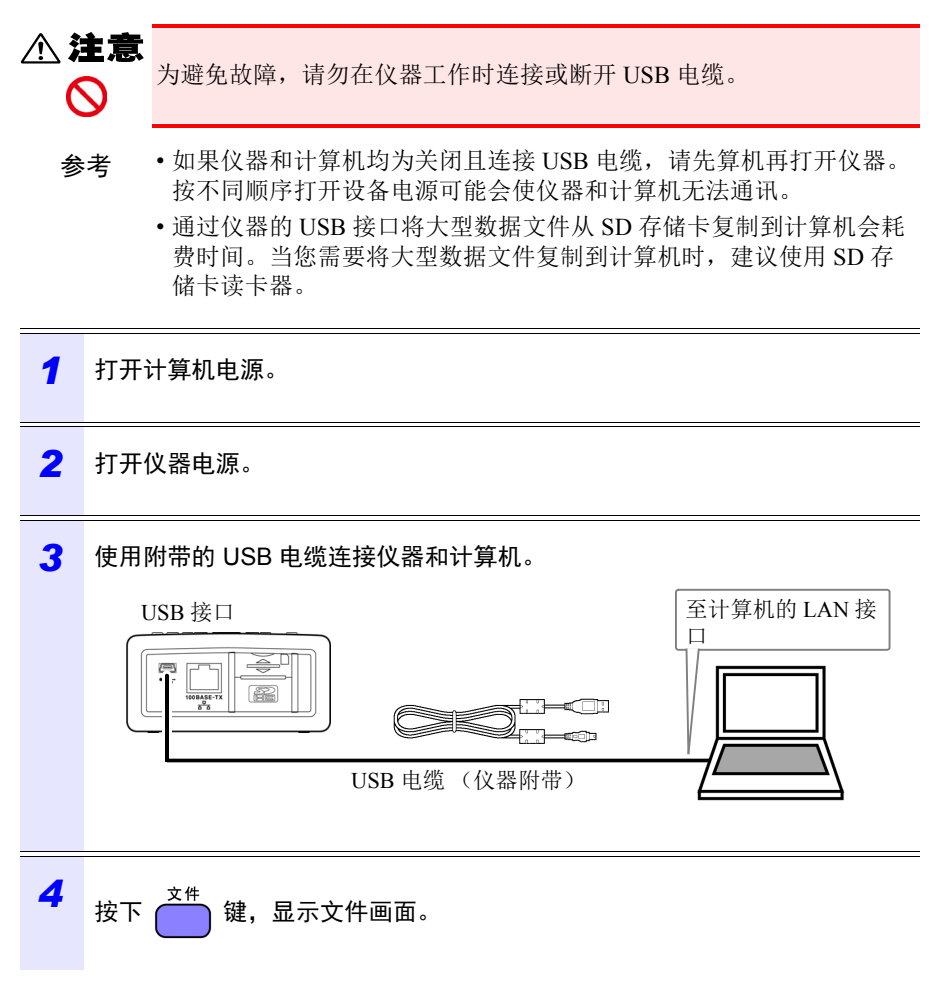

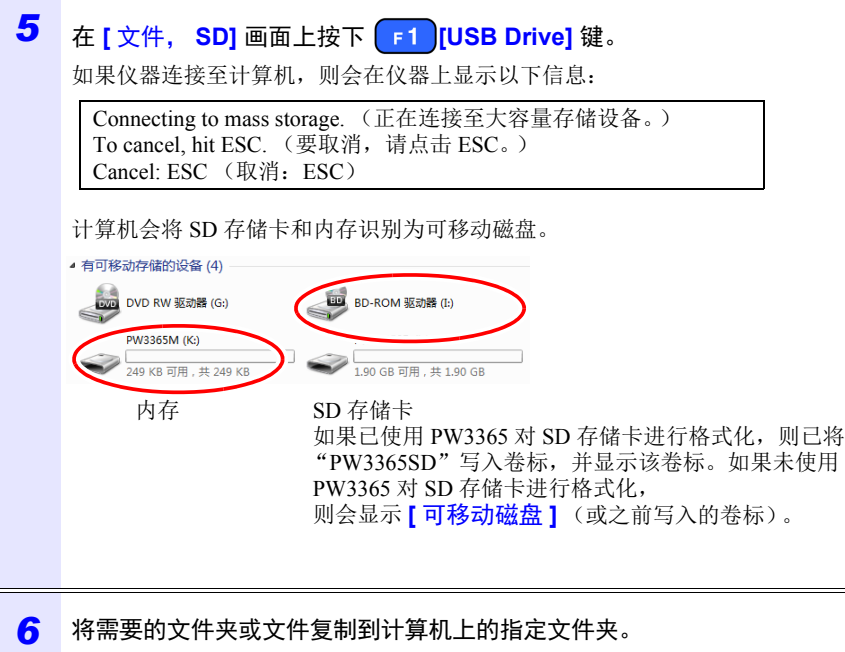

- 参考 无法通过计算机管理仪器 SD 存储卡或内存上的数据 (删除文件、更 改文件名等)。
	- 如果还未插入任何 SD 存储卡, 则无法连接 USB 驱动器。

Hioki pwana wa kutoka mwaka wa 1982 alikuwa mwaka wa 1982 alikuwa mwaka wa 1982 alikuwa mwaka wa 1983 alikuwa<br>Marejeo

### **144**

#### *9.2* 将数据复制到计算机 *(USB)*

从计算机断开电缆

使用以下步骤从正在运行的计算机断开连接至仪器的 USB 电缆。

#### *1* 取消 按下 键,终止 USB 连接。 或者,使用计算机上的 **[** 安全删除硬件并弹出媒体 **]** 图标弹出磁盘。

### *2* 从计算机断开 USB 电缆。

参考 要在按下 键,终止 USB 连接后将仪器重新连接至计算机 (作为大 容量存储设备),请断开 USB 电缆,重启仪器,然后重新建立连接。

# **9.3 SF1001** 数据查看软件 (选件)

SF1001 数据查看软件是一款在计算机上运行的软件应用程序,用于分析使用仪器 记录的数据。 SF1001 可以载入使用仪器记录的测量数据。但是, 注意如果使用其 他应用程序打开文件或覆盖并导致格式发生变化,则可能无法载入文件。 SF1001 提供以下功能:

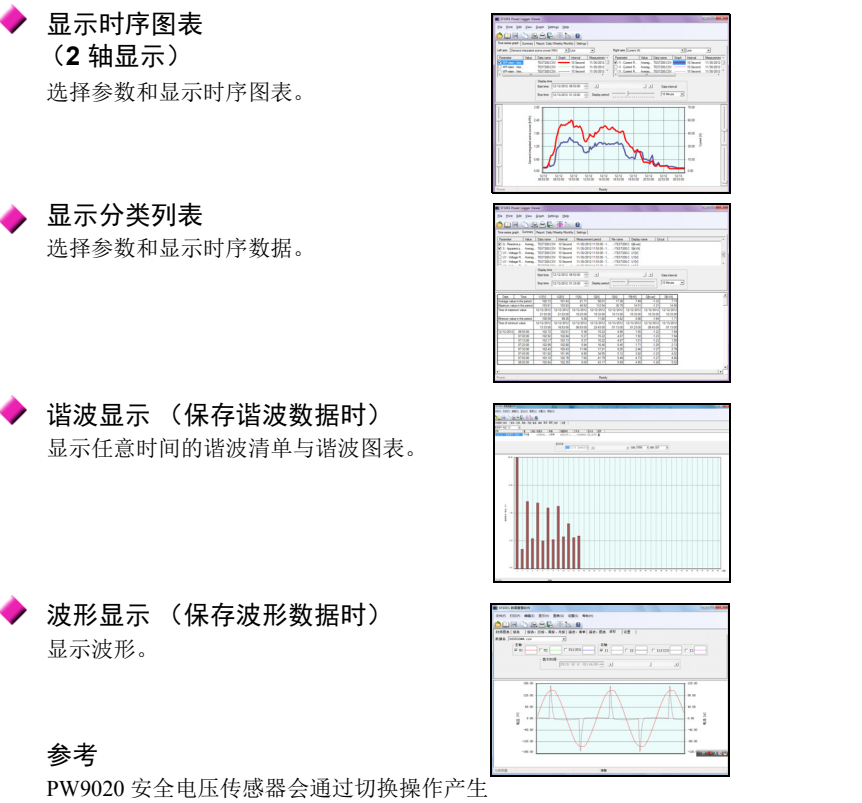

等效于测量电压的内部电压。由于切换操作的影响,可能会在波形数据上叠加实际并 不包含的频率分量。

Hioki pwana wa kutoka mwaka wa 1982 alikuwa mwaka wa 1982 alikuwa mwaka wa 1982 alikuwa mwaka wa 1983 alikuwa<br>Marejeo

### 显示设置

可以载入测量数据中包含的设置数据并查看 测量时使用的设置条件。

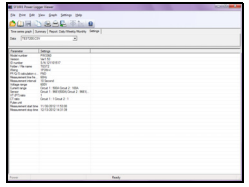

### *9.3 SF1001* 数据查看软件 (选件) **146**

◆ 打印报表

可以将用户指定的测量数据打印成报表。

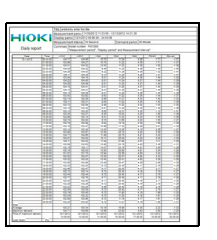

### 将测量数据转换成 **CSV** 格式文件

可以将用户指定范围的测量数据转换成 CSV 格式文件。

也可将以二进制格式保存的谐波数据转换为 CSV 格式并读入到表格计算软件中。

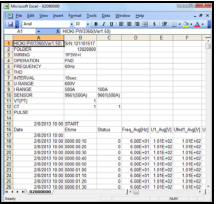

# **9.4** 使用 **Excel** 检查记录和测量数据

由于记录和测量数据以 CSV 格式文件储存,所以可将其载入 Excel。 波形数据使用二进制格式且无法载入 Excel。请使用 SF1001 数据查看软件 (选件) 查看此数据。

### 打开记录和测量数据

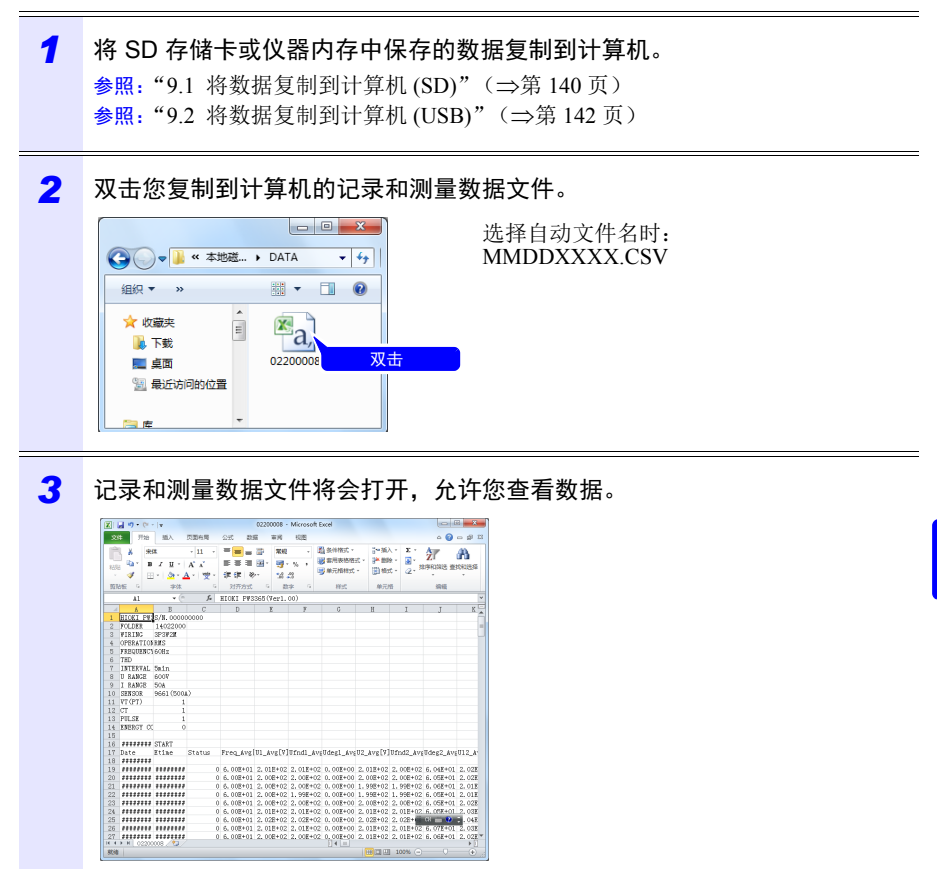

Hioki pwana wa kutoka mwaka wa 1982 alikuwa mwaka wa 1982 alikuwa mwaka wa 1982 alikuwa mwaka wa 1983 alikuwa<br>Marejeo

#### *9.4* 使用 *Excel* 检查记录和测量数据

### 将数据保存为 **Excel** 文件

当您在 Excel 中打开测量数据并通过将其保存为 CSV 格式文件覆盖原始文件时,文 件格式会发生变化。当打开测量 (CSV 格式)文件时,将其保存为 Excel 文件  $(x\vert s \times \sin x)$ .

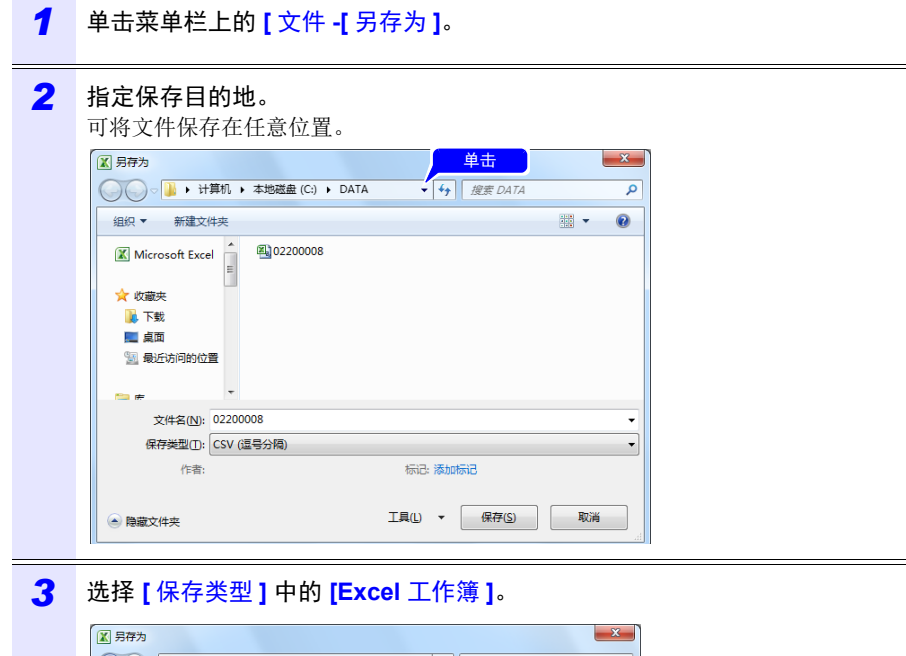

Hioki pwana wa kutoka mwaka wa 1982 alikuwa mwaka wa 1982 alikuwa mwaka wa 1982 alikuwa mwaka wa 1983 alikuwa<br>Marejeo

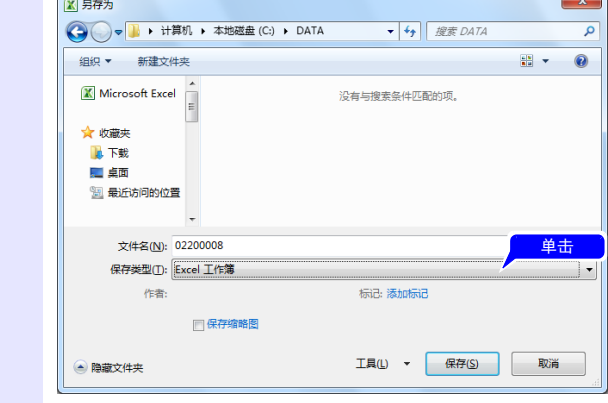

*4* 根据需要更改文件名并单击 **[** 保存 **]**。

### 测量文件的数据举例

以下所示为来自测量文件的数据举例:

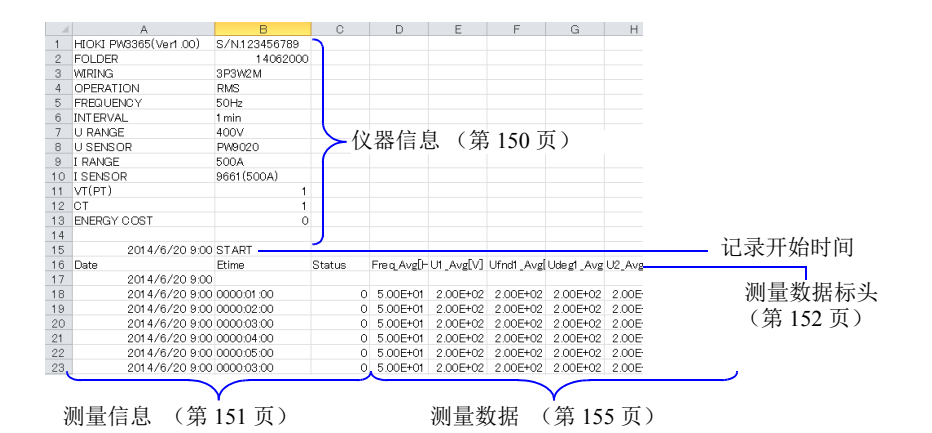

Hioki pwana wa kutoka mwaka wa 1982 alikuwa mwaka wa 1982 alikuwa mwaka wa 1982 alikuwa mwaka wa 1983 alikuwa<br>Marejeo

第 **9** 章 在计算机上分析数据

### 测量文件内容

### <span id="page-156-0"></span>仪器信息

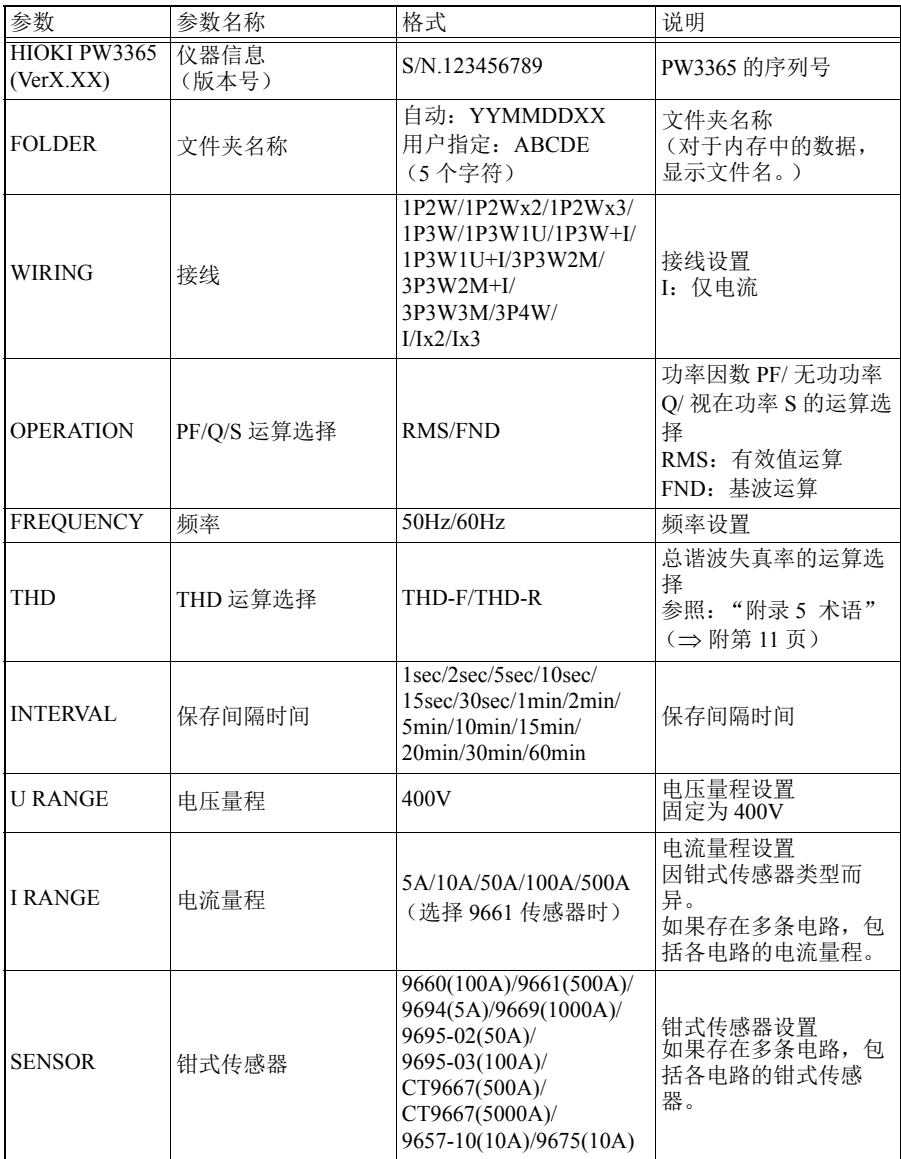

### *9.4* 使用 *Excel* 检查记录和测量数据

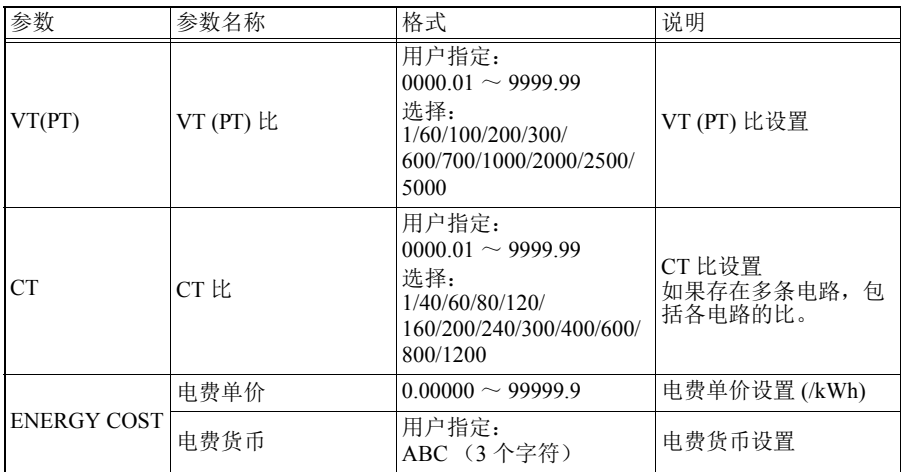

### <span id="page-157-0"></span>测量信息

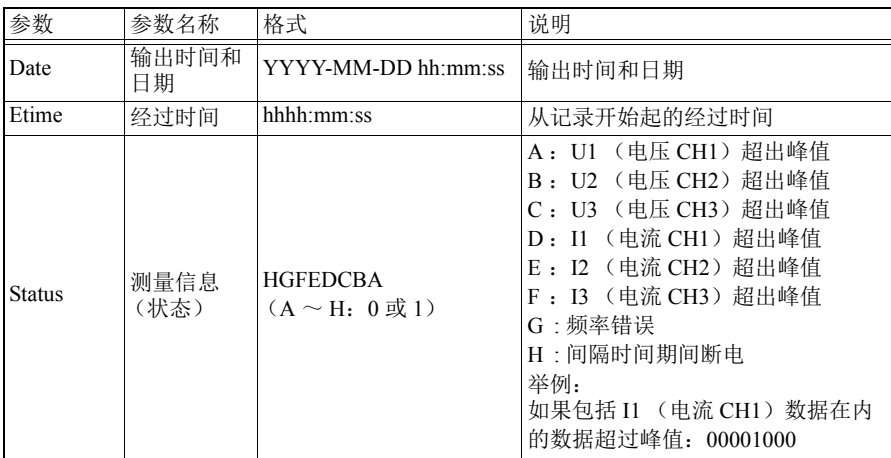

Hioki pwana wa kutoka mwaka wa 1982 alikuwa mwaka wa 1982 alikuwa mwaka wa 1982 alikuwa mwaka wa 1983 alikuwa<br>Marejeo

**152**

### *9.4* 使用 *Excel* 检查记录和测量数据

### <span id="page-158-0"></span>测量数据标头

- 对于平均值数据,"Avg"显示为 "xxx"。
- 对于最大值数据,"Max"显示为"xxx"。
- 对于最小值数据, "Min"显示为 "xxx"。
- 单位显示在参数名称后的括号中。
- 电压和电流峰值没有平均值。
- 对于仅电流接线,电流基波相位角没有平均值。

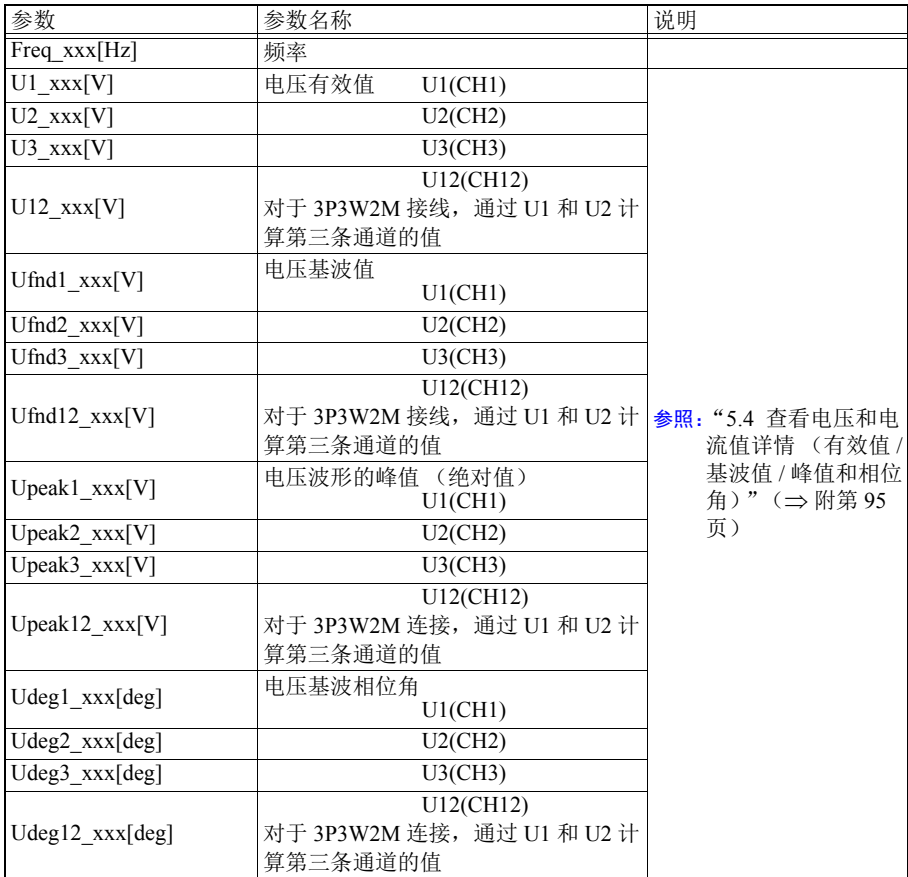

**153**

### *9.4* 使用 *Excel* 检查记录和测量数据

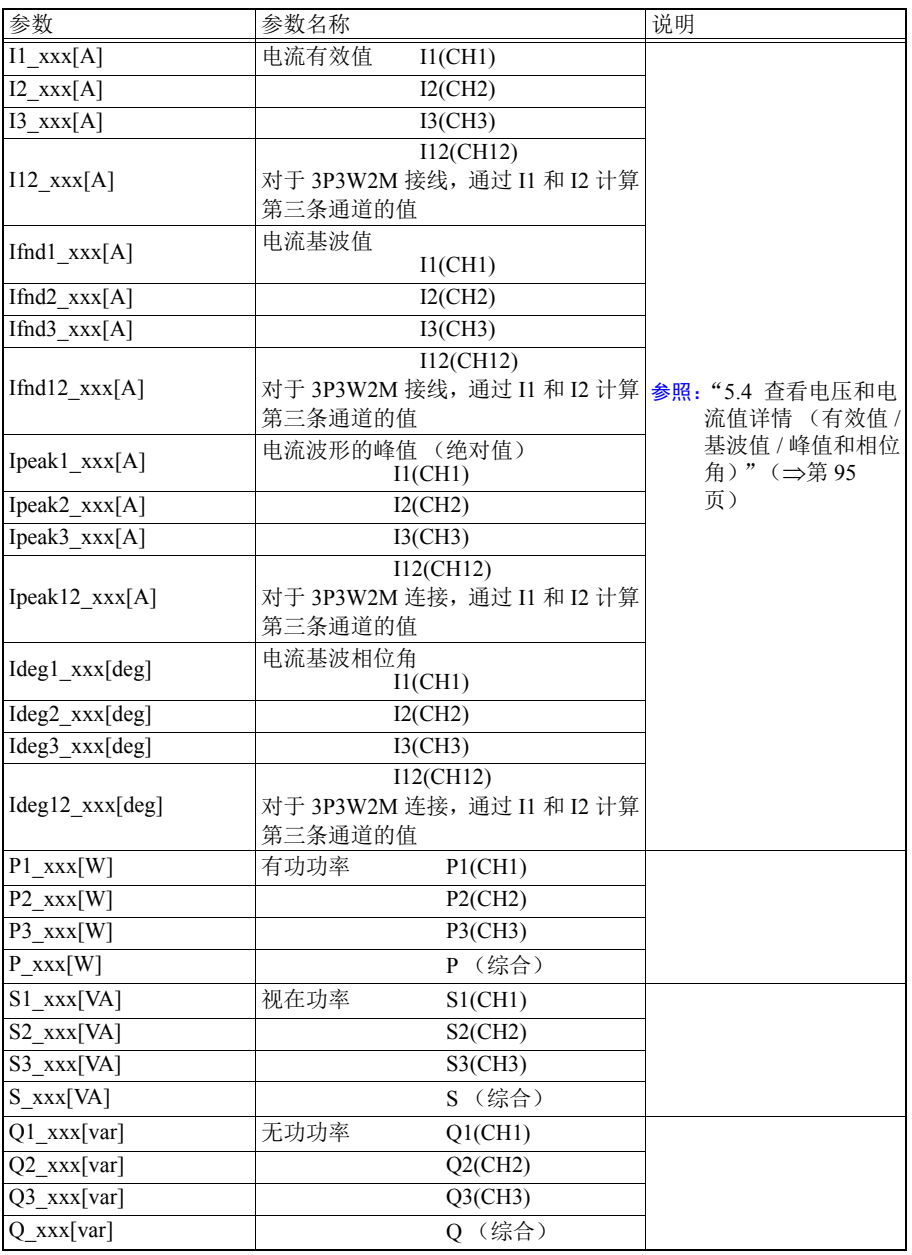

Hioki pwana wa kutoka mwaka wa 1982 alikuwa mwaka wa 1982 alikuwa mwaka wa 1982 alikuwa mwaka wa 1983 alikuwa<br>Marejeo

第 **9** 章 在计算机上分析数据

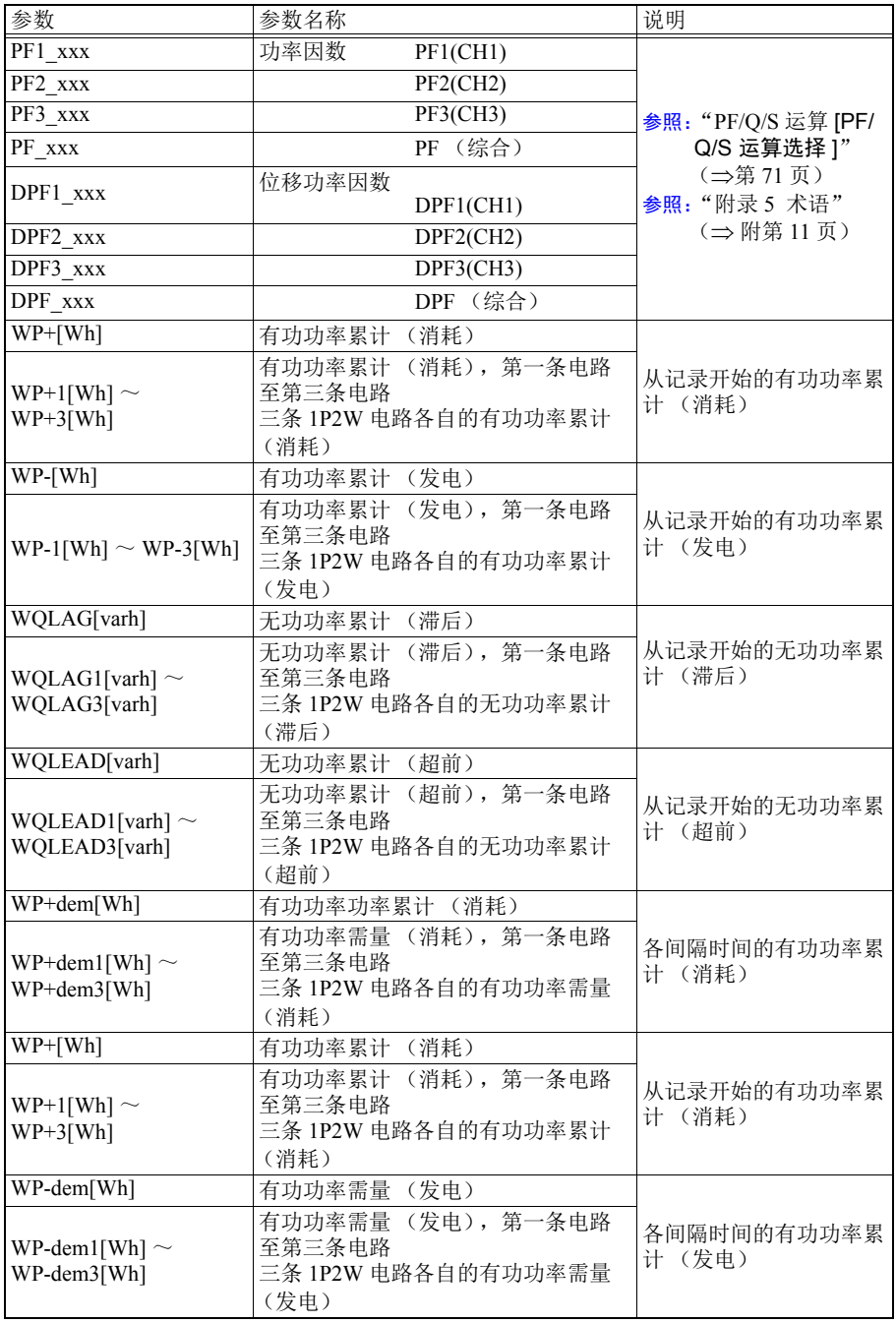

### *9.4* 使用 *Excel* 检查记录和测量数据

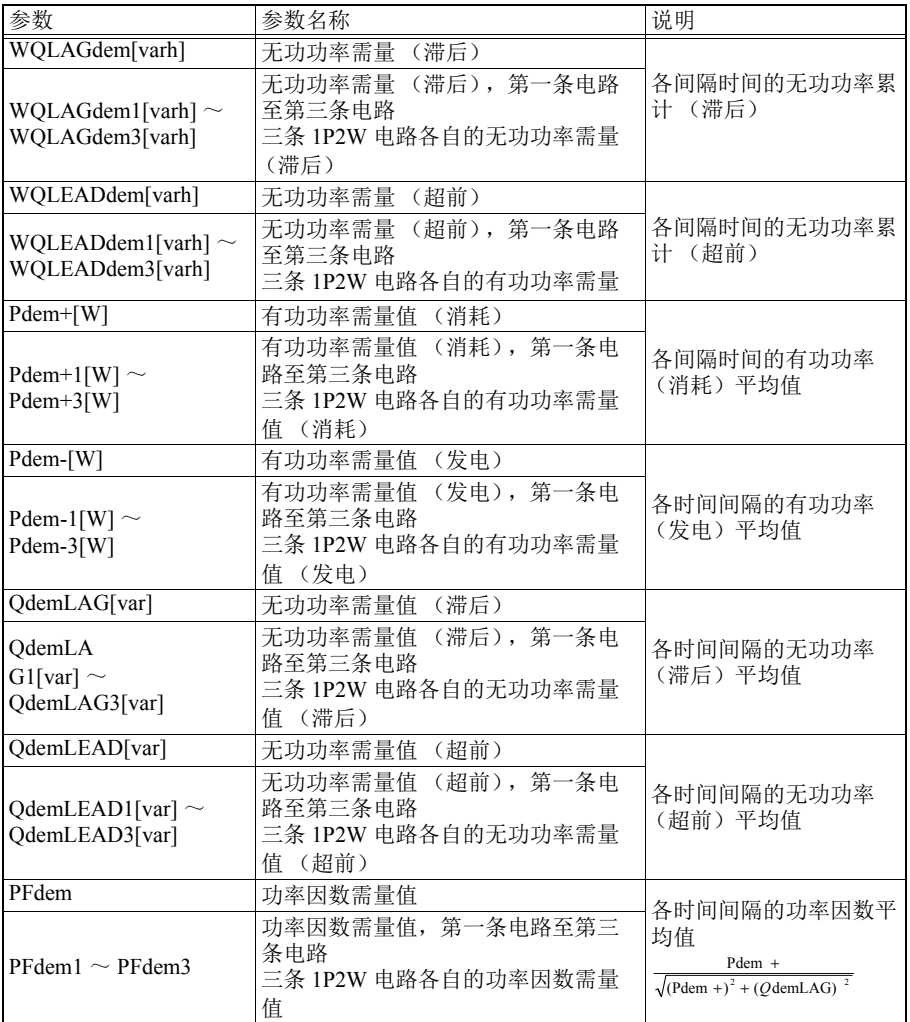

### <span id="page-161-0"></span>测量数据

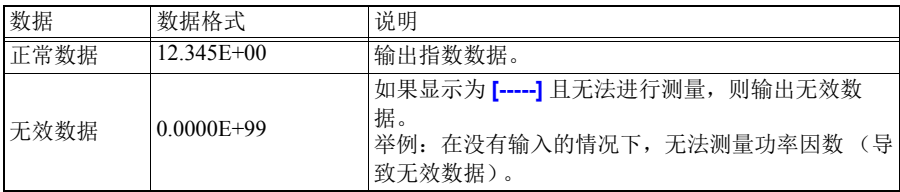

Hioki pwana wa kutoka mwaka wa 1982 alikuwa mwaka wa 1982 alikuwa mwaka wa 1982 alikuwa mwaka wa 1983 alikuwa<br>Marejeo

第 **9** 章 在计算机上分析数据

### *9.4* 使用 *Excel* 检查记录和测量数据 **156**

### 转换测量值指数数据

以指数显示测量值,以便仪器适应不同长度的值。为便于在 Excel 中查看数据,可 以将指数数据转换成数字数据。

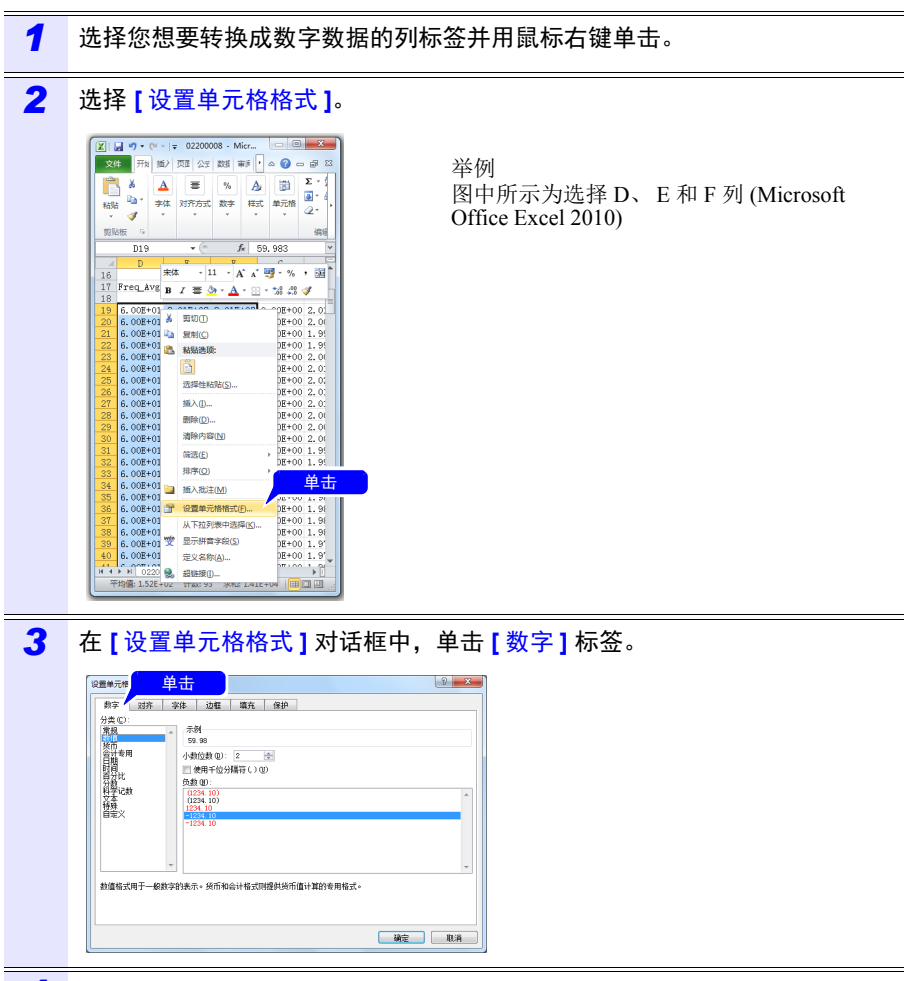

Hioki pwana wa kutoka mwaka wa 1982 alikuwa mwaka wa 1982 alikuwa mwaka wa 1982 alikuwa mwaka wa 1983 alikuwa<br>Marejeo

*4* 选择 **[** 数值 **]** 并单击 **[OK]**。

*5* 选择 **[** 数值 **]** 并根据需要更改小数位。

# <span id="page-163-0"></span>**9.5** 使用 **PW3360/PW3365 Excel** 自动图表软件

通过安装 PW3360/PW3365 Excel 自动图表软件,可以通过 Excel 中的记录和测量数 据自动创建图表。

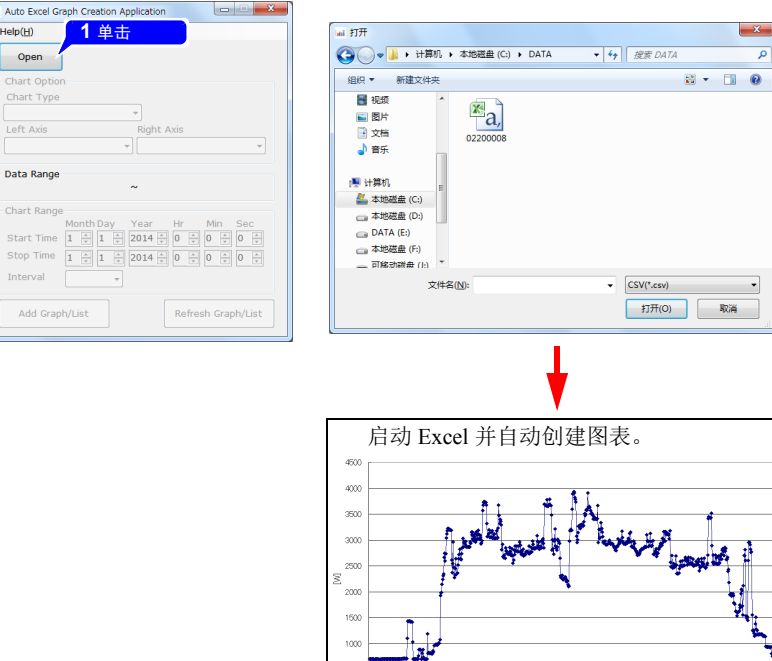

#### 安装软件

*1* <sup>从</sup> Hioki 网站下载 PW3360/PW3365 Excel 自动图表软件。 *2* 在您的计算机上安装软件。 有关如何安装和使用软件的详细信息,请参阅归档文件中附带的 **[MANUAL.pdf]**。

1-05.05.07.29<br>1-05.07.15.29

ãã

|-15 07 38 29<br>|-15 38 332<br>|-15 38 27 29<br>|-15 38 51 29

 $-05001525$ 

 $\begin{array}{l} + 6.0332 \\ + 6.0032 \\ + 6.0032 \\ + 6.0032 \\ + 6.0032 \\ + 6.0132 \\ + 6.0132 \\ + 6.0132 \\ + 6.0132 \\ + 6.0132 \\ + 6.0132 \\ + 6.0132 \\ + 6.0132 \\ + 6.0132 \\ + 6.0132 \\ + 6.0132 \\ + 6.0132 \\ + 6.0132 \\ + 6.0132 \\ + 6.0132 \\ + 6.0132 \\ + 6.0132 \\ + 6.0132 \\ + 6.01$ 

1-05 12:27:29<br>|-05 12:51:29<br>|-05 13:15:29 1-05 13:38:29<br>65:00:20<br>65:14:27:29  $-05145129$ 

45 12:03:25

\*\*\*\*\*\*\*\*\*\*\*\*\*\*\*\*\*\*\*\*\*\*\*\*

Hioki pwana wa kutoka mwaka wa 1982 alikuwa mwaka wa 1982 alikuwa mwaka wa 1982 alikuwa mwaka wa 1983 alikuwa<br>Marejeo

 $\rightarrow$  P1 Avg(W)

1-05 15:1529<br>1-05 15:3929<br>1-05 16:0329

1-05 16:27:29<br>1-05 16:51:29<br>1-05 17:15:29<br>1-05 17:38:29

-05 18 03 25 82729<br>85129 ş  $\ddot{\hat{\mathbf{v}}}$ 

ààà a<br>Ra

*9.5* 使用 *PW3360/PW3365 Excel* 自动图表软件

# 使用通讯 **(LAN)** 第 **10** 章

通过 LAN 连接时, 可利用因特网浏览器对本仪器进行远程操作。(⇒第 165 [页\)](#page-171-0)

# <span id="page-165-0"></span>**10.1 LAN** 通讯准备

要使用 LAN 通讯, 您必须进行以下工作:

- 配置仪器的 LAN 设置  $\Rightarrow$  第 160 [页\)](#page-166-0)
- 创建网络  $\leq$   $\Rightarrow$  第 161 [页\)](#page-167-0)
- 通过 LAN 电缆连接仪器和计算机 ( $\Rightarrow$ 第 162 [页\)](#page-168-0)

仪器具备自动检测正在使用直线电缆或交叉电缆的功能。

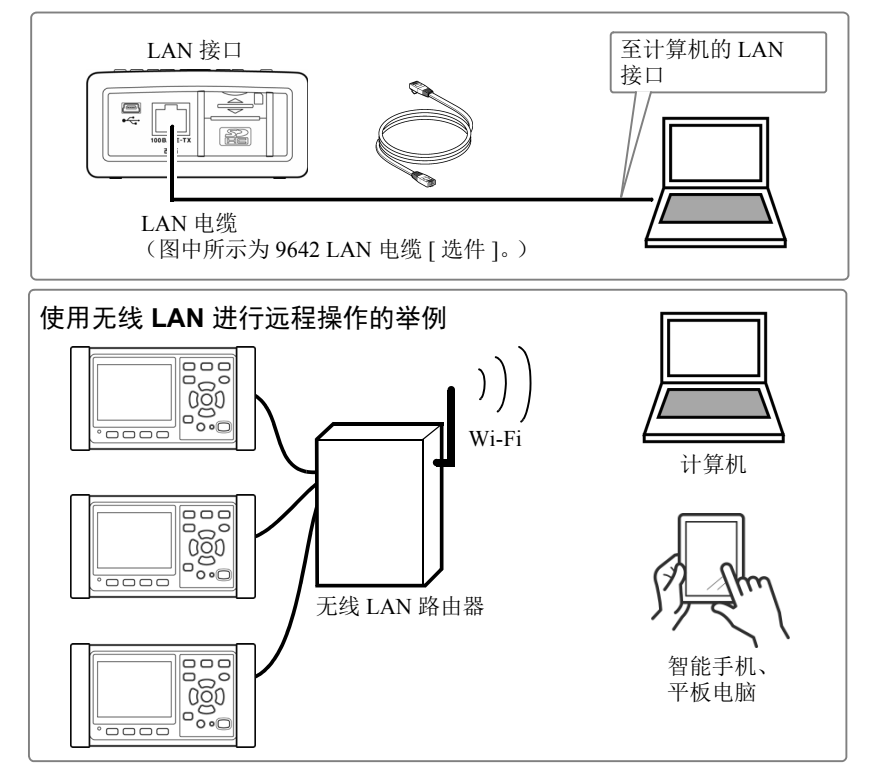

#### 参考 连接多台本仪器时

仪器不支持使用 DHCP (动态主机配置协议)自动获取 IP 地址的网络 环境。请分别将不同的固定 IP 地址分配给 PW3365。有关将无线 LAN 路由器用作接入点时的路由器设置,请参照所用无线 LAN 路由器的使 用说明书。

### *10.1 LAN* 通讯准备

### <span id="page-166-0"></span>配置仪器 **LAN** 设置

- 参考 请在连接至网络前进行这些设置。在连接时更改设置会复制其他网络 设备的 IP 地址, 且可能使网络中存在错误的地址信息。
	- 仪器在网络上不支持 DHCP (自动 IP 地址分配)。

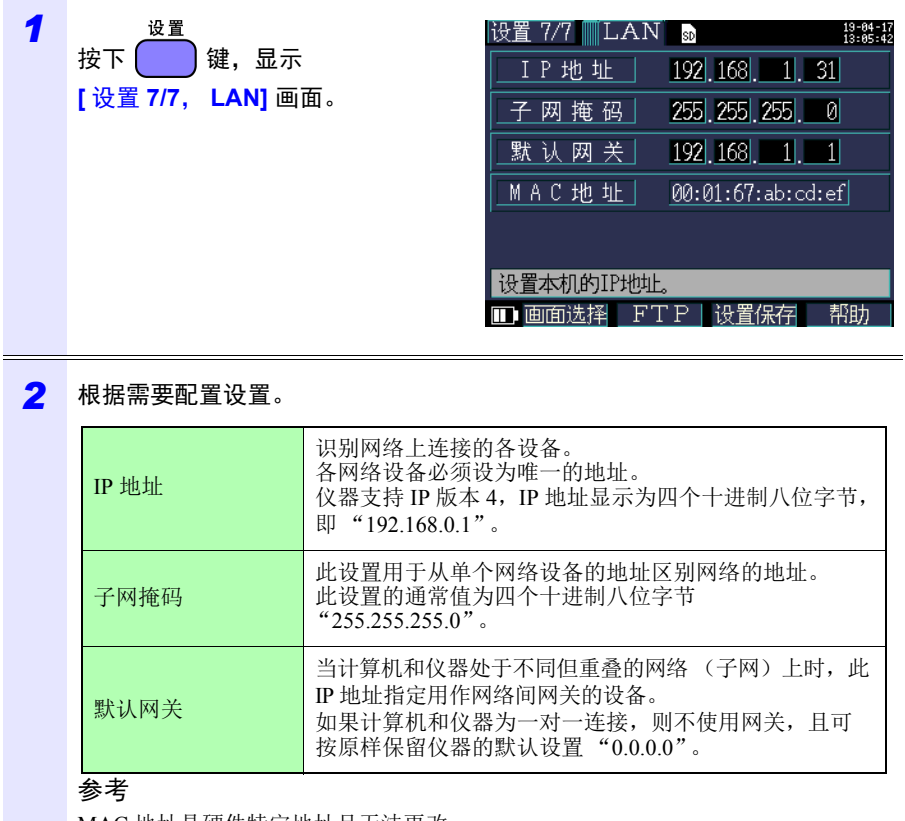

MAC 地址是硬件特定地址且无法更改。

### *3* 打开仪器电源。

### 重要说明

Hioki pwana wa kutoka mwaka wa 1982 alikuwa mwaka wa 1982 alikuwa mwaka wa 1982 alikuwa mwaka wa 1983 alikuwa<br>Marejeo

配置 LAN 设置后,请务必使仪器的电源关闭再打开。否则可能无法使设置生效, 且无法使用 LAN 通讯功能。

### <span id="page-167-0"></span>网络环境配置

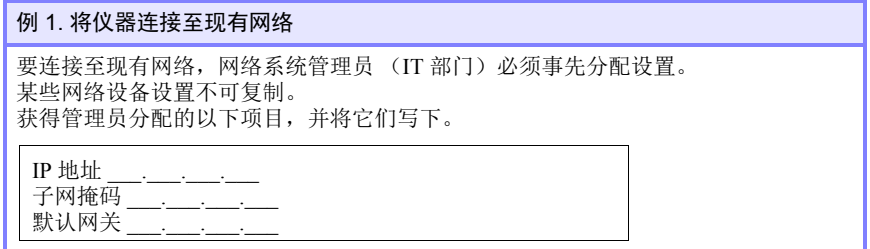

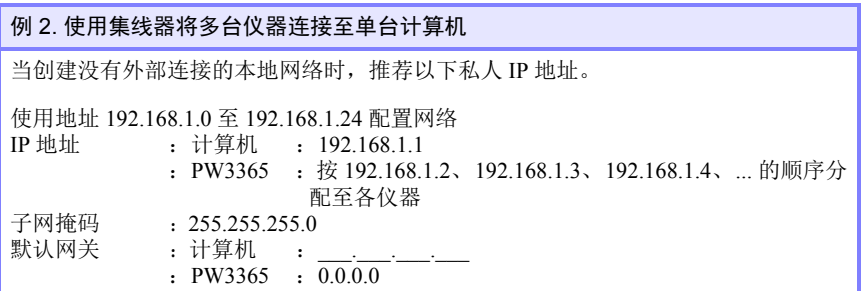

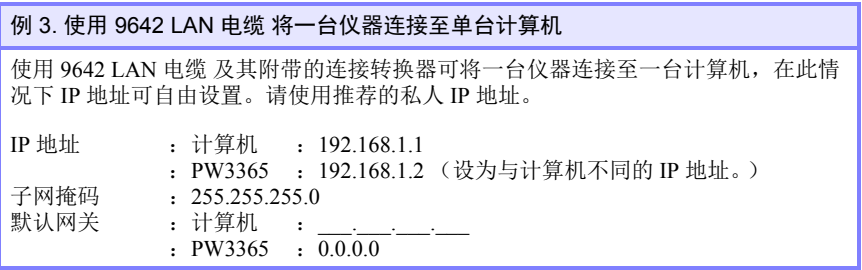

Hioki pwana wa kutoka mwaka wa 1982 alikuwa mwaka wa 1982 alikuwa mwaka wa 1982 alikuwa mwaka wa 1983 alikuwa<br>Marejeo

*10.1 LAN* 通讯准备

<span id="page-168-0"></span>使用 **LAN** 电缆连接仪器和计算机

个 注意·如果将LAN电缆配置在室外或使用30m以上的LAN电缆进行配线,则 请采取诸如安装 LAN 用浪涌电流防护装置等措施。由于易受雷电感应  $\bullet$ 的影响,可能会导致本仪器损坏。

• 为避免 LAN 电缆损坏,请在拔出电缆时握住连接器而非电缆。

Hioki pwana wa kutoka mwaka wa 1982 alikuwa mwaka wa 1982 alikuwa mwaka wa 1982 alikuwa mwaka wa 1983 alikuwa<br>Marejeo

通过 LAN 电缆连接仪器和计算机。 以太网接口插孔位于右侧。

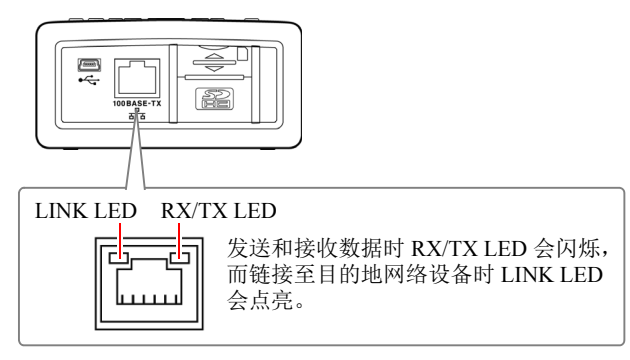

将仪器连接至现有网络时 (将仪器连接至集线器时)

准备项目 (提供任一以下物品)

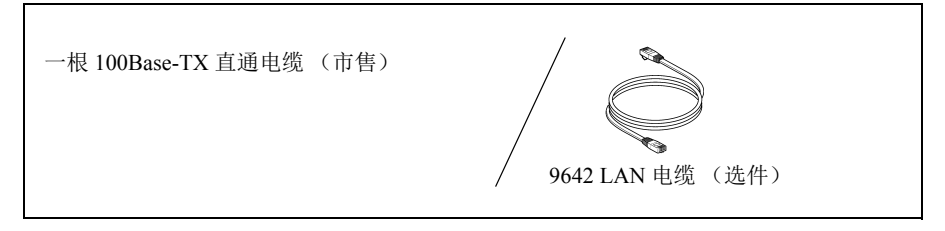

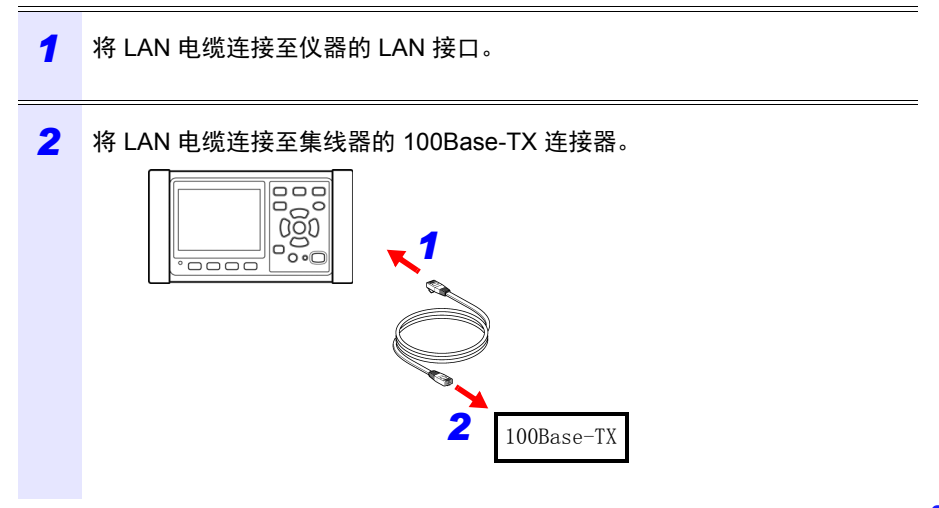

Hioki pwana wa kutoka mwaka wa 1982 alikuwa mwaka wa 1982 alikuwa mwaka wa 1982 alikuwa mwaka wa 1983 alikuwa<br>Marejeo

#### *10.1 LAN* 通讯准备

将仪器直接连接至计算机时 (将仪器连接至计算机时)

### 准备项目 (提供任一以下物品)

9642 LAN 电缆 (选件) 一根 100Base-TX 直通或交叉电缆

- *1* <sup>将</sup> LAN 电缆连接至仪器的 LAN 接口。 *2* <sup>将</sup> LAN 电缆连接至计算机的 100Base-TX 连接器。  $\frac{10000}{10000}$ *1*  $\overline{\circ}$ *2*
	- 参考 由于仪器配备自动检测正在使用直通或交叉电缆的功能,所以也可以使 用直通电缆。如果无法建立与计算机的通讯,请尝试使用交叉转换电缆 (9642 型附件)。

# <span id="page-171-0"></span>**10.2** 通过因特网浏览器远程控制仪器

仪器附带标准的 HTTP 服务器功能,支持通过计算机上的因特网浏览器进行远程控 制。

可在浏览器中模拟仪器的显示画面和控制面板键。操作步骤与在仪器上的操作相 同。

- 参考 将浏览器安全等级设为 "中"或 "中高",或启用 "活动脚本"设 置。
	- 如果同时从多台计算机尝试进行远程控制,则可能发生意外操作。请 一次使用一台计算机进行远程控制。
	- 即使仪器的锁键已激活,仍可进行远程控制。

### 远程操作准备

*1* 启动 Microsoft Edge 。

*2* 在地址栏中,输入 "http://"后接您为仪器配置的 IP 地址。 例如, 如果仪器的 IP 地址为 [192.168.1.31], 则输入如下所示的地址:

Hioki pwana wa kutoka mwaka wa 1982 ha

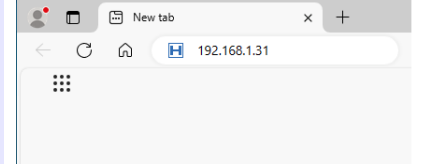

*3* 如果显示如下主页,则您已成功连接至仪器。

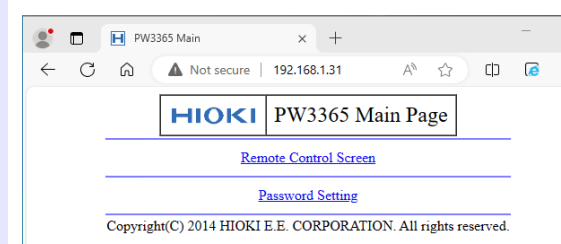

### **166**

### *10.2* 通过因特网浏览器远程控制仪器

#### 如果不显示 **HTTP** 画面

- Windows 7 或 Windows 8
- *1* 打开 **[** 控制面板 **]**,然后单击 **[** 网络和 **Internet]-[Internet** 选项 **]**。
- *2* <sup>在</sup> **[** 高级 **]** 标签上,启用 **[** 使用 **HTTP1.1]** 并禁用 **[** 通过代理连接使用 **HTTP1.1]**。
- *3* <sup>在</sup> **[** 连接 **]** 标签上的 **[** 局域网设置 **]** 中,禁用 **[** 代理服务器 **]** 设置。
- Windows 10 或 Windows 11
- *1* 打开 Windows <sup>的</sup> **[** 设置 **]**,然后单击 **[** 网络和 **Internet]-[** 代理 **]**。

*2* **[** 手动代理设置 **]-[** 使用代理服务器 **]** <sup>为</sup> **[** <sup>开</sup> **]** 时,设为 **[** <sup>关</sup> **]**。 如果为 **[ 开 ]**, 则可能无法正常进行通讯。

- 检查 LAN 设置。
- *1* 检查仪器的 LAN 设置和计算机的 IP 地址。 请参阅: ["配置仪器](#page-166-0) LAN 设置"(⇒第 160 页)
- *2* 确认 LAN 接口上的 LINK LED 点亮且仪器的画面上显示 Web 标记。 请参阅: "使用 LAN [电缆连接仪器和计算机"\(](#page-168-0)⇒第 162 页)

### 重要说明

Hioki pwana wa kutoka mwaka wa 1982 ha

配置 LAN 设置后,请务必使仪器的电源关闭再打开。否则可能无法使设置生效, 且无法使用 LAN 通讯功能。

### 远程操作仪器

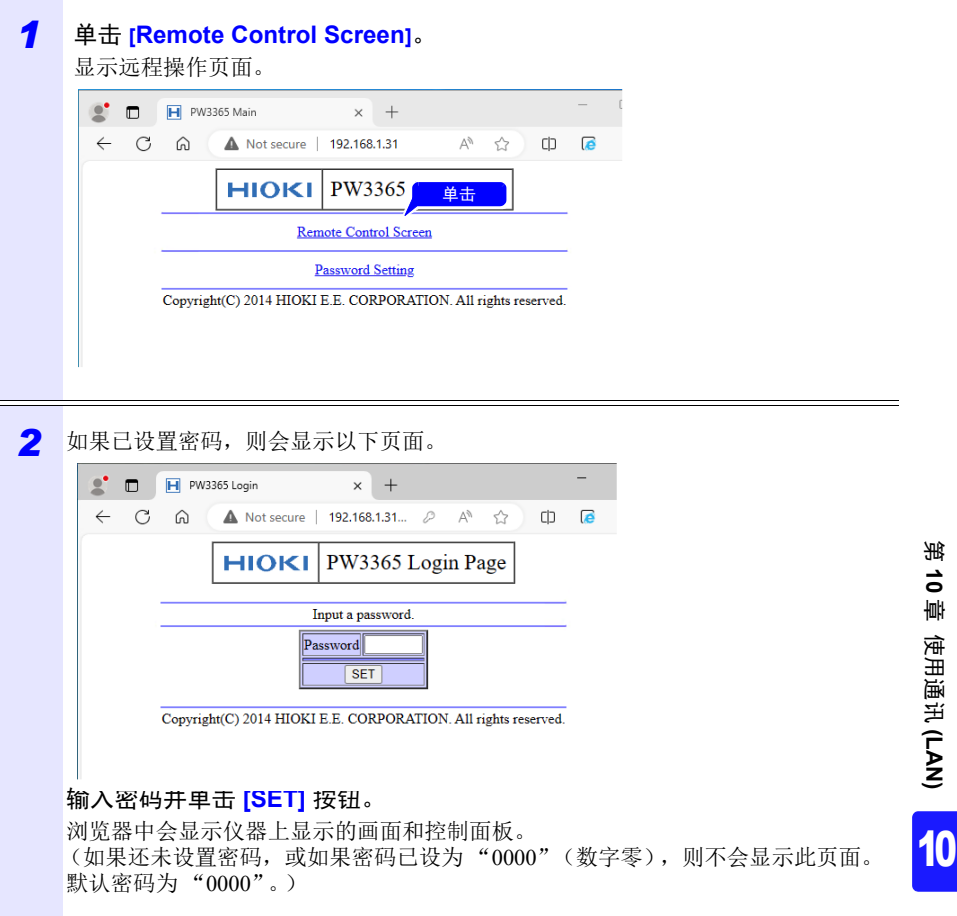

Hioki pwana wa kutoka mwaka wa 1982 ha

### *10.2* 通过因特网浏览器远程控制仪器

### 设置密码

您可通过设置密码来限制远程操作。

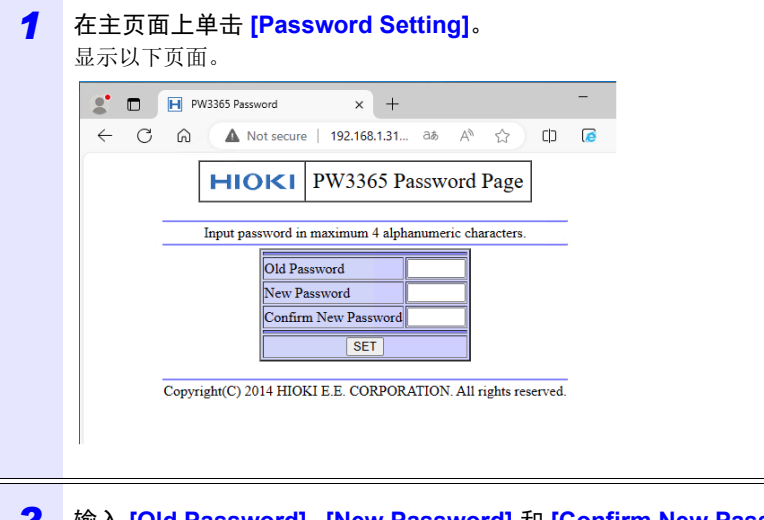

### *2* 输入 **[Old Password]**、**[New Password]** <sup>和</sup> **[Confirm New Password]** 字段 并单击 **[SET]** 按钮。

输入最多四个英文字母。如果首次设置密码,请在 **[Old Password]** 中输入 "0000"(四个零)。如果更改之前设置的密码,则输入之前设置的密码。 新密码将立即生效。

### 如果忘记密码

触发仪器上的工厂复位 (⇒第88[页\)](#page-94-0)会将密码复位成默认值"0000"。无法通过 远程操作对密码进行初始化。

Hioki pwana wa kutoka mwaka wa 1982 ha

# **10.3** 将已记录的数据下载到计算机中

由于有 FTP (File Transfer Protocol) \* 服务器进行的操作,因此, 如果使用计算机的 FTP 客 户端,则可将文件从 SD 存储卡下载到计算机。

\*:是用于在网络内传送文件的协议。

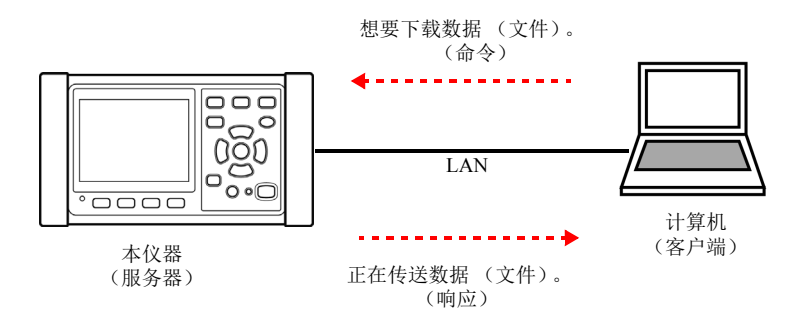

设置

要使用 FTP 服务器功能下载文件时,需要事先进行基本的 LAN 通讯设置。 参照: "10.1 LAN [通讯准备"\(](#page-165-0)⇒第 159页)

要限制连接时,按下述步骤设置认证。

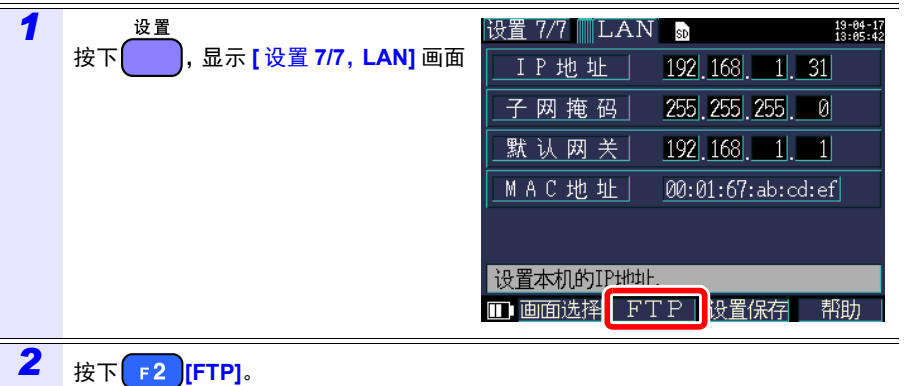

Hioki pwana wa kutoka mwaka wa 1982 ha

### **170**

### *10.3* 将已记录的数据下载到计算机中

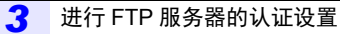

将 **[ 认证设置 ]** 设为 [ON], 然后设置用户名与密码。

本仪器的 FTP 服务器为 Anonymous 认证,因此认证设置为 OFF 时, 网络上的所有设备均 可对本仪器进行存取操作。

Hioki pwana wa kutoka mwaka wa 1982 ha

#### 要结束设置时:

按下 **[** 决定 **]** 键

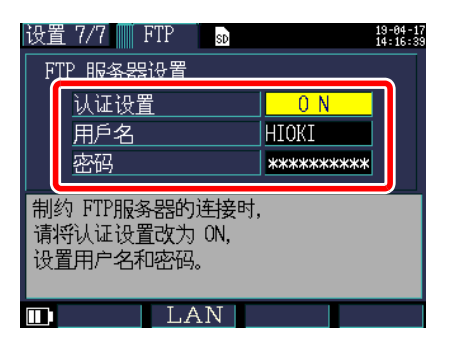

#### 认证设置

要限制 FTP 服务器的连接时,设为 **[ON]**。

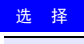

**ON/OFF**

#### 用户名

设置 FTP 客户端连接本仪器时的用户名。 (最多10个半角字符例: HIOKI)

#### 密码

设置 FTP 客户端连接本仪器时的密码。 画面中不显示密码 (显示为 **\*\*\*\*\*\*\*\*\*\*\*\*\*\*\*\***) (最多 10 个半角字符 例:PW3365)

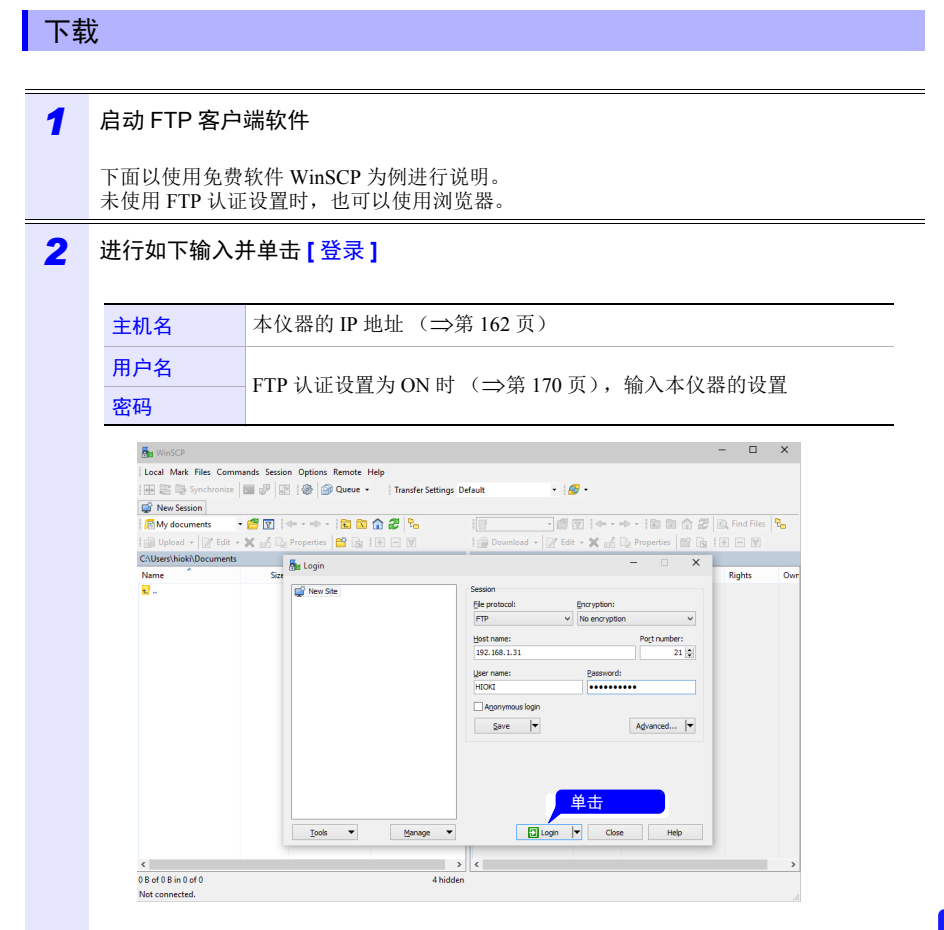

Hioki pwana wa kutoka mwaka wa 1982 ha

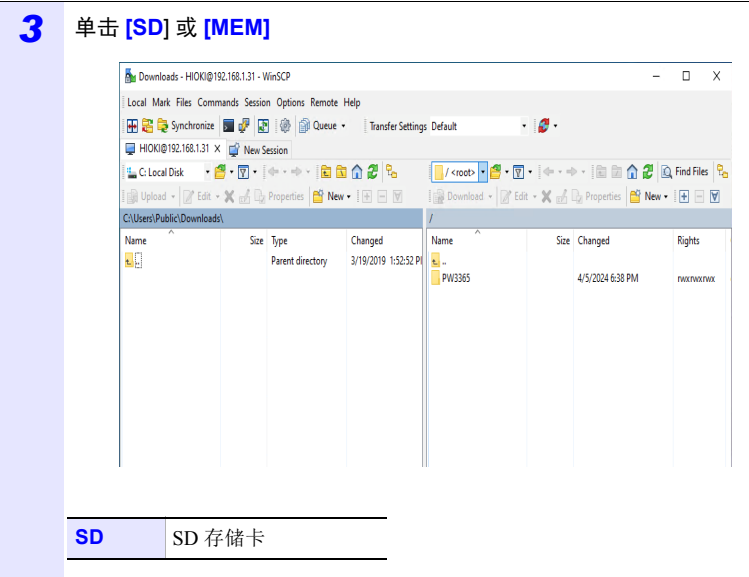

- *4* 选择文件夹或文件并复制到任意位置
	- 要复制测量数据时,复制 "测量数据文件夹"。 参照: "8.2 [文件夹和文件结构"\(](#page-132-0)⇒第 126 页)
	- 请勿移动文件夹或文件。建议在复制之后确认数据,然后再删除文件夹或文件。
- 如果多台计算机同时进行操作,则可能会进行意想不到的动作。请在1台计算机上进行操作。建议 。
- 连接到本仪器之后,可能会出现 3 分钟以上未进行任何操作时切断连接的情况。请从步骤 1 重新开 始。
- 切断连接之后重新连接 FTP 时, 有时可能无法连接。请等待 1 分钟左右, 然后重新进行连接。
- 不能下载正在记录的文件。要在继续进行记录的同时下载文件时,建议将**[**记录开始方法**]**设为**[**反复**]** (第 116 [页\)。](#page-122-0) 由于每 1 天都反复进行记录停止 / 开始,因此,测量数据文件夹会被分割,可下载到前一天为止的
	- 测量数据。
- 要调换 SD 存储卡时, 请切断连接。
- 下载期间,请勿通过本仪器的操作、telnet、GENNECT One 等同时从外部进行文件操作。否则可能 会导致意想不到的操作结果。

Hioki pwana wa kutoka mwaka wa 1982 ha

#### 要进行远程操作时

参照: "10.2 [通过因特网浏览器远程控制仪器"\(](#page-171-0)⇒第 165页)

# **10.4** 使用 **GENNECT One**

GENNECT One 是用于对本仪器与计算机进行 LAN 连接并实时观测测量值或回收测量文件 的应用软件。

详情请参照 GENNECT 网站。

#### 主要功能

### ◆ 记录 (LAN)

以一定间隔 (记录间隔)从 LAN 内的测量仪器获取测量值,并实时汇总到 1 张图形 上显示。

### 仪表板 **(LAN)**

该功能用于以一定间隔 (监控间隔)从 LAN 内的测量仪器获取测量值并在图形中显 示。可定制测量值的显示位置或背景图像等。

### **▶ 自动传送文件 (LAN)**

可自动将 LAN 内的测量仪器保存的测量文件传送到计算机中进行统一管理。

Hioki pwana wa kutoka mwaka wa 1982 ha
*11.1* 一般规格 **175**

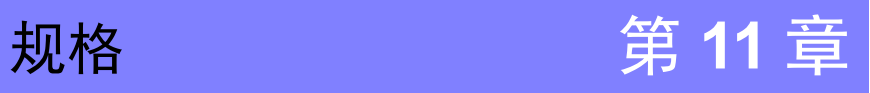

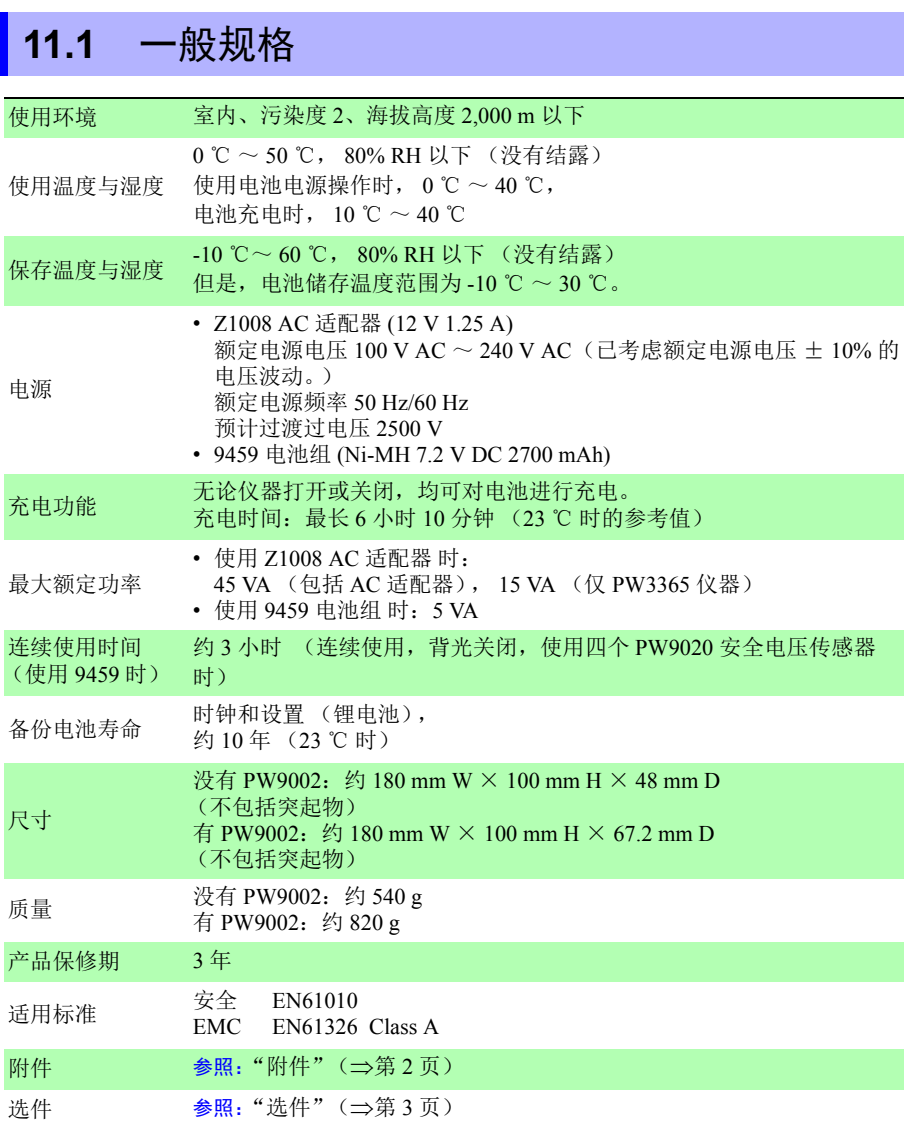

Hioki pwana wa kutoka mwaka wa 1982 alikuwa mwaka wa 1982 alikuwa mwaka wa 1982 alikuwa mwaka wa 1983 alikuwa<br>Marejeo

*11.2* 基本规格

# **11.2** 基本规格

#### 输入规格

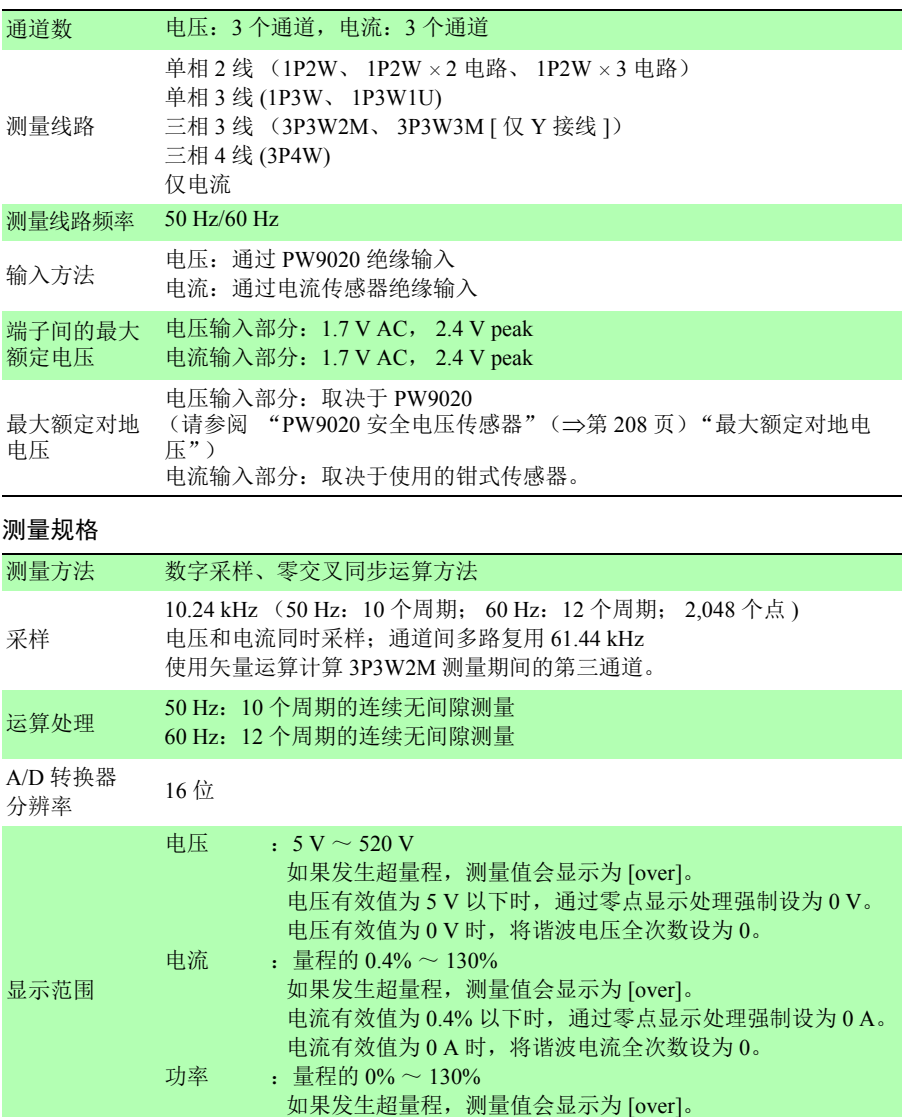

电压有效值或电流有效值为 0 时,进行零点显示处理。

*11.2* 基本规格 **177**

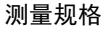

<span id="page-183-0"></span>

| 有效测量范围 | 电压<br>: 90 V $\sim$ 520 V : 峰值: ± 750 V<br>如果超出峰值,则会显示 [Uov] 图标。                                                                                                    |
|--------|----------------------------------------------------------------------------------------------------|
|        | : 量程的 5% ~ 110% : 峰值: 量程的 ± 400%<br>电流<br>但是,最大量程为土 200%。<br>如果超出峰值,则会显示 [Iov] 图标。<br>功率<br>: 量程的 5% $\sim$ 130%<br>但是, 电压和电流必须在有效测量范围内。<br>频率<br>$: 45 \,\mathrm{Hz} \sim 66 \,\mathrm{Hz}$                                                                                                    |
| 测量项目   | 电压有效值、电流有效值、电压基波值、电流基波值、电压基波相位角、<br>电流基波相位角、频率 (U1)、电压波形峰值 (绝对值)、电流波形峰值<br>(绝对值)、有功功率、无功功率、视在功率、功率因数 (带滞后/超前显<br>示)或位移功率因数 (带滞后 / 超前显示)、有功功率累计 (消耗、发<br>申)、无功功率累计 (滞后、超前)、电费显示、有功功率需量 (消耗、<br>发电)、无功功率需量 (滞后、超前)、有功功率需量值 (消耗、发电)、<br>无功功率需量值 (滞后、超前)、功率因数需量、谐波电压、谐波电流、<br>电压总谐波失真率 (THD-F 或 THD-R)、电流总谐波失真率 (THD-F 或<br>THD-R) |

显示范围、有效测量范围、有效峰值范围表 (典型示例:9661 型钳式传感器)

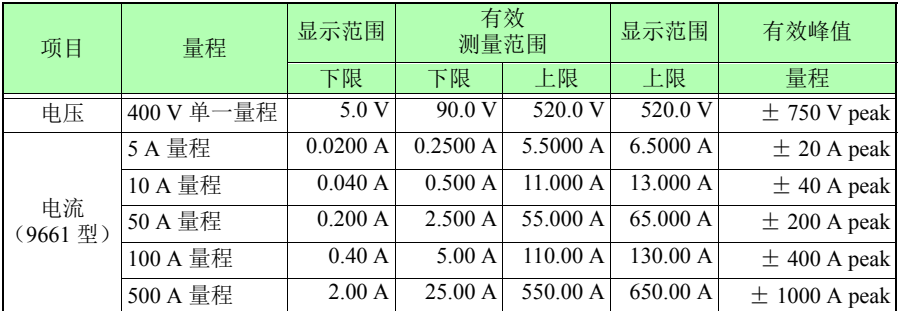

#### 显示规格

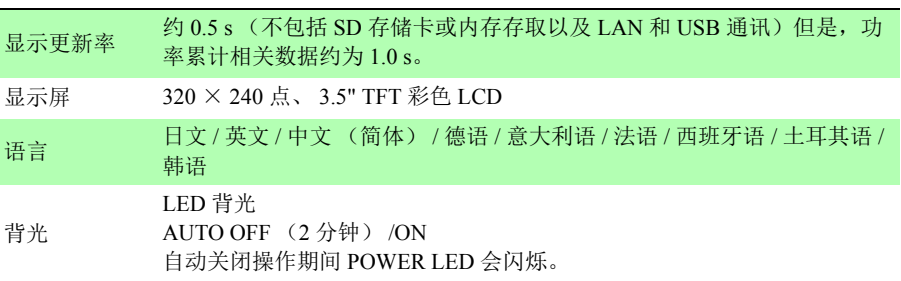

Hioki pwana wa kutoka mwaka wa 1982 alikuwa mwaka wa 1982 alikuwa mwaka wa 1982 alikuwa mwaka wa 1983 alikuwa<br>Marejeo

# *11.2* 基本规格

#### 保证精度条件

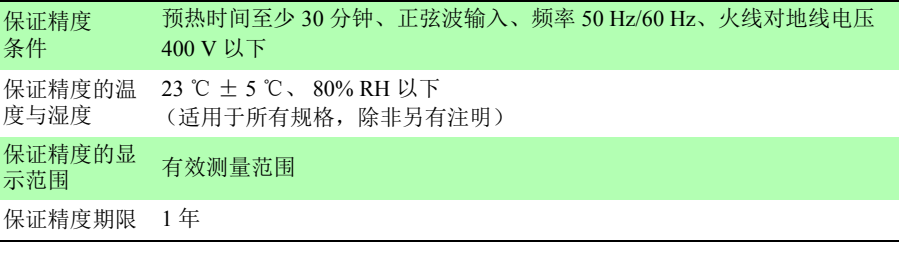

#### 其他条件

<span id="page-184-0"></span>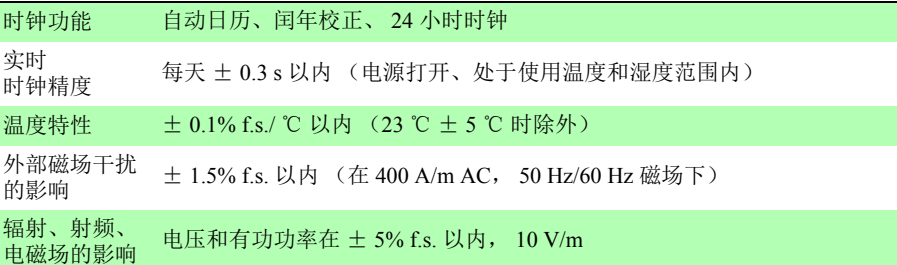

# **11.3** 详细测量规格

测量项目

电压有效值 (U)

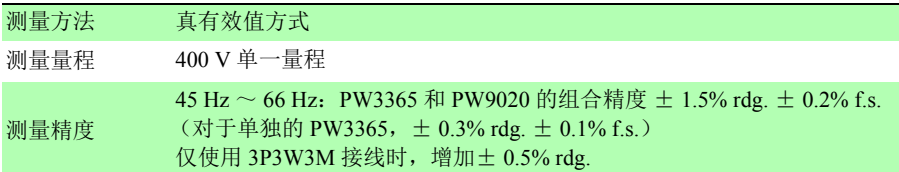

#### 电流有效值 (I)

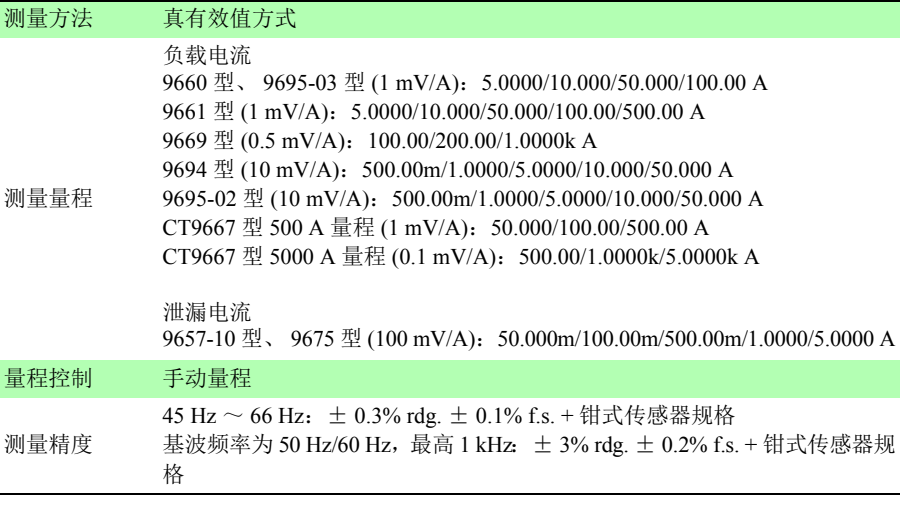

#### 频率 (f)

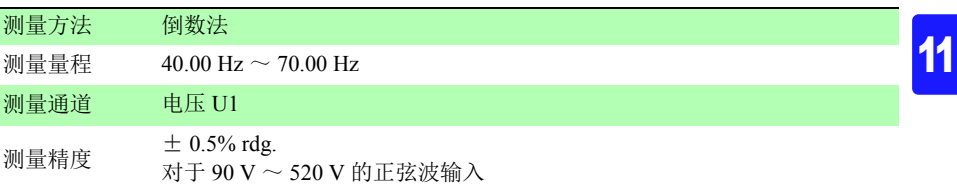

*11.3* 详细测量规格

#### 电压波形峰值 (Upeak)、电流波形峰值 (Ipeak)

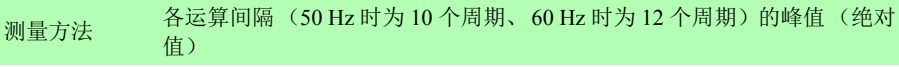

测量精度 未规定精度。

#### 有功功率 (P)

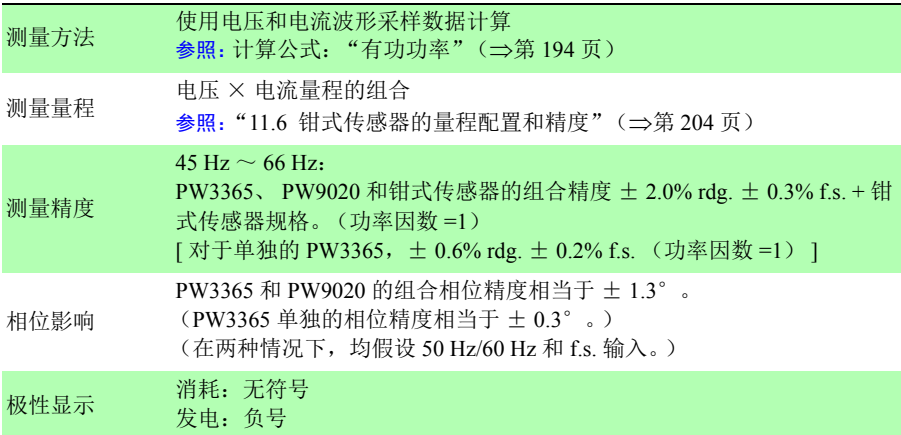

#### 无功功率 (Q, PF/Q/S 运算选择:有效值运算)

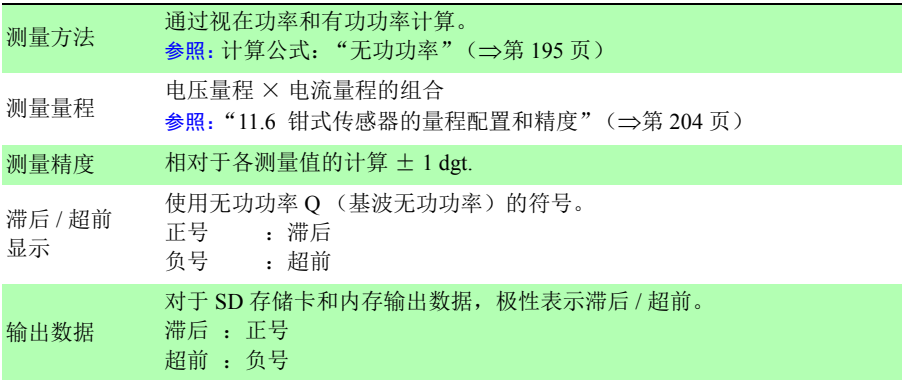

#### 无功功率 (Q, PF/Q/S 运算选择:基波运算) 此无功功率 Q 定义为基波无功功率。

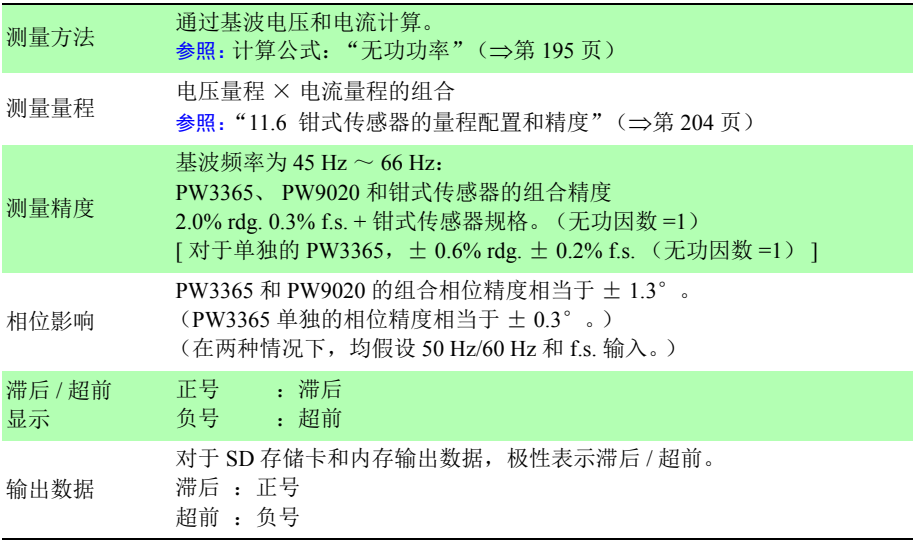

视在功率 (S, PF/Q/S 运算选择:有效值运算)

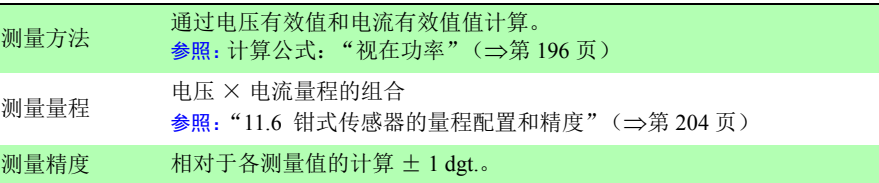

#### 视在功率 (S, PF/Q/S 运算选择:基波运算)

此视在功率 S 定义为基波视在功率。

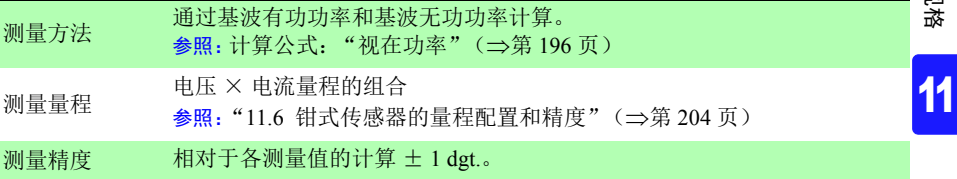

*11.3* 详细测量规格

功率因数 (PF, PF/Q/S 运算选择:有效值运算)

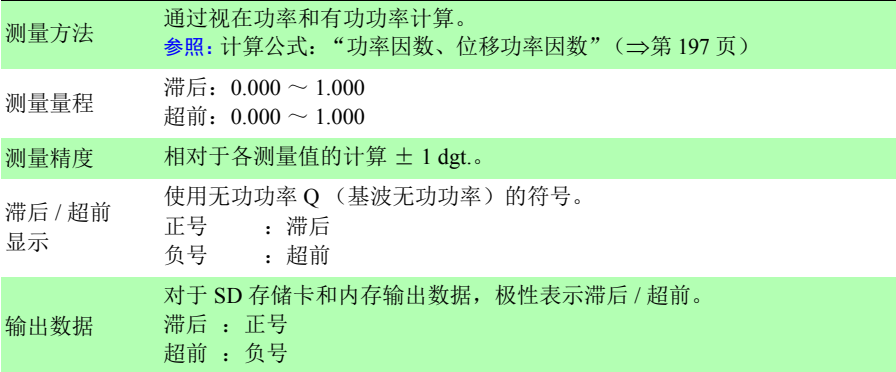

#### 功率因数 (PF, PF/Q/S 运算选择:基波运算)

此功率因数 PF 定义为位移功率因数 DPF。

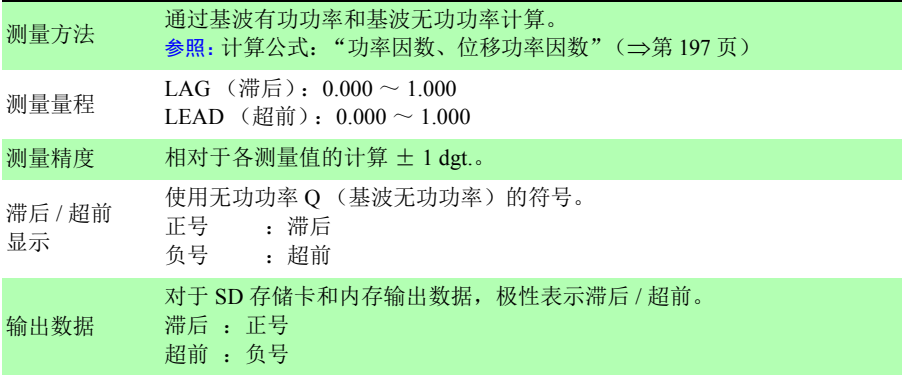

有功功率累计 (WP)、无功功率累计 (WQ)

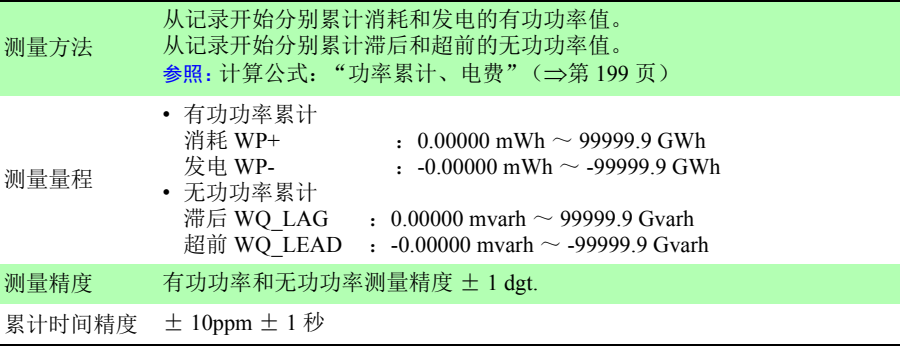

#### 电费

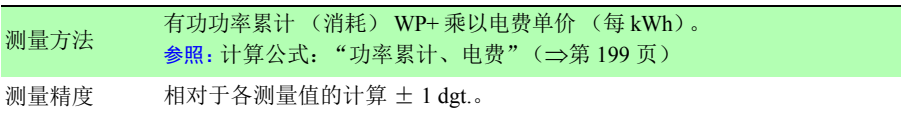

#### 有功功率需量 (WPdem)、无功功率需量 (WQdem)

(在记录期间输出数据,但仪器不显示。)

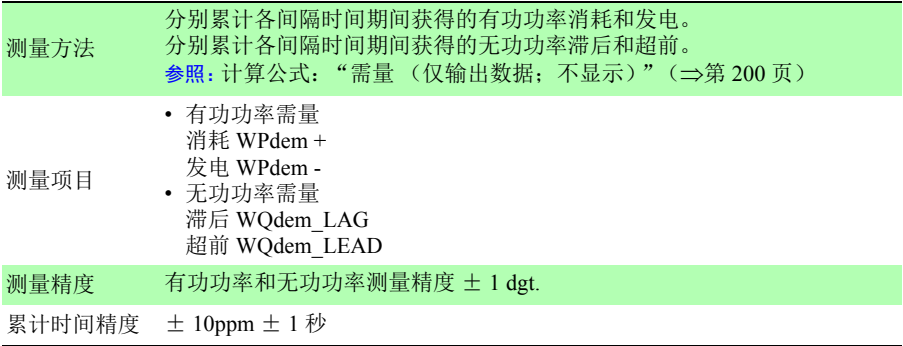

Hioki pwana wa kutoka mwaka wa 1982 alikuwa mwaka wa 1982 alikuwa mwaka wa 1982 alikuwa mwaka wa 1983 alikuwa<br>Marejeo

#### *11.3* 详细测量规格

# 有功功率需量值 (Pdem)、无功功率需量值 (Qdem)

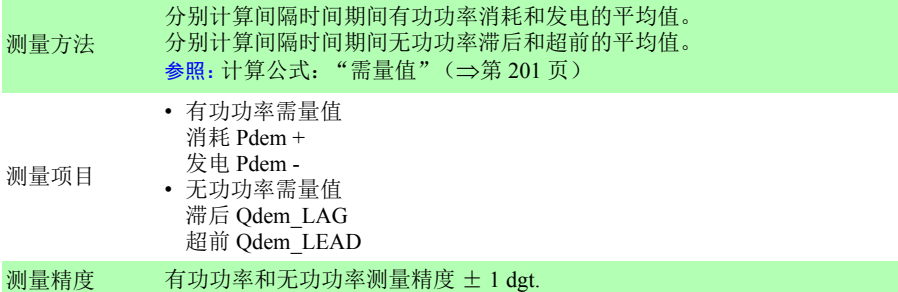

#### 功率因数需量值 (PFdem)

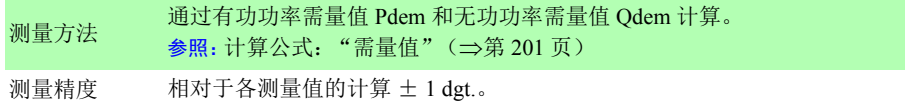

#### 谐波

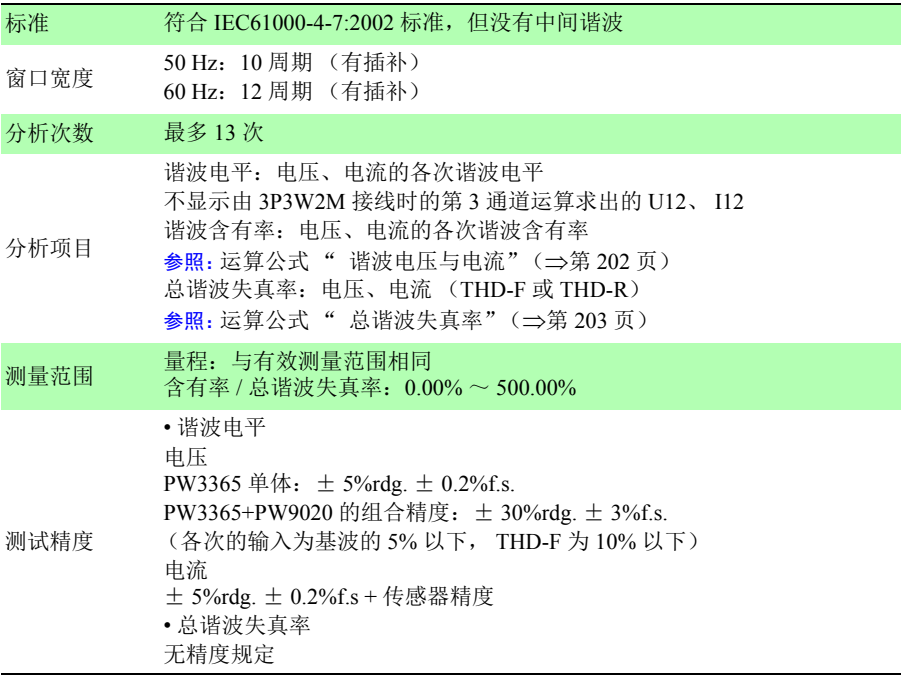

# **11.4** 功能规格

#### 画面显示

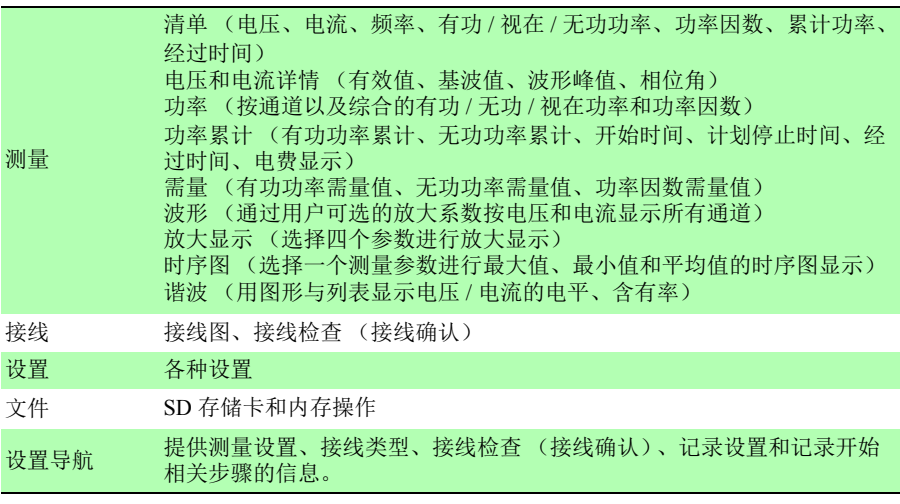

Hioki pwana wa kutoka mwaka wa 1982 alikuwa mwaka wa 1982 alikuwa mwaka wa 1982 alikuwa mwaka wa 1983 alikuwa<br>Marejeo

## *11.4* 功能规格

#### 测量画面

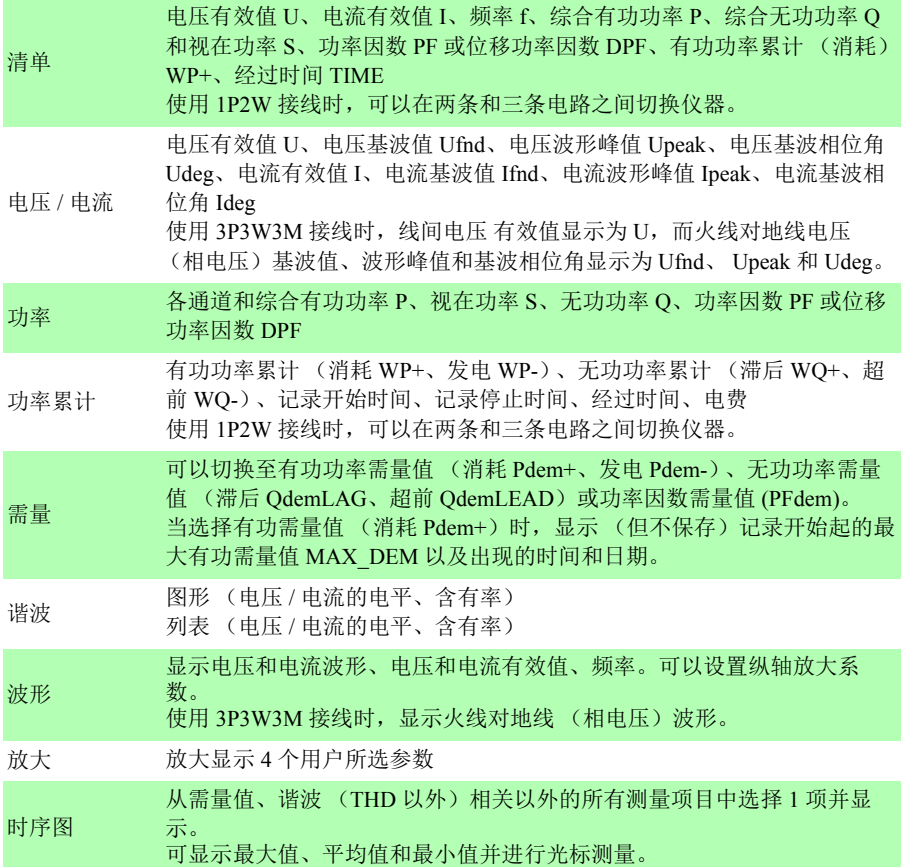

#### 最大 / 最小 / 平均值处理方法

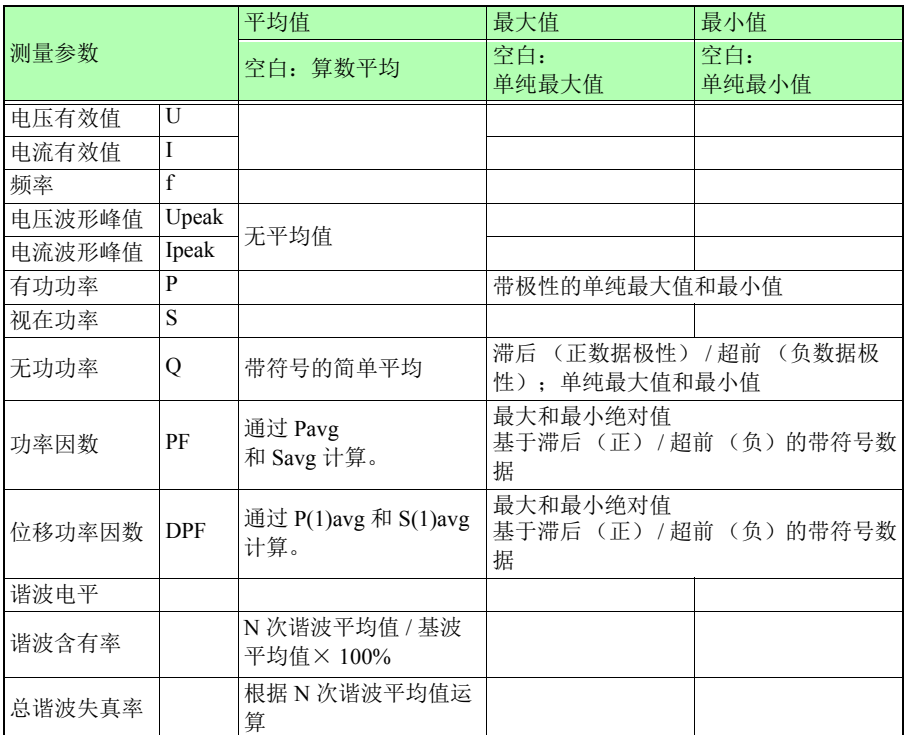

#### 接线图画面

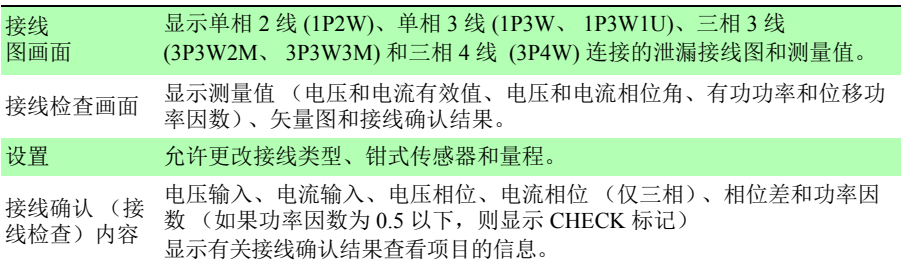

Hioki pwana wa kutoka mwaka wa 1982 alikuwa mwaka wa 1982 alikuwa mwaka wa 1982 alikuwa mwaka wa 1983 alikuwa<br>Marejeo

第 **11** 章 规格

## *11.4* 功能规格

#### 设置画面

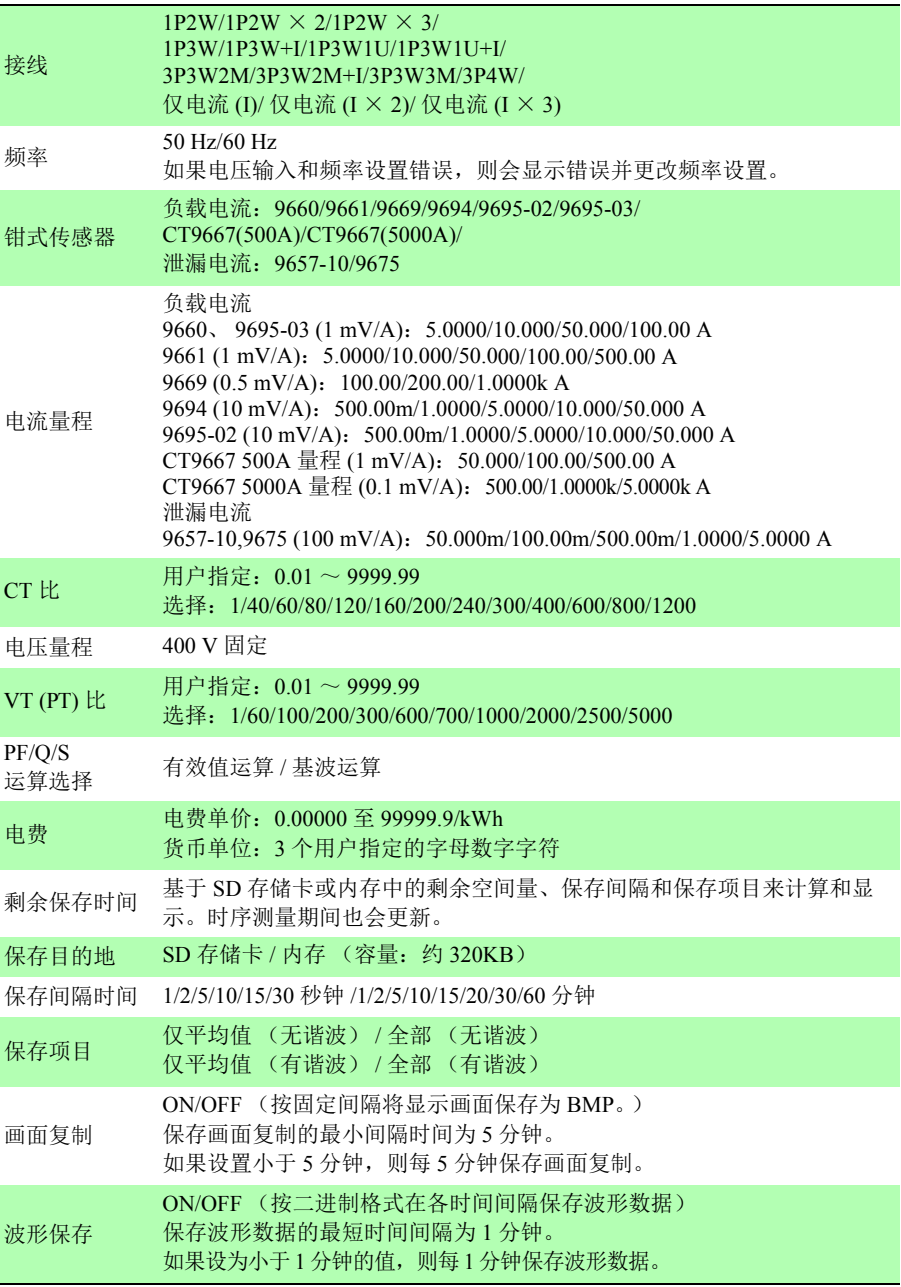

#### 设置画面

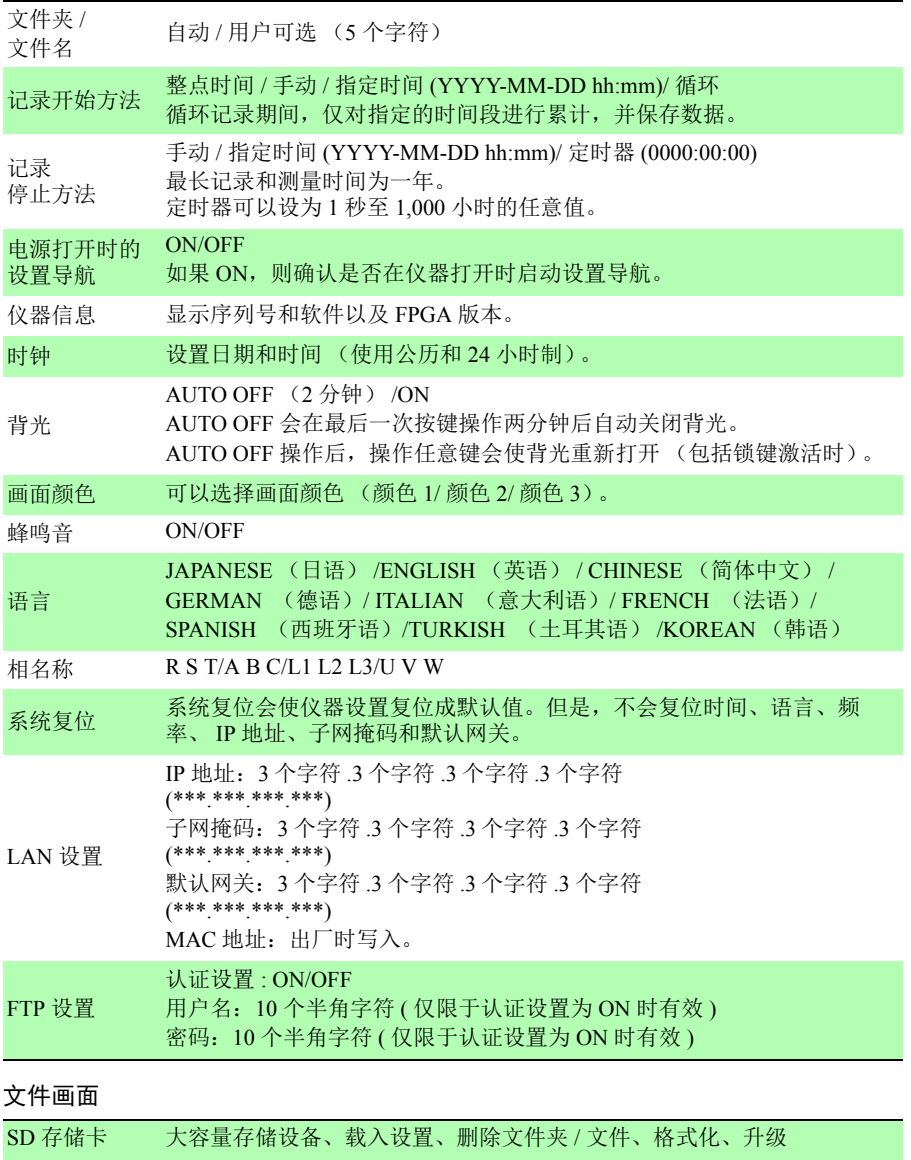

Hioki pwana wa kutoka mwaka wa 1982 alikuwa mwaka wa 1982 alikuwa mwaka wa 1982 alikuwa mwaka wa 1983 alikuwa<br>Marejeo

## *11.4* 功能规格

#### 设置导航画面

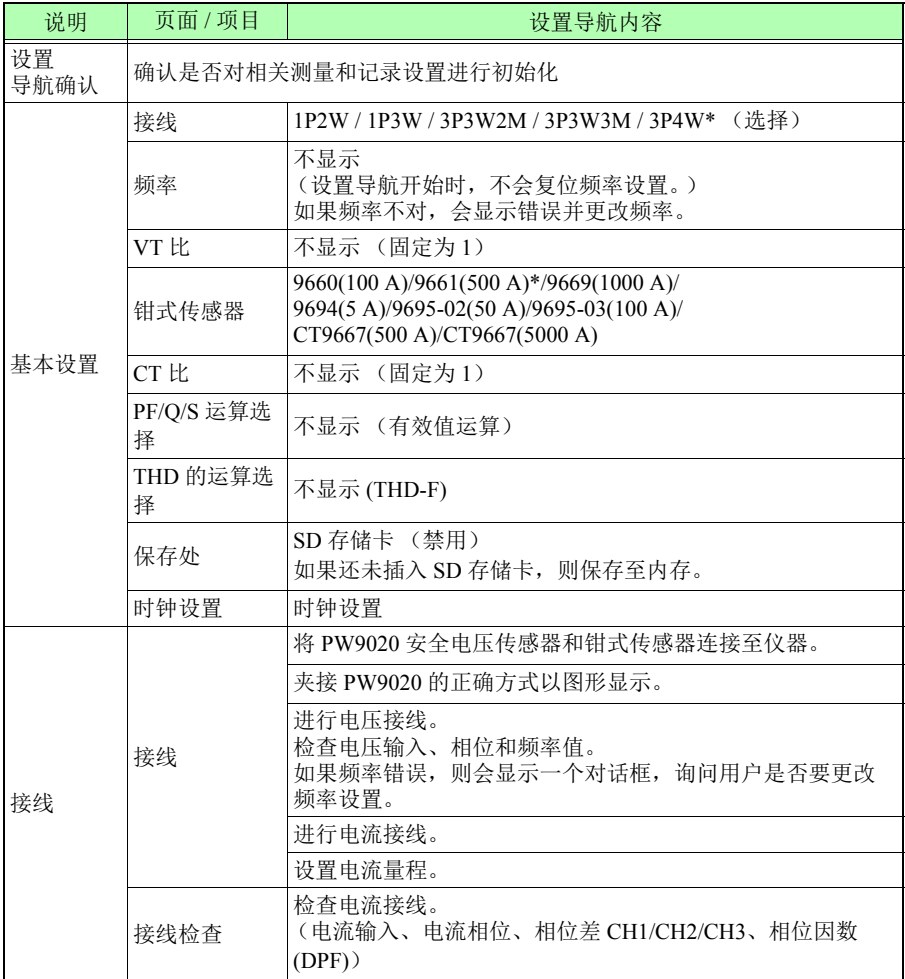

#### 设置导航画面

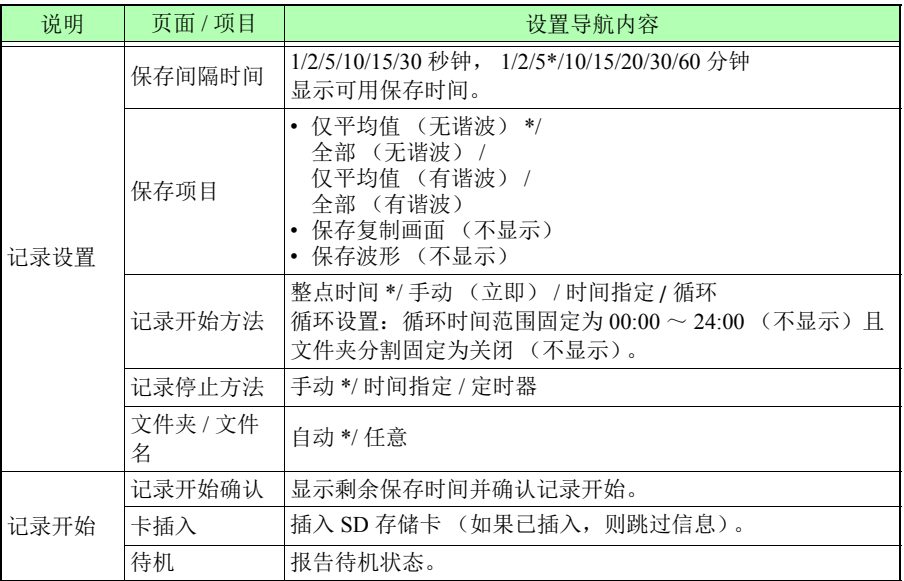

\* 默认值

#### 外部接口规格

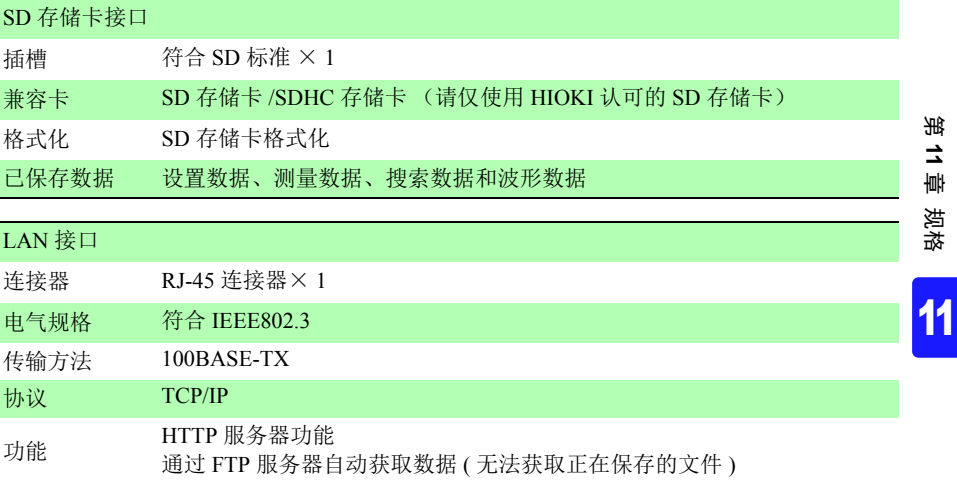

*11.4* 功能规格

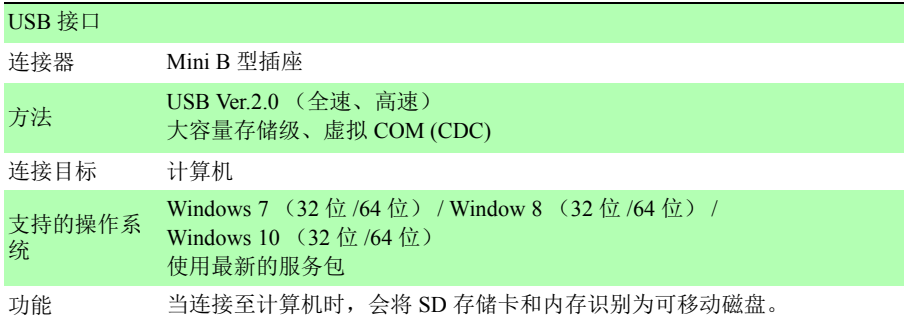

#### 其他功能

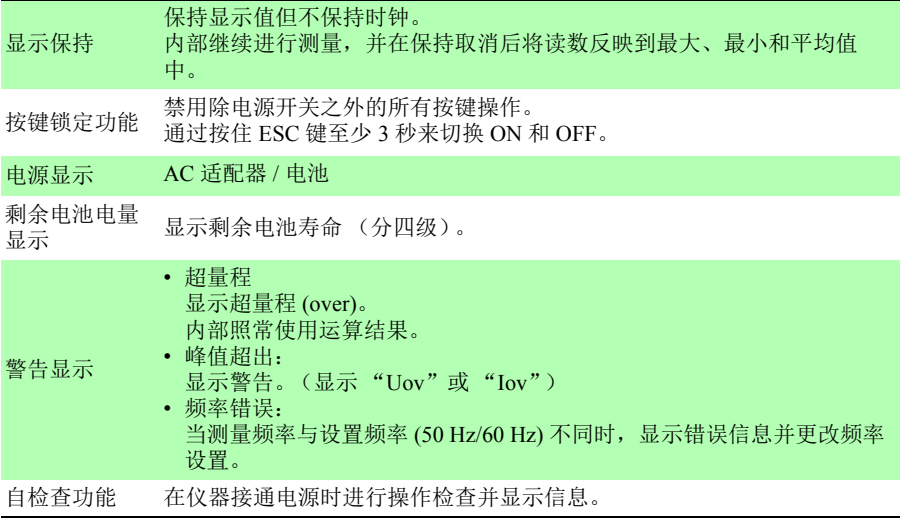

Hioki pwana wa kutoka mwaka wa 1982 alikuwa mwaka wa 1982 alikuwa mwaka wa 1982 alikuwa mwaka wa 1983 alikuwa<br>Marejeo

*11.5* 计算公式

# **11.5** 计算公式

#### 电压和电流有效值

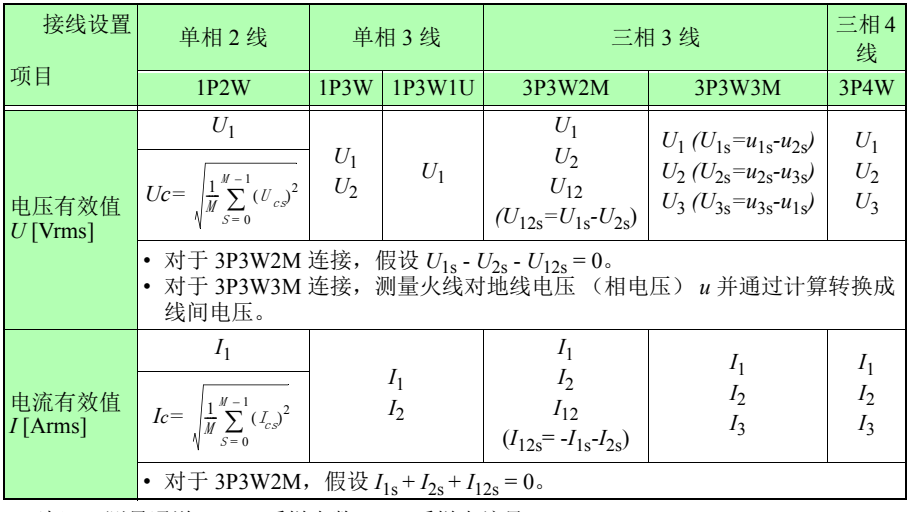

\* 下标 c:测量通道; M:采样点数; s:采样点编号

<span id="page-200-0"></span>有功功率

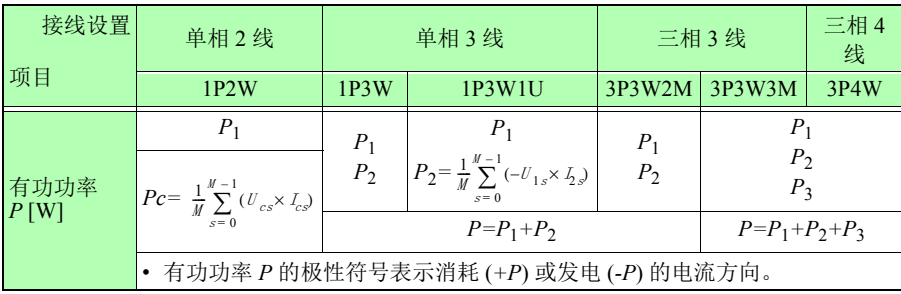

Hioki pwana wa kutoka mwaka wa 1982 alikuwa mwaka wa 1982 alikuwa mwaka wa 1982 alikuwa mwaka wa 1983 alikuwa<br>Marejeo

\* 下标 c:测量通道; M:采样点数; s:采样点编号

#### <span id="page-201-0"></span>无功功率

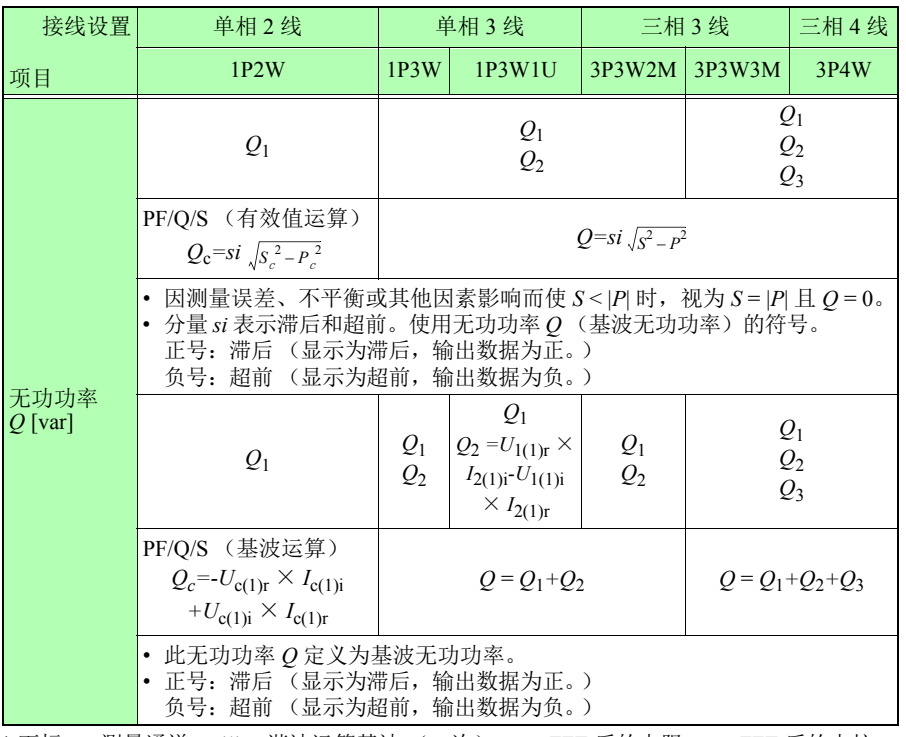

\* 下标 c:测量通道, (1):谐波运算基波 (一次), *r*: FFT 后的电阻; *i*: FFT 后的电抗

Hioki pwana wa kutoka mwaka wa 1982 alikuwa mwaka wa 1982 alikuwa mwaka wa 1982 alikuwa mwaka wa 1983 alikuwa<br>Marejeo

第 **11** 章 规格

# *11.5* 计算公式

#### <span id="page-202-0"></span>视在功率

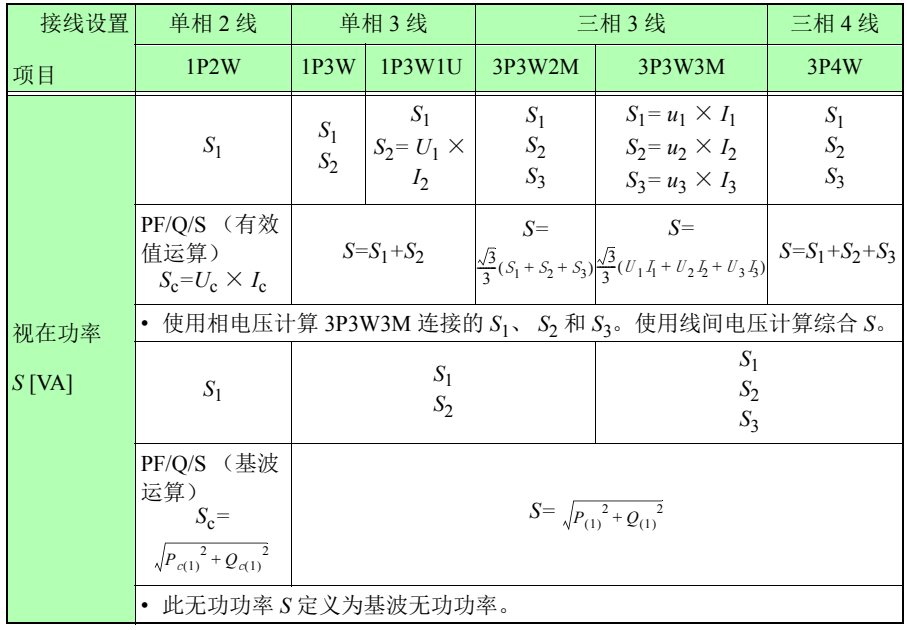

Hioki pwana wa kutoka mwaka wa 1982 alikuwa mwaka wa 1982 alikuwa mwaka wa 1982 alikuwa mwaka wa 1983 alikuwa<br>Marejeo

\* 下标 c:测量通道, (1):谐波运算基波 (一次)

#### <span id="page-203-0"></span>功率因数、位移功率因数

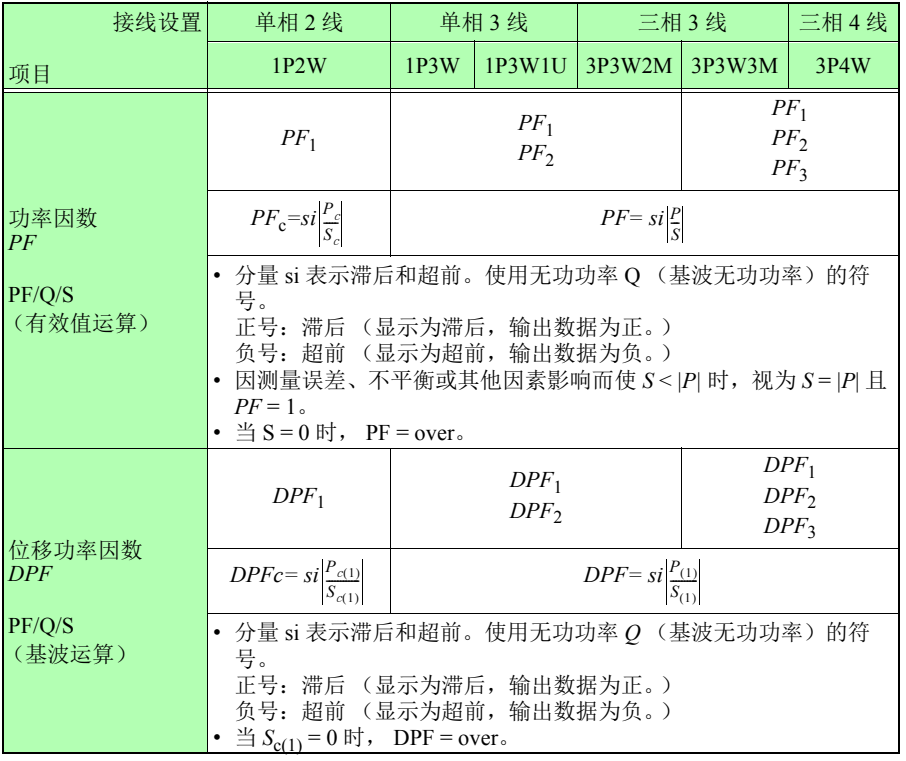

Hioki pwana wa kutoka mwaka wa 1982 alikuwa mwaka wa 1982 alikuwa mwaka wa 1982 alikuwa mwaka wa 1983 alikuwa<br>Marejeo

\* 下标 c:测量通道, (1):谐波运算基波 (一次)

第 **11** 章 规格

### *11.5* 计算公式

### 基波相位角

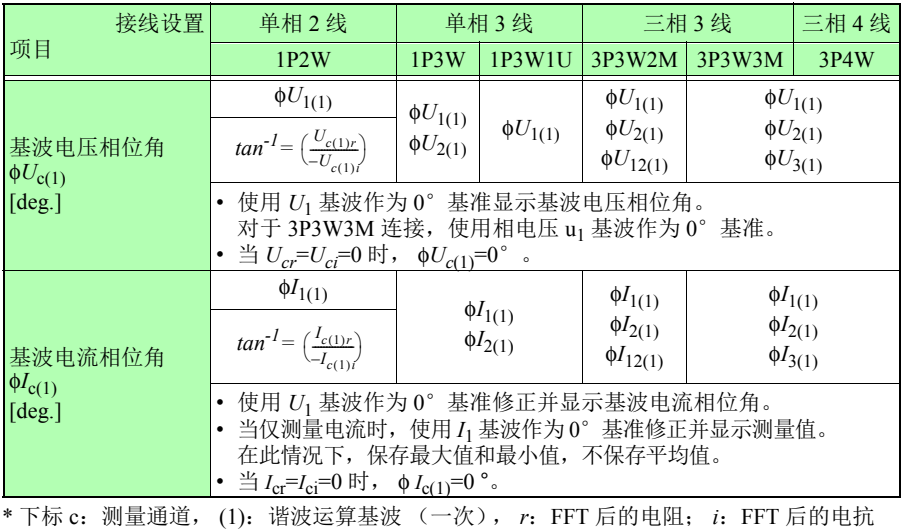

<span id="page-205-0"></span>功率累计、电费

| 接线设置                                   | 单相2线                                                                | 单相3线 |        | 三相3线          |  | 三相4线 |
|----------------------------------------|---------------------------------------------------------------------|------|--------|---------------|--|------|
| 项目                                     | 1P2W                                                                | 1P3W | 1P3W1U | 3P3W2M 3P3W3M |  | 3P4W |
| 有功功率累计<br>(消耗)                         | $W P^{1} = k \sum_{1}^{n} P(t)$                                     |      |        |               |  |      |
| $W P + [Wh]$                           | • k: 计算单位时间 [h]; h: 测量持续时间<br>· P(+): 仅使用有功功率的消耗分量 (正分量)。           |      |        |               |  |      |
| 有功功率累计<br>(发电)                         | $W P = k \sum_{1}^{h} P(-)$                                         |      |        |               |  |      |
| $W\!\!P\text{-}\mathrm{[Wh]}$          | k: 计算单位时间 [h]; h: 测量持续时间<br>· P(-): 仅使用有功功率的发电分量 (负分量)。             |      |        |               |  |      |
| 无功功率累计<br>(滞后)                         | $WQ\_LAG = k \sum_{i=1}^{h} Q(LAG)$                                 |      |        |               |  |      |
| WO LAG<br>[varh]                       | • k: 计算单位时间 [h]; h: 测量持续时间<br>Q(LAG): 仅使用无功功率的滞后分量。                 |      |        |               |  |      |
| 有功功率累计<br>(超前)                         | $WQ$ <sub>_</sub> LEAD= $k\sum_{n=0}^{n} Q$ (LEAD)                  |      |        |               |  |      |
| WO LEAD<br>$\lceil \text{varh} \rceil$ | k: 计算单位时间 [h]; h: 测量持续时间<br>Q(LEAD): 仅使用无功功率的超前分量。                  |      |        |               |  |      |
| 电费                                     | $E\text{cost} = W\text{P} + \times \text{rate}$                     |      |        |               |  |      |
| Ecost<br>[用户指定的单位]                     | • WP+: 仅使用有功功率累计的消耗。<br>• rate: 电费单价 (用户指定设置 0.00000 ~ 99999.9/kWh) |      |        |               |  |      |

Hioki pwana wa kutoka mwaka wa 1982 alikuwa mwaka wa 1982 alikuwa mwaka wa 1982 alikuwa mwaka wa 1983 alikuwa<br>Marejeo

*11.5* 计算公式

### <span id="page-206-0"></span>需量 (仅输出数据;不显示)

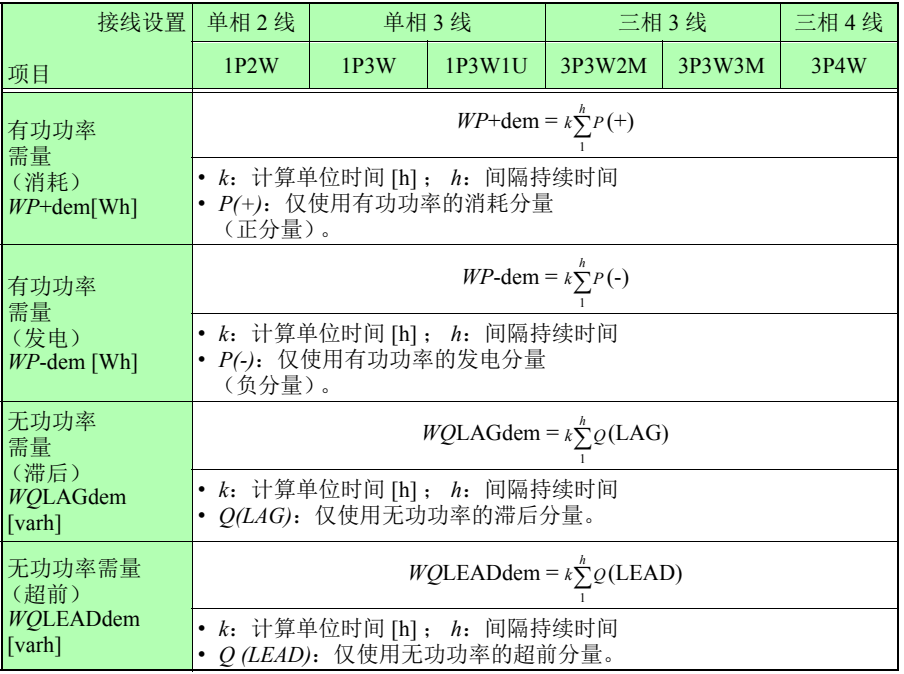

Hioki pwana wa kutoka mwaka wa 1982 ha

#### <span id="page-207-0"></span>需量值

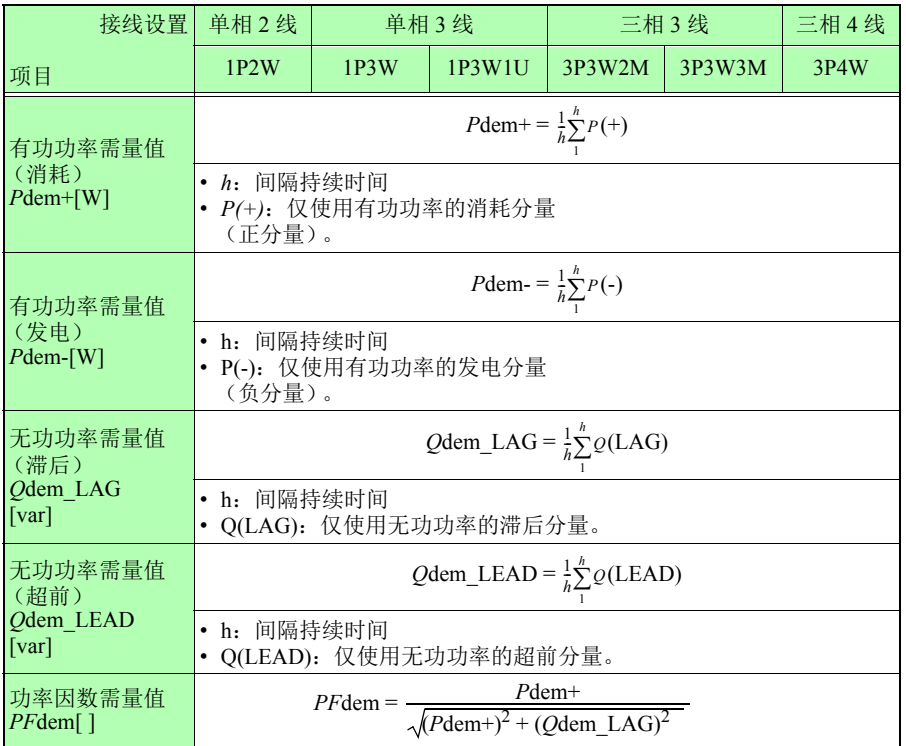

Hioki pwana wa kutoka mwaka wa 1982 ha

## *11.5* 计算公式

谐波电压与电流

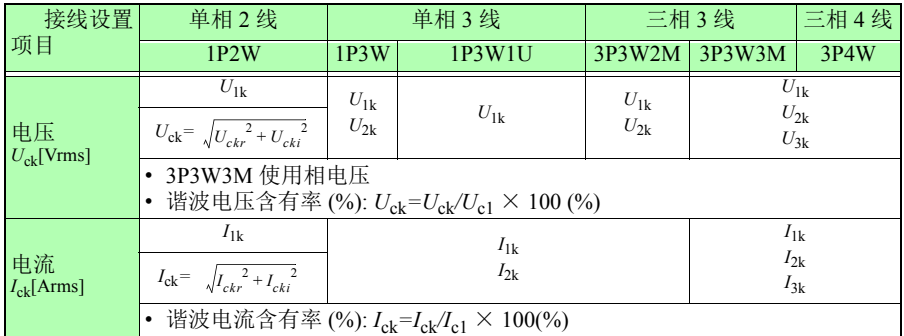

Hioki pwana wa kutoka mwaka wa 1982 ha

\* 下标 *c*: 测量通道、 *k*: 分析次数、 *r*: FFT 后的电阻部分、 *i*: FFT 后的电抗部分

#### 总谐波失真率

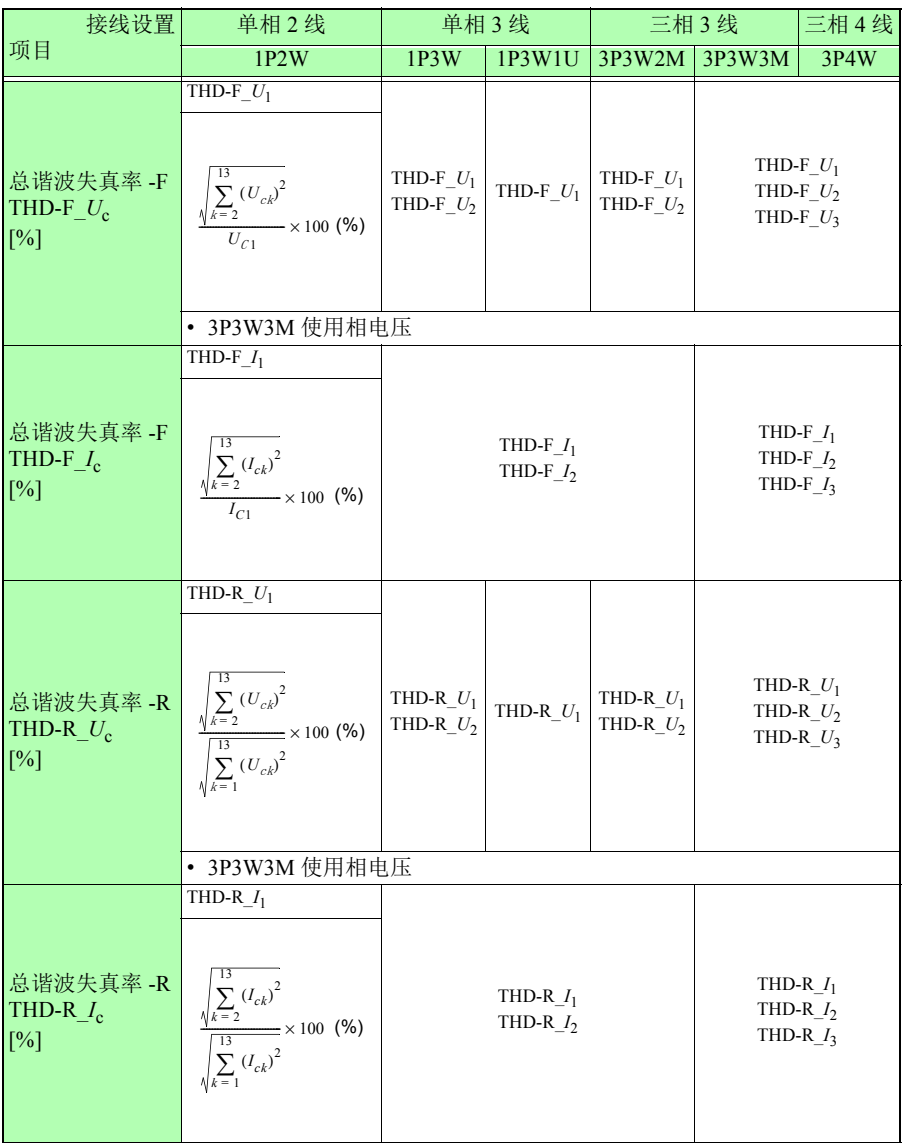

Hioki pwana wa kutoka mwaka wa 1982 ha

\* 下标 c: 测量通道、 k:分析次数

第 **11** 章 规格

#### *11.6* 钳式传感器的量程配置和精度

# <span id="page-210-0"></span>**11.6** 钳式传感器的量程配置和精度

参考 • 量程配置表表示各测量量程的满量程显示值。

- 电压测量显示为 5 V ~ 520 V。 5 V 以下时进行零点显示
- 电流测量显示为量程的 0.4% ~ 130% f.s.。0.4% 以下时进行零点显示。
- 功率测量显示为量程的 0% ~ 130% f.s.。当电压或电流为 0 时, 进行 零点显示。
- 视在功率 (S) 和无功功率 (Q) 的量程构成与有功功率 (P) 相同, 单位分 别为 VA 和 var。
- 当设置了 VT 比和 CT 比时, 量程要乘以 (VT 比 x CT 比) (当功率量 程低于 1.0000 mW 或超出 9.9999 GW 且电流量程小于 1 mA 时, 会发 生测量错误且不接受设置。)

#### 使用 **9660**、 **9661** 或 **9695-03** 型钳式传感器时

#### 功率量程

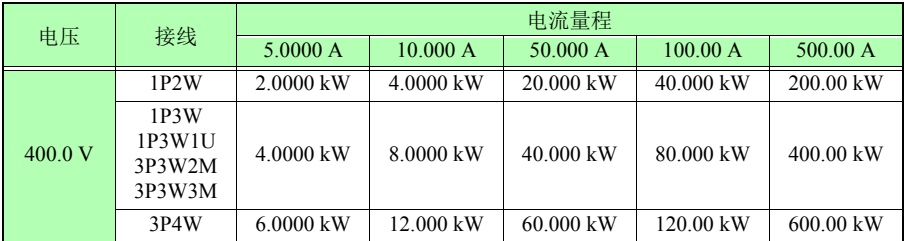

\* 保证 5 A ~ 100 A 量程 (9660 和 9695-03) 和 5 A ~ 500 A 量程 (9661) 的精度。 9660 和 9695-03 具备 CAT III (300 V) 性能。

#### 组合精度

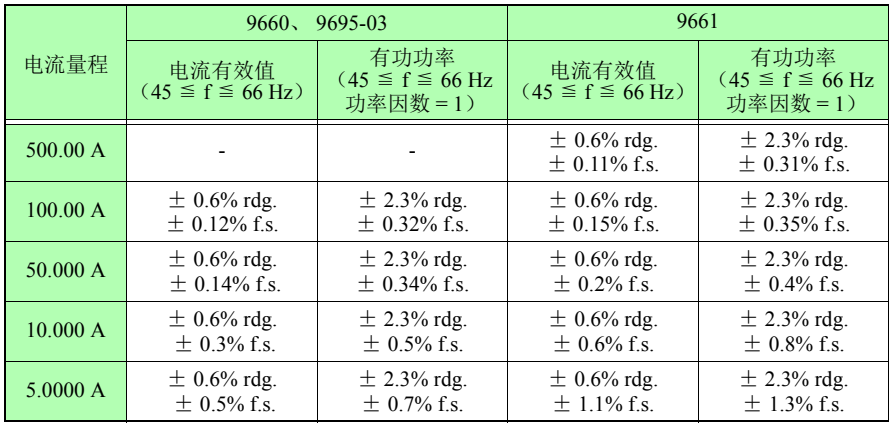

Hioki pwana wa kutoka mwaka wa 1982 ha

# 使用 **9669** 型钳式传感器时

功率量程

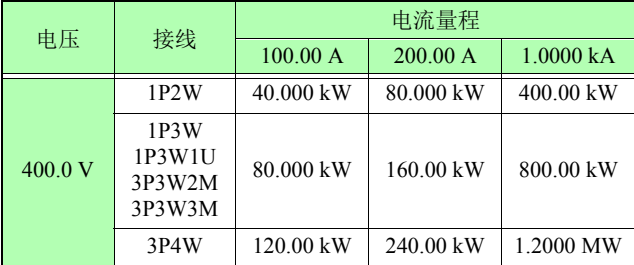

组合精度

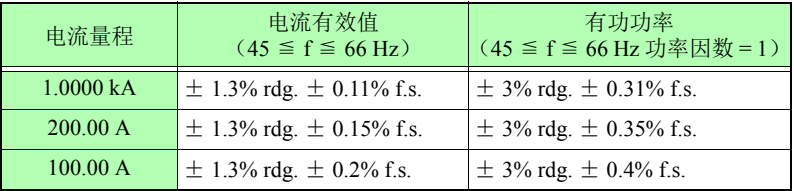

Hioki pwana wa kutoka mwaka wa 1982 ha

#### *11.6* 钳式传感器的量程配置和精度

# 使用 **9694** 或 **9695-02** 型钳式传感器时

#### 功率量程

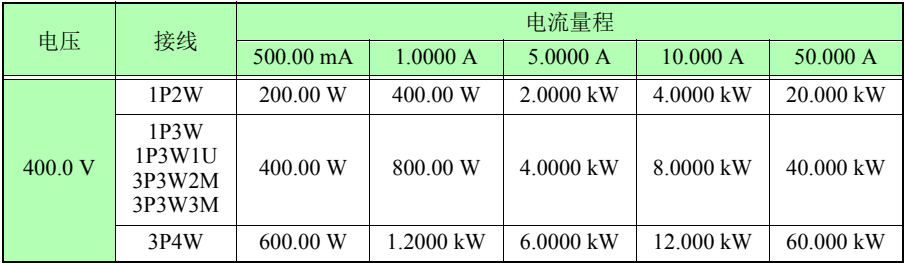

\* 保证 500 mA ~ 5 A 量程 (9694) 和 500 mA ~ 50 A 量程 (9695-02 型) 的精度。 9694 和 9695-02 都具备 CAT III (300 V) 性能。

#### 组合精度

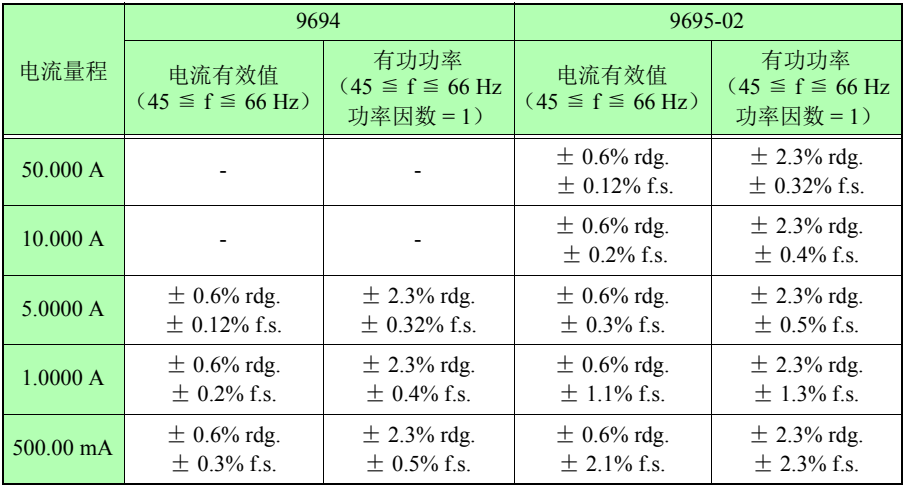

Hioki pwana wa kutoka mwaka wa 1982 ha

# 使用 **CT9667** 型柔性电流钳

功率量程

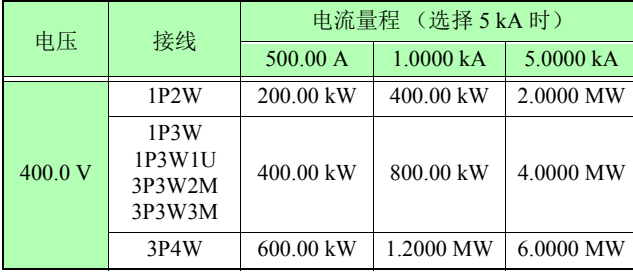

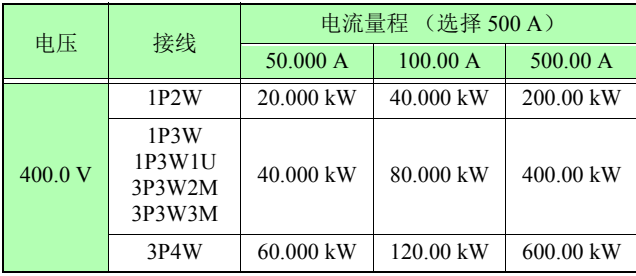

组合精度

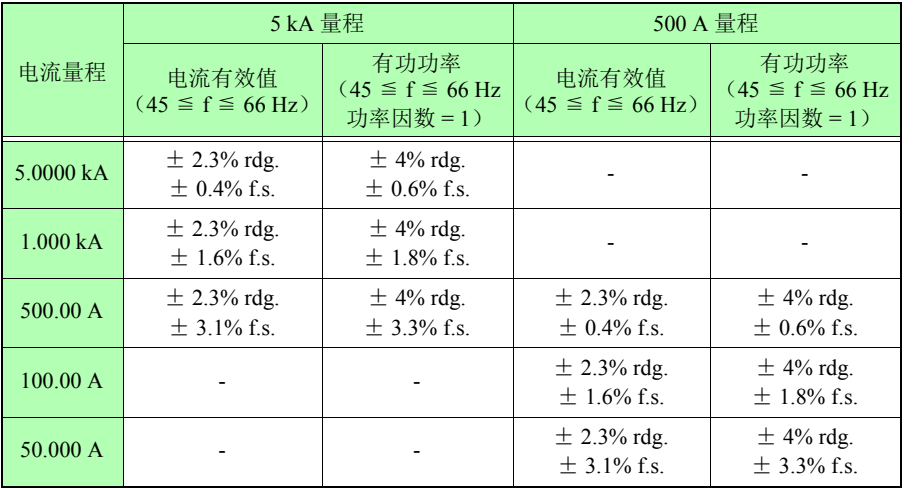

Hioki pwana wa kutoka mwaka wa 1982 ha

#### *11.7 PW9020* 安全电压传感器

精度保证期 1年

# <span id="page-214-0"></span>**11.7 PW9020** 安全电压传感器

#### 通用规格

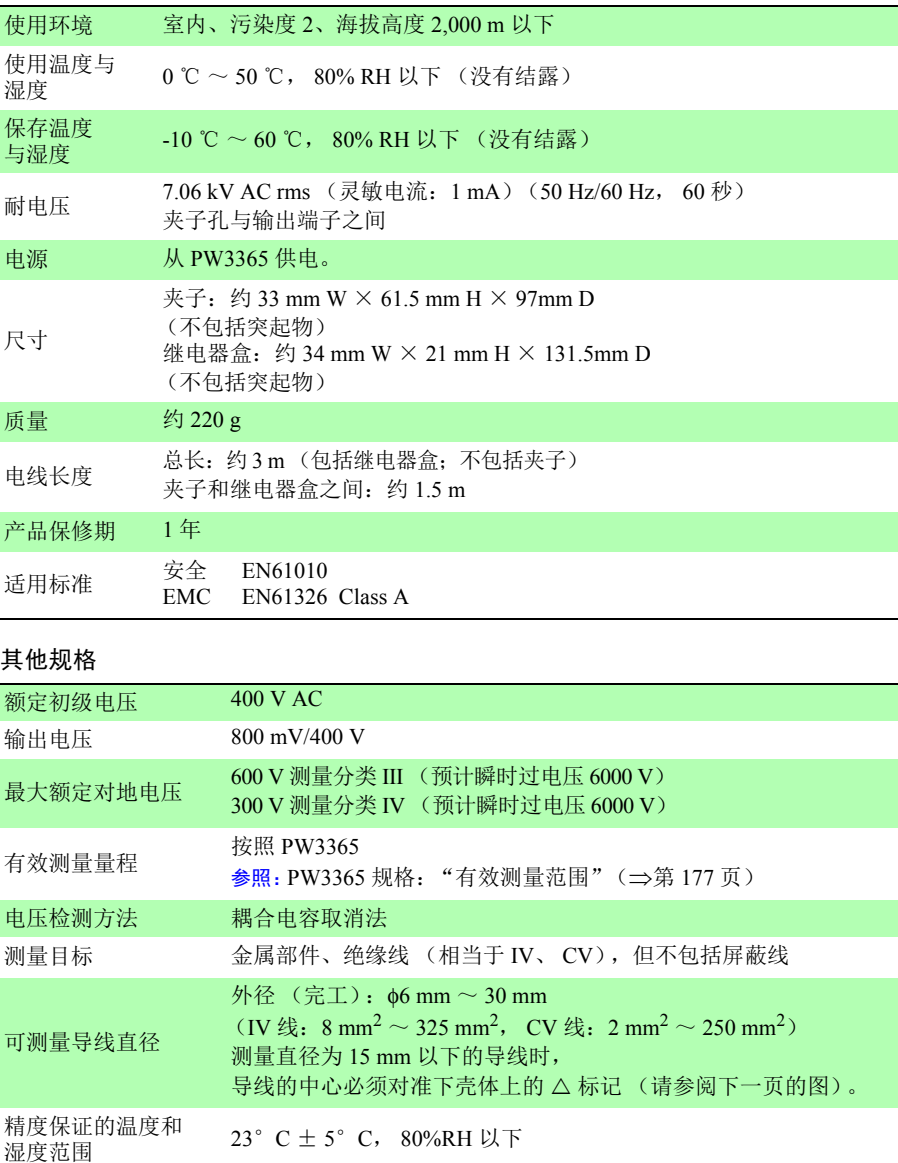

Hioki pwana wa kutoka mwaka wa 1982 ha

#### 其他规格

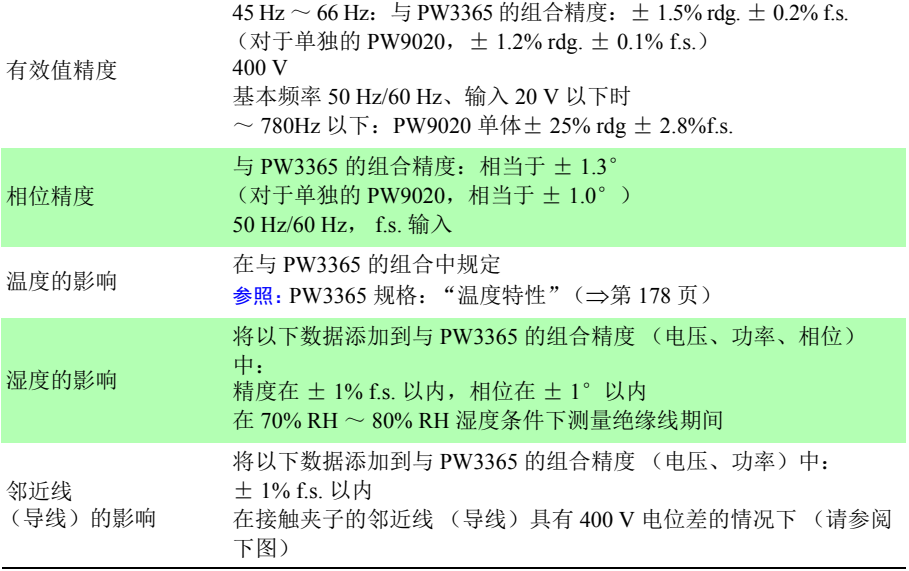

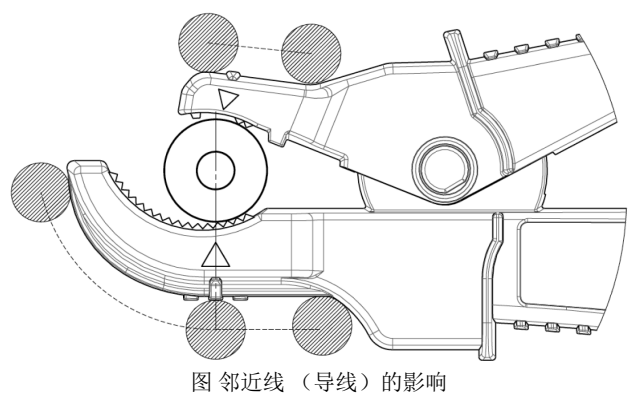

Hioki pwana wa kutoka mwaka wa 1982 ha
# **维护与服务 第 12 章**

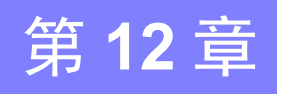

# **12.1** 故障排除

#### 可更换部件和使用寿命

本产品中所使用某些部件的特性可能会因长时间使用而退化。为确保能够长时间使 用产品,建议定期更换这些部件。更换部件时,请联系您的 Hioki 代理店或距您最 近的营业所。部件的使用寿命会因操作环境和使用频率而不同。不保证部件在整个 建议更换周期内都能工作。

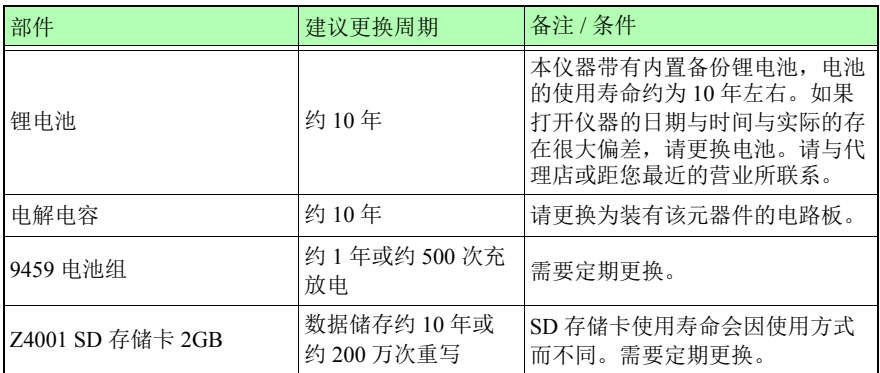

保险丝安装在仪器的电源装置内。如果电源不能打开,则保险丝可能已经熔断。如 果发生这种情况,客户不能自行更换或修理。请与代理店或距您最近的营业所联 系。

Hioki pwana wa kutoka mwaka wa 1982 ha

12

#### *12.1* 故障排除

#### 如果怀疑存在损坏

如果怀疑仪器已损坏,请检查"["将仪器送去修理前"\(](#page-219-0)⇒第 213 页)"一节的内 容,然后与代理店或距您最近的营业所联系。

#### 校准

#### 重要说明

需要进行定期校准以确保仪器提供规定精度的正确测量结果。

校准频率会因仪器状态或安装环境而不同。建议根据仪器的状态或安装环境决定校 准频率且需要定期进行校准。

#### <span id="page-218-0"></span>运输仪器时的注意事项

- 仪器送修时,请小心取出电池组和 SD 存储卡以防在运输中损坏。内附缓冲材料以 免仪器在包装箱中移动。
- 内附存在损坏的说明。对于运输期间发生的损坏,我公司概不负责。 参照:另请参阅["运输注意事项"\(](#page-9-0)⇒第3页)。

#### 保存

为了避免发生电池组操作问题,如果要长时间存放,请从仪器中取出电池组。

### <span id="page-219-0"></span>将仪器送去修理前

送修之前

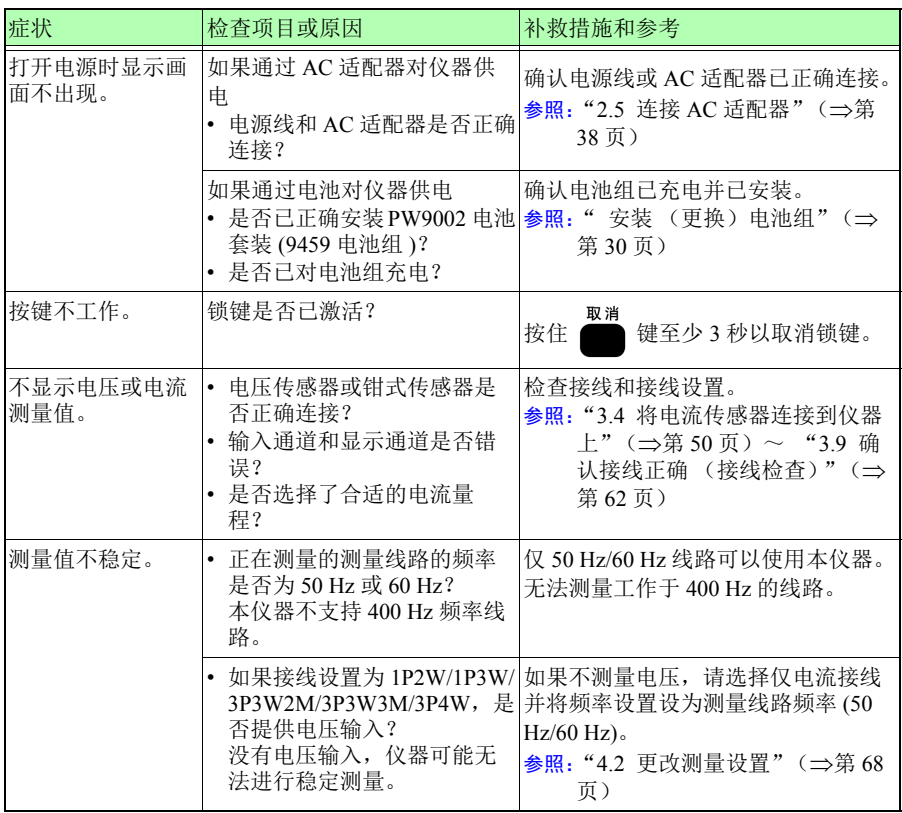

### *12.1* 故障排除

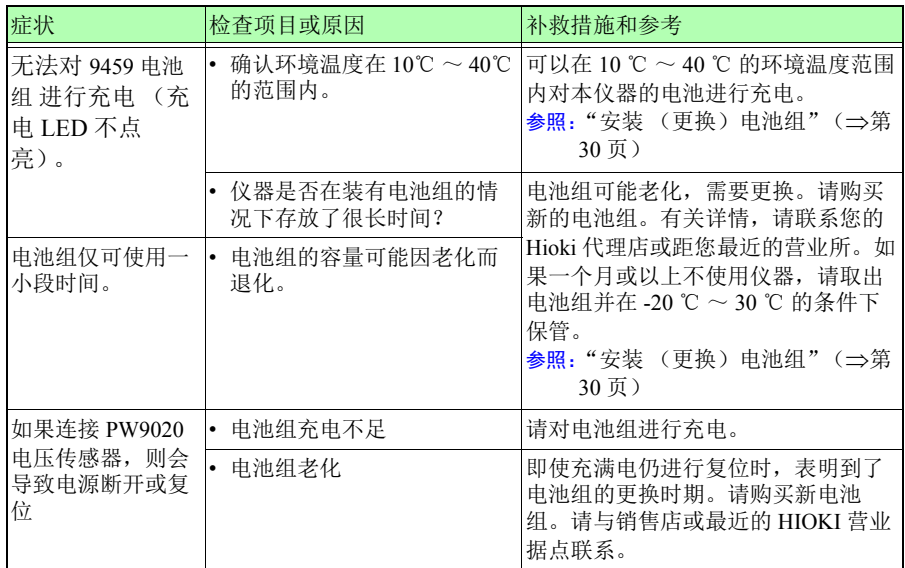

如果仍不清楚问题原因,请对系统进行复位。这会将设置初始化为出厂默认值。

Hioki pwana wa kutoka mwaka wa 1982 ha

 $\frac{1}{2}$   $\frac{1}{2}$   $\frac{1}{2}$ 

# **12.2** 清洁

#### 本仪器和电压传感器

• 清洗仪器和传感器时,请用水或中性洗涤剂浸泡过的软布轻轻擦拭仪器。

#### 重要说明

切勿使用苯、酒精、丙酮、乙醚、甲酮、稀释剂以及汽油类溶剂,否则会导致仪 器外壳变形和褪色。

• 请用干燥的软布轻轻擦拭 LCD。

#### 钳式传感器

<span id="page-221-0"></span>参考 钳式传感器接合面上的灰尘会降低测量质量,因此请用软布轻轻地擦拭 以保持表面清洁。

# **12.3** 错误显示

按下任意键可以清除系统错误除外的错误显示。

#### 系统错误

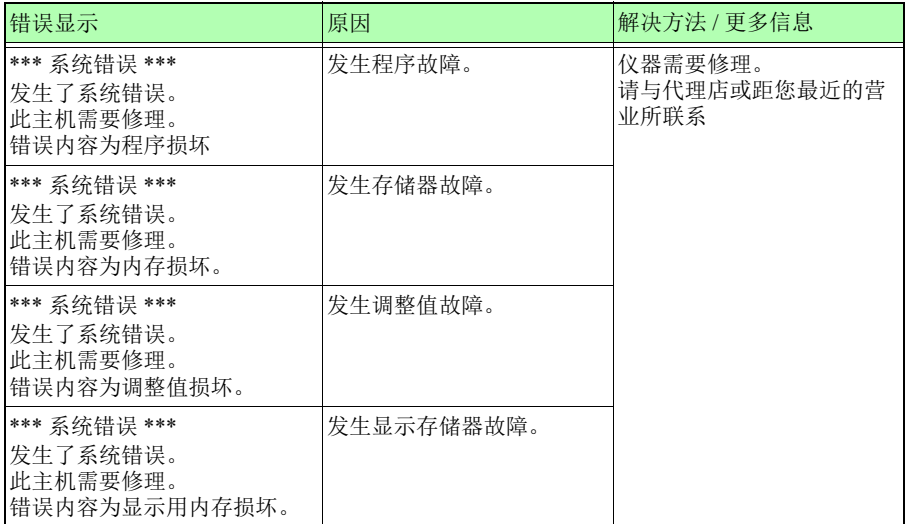

Hioki pwana wa kutoka mwaka wa 1982 ha

12

### *12.3* 错误显示

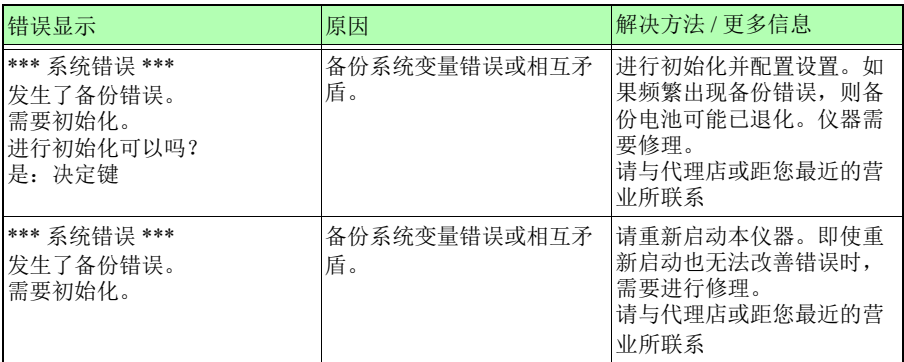

### 错误

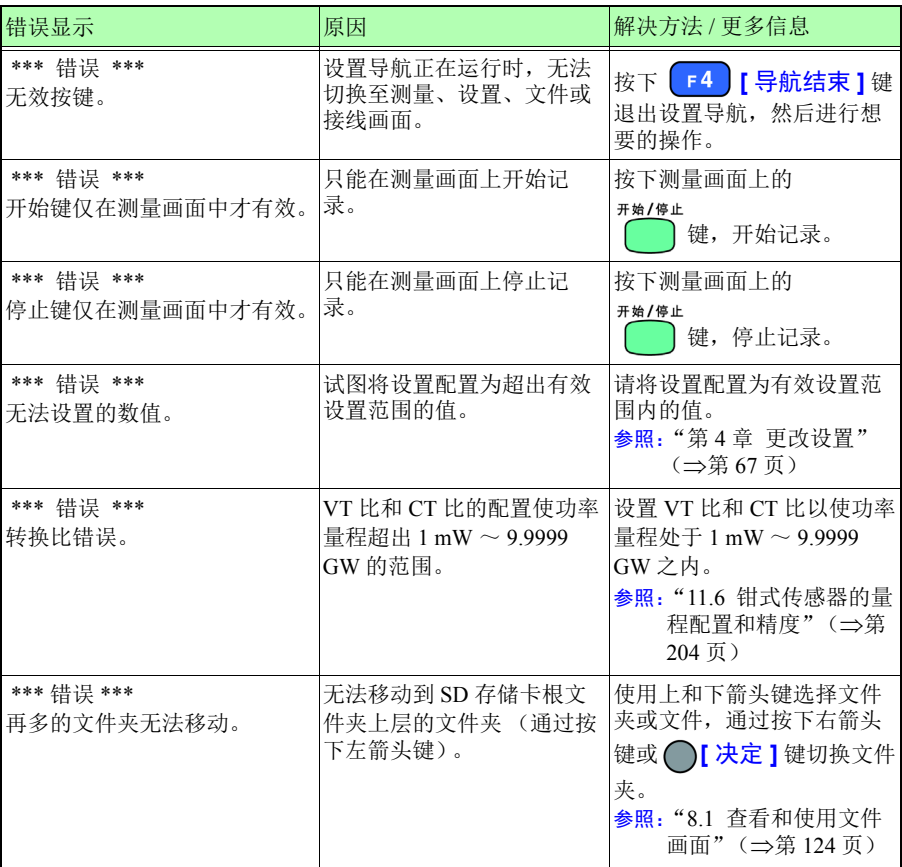

### 操作错误

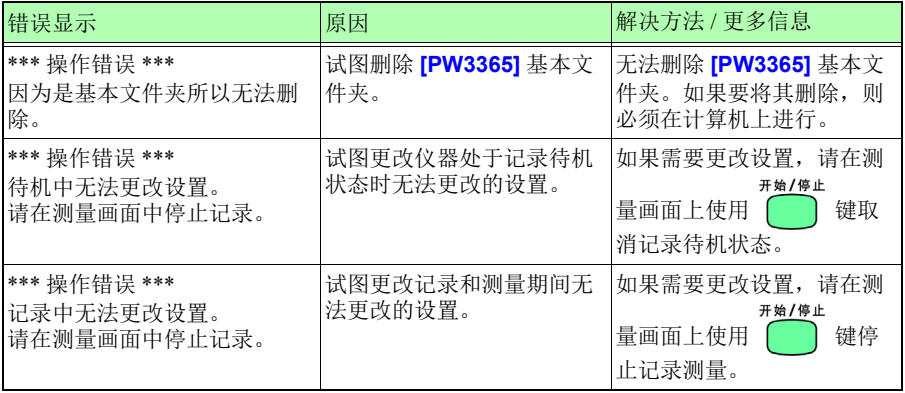

### 文件错误

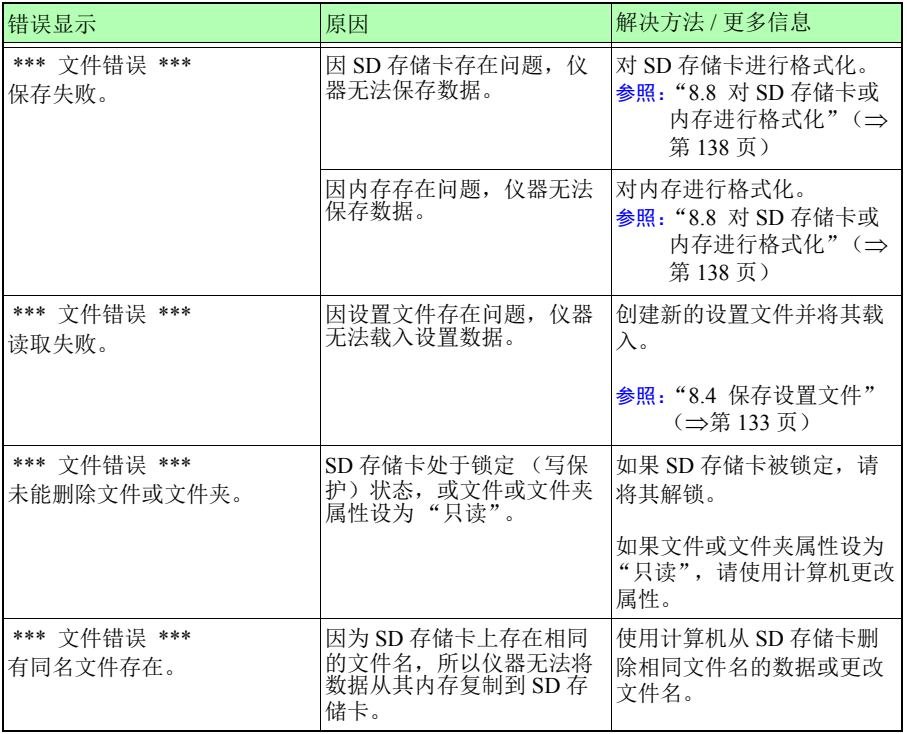

Hioki pwana wa kutoka mwaka wa 1982 ha

12

### *12.3* 错误显示

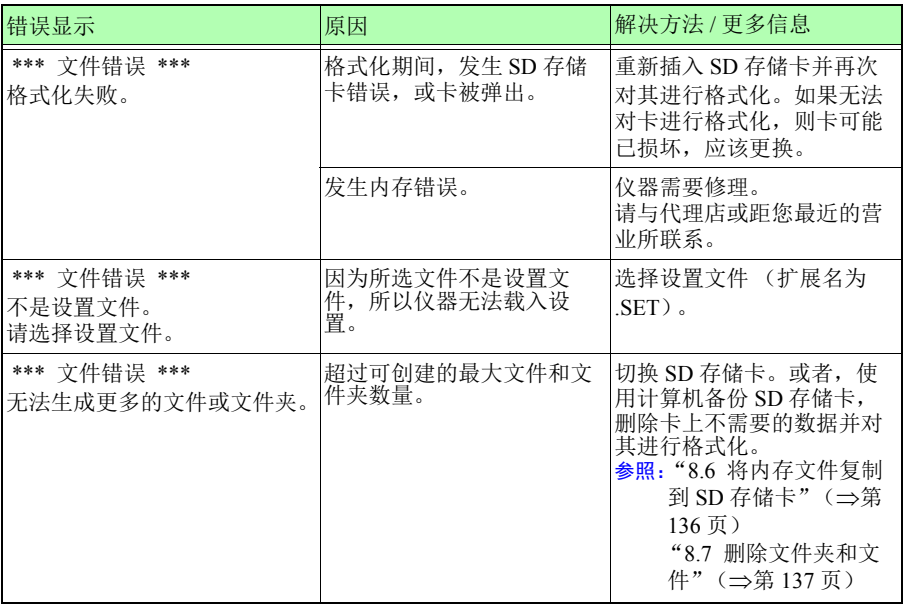

### **SD** 卡错误

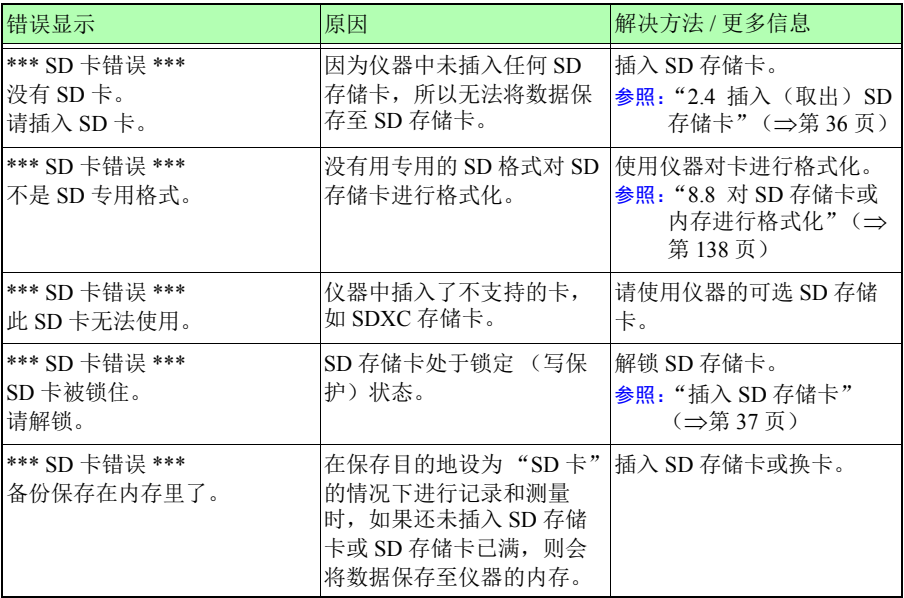

### *12.3* 错误显示

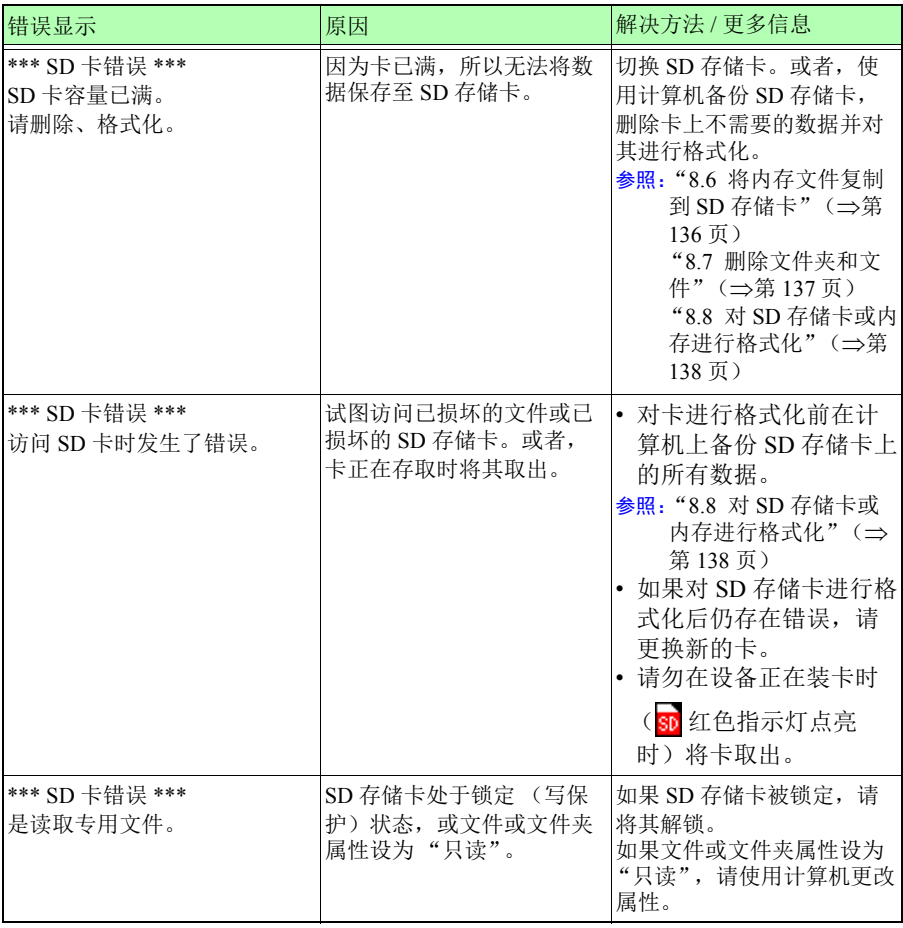

### *12.3* 错误显示

### 内存错误

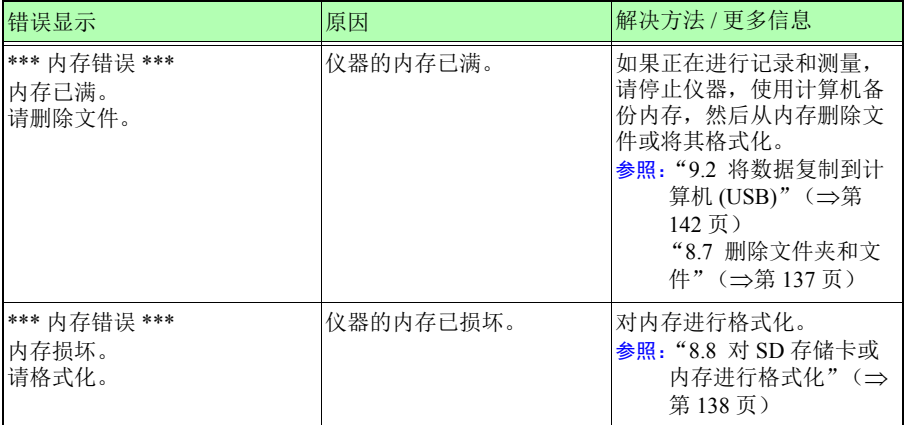

# **12.4** 仪器废弃

废弃本仪器时,请取出锂电池,然后按照当地的规定废弃电池和仪器。

• 如果处理不当,电池可能会爆炸。请勿将其短接、再充电、分解或投  $\mathsf{O}$ 入火中。 0 • 为了避免触电事故, 取出锂电池之前, 请关闭电源并拔掉电线和电 缆。 • 请将电池远离儿童放置,以防发生意外吞咽。

#### 取出锂电池

准备项目

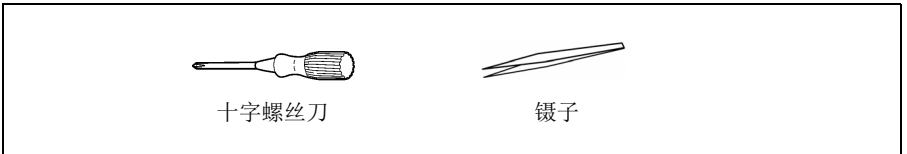

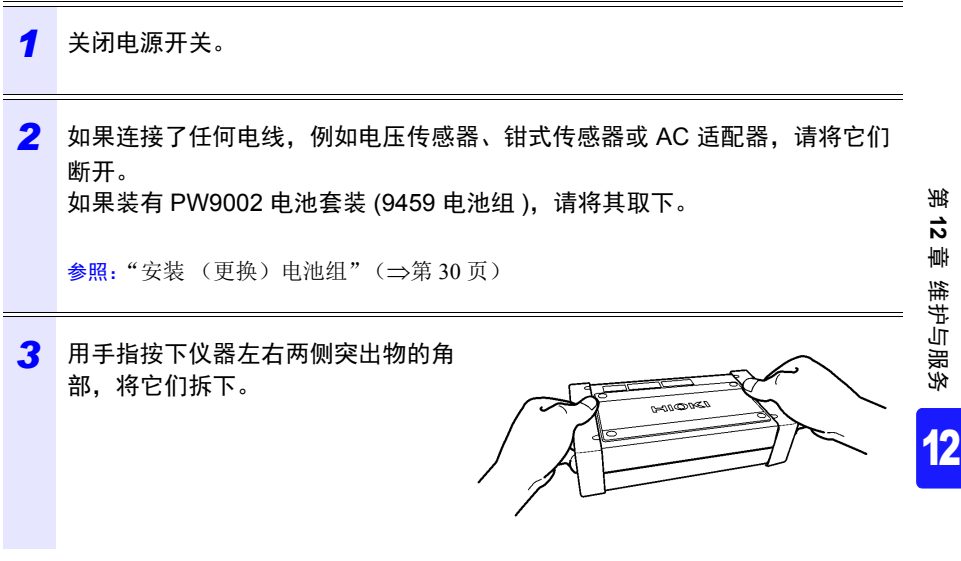

### *12.4* 仪器废弃

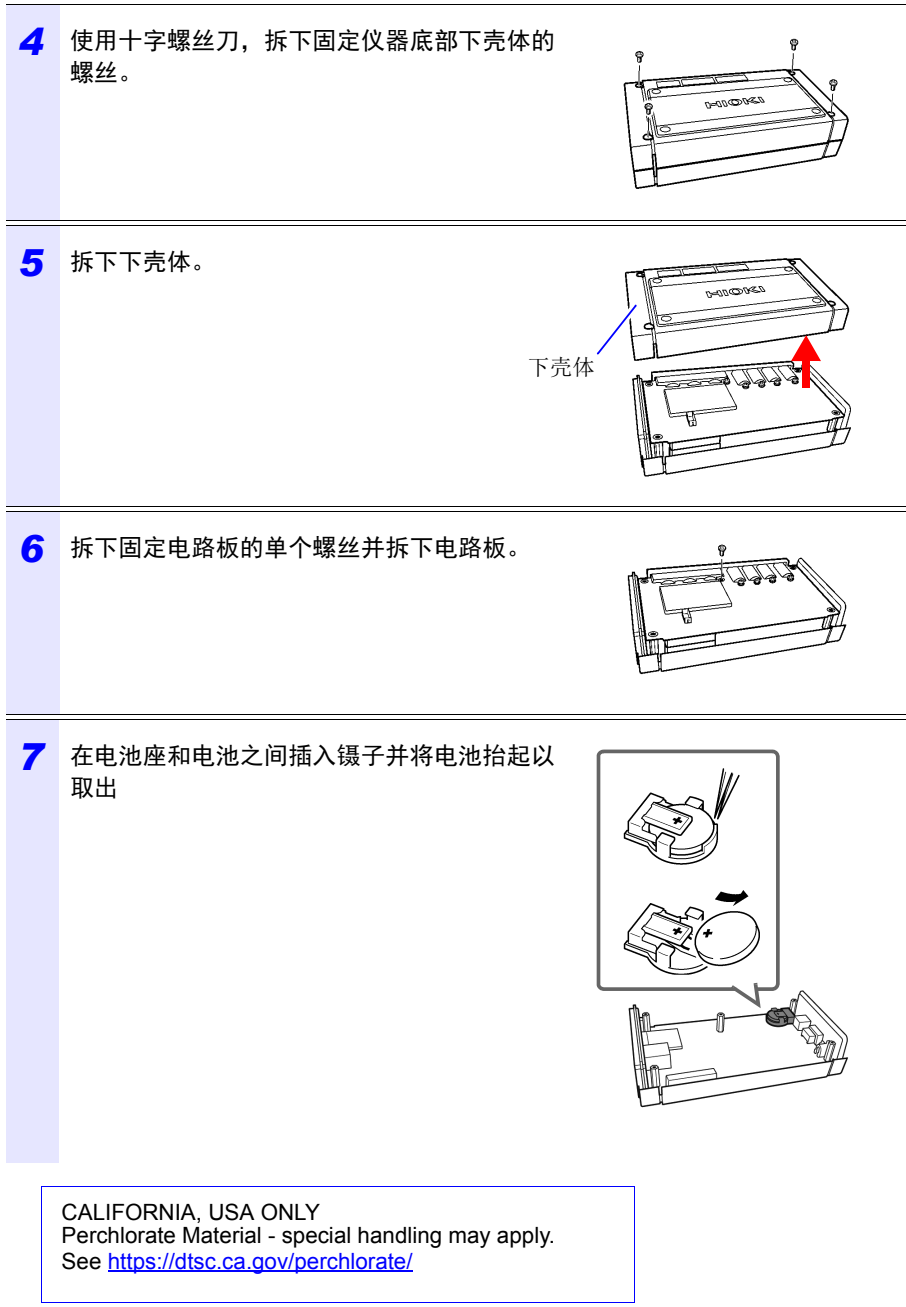

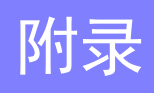

附录

# 附录 **1** 电压传感器测量原理

PW9020 安全电压传感器内部集成电极 (金属板)。将 PW9020 钳夹在测量目标上 时,测量目标和传感器电极的电容耦合会 导致微量电流 I 流动。

$$
I = \omega CV \tag{1}
$$

 $ω$ : 测量目标的角速度 [rad/s] *C*: 测量目标和传感器电极之间的电容 [F] *V*:测量目标和传感器电极之间的电压 (AC) [V]

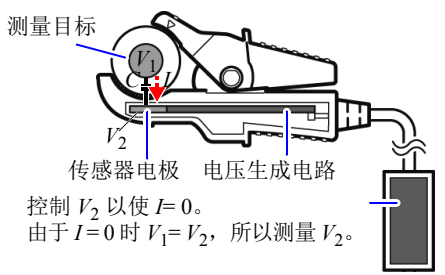

基于公式 (1),*V* = 0 时 *I* 将为 0(当测量目

标和传感器电极处于相同电位时)。通过检测微量电流 I 并控制传感器电极的电压以 使 *I* 达到 0, PW9020 会在内部产生与测量目标相同的电压。

通过均衡产生的电压和测量的电压并测量内部产生的电压,不接触金属部件就可以 进行测量。

# 附录 **2** 仪器如何采样数据

本仪器以 10.24 kHz 对各通道进行采样。使用多路 复用器 (MUX) 在 61.44 kHz 切换三条电压通道和三 电压 条电流通道,两个 A/D 转换器 (ADC) (一个用于 电压而另一个用于电流)会对通道进行采样。由 于 U1 和 I1、 U2 和 I2 以及 U3 和 I3 为同时采样, 所以相同通道的电压和电流读数之间没有相位差。 在电压 (U1、 U2 和 U3) 和电流 (I1、 I2 和 I3) 的通道间进行采样会产生偏差。内部会对此采样 偏差导致的相位差进行修正,并显示相位角。但 是,不对采样偏差进行波形修正,所以如果将相 电流

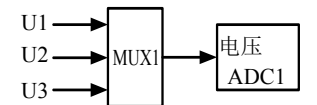

按 61.44 kHz 频率切换通道

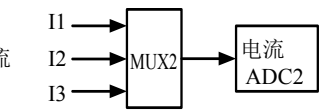

<span id="page-229-0"></span>同输入供至所有三条通道,则 U1、 U2 和 U3 以及 I1、 I2 和 I3 的波形会稍有不同。

### 附录 **3** 三相 **3** 线测量

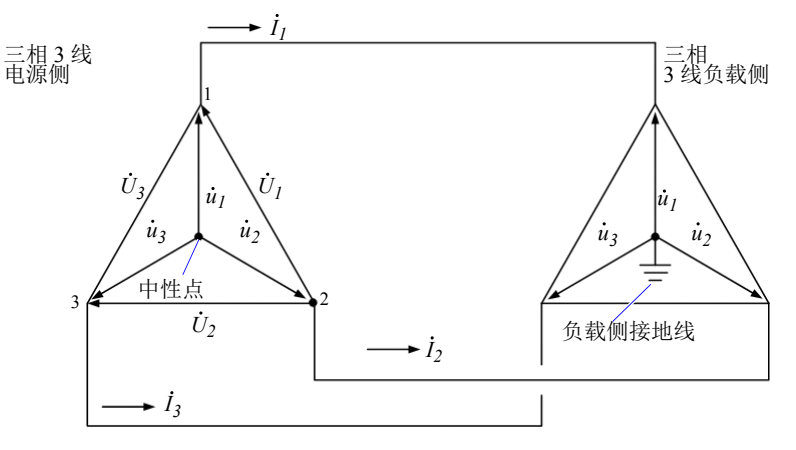

<span id="page-230-3"></span><span id="page-230-2"></span><span id="page-230-1"></span><span id="page-230-0"></span>三相 3 线线路的模拟电路

 $U_1, U_2, U_3$ : 线间电压的矢量

 $u_1, u_2, u$  : 相电压的矢量

:线 (相)电流的矢量 *I*1、*I*2、*I*<sup>3</sup>

#### 三相 **3** 线 **/3** 瓦表测量 **(3P3W3M)**

在 3 瓦表测量中,测量三个相电压 (*u*1、 *u*2、 *u*3)和三个线 (相)电流 (*I*1、 *I*2、  $\dot{I}_2$ )。

由于三相 3 线 线路没有中性点,所以无法测量实际相电压。使用负载侧接地线或 负载侧的接地金属部件作为虚拟中点测量导线 - 接地电压 (自虚拟中点的相电 压)。

Hioki pwana wa kutoka mwaka wa 1982 ha

作为所有相位有功功率值的总和计算三相有功功率 P。

 $P = u_1 I_1 + u_2 I_2 + u_3 I_3$  (1)

#### 三相 **3** 线 **/2** 瓦表测量 **(3P3W2M)**

在 2 瓦表测量中,测量两个线间电压 (*U*1、 *U*2)和三个线 (相)电流 (*I*1、 *I*3)。 可以从两个电压和电流值推导出三相有功功率 P, 如下所示:

 $P = U_1 I_1 + U_2 I_3$   $(U_1 = u_1 - u_2, U_2 = u_3 - u_2)$  $= (u_1 - u_2)I_1 + (u_3 - u_2)I_3$  $= u_1 I_1 + u_2(-I_1-I_3) + u_3 I_3$  $($ 因为以闭合电路为前提而使 $I_1 + I_2 + I_3 = 0$  $= u_1 I_1 + u_2 I_2 + u_3 I_3 (2)$ 

由于公式 (1) 和 (2) 一致,可以证明 2 瓦表测量可以用于测量三相 3 线线路的功率。 由于仅有的特殊条件是目标为闭合电路且没有泄漏电路,所以可以计算三相功率而 无需考虑电路的平衡或不平衡状态。

此外,由于在这些条件下电压和电流矢量的和始终等于 0,所以仪器会在内部计算  $\widetilde{\mathfrak{A}} \equiv \hat{\mathcal{A}}$ 电压 $(\dot{U}_3)$  和电流 $(\dot{I}_2)$  值如下:

$$
\dot{U}_3 = \dot{U}_1 - \dot{U}_2
$$
\n
$$
\dot{I}_2 = -\dot{I}_1 - \dot{I}_3
$$

由于内部计算的 *U*3、 *I*<sup>2</sup> 值也会应用至三相总无功功率 *Q*、视在功率 *S* 和功率因数 *PF* 值,所以也可以在不平衡状态下精确计算这些值 (*PF/Q/S* 运算选择:使用有效 值运算时)。

参照: "PF/Q/S 运算 [PF/Q/S [运算选择](#page-77-0) 1" (⇒第 71 页)

但是,因为 2 瓦表测量中通过两个功率值计算三个相位,所以无法检查单个相位的 功率平衡。如果想要检查单个相位的功率平衡,请使用 3 瓦表 (3P3W3M) 测量。

### $M$  4 附录3 三相3 线测量

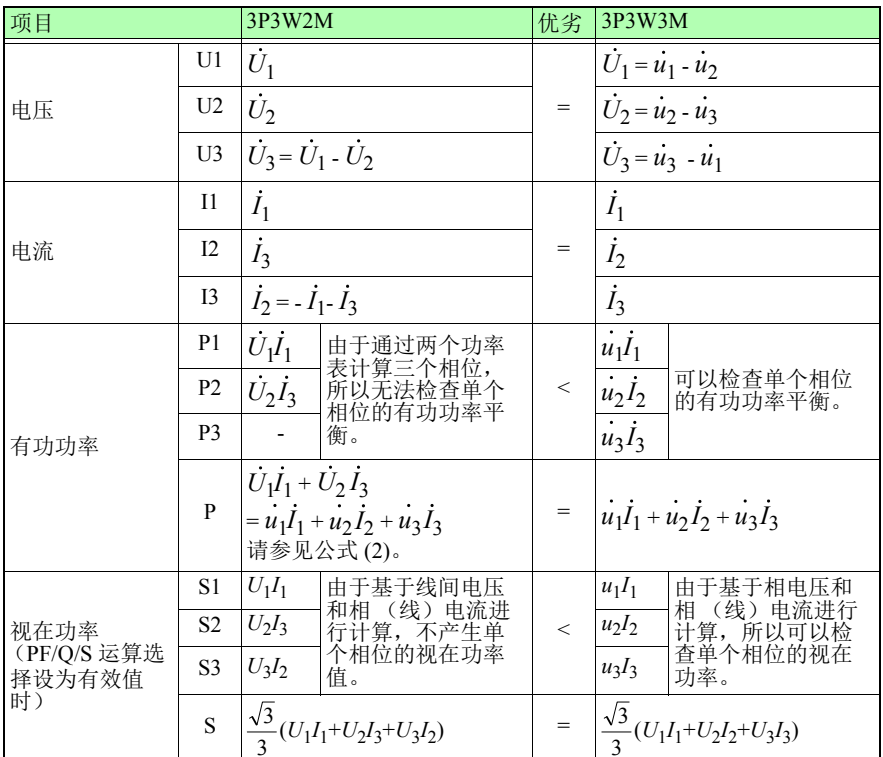

在 3P3W2M 测量中, 仪器输入三相线路的 T 相电流作为各电流的 I2 参<br>数。出于显示目的, 三相线路的 T 相电流值显示为 I2 电流, 而三相线 参考 路的S相计算值显示为 I3 电流。

#### 功率测量 **(3P3W3M)** 接线

使用较旧的功率表 (PW3360、 3169 等)进行 3 瓦表 (3P3W3M) 测量时,典型情况 下使用的接线方法不使用 N 端子。

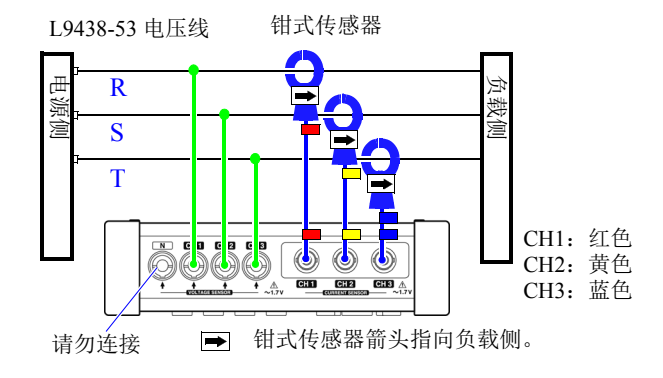

<span id="page-233-0"></span>使用 PW3360 的三瓦表测量

在使用 PW3365 的情况下,不将 PW9020 安全电压传感器连接至 N 端子可能会使仪 器的内部参考电位无法稳定,从而无法进行精确测量。当使用 PW3365 进行三瓦表 测量时,请务必将 PW9020 安全电压传感器连接至 N 端子并将其夹接到负载侧接地 线或负载侧的金属部件。(使用连接 N 端子的电压传感器作为虚拟中性点的电压, 测量各通道的功率。)

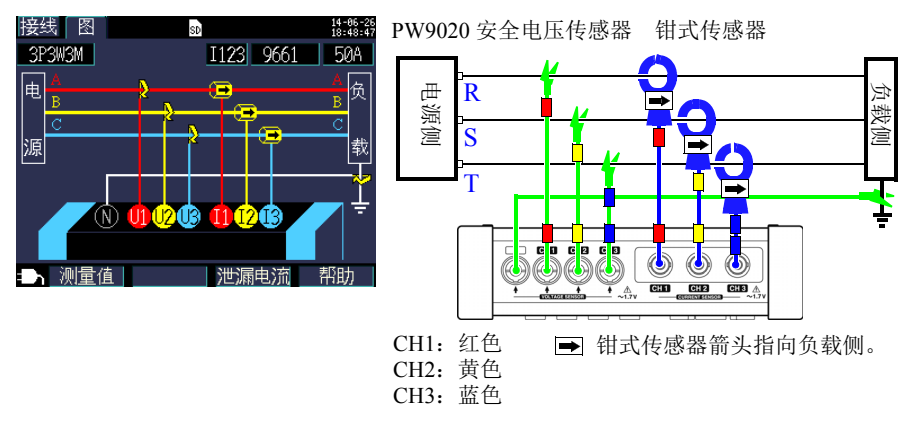

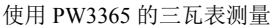

#### 使用 Δ 接线进行测量时的注意事项

PW9020 安全电压传感器会产生与火线对地线电压相同的内部电压,而 PW3365 会 基于产生的电压测量线电压。使用 Δ 接线方法的情况下一个端子接地时,进行 3 瓦 表测量 (3P3W3M) 会使 **[** 接线确认 **]** 画面上出现如下矢量图:

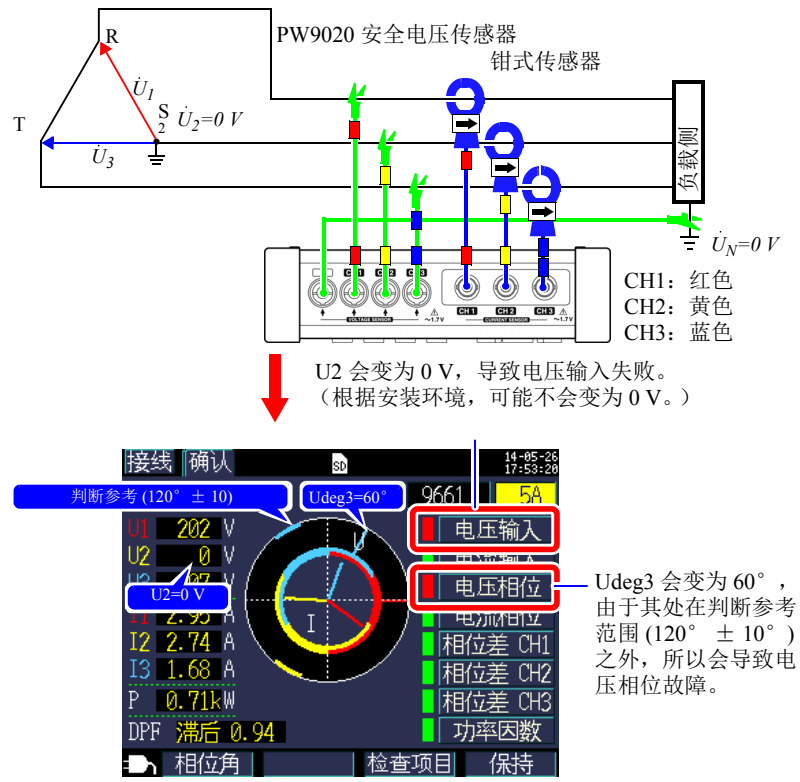

使用 Δ 接线方法的情况下一个端子接地时,即使 **[3P3W3M]** (3 功率测量)的仪器 连接如 **[ 接线图 ]** 画面上所示, 接线检查仍会导致失败判断。在此情况下, 有功功 率、无功功率和视在功率的结果会与 **[3P3W2M]** (双瓦表测量)的相同。您可以测 量三个相位的总功率,但是无法检查单个相位的功率平衡。

由于仪器假设使用 Y 接线方法进行 **[3P3W3M]** (3 瓦表测量),所以当使用 Δ 接线 进行测量时,请选择 **[3P3W2M]**(双瓦表测量)。 **[3P3W2M]**(双瓦表测量)支持  $Y$  和  $\Delta$  接线方法。

PW3360、 PW3365 和 3169-20/21 之间三相 3 线 /3 瓦表测量 (3P3W3M) 计算 的差异

<span id="page-235-0"></span>本节说明三相 3 线 /3 瓦表 (3P3W3M) 测量期间 PW3660 钳式功率计 PW3365 钳式功 率计 和 3169-20/21 钳式功率测试仪如何进行计算的差异。

如下表所示, 3169-20/21 为各通道产生的视在功率和功率因数值不可用于各相位, 因为仪器使用线间电压计算各通道的视在功率和功率因数。相反,由于 PW3660 和 PW3365 使用相电压, 所以各通道的视在功率和功率因数值可以用于各相位。因 此,可以检查单个相位的平衡。

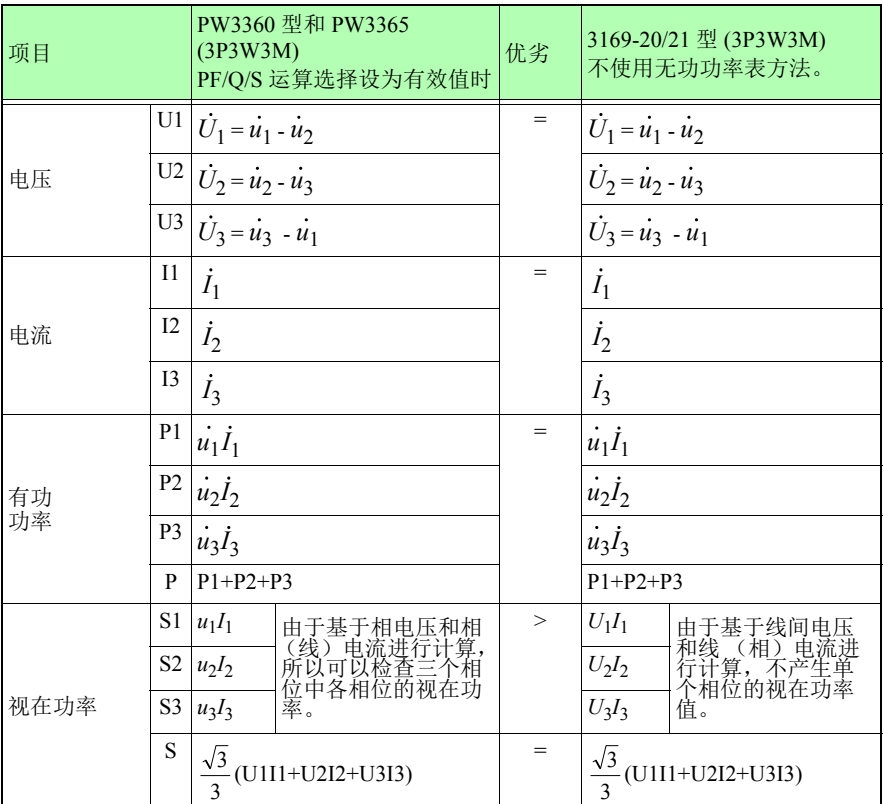

# 附 **8**<br>*附录* 3 *三相* 3 *线测量*

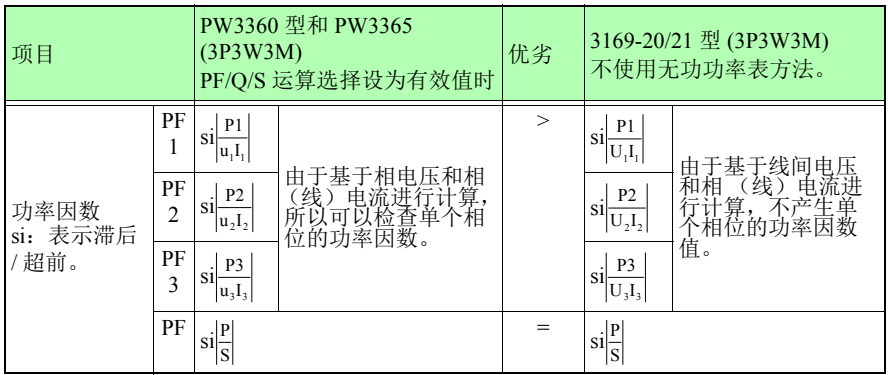

# 附录 **4** 计算有功功率精度的方法

在考虑相位精度的情况下,可以按如下计算有功功率计算的精度:

#### 测量条件示例

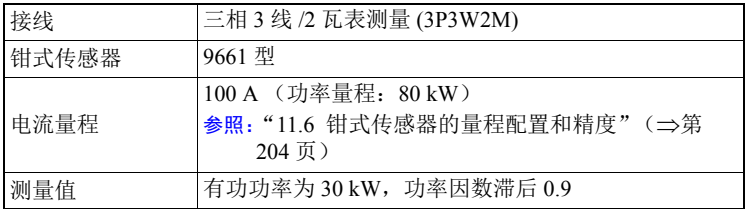

#### 精度

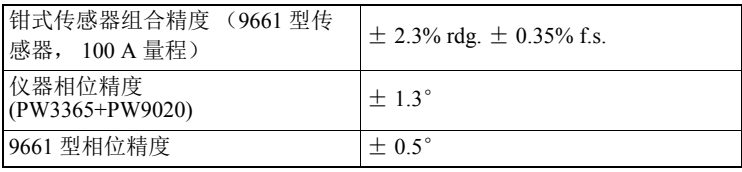

参照: "11.3 详细测量规格" (⇒第 179 页), "11.6 [钳式传感器的量程配置和精度"\(](#page-210-0)⇒第 204 页), 9661 型使用说明书 "规格"相位精度

#### 基于相位精度的功率因数精度

相位精度 ( 钳式传感器组合 ) = 仪器相位精度 ( ± 1.3°)+9661 型相位精度 ( ± 0.5°)=  $+18^\circ$ 

相位差  $\theta$  = cos<sup>-1</sup> (功率因数) = cos<sup>-1</sup>0.9 = 25.84°

基于相位精度的功率因数误差范围

= cos (25.84° $\pm$  1.8° )= 最小 0.8859  $\sim$  最大 0.9133 基于相位精度的功率因数精度 (最小)

=  $\frac{0.8859 - 0.9}{0.9} \times 100$  %= -1.57%,使用最差值作为功率因数精度。

Hioki pwana wa kutoka mwaka wa 1982 ha

基于相位精度的功率因数精度 (最大)

 $=\frac{0.9133-0.9}{0.9} \times 100\% = +1.48\%$ 

基于相位精度的功率因数精度: ± 1.57% rdg.

### 附录 *4* 计算有功功率精度的方法 <sup>附</sup> **10**

#### 有功功率精度

- 有功功率精度 = 钳式传感器组合精度
	- + 基于相位精度的功率因数精度
	- $= \pm 2.3\%$  rdg.  $\pm 0.35\%$  f.s.  $\pm 1.57\%$  rdg.
	- $= \pm 3.87\%$  rdg.  $\pm 0.35\%$  f.s.

相对于测量值的精度 (kW)

 $= \pm$  {30 kW (active power)  $\times$  3.87% rdg. + 80 kW (range)  $\times$  0.35% f.s.}

Hioki pwana wa kutoka mwaka wa 1982 ha

 $= \pm 1.441$  kW

相对于测量值的精度 (% rdg.) = ± 1.441 kW/30kW

 $= \pm 4.8\%$  rdg.

# 附录 **5** 术语

<span id="page-239-7"></span><span id="page-239-6"></span><span id="page-239-5"></span><span id="page-239-4"></span><span id="page-239-3"></span><span id="page-239-2"></span><span id="page-239-1"></span><span id="page-239-0"></span>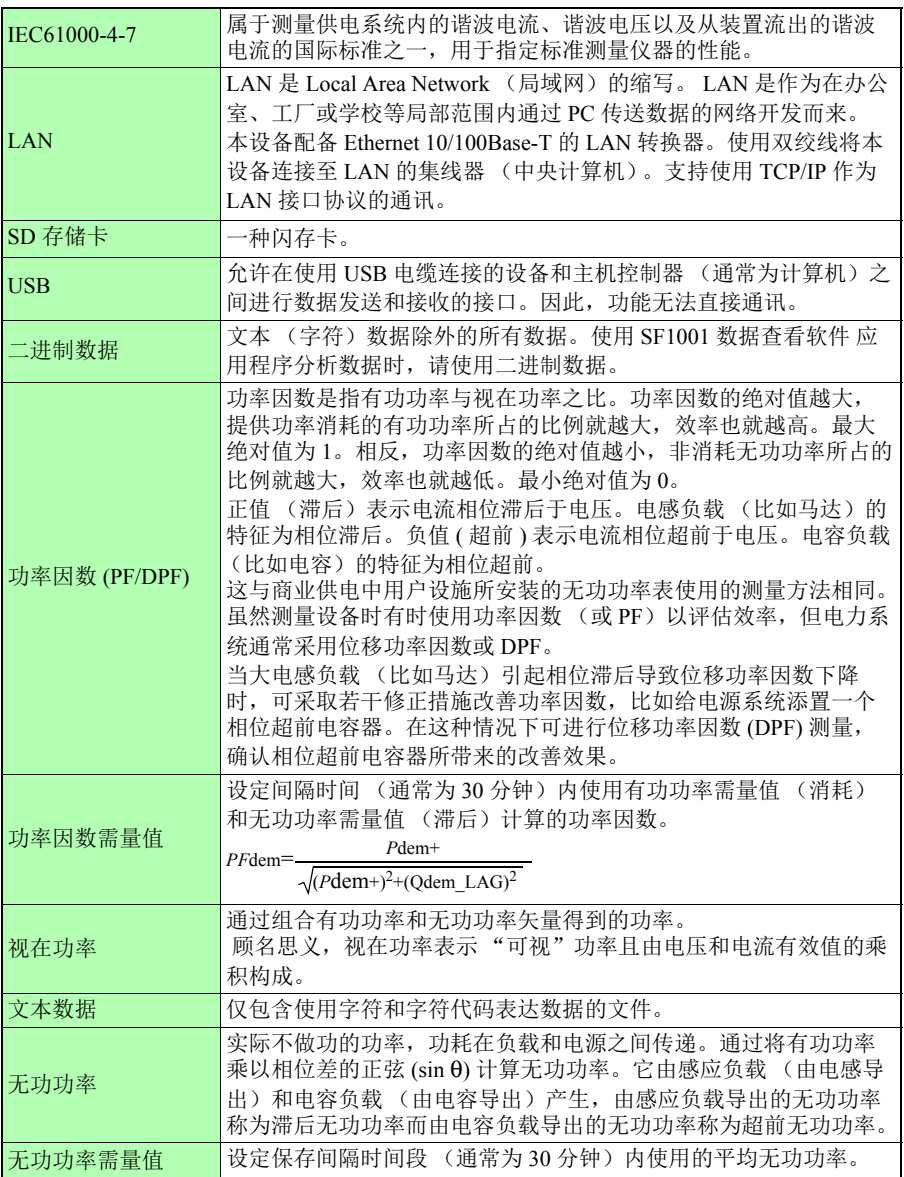

附录 *5* 术语 <sup>附</sup> **12**

<span id="page-240-3"></span><span id="page-240-2"></span><span id="page-240-1"></span><span id="page-240-0"></span>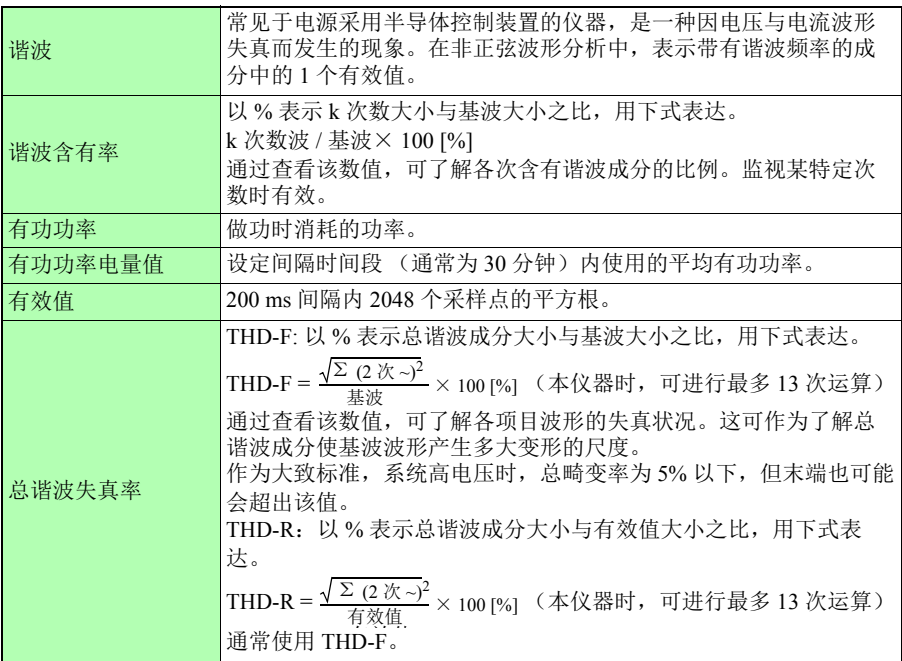

# 索 1 索引

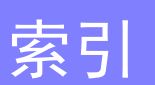

### <u>数字</u>

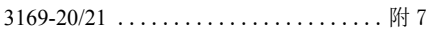

### $\blacktriangle$

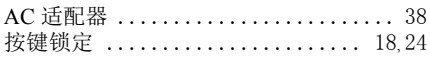

### **B**

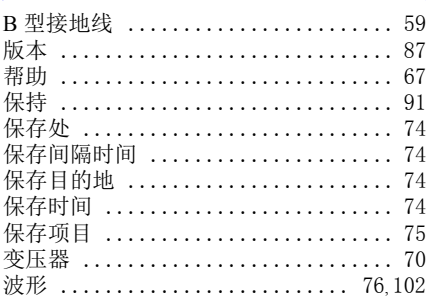

### $\mathbf c$

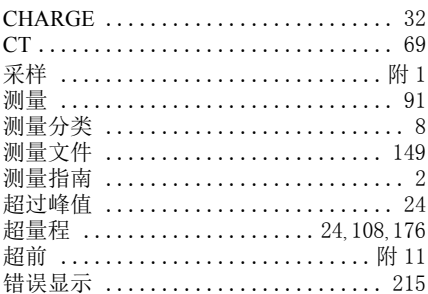

### D

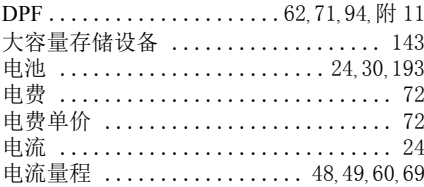

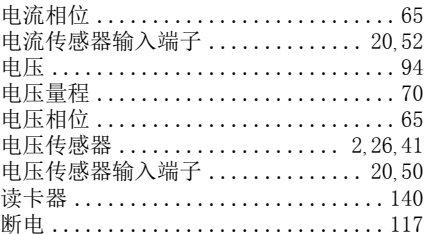

### E

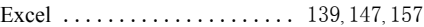

#### F

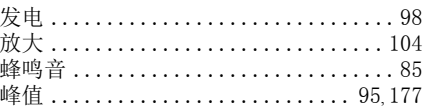

### G

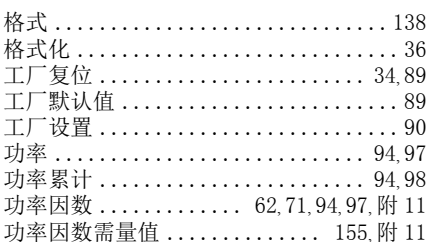

### H

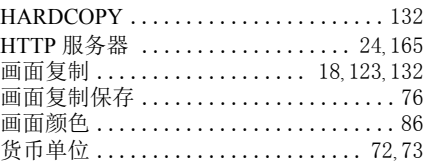

#### J

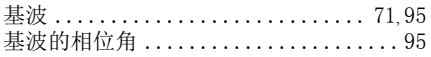

### 索 2 索引

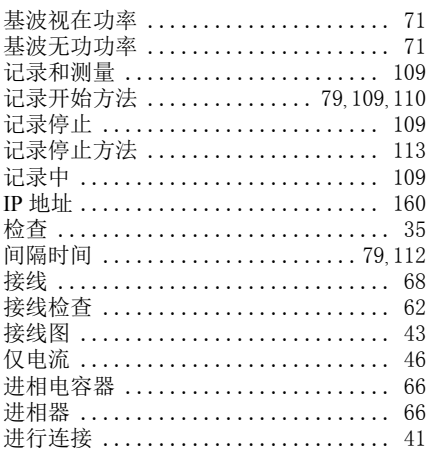

### $\mathsf{K}$

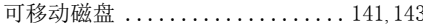

### L

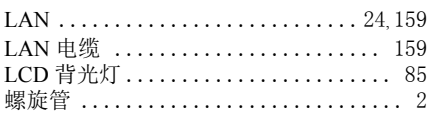

### $\mathbf M$

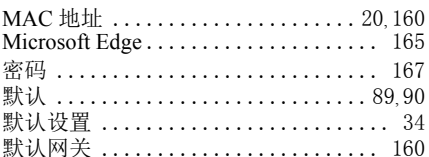

### $\overline{\mathsf{N}}$

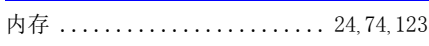

#### P

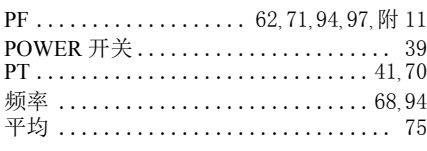

### $\overline{\mathbf{Q}}$

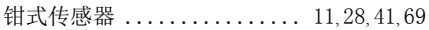

# $\overline{R}$

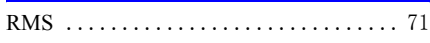

### $\mathbf{s}$

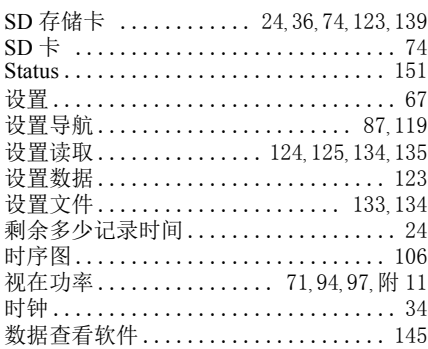

# $\overline{1}$

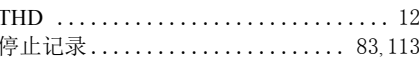

### $\overline{\mathsf{U}}$

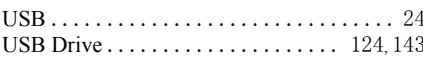

### V

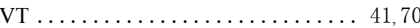

### W

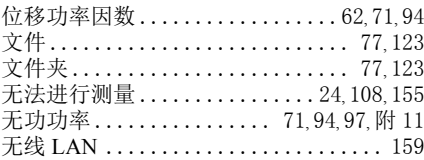

### $\mathbf x$

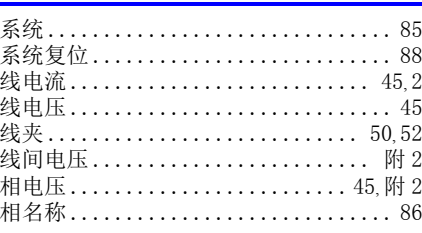

 $_{\bar{\mathbb{R}}}$  3 索引

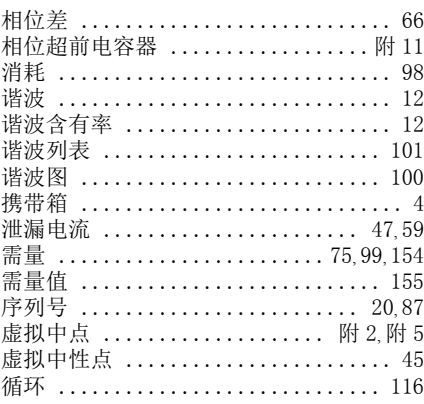

## $Y$

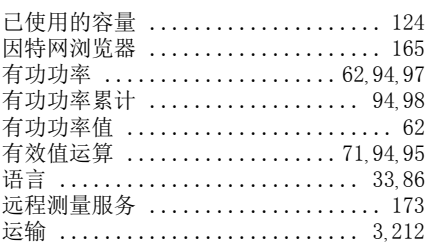

### $\mathbf{Z}$

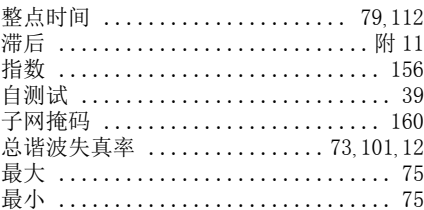

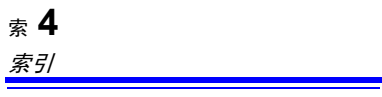

# 保修证书

# **HIOKI**

型号名称

序列号

保修期

客户地址:

姓名:

要求

- · 保修证书不补发, 请注意妥善保管。
- ·请填写"型号名称、序列号、购买日期"以及"地址与姓名"。 ※ 填写的个人信息仅用于提供修理服务以及介绍产品。

本产品为已按照我司的标准通过检查程序证明合格的产品。本产品发生故障时,请与经销商联系。会根据下述保修 内容修理本产品或更换为新品。联系时,请提示本保修证书。

保修内容

- 1. 在保修期内,保证本产品正常动作。保修期为自购买之日起 3 年。如果无法确定购买日期,则此保修将视为自 本产品生产日期(序列号的左4位)起3年有效。
- 2. 本产品附带 AC 适配器时, 该 AC 适配器的保修期为自购买日期起 1 年。
- 3. 在产品规格中另行规定测量值等精度的保修期。
- 4. 在各保修期内本产品或 AC 适配器发生故障时,我司判断故障责任属于我司时,将免费修理本产品 /AC 适配器 或更换为新品。
- 5. 下述故障、损坏等不属于免费修理或更换为新品的保修对象。
	- -1. 耗材、有一定使用寿命的部件等的故障或损坏
	- -2. 连接器、电缆等的故障或损坏
	- -3. 由于产品购买后的运输、摔落、移设等所导致的故障或损坏
	- -4. 因没有遵守使用说明书、主机注意标签 / 刻印等中记载的内容所进行的不当操作而引起的故障或损坏
	- -5. 因疏于进行法律法规、使用说明书等要求的维护与检查而引起的故障或损坏
	- -6. 由于火灾、风暴或洪水破坏、地震、雷击、电源异常(电压、频率等)、战争或暴动、辐射污染或其他不可 抗力导致的故障或损坏
	- -7. 产品外观发生变化(外壳划痕、变形、褪色等)
	- -8. 不属于我司责任范围的其它故障或损坏
- 6. 如果出现下述情况,本产品将被视为非保修对象。我司可能会拒绝进行维修或校正等服务。
	- -1. 由我司以外的企业、组织或个人对本产品进行修理或改造时
	- -2. 用于特殊的嵌入式应用(航天设备、航空设备、核能设备、生命攸关的医疗设备或车辆控制设备等),但未 能提前通知我司时
- 7. 针对因使用产品而导致的损失,我司判断其责任属于我司时,我司最多补偿产品的采购金额。不补偿下述损失。 -1. 因使用本产品而导致的被测物损失引起的二次损坏
	- -2. 因本产品的测量结果而导致的损坏
	- -3. 因连接(包括经由网络的连接)本产品而对本产品以外的设备造成的损坏
- 8. 因距产品生产日期的时间过长、零部件停产或不可预见情况发生等原因,我司可能会拒绝维修、校正等服务。

### HIOKI E.E. CORPORATION

http://www.hioki.com

# **HIOKI**

#### 产品中有害物质的名称及含量

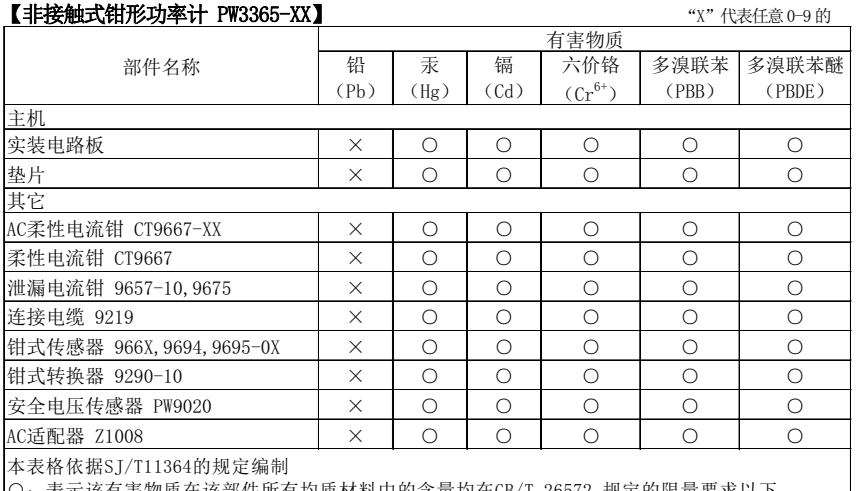

○:公介以自旨為《世家品目为自為《科科】出自量為在85万 20012 《《人的》集》、《人》。<br>※:表示该有害物质至少在该部件的某一均质材料中的含量超出GB/T 26572 规定的限量要求。 表示该有害物质在该部件所有均质材料中的含量均在GB/T 26572 规定的限量要求以下。

۳ 环境保护使用期限

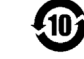

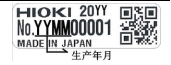

PW3365A998-02 23-09

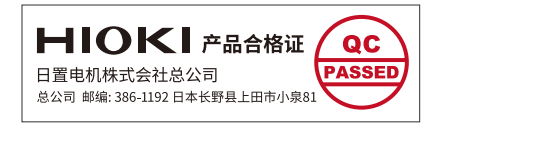

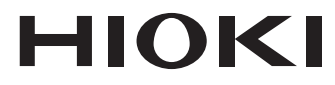

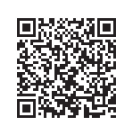

更多资讯,关注我们。

### www.hioki.cn/ 总公司 邮编: 386-1192 日本长野县上田市小泉81

### 日置(上海)测量技术有限公司

公司地址: 上海市黄浦区西藏中路268号 来福士广场4705室 邮编: 200001

#### 客户服务热线 2400-920-6010

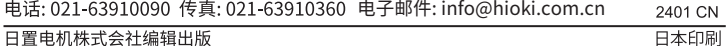

•本书的记载内容如有更改,恕不另行通知。 ·本书含有受著作权保护的内容。 ・严禁擅自转载、复制、篡改本书的内容。

·可从本公司主页下载CE认证证书。

•本书所记载的公司名称、产品名称等,均为各公司的商标或注册商标。